# **Development of a high speed PCI data capture card for the SUNSAT I ground station.**

**WJ van der Westhuizen**

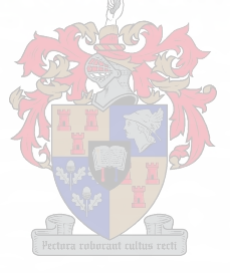

**MARCH 2002** 

THESIS PRESENTED IN PARTIAL FULFILMENT OF THE REQUIREMENTS FOR THE MSc ENG (ELECTRONIC) DEGREE AT THE UNIVERSITY OF STELLENBOSCH

SUPERVISOR: PROF. PJ BAKKES

## **Declaration**

I, the undersigned, hereby declare that the work contained in this thesis is my original work, and has never been submitted, in part or in its entirety, at any University, for any requirements towards the achievement of any degree.

WJ van der Westhuizen

## **Abstract**

The primary payload of the University of Stellenbosch's micro-satellite, SUNSAT I, was a high quality imager, capable of taking stereoscopic images of the surface of the earth. Although the orbit of SUNSAT I will have the satellite pass over the whole earth, contact via the SUNSAT I ground station at the University will only be made for 3% of each day. To be able to photograph any part of the earth onboard memory was provided on the satellite to store the image until it can be downloaded to the ground station. A high speed downlink was also added to the satellite to be able to download a complete image from the onboard memory in one pass and also to take realtime pictures as the satellite passes over the ground station. At that stage there was no way to capture the data at the ground station. A high speed digital data capture mechanism was needed. The thesis discusses the development of a high speed capture card.

Due to the high speeds needed it provided an excellent opportunity to develop the card using the PCI bus, the first design to do so at the University, as an interface with a computer. A prototype card was developed first to do proof of concept. It is shown that the prototype card fulfilled the functional requirements and it was also used to capture the first image from the complete satellite during the final tests before launch.

Finally a production card for use in the ground station was designed and assembled.

## **Opsomming**

Die hoof loonvrag van die Universtieit van Stellenbosch se eerste mikrosatelliet, SUNSAT I, is "n hoë kwaliteit kamera wat stereoskopiese fotos van die oppervlak van die aarde kan neem. Alhoewel die satelliet oor die hele oppervlakte van die aarde gaan beweeg, is dit vir slegs 3% van die dag sigbaar vanaf die grondstasie by die Universiteit van Stellenbosch. Om 'n foto van enige plek op aarde te kan neem is daar aanboord geheue op die satelliet geplaas om die foto te stoor totdat dit by die grondsatsie afgelaai kan word. "n Hoë spoed skakel is ook daargestelom die data in die geheue van die satelliet in een verbyvlug te kan aflaai. Dit stel die satelliet ook in staat om intydse fotos gedurende 'n verbyvlug van die satelliet te kan neem. Op daardie stadium het daar nog nie "n manier bestaan om die hoë spoed data vas te lê nie. 'n Meganisme om die hoë spoed digitale data te vang was nodig. Hierdie tesis bespreek die ontwikkeling van so 'n data vang kaart.

Weens die hoë snelhede wat benodig word, het die PCI bus die ideale oplossing gebied om die data teen 'n hoë spoed op 'n persoonlike rekenaar te stoor. Dit was ook die eerste ontwerp aan die Universiteit wat van die PCI bus gebruik gemaak het. In die eerste instansie is 'n prototipe ontwikkel om te bewys dat dit wel moontlik is om die data teen die benodigde tempo te kan stoor. Daar word gewys dat die prototipe aan die behoefte voldoen en dit is ook gebruik om die eerste beeld vanaf die volledige satelliet te vang voordat dit gelanseer is.

In die tweede instansie word 'n produksiekaart ontwikkel en aanmekaar gesit.

Stellenbosch University http://scholar.sun.ac.za

*To* my *wife and parents*

## **Contents**

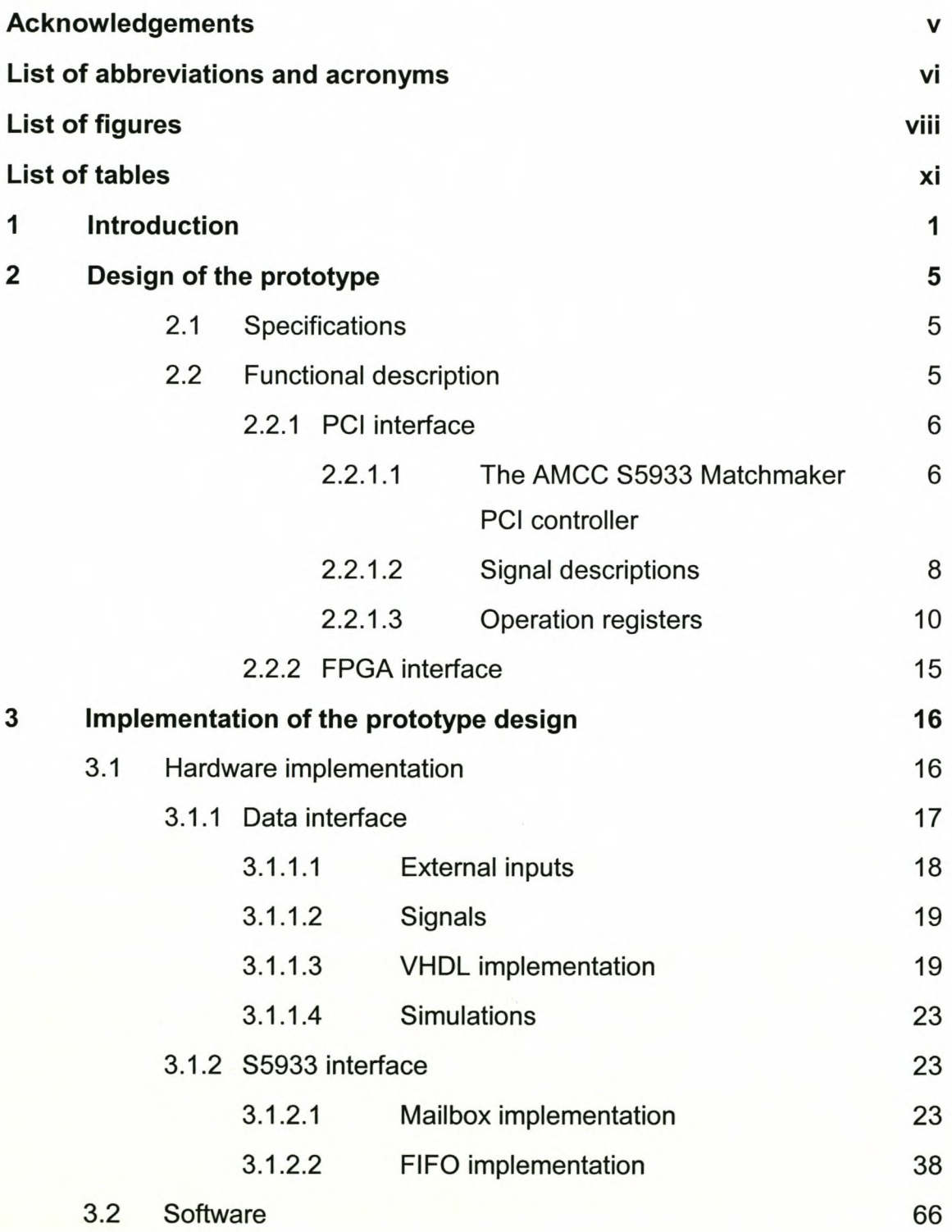

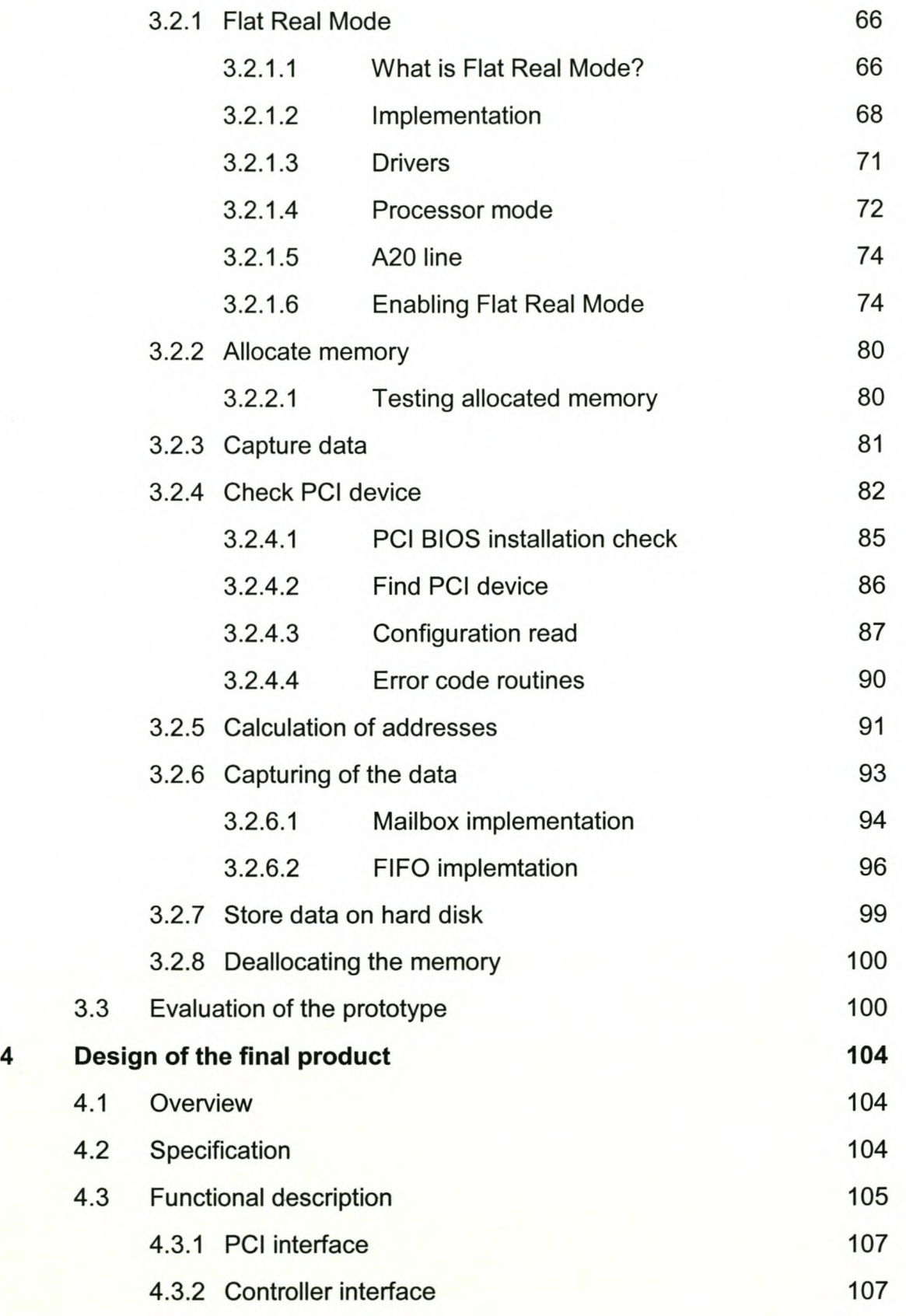

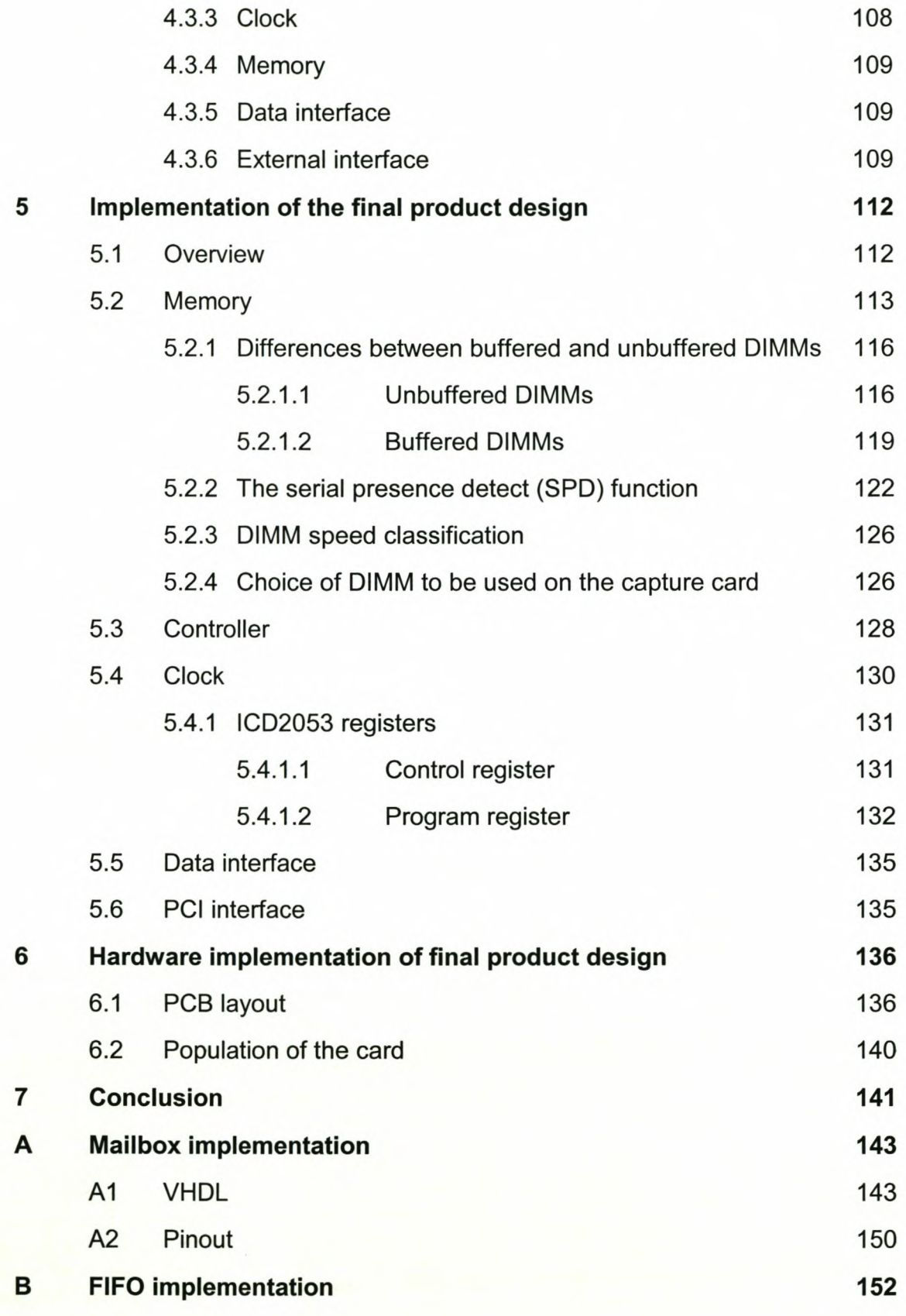

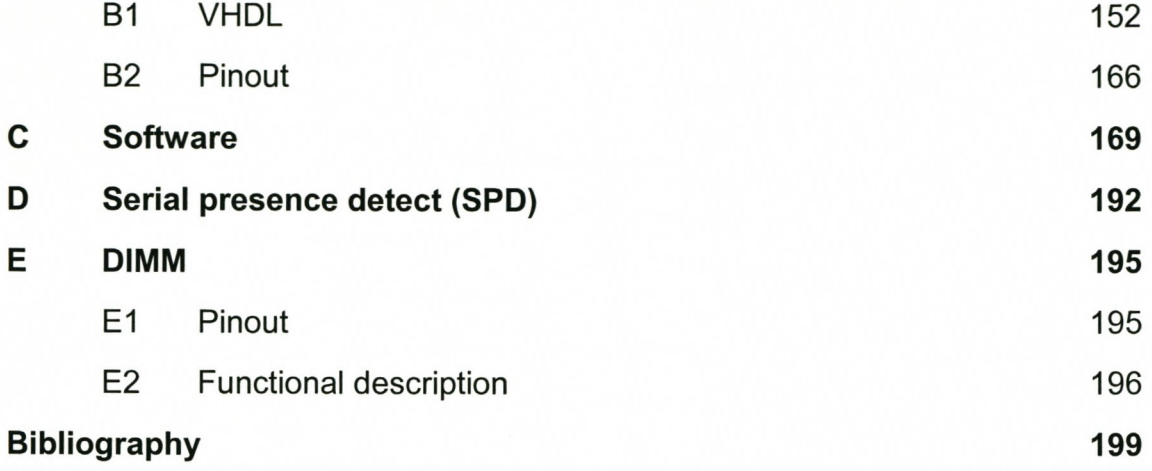

## **Acknowledgements**

- I would not have been able to finish this project without the help of God the Almighty. He gave me the inspiration and perseverance to finish it.
- Also a special thanks to my parents and my wife for their support and understanding.
- Prof. Bakkes thank you for your continued pressure to ensure that this document was finally finished.
- Thank you to Hans Grobler and Nicky Steenkamp for the information and suggestions towards the software routines.
- Finally thank you to the whole SUNSAT I launch team, especially to Prof JJ du Plessis, Sias Mostert, Johan Arendse, Johan Grobbelaar and Dirk van der Merwe. It was great working with you guys on such a groundbreaking project as South Africa's first orbiting satellite.

## **List of abbreviations and**

## **acronyms**

- APRS Automatic Position Reporting System
- ASIC Application Specific Integrated Circuit
- BGA Ball-Grid Array
- BIOS Basic Input Output System
- CPU Central Processing Unit
- DIMM Dual In-Line Memory Module
- DMA Direct Memory Access
- DOS Disk Operating System
- DWORD Double WORD
- FIFO First In First Out
- FPGA Field Programmable Gate Array
- FPU Floating-Point Unit
- GB Gigabyte
- GPS Global Positioning System
- H Hexadecimal
- HMA High Memory Area
- I/O Input Output
- INT Interrupt
- JPL Jet Propulsion Laboratory
- kB Kilobit
- km Kilometre
- LSB Least significant Bit
- m Metre
- Mb Megabyte
- MB/s Megabit per second

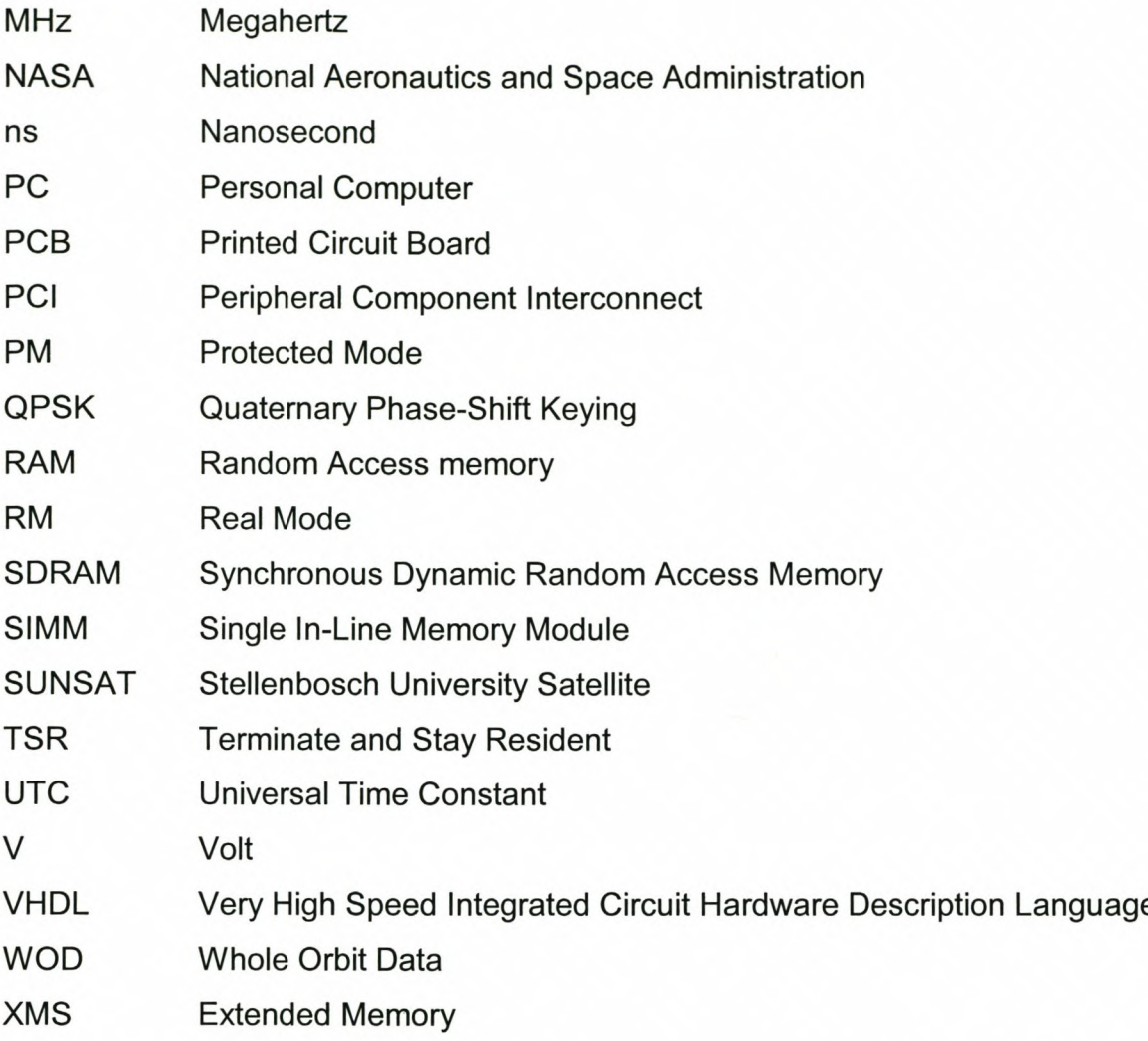

## **List of figures**

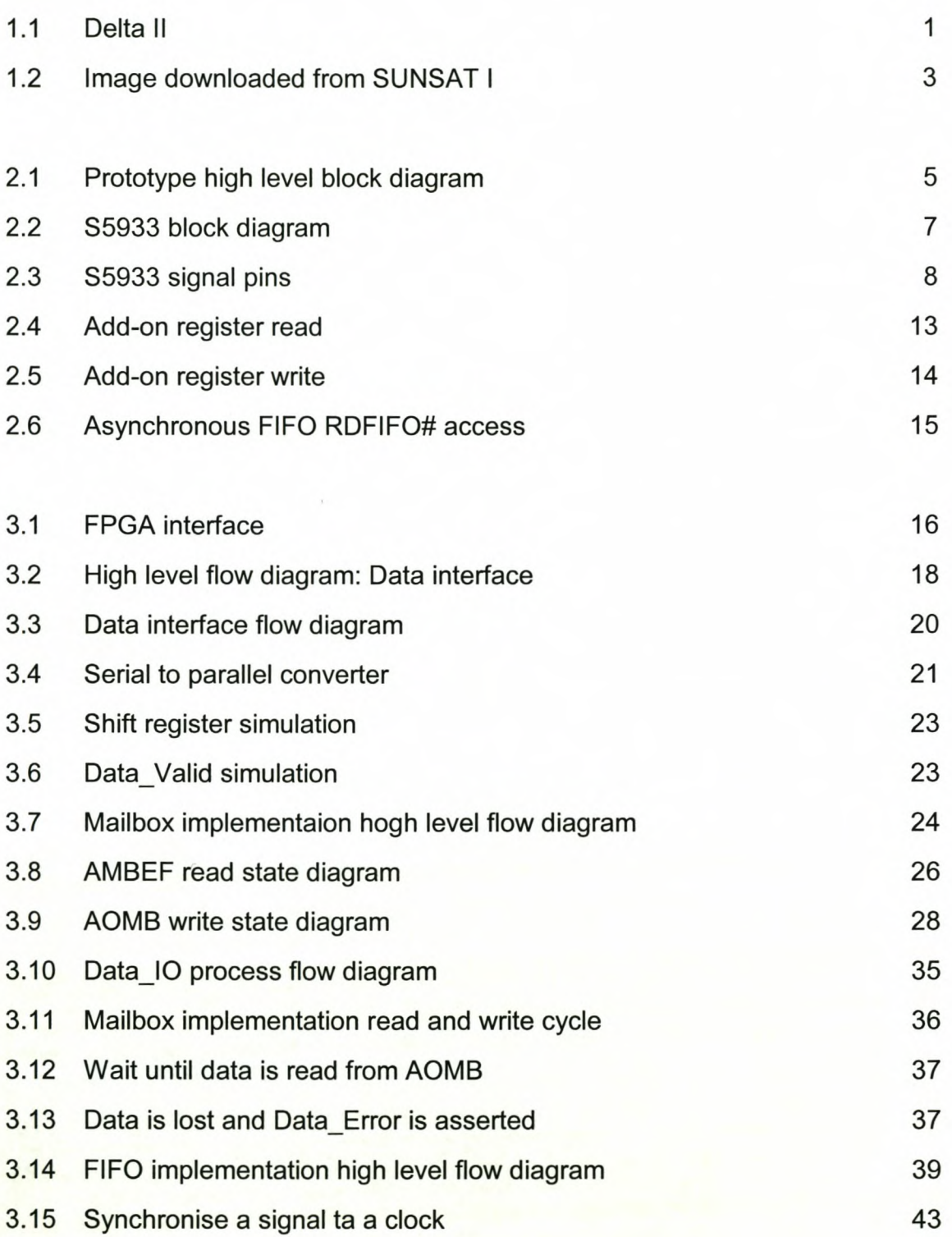

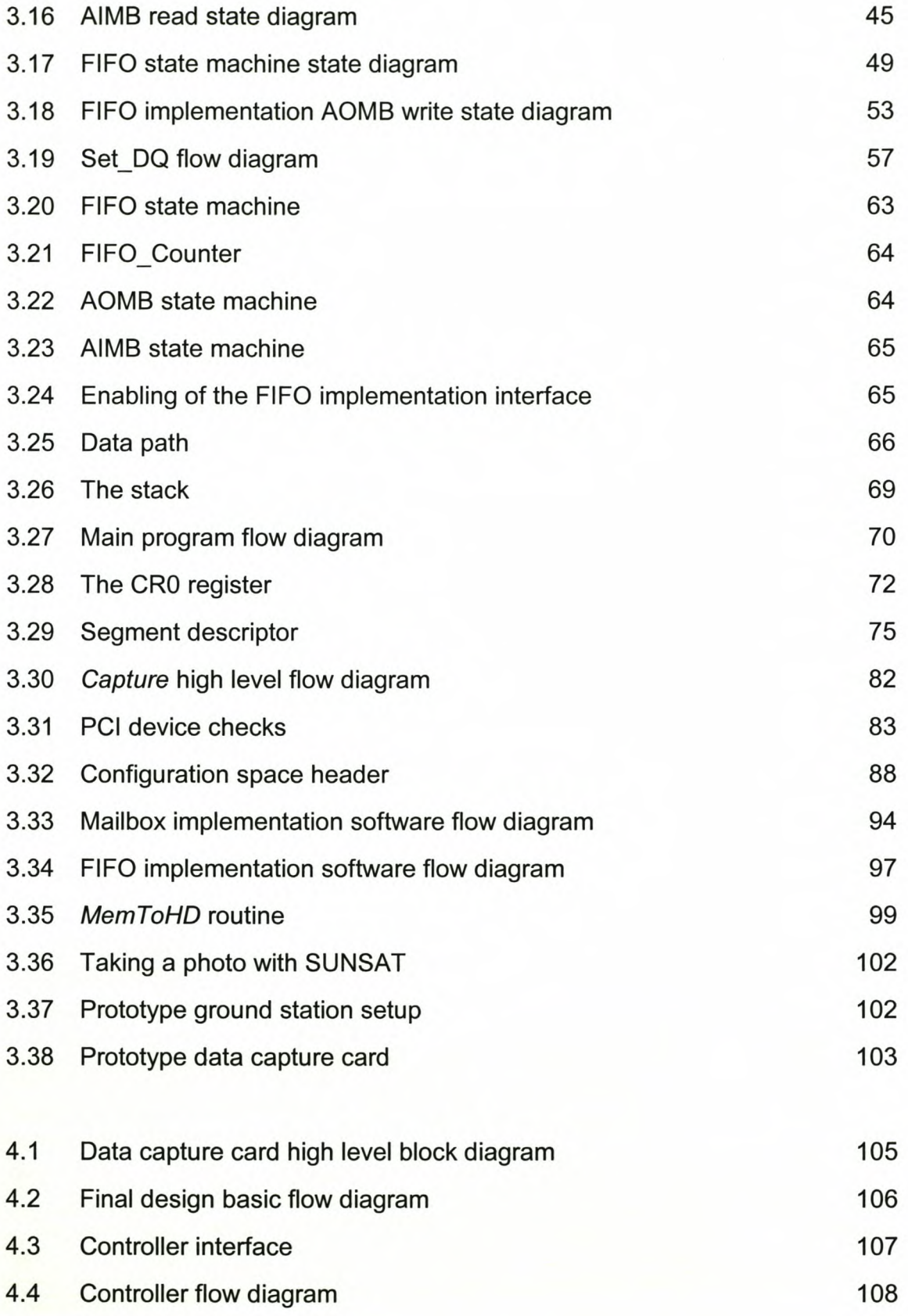

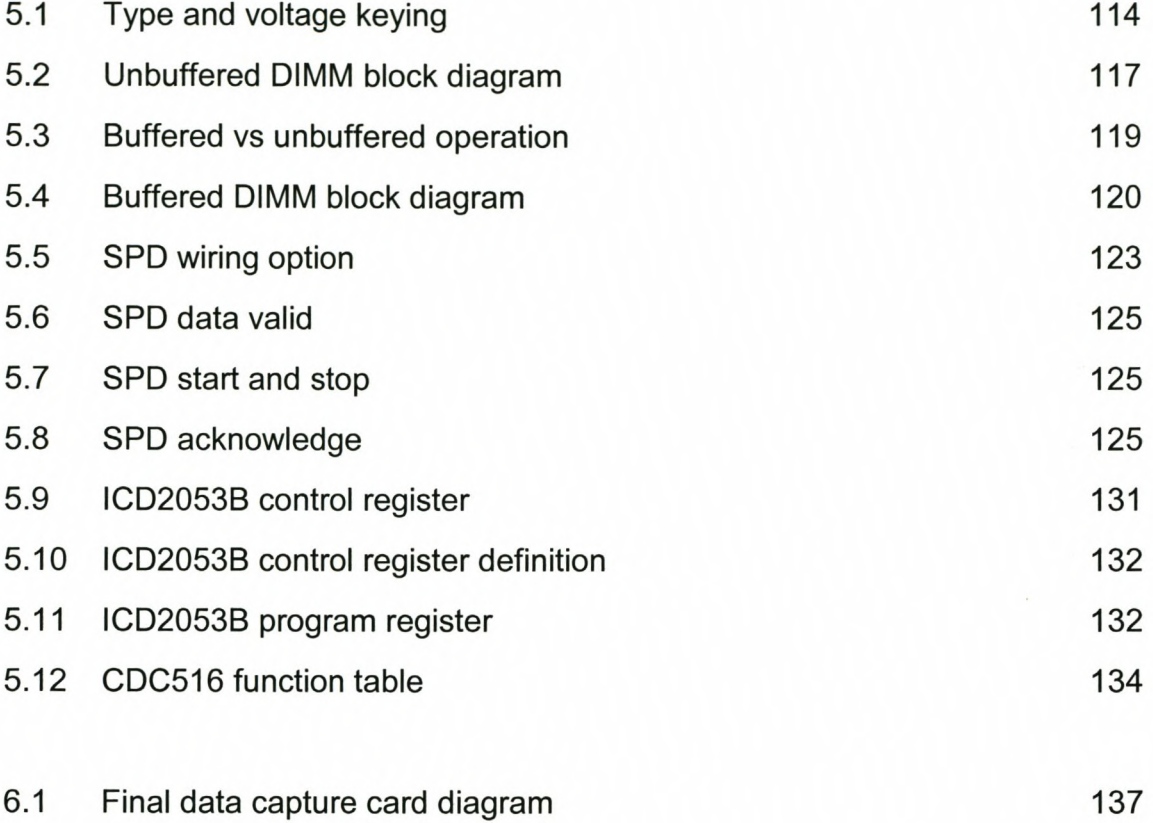

## **List of tables**

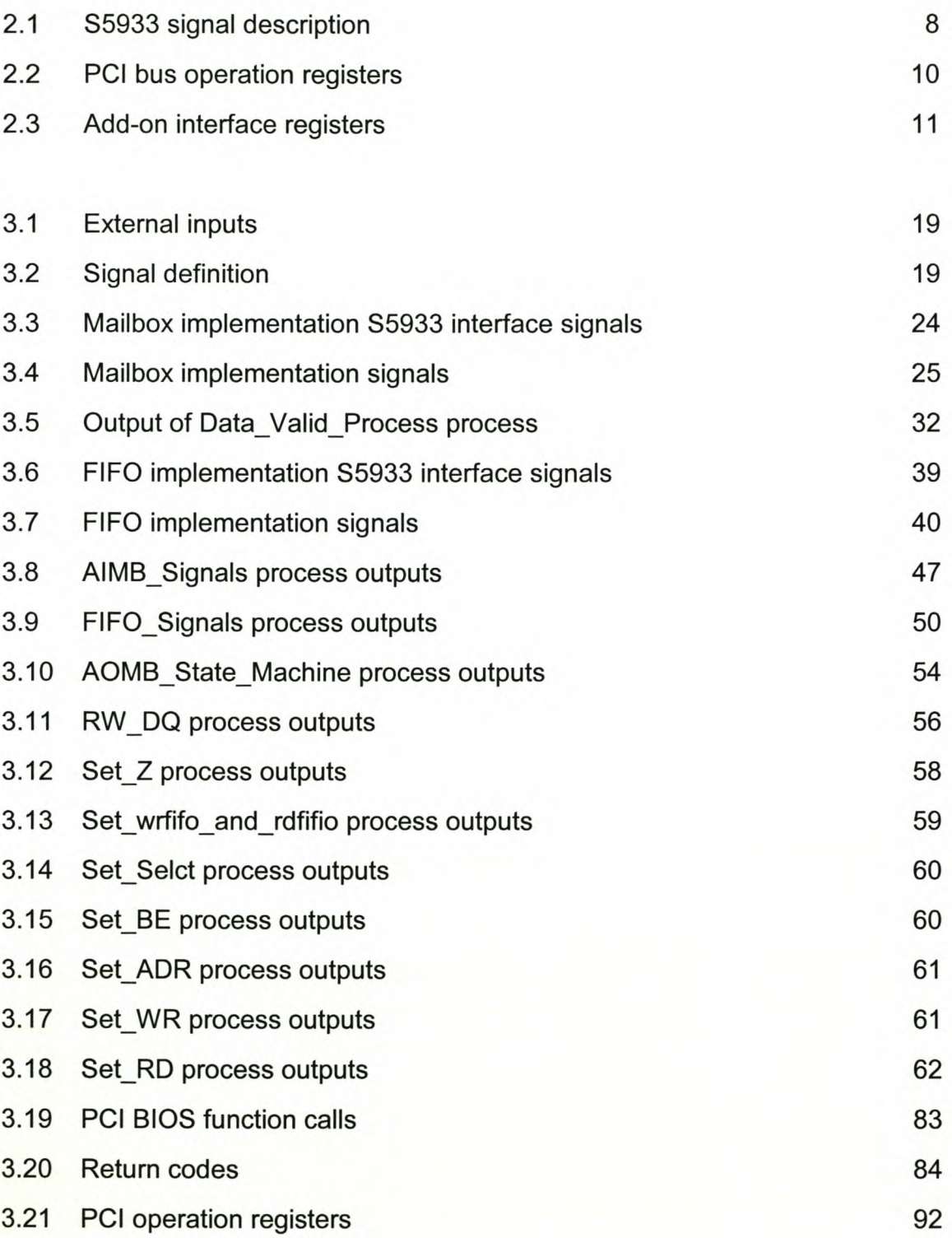

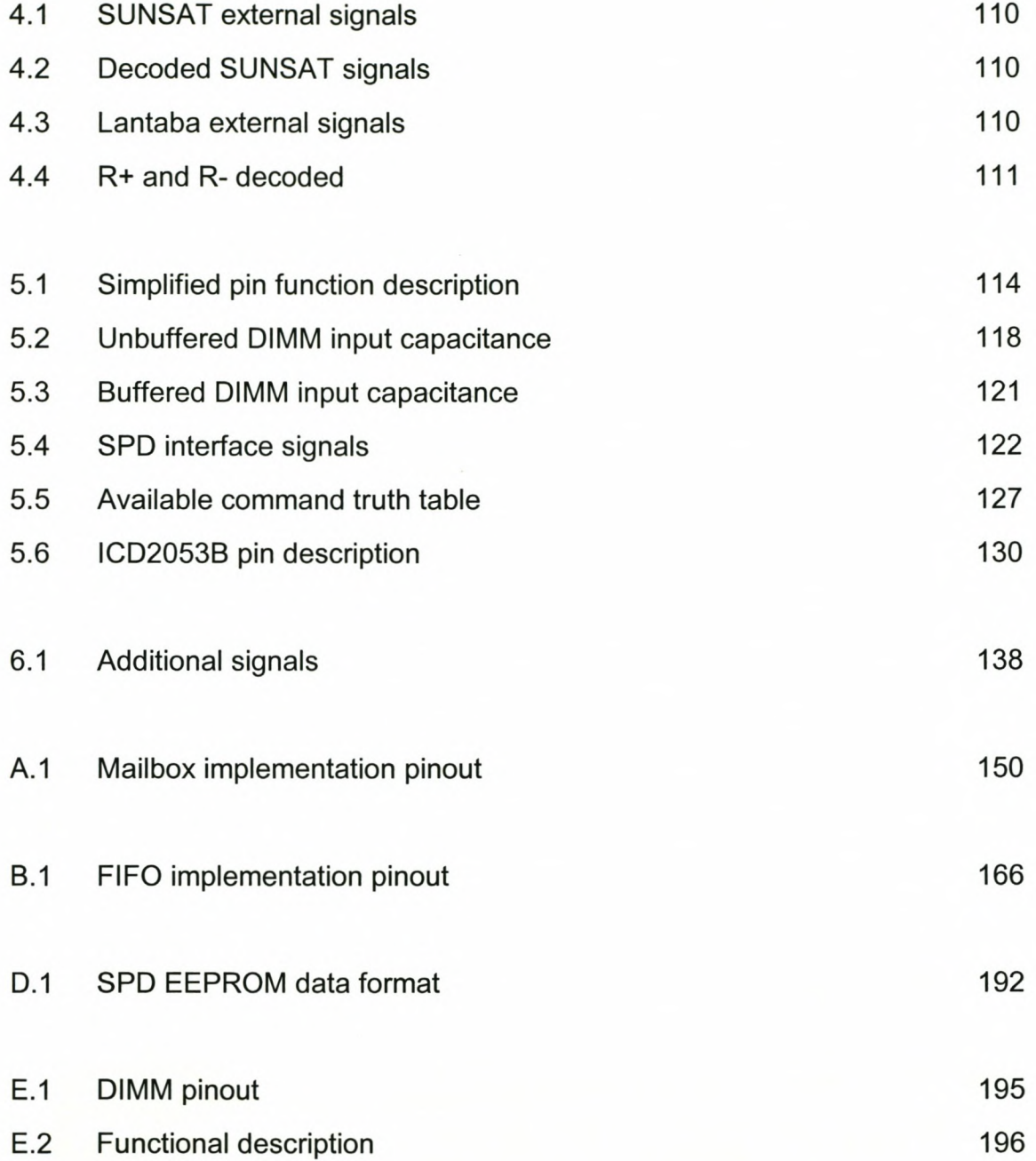

### **Chapter 1**

### **Introduction**

In 1992 the Department of Electrical and Electronic Engineering at the University of Stellenbosch embarked on a project of building their own micro satellite. The satellite was aptly named SUNSAT, Stellenbosch UNiversity SATellite.

The primary payload of SUNSAT I is a high resolution imager, capable of taking stereoscopic three colour images with a spatial resolution of 15m per pixel. The three colour bands fall in the green, near-infrared and infrared sections of the spectrum respectively, and can produce useful information relating to vegetation cover on the earth's surface. The satellite also contains various secondary payloads and experiments. These include a high accuracy GPS receiver, a scientific magnetometer, star camera and a number of school experiments.

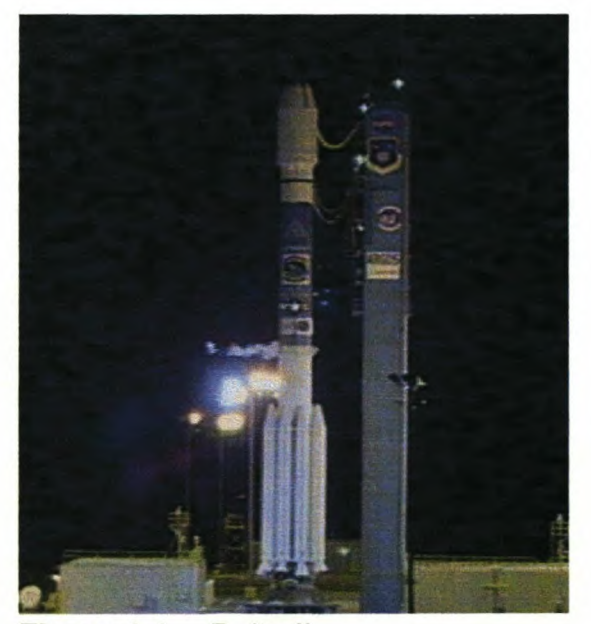

Figure 1.1 Delta II

#### *Chapter* 1. *Introduction* 2

SUNSAT I was launched by NASA as a secondary payload on a Delta 2 launch vehicle on 23 February 1999. The primary mission payload was an experimental scientific satellite called ARGOS. Another secondary payload, which was a microsatellite from Denmark entitled Ørstedt, was launched with SUNSAT, and together they were placed in a polar, low earth orbit with a perigee of 520km and an apogee of 850km. Figure 1.1 shows the Delta II launch vehicle ready for launch.

The last communication with SUNSAT I took place on 19 January 2001. The cause of the communications failure was that an irreversible, probably physical, failure had occurred on the satellite. Nevertheless, the SUNSAT project exceeded all its original goals during its lifespan of nearly two years.

Statisties from SUNSAT l's operational life:

- 696 days between launch at 10:29:55 UTC on 23 February 1999 and the last contact at 15:22:37 UTC on 19 January 2001, giving 10027 orbits, or nearly 500 million kilometres
- 51 high-resolution images captured all over the globe, in 3 spectral bands and 15 m pixel sizes on ground
- 937 command diaries uploaded in operating SUNSAT •
- 241700 telecommands executed successfully •
- 161144 kB of whole orbit data (WOO) downloaded •
- 94868 kB of GPS-data downloaded in support of JPL •
- 7052 kB of data for the star camera experiment •
- 3144 kB of APRS digilogs, renewing interest in APRS via satellite •
- 1656 kB of Magnetometer data •
- 888 kB of international school experimental data •
- Several hours of PAL videotape data of Southern Africa •

Figure 1.2 shows one of the images captured from SUNSAT I.

*Chapter* 1. *Introduction* 3

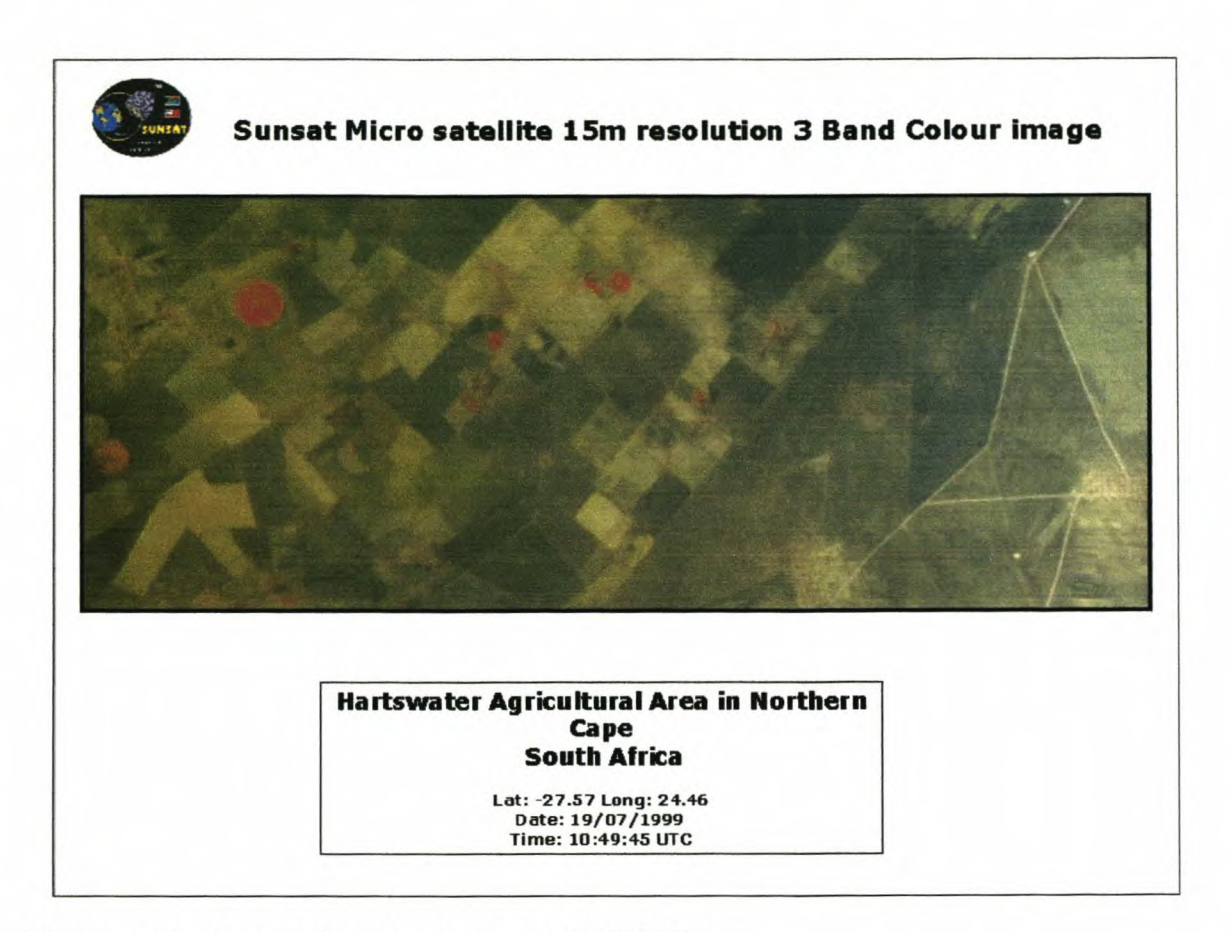

Figure 1.2 Image downloaded from SUNSAT I

One of the ways that data can be downloaded from the satellite was via a high speed S-band downlink. This high speed path makes it possible to download a complete image from the satellite's onboard memory, on the RAM tray, in a single pass of the satellite. It also provides the capability to take a realtime image as the satellite passes over the ground station.

It is now possible to download the data at a very high tempo, but there was no way to store the data for easy access. There was a need for an interface to capture the incoming data and store it on a computer's hard disk. This provided the ideal opportunity to develop a high speed PCI interface to capture the data.

The development of the PCI data capture card formed part of the SUNSAT I ground

#### *Chapter* 1. *Introduction* 4

station project. Because of the tight time schedule and limited budget, the development of the card had to follow a complete development cycle. The first step was to develop a prototype to prove that the concept can be implemented. The prototype was designed, implemented and tested. Only then was a final production card designed. The designs of the final card had to be approved by a team of project engineers in a design meeting before the PCB layout was done. After the layout was done several checks were done on the PCB layout before it finally manufactured.

This document will follow this path that was followed to finally produce the populated data capture card. Another purpose of this document is to serve as a manual to the person using the data capture card for further development.

## **Chapter 2**

## **Design of the prototype**

### **2.1 Specifications**

The data that needs to be stored is in the form of a serial data stream with a strobe line. The strobe signal is active low. At that stage the SUNSAT I orbit required a data storage rate of 40Mb/s. The prototype has to be capable of handling an input frequency of up to 40 MHz.

### **2.2 Functional description**

Since the PCI bus has a 32-bit wide data bus, the serial data is first converted into 32-bit wide data packets which are then saved in the computers memory via the PCI bus. By converting the incoming data stream in this way the frequency at which the data needs to be stored is 32 times slower. For the serial data stream a bit had to be saved every 25ns while for the 32-bit data stream 800ns is available to store the data before the next 32-bits has to be saved. As shown in figure 2.1, the FPGA

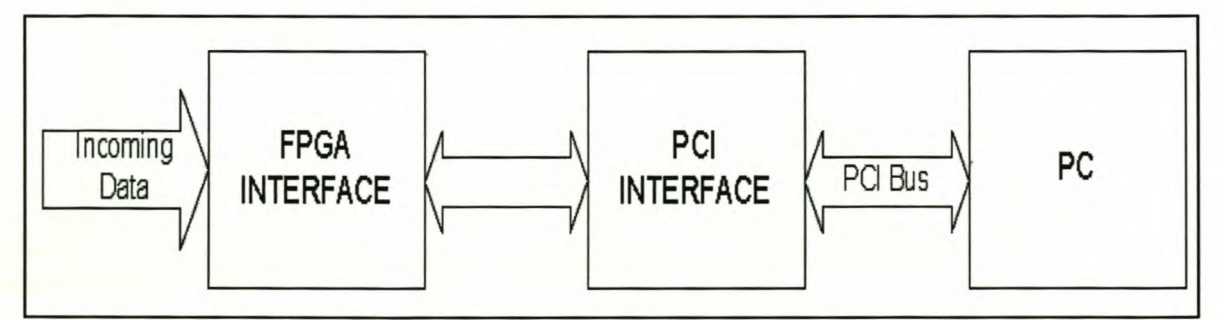

**Figure 2.1** Prototype high level block diagram

*Chapter* 2. *Design of the prototype* 5

interface is used to convert the incoming data into 32-bit packets and to control the PCI interface to send the data to the computer. The PCI interface handles the complexities of the PCI bus and allows the FPGA interface and the computer to communicate with each other.

#### **2.2.1 pel interface**

In choosing a PCI chipset, the first choice was between a FPGA and an ASIC. At that stage the only ASIC available in South Africa was the AMCC S5933 PCI controller. Both ALTERA and XILINX provided their PCI cores for free, as long as it is being used for academic purposes only. The PCI cores are already implemented PCI controllers. These cores are very expensive, because it can be completely customised to the specific application. The user's own application can also be incorporated in the same FPGA, making the end product smaller and more cost effective. One of the planned applications for the final data capture card is to be used with other commercial applications of SUNSAT technology, which would mean that the PCI core had to be bought from the FPGA vendor. At that stage the prototype was urgently needed to test the satellite. This meant that a fast answer had to be found. The solution came in form of the AMCC S5933 PCI Matchmaker developer's kit. The kit provided everything needed to immediately commence the design FPGA interface.

#### **2.2.1.1 The AMCC 55933 Matchmaker PCI controller**

The S5933 is a powerful and flexible PCI controller supporting several levels of interface sophistication. At the lowest level, it can serve simply as a PCI bus target with modest transfer requirements. For high-performance applications, the S5933 can become a Bus master to attain the PCI bus peak transfer capability of 132 MB/s. The S5933 allows the designer to focus on the actual application, not debugging the PCI interface.

The block diagram in figure 2.2 shows the major functional elements within the 85933. The S5933 provides three physical bus interfaces: the PCI bus, the add-on bus and an optional external non-volatile memory. Data movement can occur between the PCI bus and the add-on bus or the PCI bus and the non-volatile memory. Transfers between PCI and add-on buses can take place through the mailbox registers or the FIFOs, or can make use of the pass-thru data path. FIFO transfers on the PCI bus can be performed either through software control or through hardware, using the S5933 as bus master.

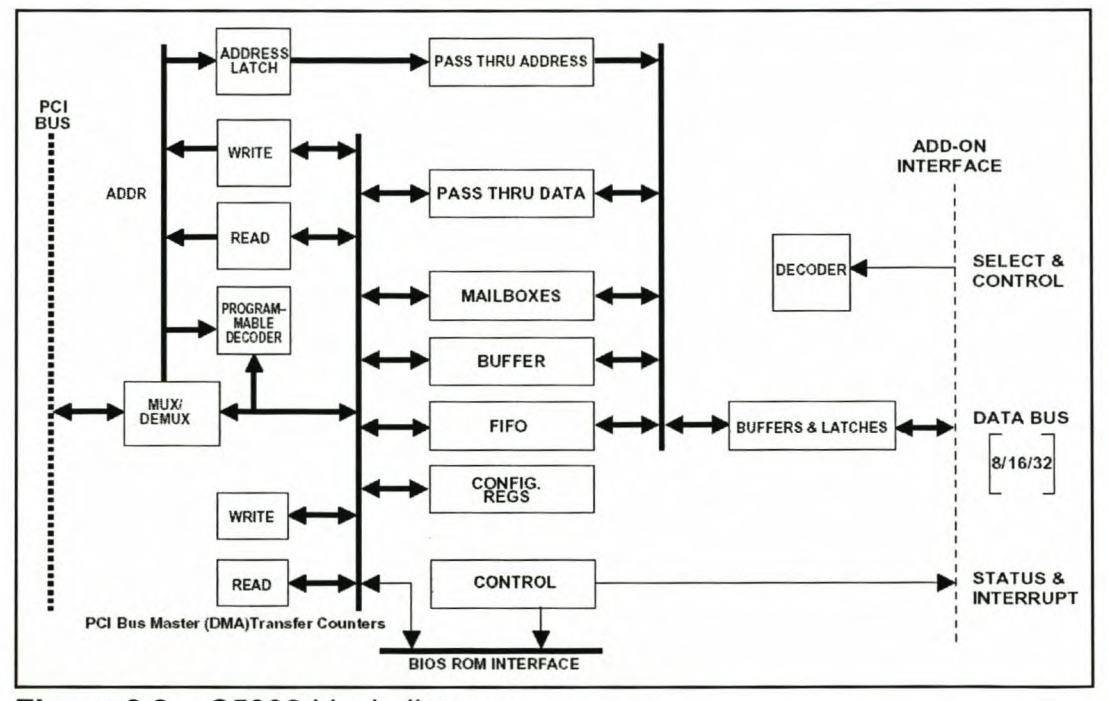

**Figure 2.2** S5933 block diagram

The 85933 provides a simple, general-purpose interface to the add-on bus. The addon data path is a 32-bit bus. Data transfers to and from the S5933 internal registers are accomplished through a chip select decode in conjunction with either a read or write strobe.

#### **2.2.1.2 Signal descriptions**

Figure 2.3 shows the complete list of the S5933 signal pins.

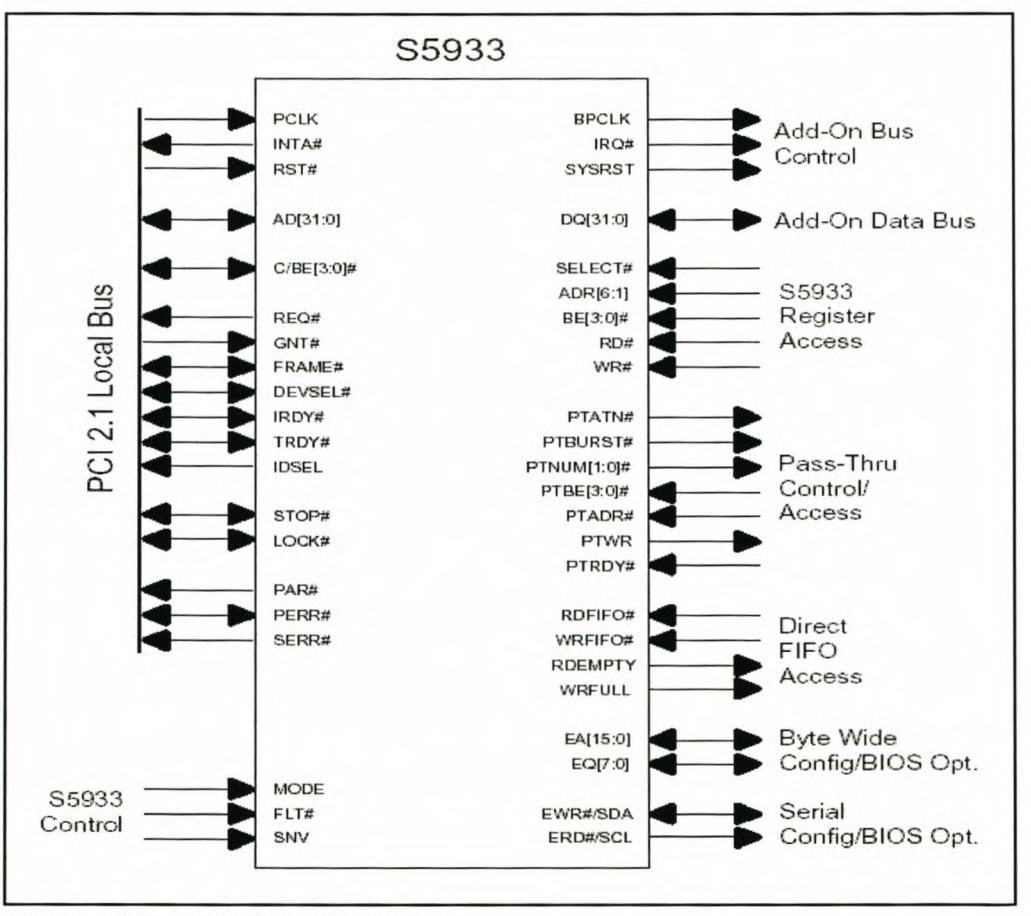

**Figure 2.3** S5933 signal pins

Table 2.1 provides a description of the signals used by the prototype. For a complete list refer to the S5933 datasheet provided on the attached CD, under */DATASHEETS/AMCC.*

| Signal     | <b>Description</b>                                                                                                    |  |  |
|------------|----------------------------------------------------------------------------------------------------|--|--|
| <b>CLK</b> | Clock. The rising edge of this signals the reference upon which<br>all other signals are based. The maximum frequency is 33 MHz |  |  |
|            | and the minimum is 0 Hz                                                                                                    |  |  |

**Table 2.1** S5933 signal description

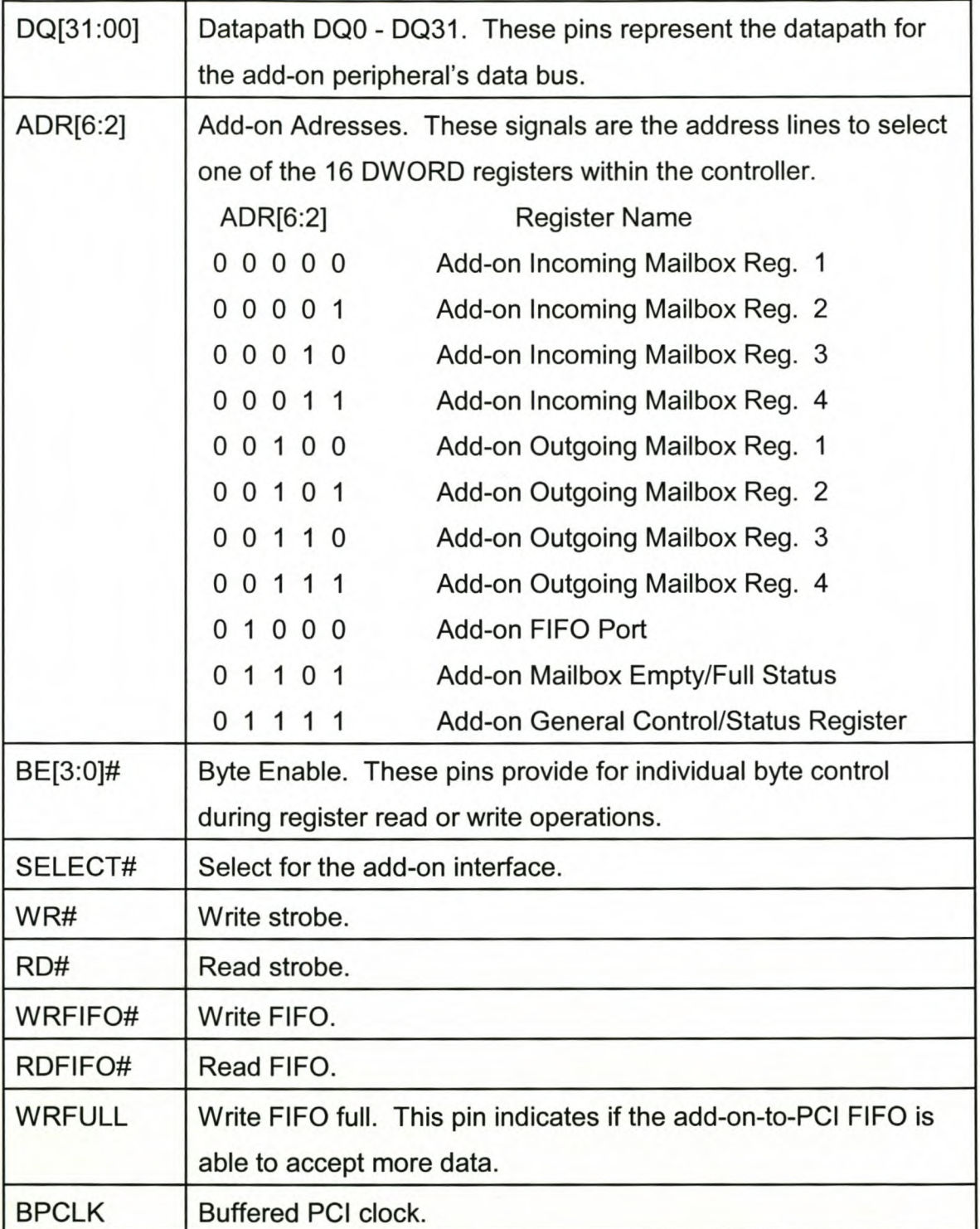

#### **2.2.1.3 Operation registers**

#### **a PClbus**

The PCI bus operation registers are mapped as 16 consecutive DWORD registers located at the address space specified by the Base Address Register 0 of the PCI bus. These locations are the primary method of communication between the PCI and add-on buses. Data can be exchanged either through the mailboxes, transferred through the FIFO in blocks under program control or under Bus master control. Table 2.2 lists the PCI bus operation registers.

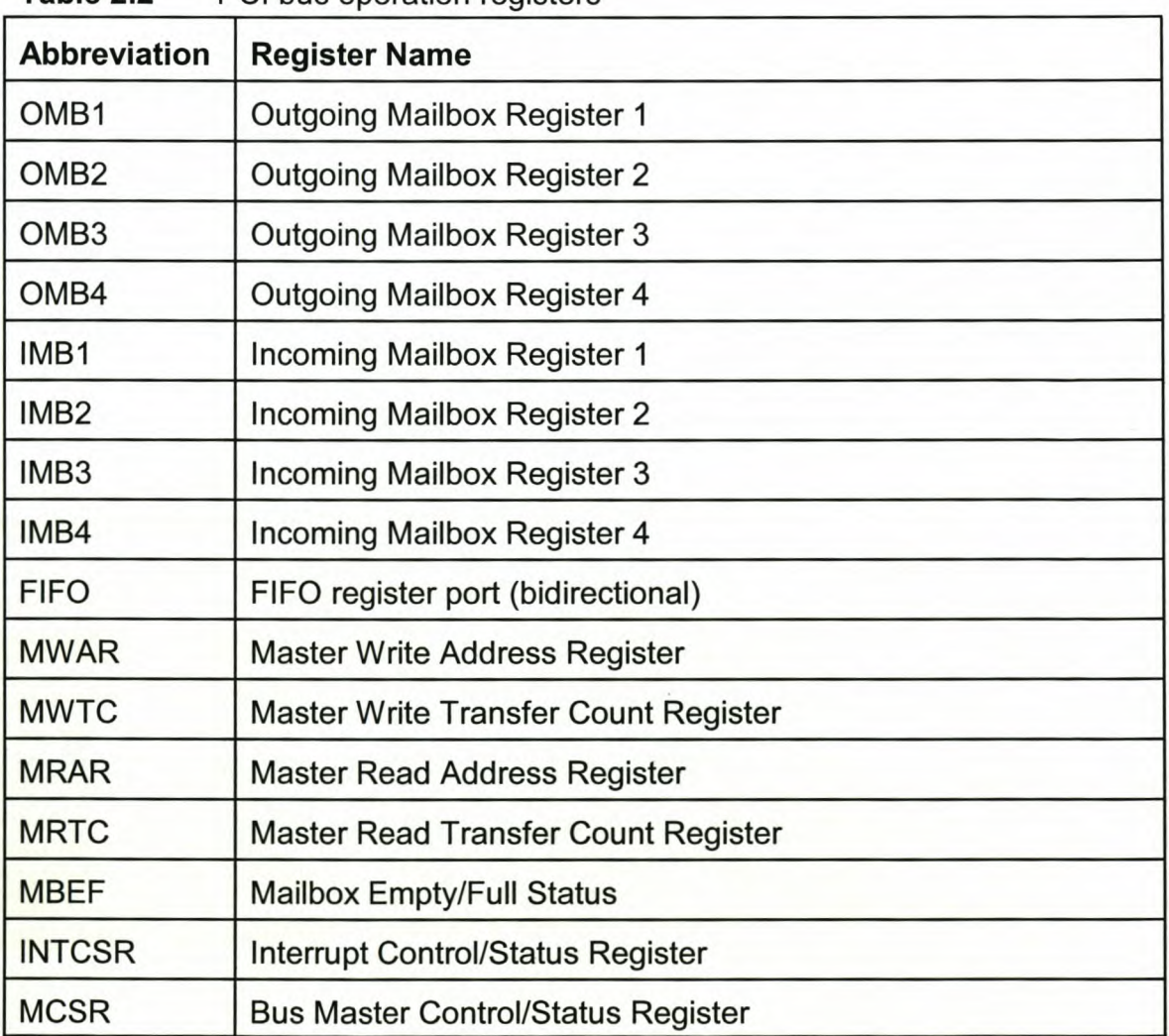

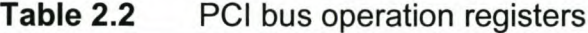

For a detailed description of the PCI Bus Operation Register set refer to the S5933 datasheet provided on the attached CD, under */DATASHEETS/AMCC.*

#### b Add-on bus

The add-on bus interface provides access to 18 DWORDs (72 bytes) of data, control and status information. This register group represents the primary method for communication between the add-on and PCI buses. The flexibility of this arrangement allows a number of user-defined software protocols to be built. The register structure is very similar to that of the PCI operation register set. The major difference between the PCI bus and the add-on bus register sets are the absence of bus master controls registers on the add-on side and the addition of two pass-through registers. Table 2.3 lists the add-on interface registers.

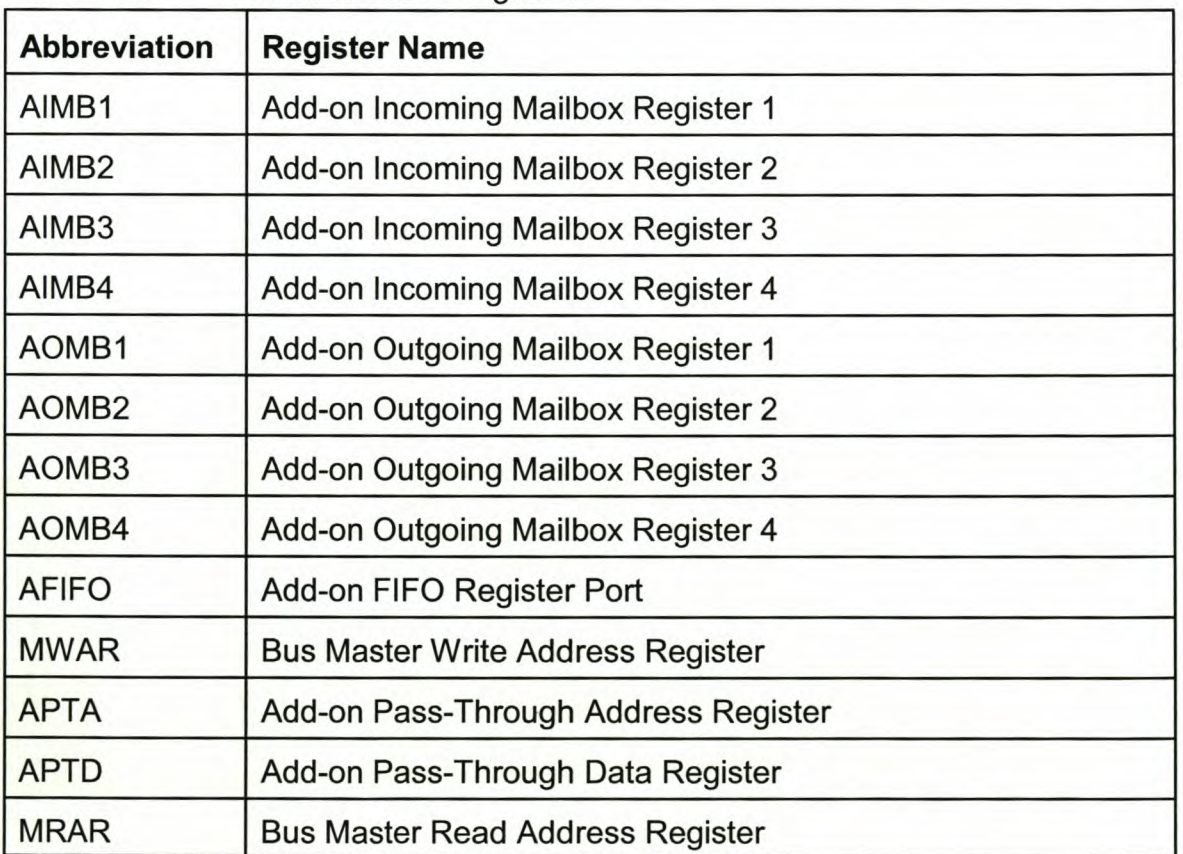

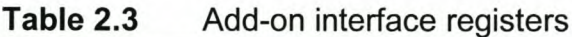

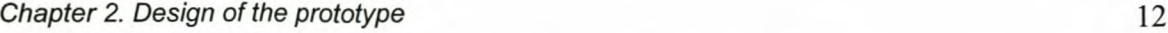

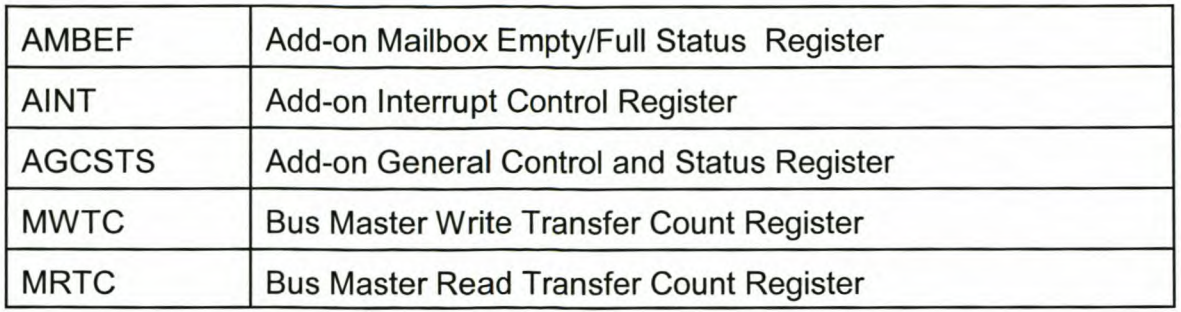

For a detailed description of the Add-On Bus Operation Register set refer to the S5933 datasheet provided on the attached CD, under */DATASHEETS/AMCC.*

#### **eMailbox**

The S5933 has eight 32-bit mailbox registers. The mailboxes are useful for passing command and status information between the add-on and PCI bus. The PCI interface has four incoming mailboxes (add-on to PCI) and four outgoing mailboxes (PCI to add-on). The add-on interface has four incoming mailboxes (PCI to add-on) and four outgoing mailboxes (add-on to PCI). The PCI incoming and add-on outgoing mailboxes are the same, internally. The add-on incoming and PCI outgoing mailboxes are also the same, internally.

The mailbox status may be monitored in two ways. The PCI and add-on interfaces each have a mailbox status register to indicate the empty/full status of bytes within the mailboxes. As the outgoing mailbox of the one interface is the incoming mailbox of the other interface, the incoming mailbox status bits on one interface are identical to the corresponding outgoing mailbox status bits on the other interface. A write to an outgoing mailbox sets the status bits for that mailbox. Reading the incoming mailbox clears all corresponding status bits forthat mailbox. The mailboxes may also be configured to generate interrupts to the PCI and/or add-on interface.

The following list shows the relationship between the mailbox registers on the PCI and add-on interfaces.

*Chapter* 2. *Design of the prototype* 13

| <b>PCI Interface</b> |     | <b>Add-on Interface</b> |
|----------------------|-----|-------------------------|
| OMB <sub>1</sub>     | =   | AIMB1                   |
| OMB <sub>2</sub>     | =   | AIMB <sub>2</sub>       |
| OMB <sub>3</sub>     | =   | AIMB <sub>3</sub>       |
| OMB4                 | $=$ | AIMB4                   |
| IMB <sub>1</sub>     | =   | AOMB1                   |
| IMB <sub>2</sub>     | $=$ | AOMB <sub>2</sub>       |
| IMB <sub>3</sub>     | =   | AOMB <sub>3</sub>       |
| IMB4                 | $=$ | AOMB4                   |
| <b>MBEF</b>          |     | AMBEF                   |

Figure 2.4 shows the timing diagram for a standard add-on register read, which is used to read any of the add-on mailbox registers.

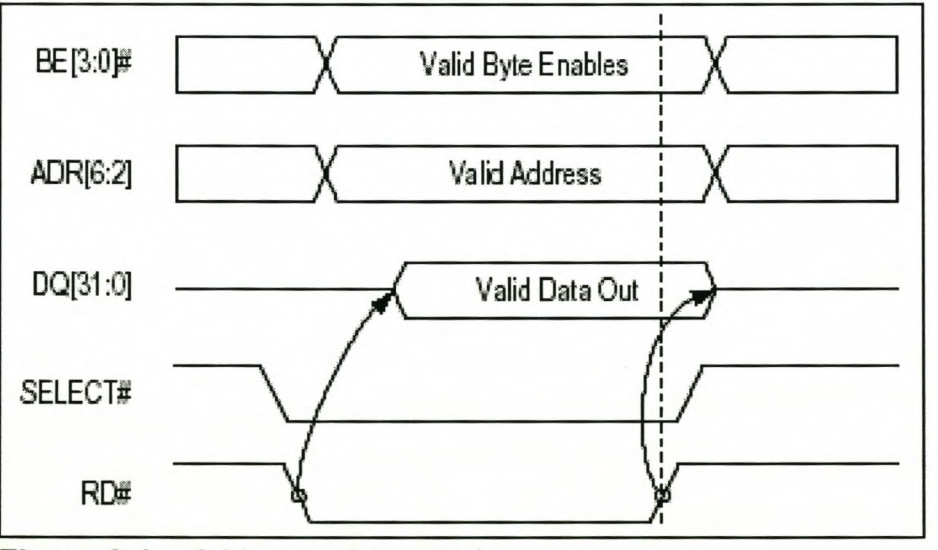

**Figure 2.4** Add-on register read

Figure 2.5 shows the timing diagram for a standard add-on register write, which is used to write to any of the add-on mailbox registers.

**Chapter 2. Design of the prototype** 14

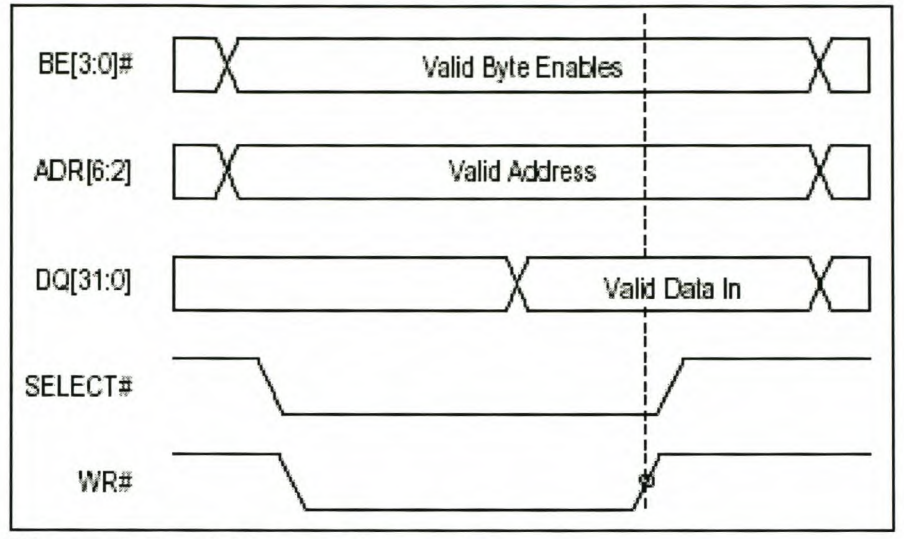

**Figure** 2.5 Add-on register write

#### **d FIFO**

The 85933 FIFO interface allows a high degree of functionality and flexibility. Different FIFO management schemes, endian conversion schemes, and advance conditions allow for a wide variety of add-on interfaces. Applications may implement the FIFO as either a PCI target or program it to enable the 85933 to be a PCI bus master.

The 85933 has two internal FIFOs. One FIFO is for PCI bus to add-on bus, the other is for add-on bus to PCI bus transfers. Each of these has eight 32-bit registers. The FIFOs are both addressed through a single PCI/Add-on Operation Register offset, but which internal FIFO is accessed is determined by whether the access is a read or write.

The add-on interface implements FIFO status pins to indicate the full and empty conditions of the PCI to add-on and add-on to PCI FIFOs. The RDEMPTY and WRFULL status outputs are always available to the add-on. Their functions are listed below.

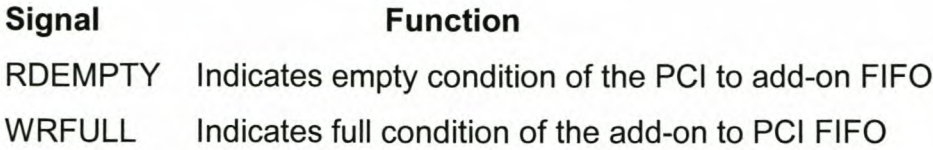

The add-on interface also implements FIFO control pins to manipulate the 85933's FIFOs. The RDFIFO# and WRFIFO# inputs are always available. These pins allow direct access to the FIFO without generating a standard add-on register access using RD#, WR#, 8ELECT#, address pins and the byte enables.

The FIFO may be accessed through the Add-on FIFO Port Register (AFIFO) read or write. Depending on the device configuration, this register can be accessed either synchronous to BPCLK or asynchronous to BPCLK. The default configuration for the 85933 is that the AFIFO is accessed asynchronous to BPCLK.

Figure 2.6 shows an asynchronous FIFO register RDFIFO# access.

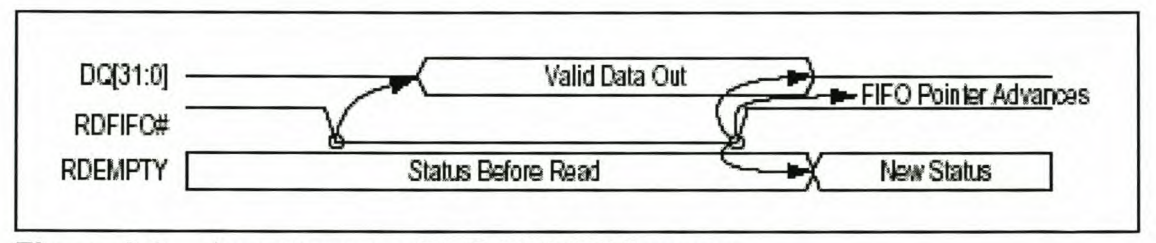

**Figure 2.6** Asynchronous FIFO RDFIFO# access

#### **2.2.2 FPGA interface**

Due to the time frame in which the prototype was needed the FPGA tutor board designed by Markus Leugner [LEU96] was used for the FPGA interface. This was the most cost effective and least time consuming way of obtaining a FPGA that was capable of meeting the logic density and clock frequencies that were required. The tutor has an ALTERA EPF8636A FPGA and all the I/O pins are available for use. By using the tutor it was possible to immediately start implementing the interface and not spend time debugging the FPGA circuit.

### **Chapter 3**

## **Implementation of the prototype design**

#### **3.1 Hardware implementation**

The 85933 provides several ways in which the add-on application can communicate with the PCI bus. Since this was the first application to use the 85933 to interface with the PCI bus a simple approach was used. The first implementation of the prototype was done by using the 85933 mailbox registers. After the successful implementation of the mailbox interface a more complicated FIFO register interface was used. Although the FIFO may be either a PCI target or a PCI master, a target implementation was done.

The FPGA interface design consists of two parts, as shown in figure 3.1.

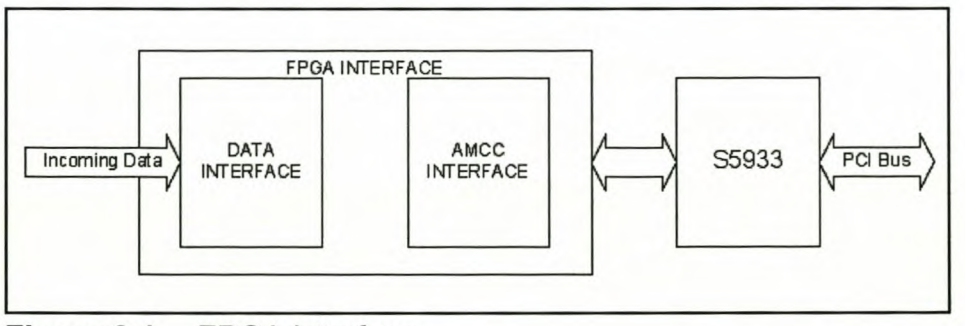

**Figure 3.1** FPGA interface

The data interface handles the incoming serial data stream and then passes the processed data on to the AMCC interface, which passes it on to the PCI bus through *Chapter* 3. *Implementation* of *the prototype design* 17

the S5933. The data interface is the same for both the mailbox and the FIFO implementation.

The implementation of the data interface and then the AMCC interface is discussed in the following sections. The mailbox implementation describes the use of the S5933 mailbox registers and the FIFO implementation describes how the mailbox registers are used in conjunction with the FIFO registers to transfer the data to and from the PCI bus.

All FPGA implementations were done in VHDL using the ALTERA development environment Max+plus II.

#### **3.1.1 Data interface**

Figure 3.2 shows the high level flow diagram of the data interface. As a bit is received, it is shifted into a shift register. Once 32 bits have been received the data in the shift register is stored in a temporary register. Then a flag is set to indicate that the data is ready for further processing.

The following sections lists the external input signal and the internal signals used to realize the complete interface. Then the implementation in VHDL is discussed.

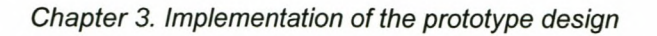

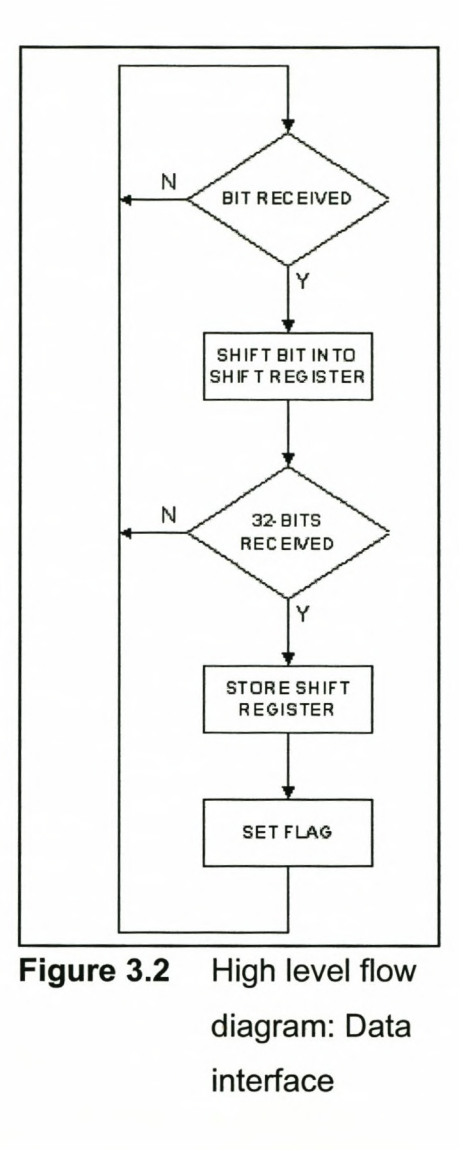

### **3.1.1.1 External inputs**

The incoming data is in the form of a serial data stream and an associated strobe line the external signal definitions are listed in table 3.1.

*Chapter* 3. *Implementation of the prototype design*

| $14006$ J.I | <b>EXIGHT HIPULS</b> |           |                             |  |  |
|-------------|----------------------|-----------|-----------------------------|--|--|
| <b>Name</b> | Input/<br>Output     | Type      | <b>Description</b>          |  |  |
| Data In     | $\mathsf{I}$         | std logic | Incoming serial data stream |  |  |
| Data Strb   | in                   | std logic | Incoming data strobe signal |  |  |

Table 3.1 External inputs

### 3.1.1.2 Signals

Table 3.2 gives a list of all the signals used to implement the data interface as well as a description.

| <b>Name</b>  | Type                                  | <b>Initial</b><br>value | <b>Description</b>                                                              |
|--------------|---------------------------------------|-------------------------|---------------------------------------------------------------------------------|
| Data Counter | Integer range 0<br>to $31$            | n/a                     | Used to count the number of bits<br>received.                                   |
| Shift Reg    | Std logic vector<br>$(31$ downto $0)$ | n/a                     | Used to implement a shift register<br>for the incoming data                     |
| Data         | Std_logic_vector<br>$(31$ downto 0)   | n/a                     | Used to implement a register to<br>hold the data after 32-bits was<br>received. |
| Data Valid   | Std logic                             | 0                       | Set when 32-bits was received.                                                  |

Table 3.2 Signal definition

#### 3.1.1.3 VHDL implementation

Figure 3.3 shows the flow diagram of the data interface.

The incoming data is latched into a 32-bit long shift register. Once 32 bits have been received the output of the shift register is latched into an internal register and
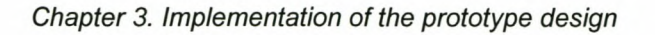

Data Valid is set to indicate that 32 bits were received.

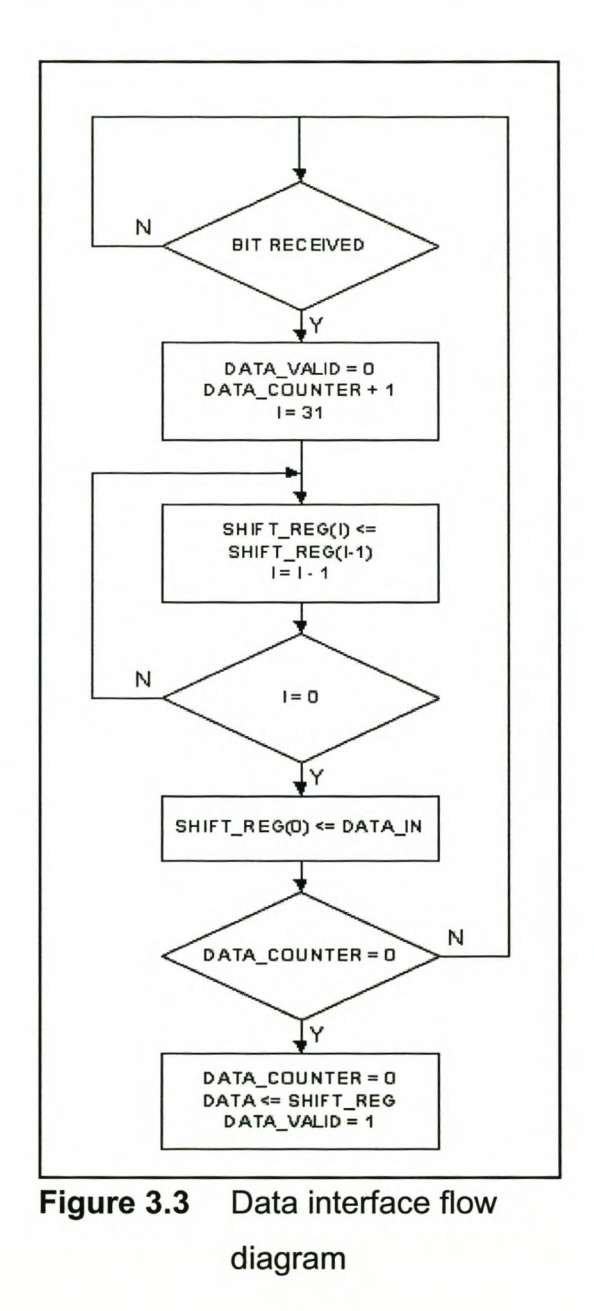

Data\_Strobe\_Counter is the process that counts the incoming bits. As soon as a bit arrives the counter is incremented. Since Data Counter is defined between 0 and 31, a cyclic counter is implemented.

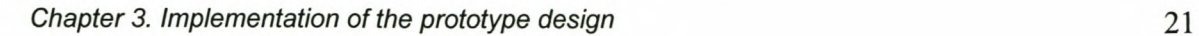

*Data\_Strobe \_ Counter: process*

*begin*

*wait until Data\_Strb'event and Data\_Strb* = '1'; *Data\_Counter* <= *Data\_Counter* +1; *end process Data\_Strobe \_ Counter;*

The serial-in, parallel-out shift register is implemented in the Shift\_Register process. Figure 3.4 shows the logic implementation of the VHDL code.

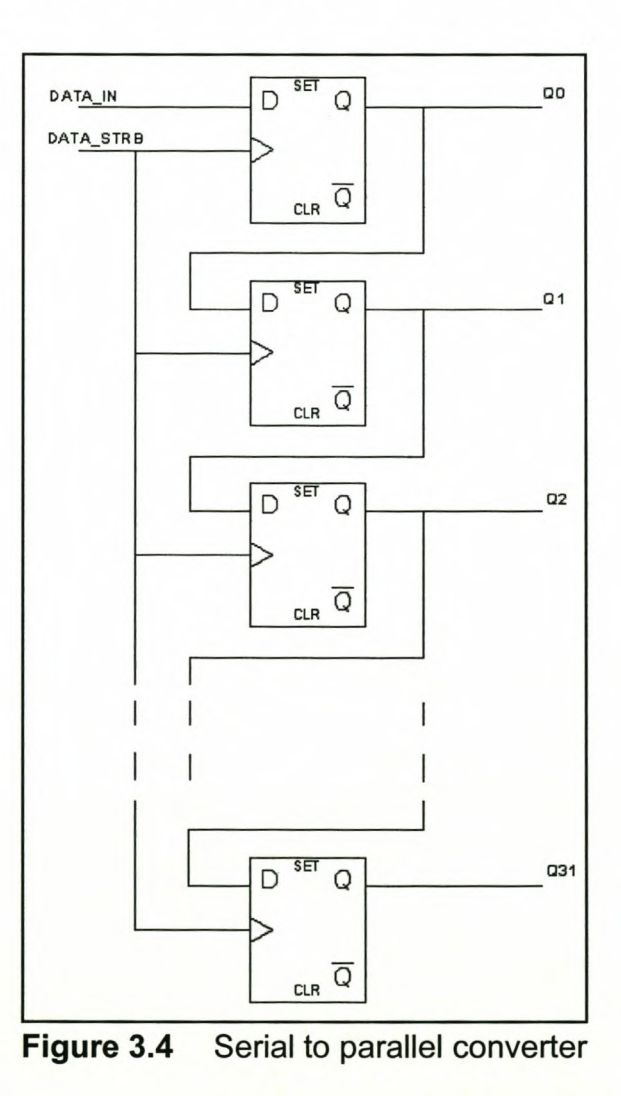

Each time a new bit arrives the bits in the register are shifted to the next and the new

bit is added in position O.

*Shift\_Register: process*

*variable i: integer range* 0 *to 31;*

*begin wait until Data Strb'event and Data\_ Strb* = '1'; *for i in* 31 *downto* 1 *loop Shift\_ Reg (i)* <= *Shift\_ Reg(i-1 ); end loop; Shift\_Reg(O)* <= *Dete ln; end process Shift\_Register;*

When 32 bits have been received, it is latched into a 32-bit register. Data\_Output implements the register to which the received 32 bits are moved. Data\_Valid is also set in the Data Output process.

```
Data_ Output: process
```

```
begin
 wait until Data Strb'event and Data_ Strb = '1';
 if Data Counter = 0 then
  Data_ Valid <= '1';
  Data <= Shift_Reg;
 else
  Data_ Valid <= '0';
 end it;
end process Data_Output;
```
## **3.1.1.4 Simulations**

Figure 3.5 shows the working of the shift register. As a bit is received, it is latched in.

| Name:        | 2.72 <sub>us</sub> |  | 2.8us | 2.88us                            |
|--------------|--------------------|--|-------|-----------------------------------|
| Data Strb    |                    |  |       |                                   |
| Data In      |                    |  |       |                                   |
| Data_Counter |                    |  |       |                                   |
| of Shift Reg |                    |  |       | 000000000000000000000000000000101 |

**Figure 3.5** Shift register simulation

Figure 3.6 shows that after 32 bits have been received, it is latched into a register and Data\_Valid is set.

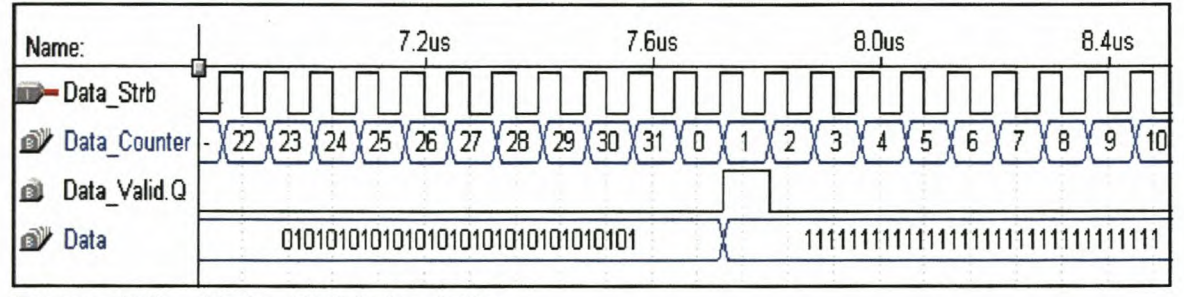

**Figure 3.6** Data Valid simulation

# **3.1.2 85933 interface**

## **3.1.2.1 Mailbox implementation**

Figure 3.7 shows the high level flow diagram for the S5933 Mailbox interface. Once the flag that indicates that the data interface has received 32 bits is set, the mailbox interface checks to see if the previous data send to the PCI bus was read. If not a signal is set to indicate that 32 bits of data was lost. On the other hand if the previous data was read by the PCI bus then the new data is written to the outgoing mailbox register of the S5933.

The following sections lists the external input signal and the internal signals used to realize the complete interface. Then the implementation in VHDl is discussed.

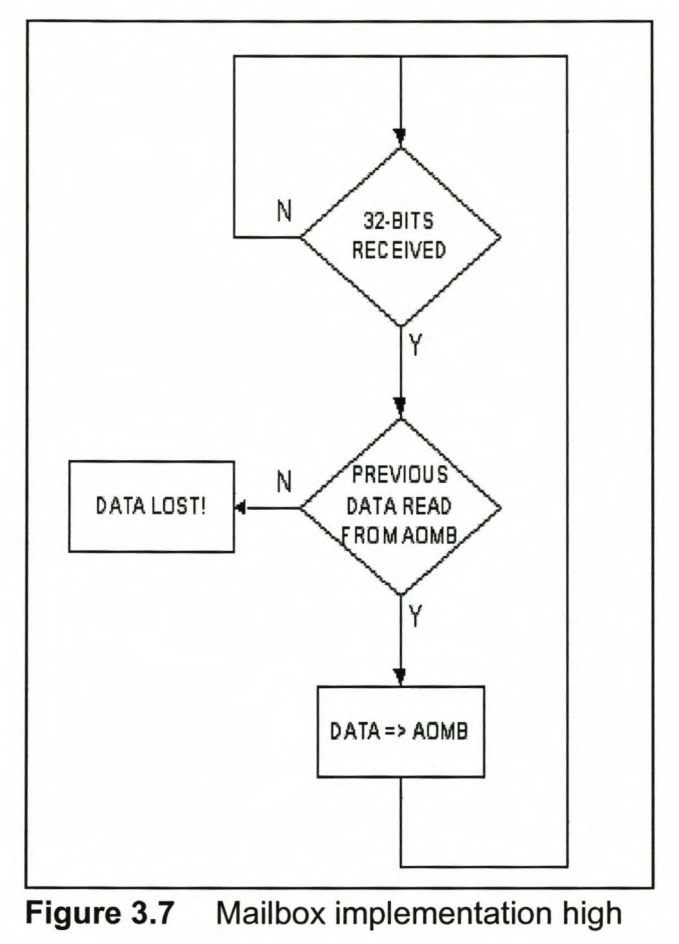

level flow diagram

## **a External inputs**

Table 3.3 lists the signals used to interface with the S5933.

**Table** 3.3 Mailbox implementation S5933 interface signals

| <b>Name</b> | Input/<br>Output | $T$ ype   | <b>Description</b>         |
|-------------|------------------|-----------|----------------------------|
| <b>CLK</b>  | $\mathsf{I}$     | std logic | <b>Buffered PCI clock.</b> |

| <b>DQ</b>        | inout | std logic vect     | S5933 data path.               |
|------------------|-------|--------------------|--------------------------------|
|                  |       | or(31 downto       |                                |
|                  |       | $\left( 0\right)$  |                                |
| <b>ADR</b>       | out   | std logic vect     | S5933 address lines.           |
|                  |       | $or(6$ downto 2)   |                                |
| <b>BE</b>        | out   | std_logic_vect     | S5933 byte enable lines.       |
|                  |       | $or(3$ downto $0)$ |                                |
| <b>Selct</b>     | out   | std logic          | S5933 select line.             |
| <b>RD</b>        | out   | std logic          | S5933 read strobe.             |
| <b>WR</b>        | out   | std logic          | S5933 write strobe.            |
| <b>DataError</b> | out   | std logic          | Indicates that AOMB 1 has been |
|                  |       |                    | overwritten                    |

*Chapter* 3. *Implementation* of *the prototype design* 25

# **b Signals**

Table 3.4 gives a list of all the signals used to implement the mailbox interface as well as a description.

| <b>Name</b>        | <b>Type</b> | <b>Initial</b> | <b>Description</b>                       |  |
|--------------------|-------------|----------------|------------------------------------------|--|
|                    |             | value          |                                          |  |
| Data_Valid_Flag    | std_logic   | 1              | Indicates that incoming data is ready to |  |
|                    |             |                | be written to the mailbox register.      |  |
| <b>PCI</b> Counter | integer     | n/a            | PCI clock counter.                       |  |
|                    | range 0     |                |                                          |  |
|                    | to $2$      |                |                                          |  |

**Table 3.4** Mailbox implementation signals

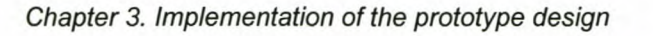

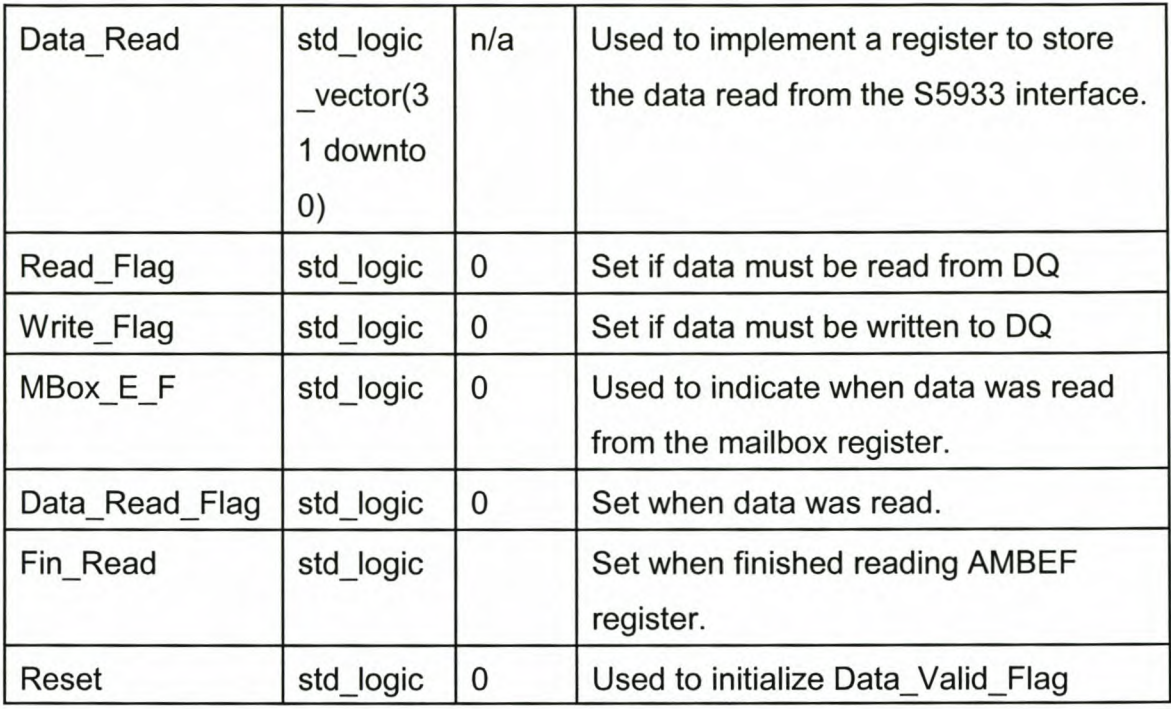

### **c VHDL implementation**

The S5933's AMBEF register indicates if the data in the AOMB register was read by the PCI bus. Bits 16 to 19 indicates if the data was read from AOMB 1. Figure 3.8 shows the state diagram of the state machine that reads the AMBEF register.

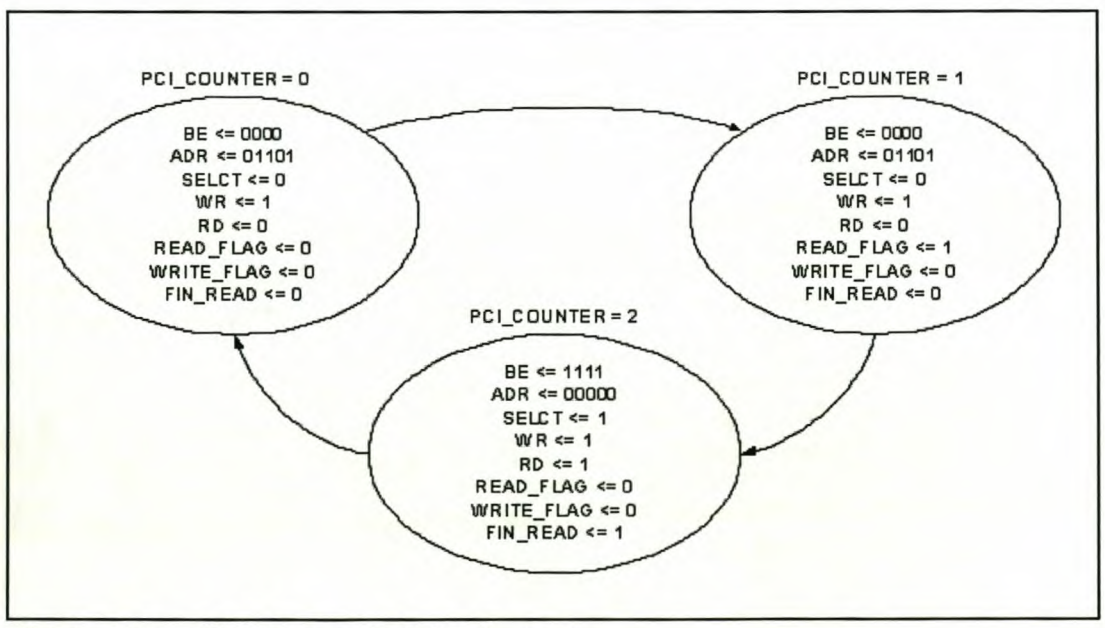

**Figure 3.8** AMBEF read state diagram

This state machine is implemented by the following:

```
case PCI Counter is
  when 0 =>
   Be <= "0000";
   AOR <= "01101";
   Selct <= '0';
   WR <= '1';
   RO <= '0';
   Read_Flag <= '0';
   Write_Flag <= '0';
   Fin_Read <= '0';
  when 1=>
   Read_Flag <= '1';
   Write_Flag <= '0';
   Fin_Read <= '0';
  when 2 =>
   Selct <= '1';
   RD \le 1WR <= '1';
   Be \leq 71111";
   AOR <= "00000";
   Read_Flag <= '0';
   Write_Flag <= '0';
   Fin Read <= '1';
  end case;
```
The add-on register read cycle can be completed in three clock cycles, as shown in figure 3.8. The flow of the state machine is controlled by the counter implemented in the Clock\_Counter process:

```
Chapter 3. Implementation of the prototype design
```
*Clock\_ Counter: process*

```
begin
 wait until clk'event and elk = '1';
 if PCI Counter = 2 then
  PCI Counter <= 0;
 else
  PCI_ Counter <= PCI_ Counter + 1;
 end it;
end process Clock_ Counter;
```
PCI\_Counter is defined as an integer between 0 and 2, which means that 2 bits will be used to implement PCI\_Counter. That is why the IF-statement is necessary to implement the 0 to 2 cyclic counter.

Data must also be written to the AOMB. The write cycle can also be completed in three clock cycles, as shown in figure 3.9. Figure 3.9 shows the state diagram of the state machine that is used to write data to AOMB 1.

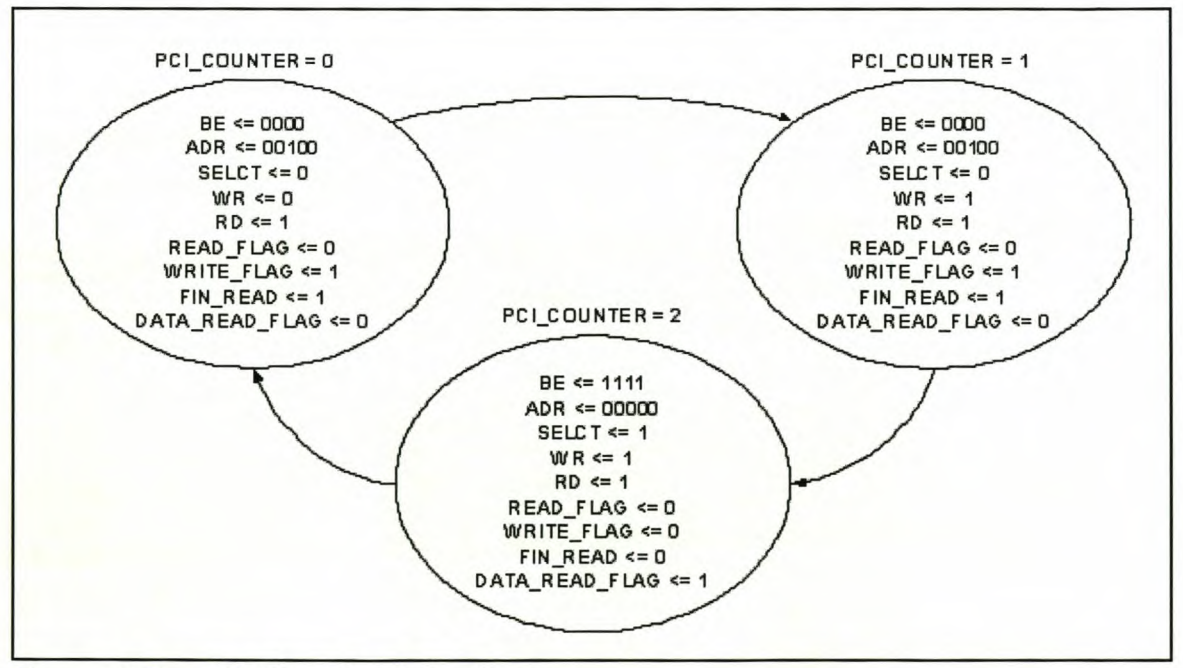

**Figure 3.9** AOMB write state diagram

This state machine is implemented by the following:

```
case PCI Counter is
  when 0 =>
   Data_Read_Flag <= '0';
   Be <= "0000";
   ADR <= "00100";
   Selct <= '0';
   WR <= '0';
   RD \le 1;
   Read_Flag <= '0';
   Write_Flag <= '1';
   Fin_Read <= '1';
  when 1=>
   Data_Read_Flag <= '0';
   WR <= '1';
   Selct <= '0';
   Read_Flag <= '0';
   Write_Flag <= '1';
   Fin_Read <= '1';
  when 2 =>
   Selct <= '1';
   WR <= '1';
   RD \le 1;
   Be <= "1111";
   ADR <= "00000";
   Data_Read_Flag <= '1';
   Read_Flag <= '0';
   Write_Flag <= '0';
   Fin_Read <= '0';
  end case;
```
Data is read and written to DQ by setting the Read Flag and Write\_Flag signals. The Set DQ process either read from or write to DQ according the these two signals.

*Set\_DO: process*

```
begin
 if Read_Flag = '1' then
  DO <= (others =>'Z');
  Data_Read <= DO;
 elsif Write_Flag = '1' then
  DO <= data;
 else
  DO <= (others =>'Z');
 end if,·
end process Set_DO;
```
When Read Flag is asserted, DQ is set to tri-state and then the data from the AMBEF register is read to Data\_Read. When Write\_Flag is asserted, DO is set to data. If none of these signals are asserted, DO is tri-stated.

After the AMBEF has been read, Fin\_Read is asserted. The MBEF process checks if the data that was written to AOMB 1 has been read by the PCI bus.

*MBEF: process*

```
begin
 wait until Fin Read'event and Fin_Read = '1';
 if (Data_Read(19) = '1') or (Data_Read(18) = '1') or
  (Data_Read(17) = '1') or (Data_Read(16) = '1') then
  MBox_E_F <= '0';
 else
```
*MBox E F <= '1': end it; end process MBEF;*

If the data has not been read, any of Data Read(19:16) set, then Mbox  $E$  F is not set. If the data has been read, thus the mailbox is empty, Mbox  $E$  F is set.

Data Valid Flag is one of the signals that determines when data can be written to the AOMB 1 register. The Data Valid Process process generates the Data Valid signal.

```
Data_ Valid_Process: process
```

```
begin
 if Reset = '1' then
  if Data Valid = '1' then
   Data_ Valid_Flag <= '1';
  elsif Data_Read_Flag = '1' then
   Data_ Valid_Flag <= '0';
  else
   Data_ Valid_Flag <= Data_ Valid_Flag;
  end if;
 else
  Data_ Valid_Flag <= '0';
 end it;
end process Data_ Valid_Process;
```
The initial value for the Reset signal is zero. It is asserted as soon as the first bit is received by the data interface. The Rset process generates the Reset signal.

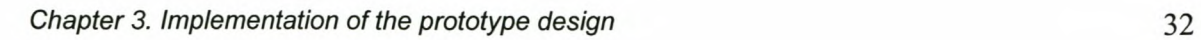

*Rset: process*

```
begin
 wait until Data_Strb'event and Data_Strb = '1';
 Reset <= '1';
end process Rset;
```
Table 3.5 is the output table for the Data\_ Valid\_Process process.

| <b>Reset</b> | Data_Valid | Data_Read_Flag | Data_Valid_Flag |
|--------------|------------|----------------|-----------------|
|              | x          | X              |                 |
|              |            |                | No Change       |
|              |            |                |                 |
|              |            |                |                 |
|              |            |                | Invalid         |

Table 3.5 Output of the Data Valid Process process

When Reset is asserted and both Data Valid and Data Read Flag are not asserted then Data\_ Valid\_Flag remains unchanged.

The Data\_ Overflow process generates the DataError signal.

*Data\_ Overflow: process*

```
begin
 wait until Data_ Valid'event and Data_ Valid = '1';
 if Data_ Valid_Flag = '1' then
  DataError <= '1';
 else
  DataError <= '0';
```
*end it; end process Data\_ Overflow;*

The data received by the data interface must be read from the AOMB 1 register before the next 32 bits arrive. If this does not happen then those 32 bits are lost. Thus if Data Valid is asserted while Data Valid Flag is still asserted, then the 32 bits will be lost and DataError is asserted.

The Data\_IO process determines when data is read and written to the add-on interface registers of the 85933.

*Data\_IO: process*

*begin wait until clk'event and elk* = '1'; *if MBox E F* = *'0' or Fin Read* = *'0' then Data\_Read\_Flag* <= *'0';*

*Read AMBEF state machine*

*elsif MBox\_E\_F* = '1' *and Fin\_Read* = '1' *and Data\_ Valid\_Flag* = '1' *then*

*Write AOMB* **1***state machine*

*else Data\_Read\_Flag* <= *'0'; Selct* <= '1'; *WR* <= '1';  $RD \le 1$ ;  $Be \le$  "1111"; *ADR* <= *"00000";*

*Read\_Flag* <= *'0'; Write\_Flag* <= *'0'; Fin\_Read* <= *'0'; end if; end process Data\_lO;*

Figure 3.10 shows the flow diagram of this process.

If the data have not been read from AOMB 1, indicated by Mbox  $E_F = 0$ , or data was written to the AOMB 1, indicated by Fin\_Read = 0 then the Data\_Read\_Flag is cleared and the AMBEF is read. Also if the previous data were read from AOMB 1, Mbox\_E\_F = 1, and if AMBEF was read, Fin\_Read = 1, and 32 bits are available, Data Fin Flag = 1, then the data is written to AOMB 1.

A complete code listing is provided in appendix A1 and the pinout of the Mailbox interface is provided in appendix A2.

*Chapter* 3. *Implementation of the prototype design*

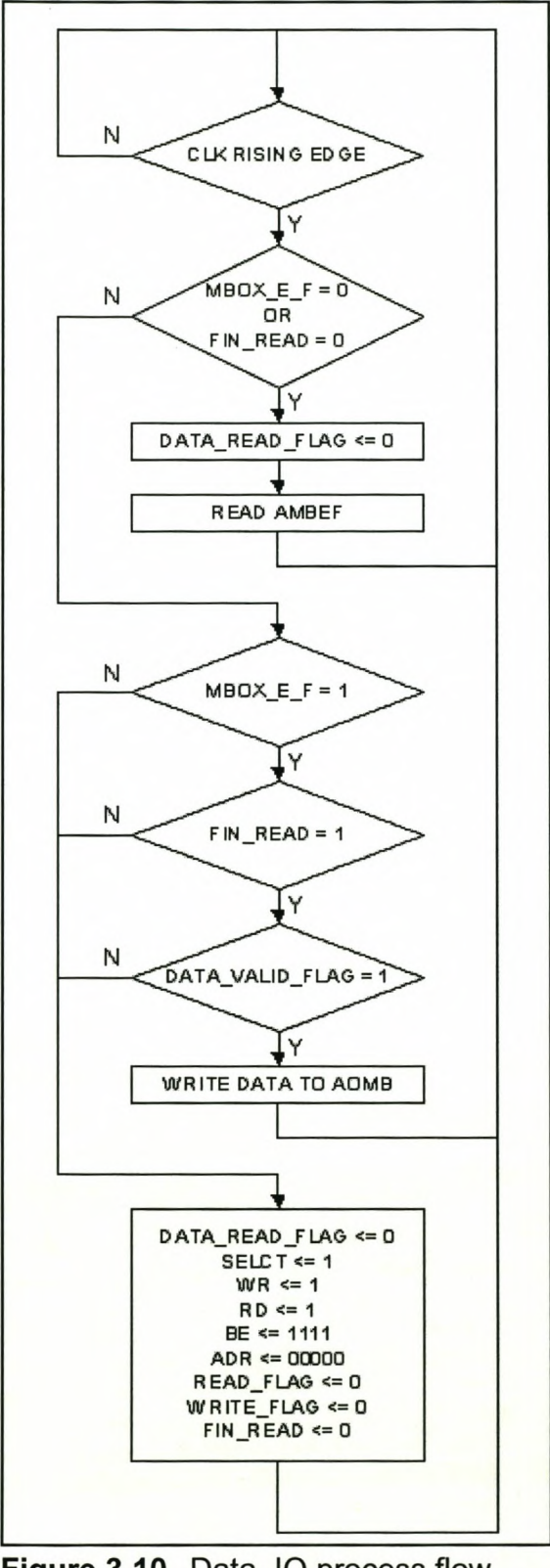

**Figure 3.10** Data\_lO process flow diagram

### d Simulations

Max+plus II reported the maximum frequencies for Data\_Strb and Clk as follow: Clk: 38.61 MHz and Data\_Strb: 59.52MHz.

Figure 3.11 shows the simulation of the read cycle of the AMBEF register and the write cycle to the AOMB register.

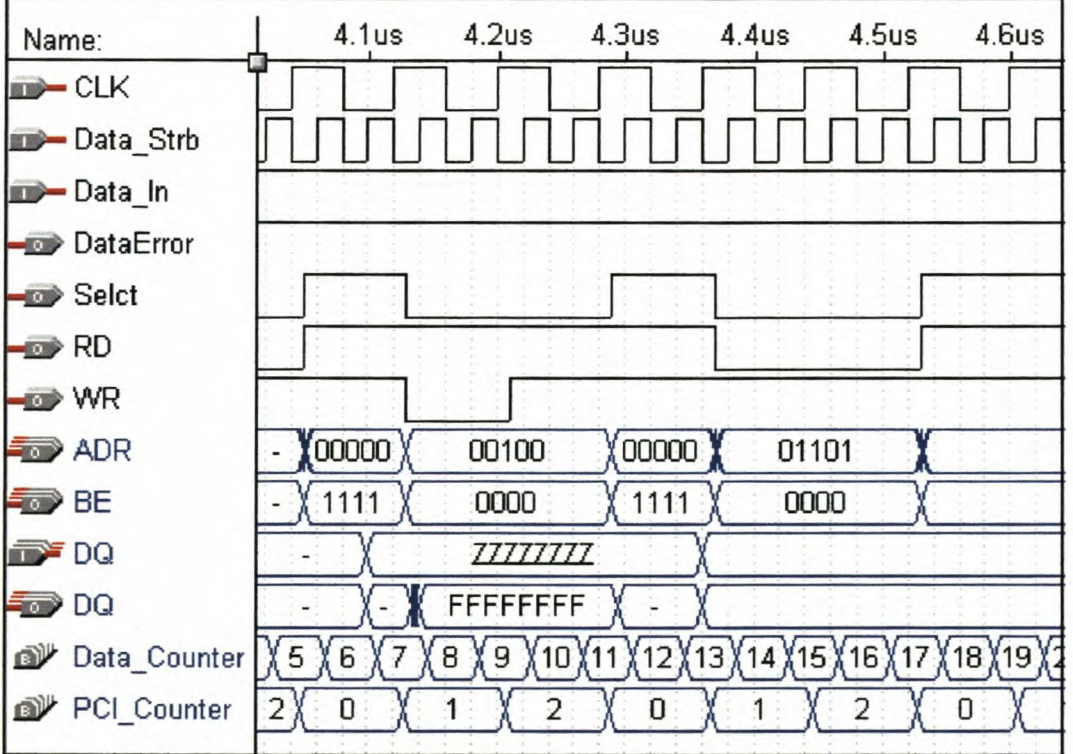

Figure 3.11 Mailbox implementation read and write cycle

For the write cycle Selct and WR are driven low and for the read cycle Selct and RD are driven low.

Figure 3.12 shows that the implementation waits until the data currently in the AOMB is read (bits 16 to 19 of the AMBEF register must be zero) before the new data is written to the register.

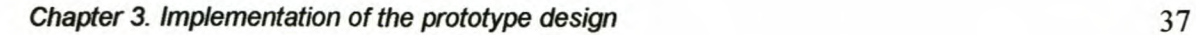

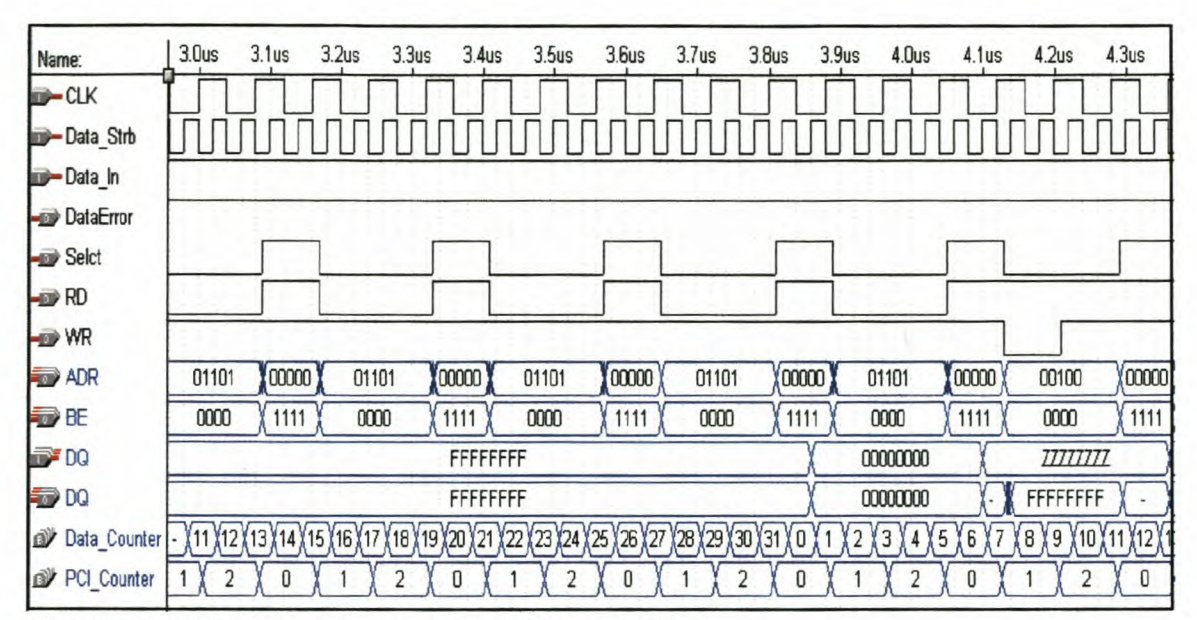

**Figure** 3.12 Wait until data is read from AOMB

If the data is not read from AOMB before the new data is available then the new data is lost and Data\_Error is asserted, as shown in figure 3.13.

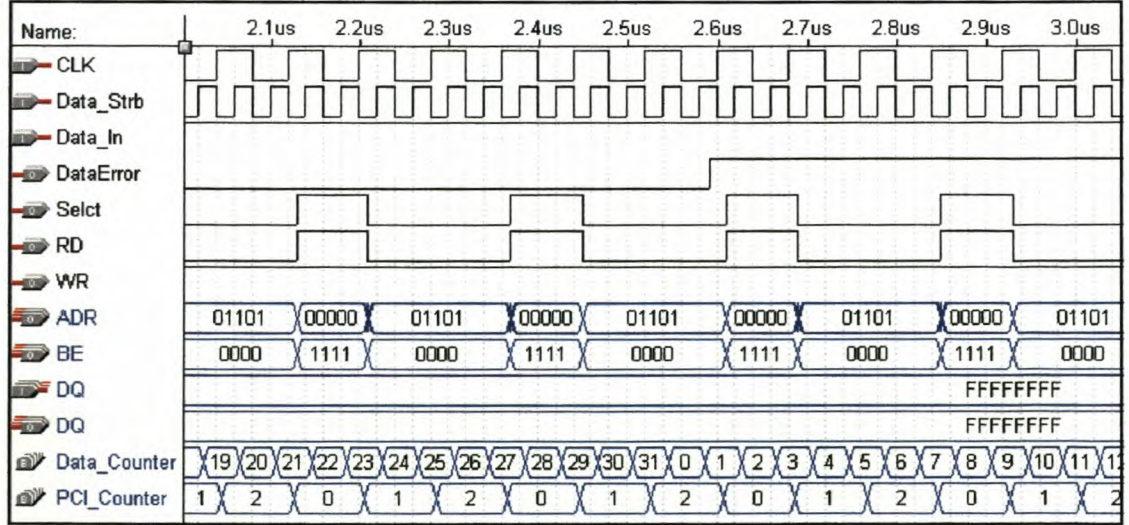

Figure 3.13 Data is lost and Data\_Error is asserted

# **3.1.2.2 FIFO implementation**

For the FIFO implementation the mailbox registers are used in conjunction with the FIFO register. With the mailbox implementation only one 32-bit register is available to transfer the captured data to the PCI bus. The FIFO provides eight 32-bit registers, which can be used as a buffer. If the PC was unable to read the data from the register before the next one arrives the data is not lost. This added advantage also comes with a cost, the logic needed to implement the interface is more complex.

For the FIFO implementation the mailbox registers are used in conjunction with the FIFO register. As with the mailbox implementation the software that runs on the PC polls the MBEF register to determine if data is available to be stored. With the mailbox implementation the register had to be polled after each time that data were read from the 1MB 1 of the PCI bus interface. With the FIFO implementation the MBEF still needs to be polled, but only after four 32-bit reads have been performed. This reduces the amount of time needed before the next data can be read.

Figure 3.14 shows the high level flow diagram for the FIFO implementation.

The AIMB 1 is used as a way to switch the interface on and off. After the data have been received the AIMB 1 is checked. If the interface has been turned on then the data is stored in the FIFO. This is done four times. Thereafter a write is done to the AOMB 1 register. The data written to AOMB 1 are never read by the PC it is only done to set the appropriate bits in the MBEF, so that the software will start reading the data from the FIFO.

The following sections lists the external input signal and the internal signals used to realise the complete interface. Then the implementation in VHDL is discussed.

*Chapter* 3. *Implementation of the prototype design*

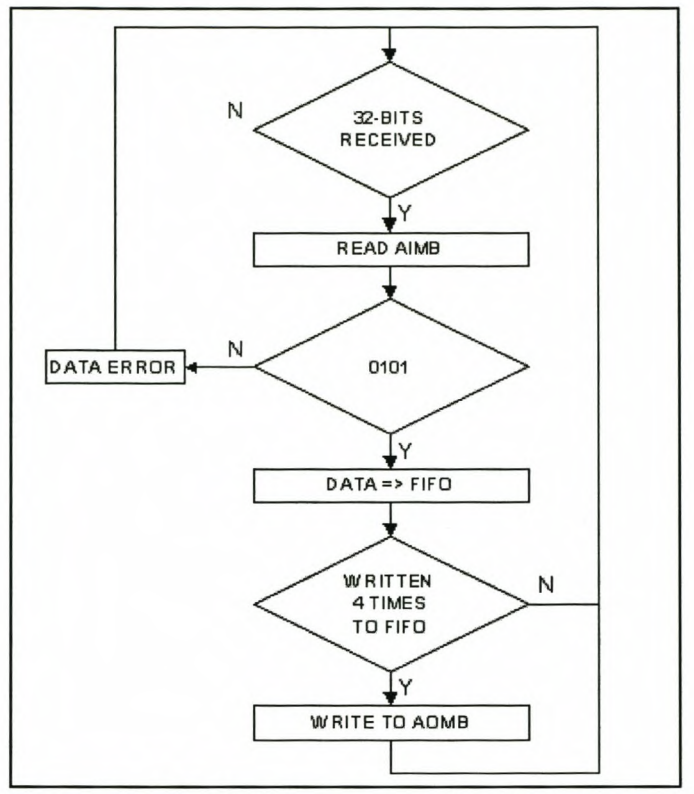

Figure 3.14 FIFO implementation high level flow diagram

# a External inputs

Table 3.6 lists the signals used to interface with the S5933.

Table 3.6 FIFO implementation S5933 interface signals

| <b>Name</b> | Input/        | Type             | <b>Description</b>         |  |
|-------------|---------------|------------------|----------------------------|--|
|             | <b>Output</b> |                  |                            |  |
| <b>CLK</b>  | in            | std_logic        | <b>Buffered PCI clock.</b> |  |
| <b>DQ</b>   | inout         | std_logic_vecto  | S5933 data path.           |  |
|             |               | $r(31$ downto 0) |                            |  |

| <b>ADR</b>    | out | std logic vecto | S5933 address lines.                  |
|---------------|-----|-----------------|---------------------------------------|
|               |     | $r(6$ downto 2) |                                       |
| <b>BE</b>     | out | std logic vecto | S5933 byte enable lines.              |
|               |     | $r(3$ downto 0) |                                       |
| Selct         | out | std_logic       | S5933 select line.                    |
| <b>RD</b>     | out | std logic       | S5933 read strobe.                    |
| <b>WR</b>     | out | std logic       | S5933 write strobe.                   |
| <b>Status</b> | out | std logic       | Indicates if data is being captured   |
| <b>WRFULL</b> | in  | std logic       | Indicates whether the add-on -to-PCI  |
|               |     |                 | bus FIFO is able to accept more data. |
| <b>RDFIFO</b> | out | std logic       | S5933 FIFO read                       |
| <b>WRFIFO</b> | out | std logic       | S5933 FIFO write                      |

*Chapter* 3. *Implementation* of *the prototype design* 40

# **b Signals**

Table 3.7 gives a list of all the signals used to implement the mailbox interface as well as the description.

| <b>Name</b>                     | Type                 | <b>Initial</b><br>value | <b>Description</b>                                               |
|---------------------------------|----------------------|-------------------------|------------------------------------------------------------------|
| FIFO_Counter                    | integer range 0 to 3 | n/a                     | Increments each time data<br>is written to the FIFO<br>register. |
| Data_Valid_Sync<br><b>Reset</b> | std logic            | n/a                     | Used as a clear signal.                                          |
| Data_Valid_Async<br>Out         | std logic            | n/a                     | Used to generate the sync<br>signal.                             |

**Table** 3.7 FIFO implementation signals

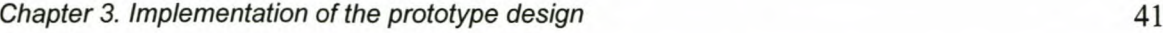

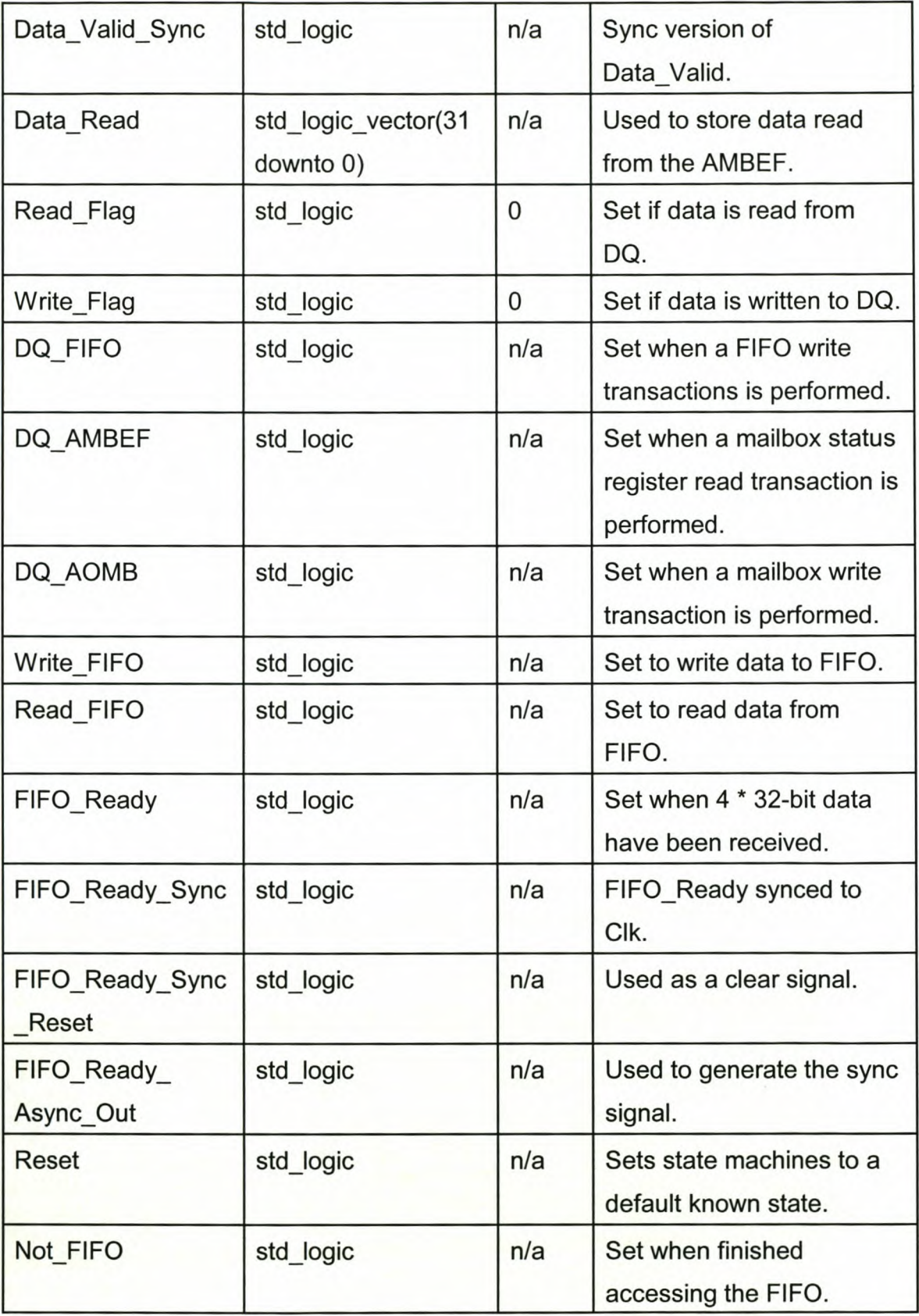

| Data_Fin_Read         | std_logic                | n/a | Set when finished        |
|-----------------------|--------------------------|-----|--------------------------|
|                       |                          |     | checking AIMB.           |
| FIFOState             | FIFO DefaultState,       | n/a | Defines the possible     |
| Type                  | FIFO s1, FIFO s2,        |     | states of the state      |
|                       | FIFO_s3, FIFO_s4         |     | machine.                 |
| <b>FIFOState</b>      | FIFOState_Type           | n/a | The current state of the |
|                       |                          |     | state machine.           |
| AIMBState             | AIMB DefaultState,       | n/a | Defines the possible     |
| <b>Type</b>           | AIMB s1, AIMB s2         |     | states of the state      |
|                       |                          |     | machine.                 |
| <b>AIMBState</b>      | AIMBState_Type           | n/a | The current state of the |
|                       |                          |     | state machine.           |
| <b>AOMBState Type</b> | <b>AOMB</b> DefaultState | n/a | Defines the possible     |
|                       | , AOMB_s1,               |     | states of the state      |
|                       | AOMB_s2                  |     | machine.                 |
| <b>AOMBState</b>      | <b>AOMBState Type</b>    | n/a | The current state of the |
|                       |                          |     | state machine.           |
| AIMB Selct            | std_logic                | n/a | Used to assert Select.   |
| AIMB RD               | std logic                | n/a | Used to assert RD.       |
| AIMB_WR               | std_logic                | n/a | Used to assert WR.       |
| AIMB_Be               | std_logic                | n/a | Used to set Be.          |
| AIMB ADR              | std logic                | n/a | Used to set Adr.         |
| <b>AOMB</b> Selct     | std logic                | n/a | Used to assert Select.   |
| AOMB RD               | std logic                | n/a | Used to assert RD.       |
| AOMB WR               | std logic                | n/a | Used to assert WR.       |
| AOMB Be               | std_logic                | n/a | Used to set Be.          |
| AOMB ADR              | std_logic                | n/a | Used to set Adr.         |
| Make_Z                | std_logic                | n/a | Tri-states DQ.           |

*Chapter* 3. *Implementation of the prototype design* 42

r

### **c VHDL implementation**

Data Valid is set by the data interface as soon as 32 bits have been received. The data interface's timing is provided by the Data\_Clk and the FIFO interface's by Clk, which is the PCI clock. In order for the FIFO interface to be able to use the Data Valid signal reliably, it is necessary for the Data Valid signal to be synchronised to the PCI clock.

Figure 3.15 shows the logic implementation that synchronises an incoming signal Async\_ln with a clock signal Clk.

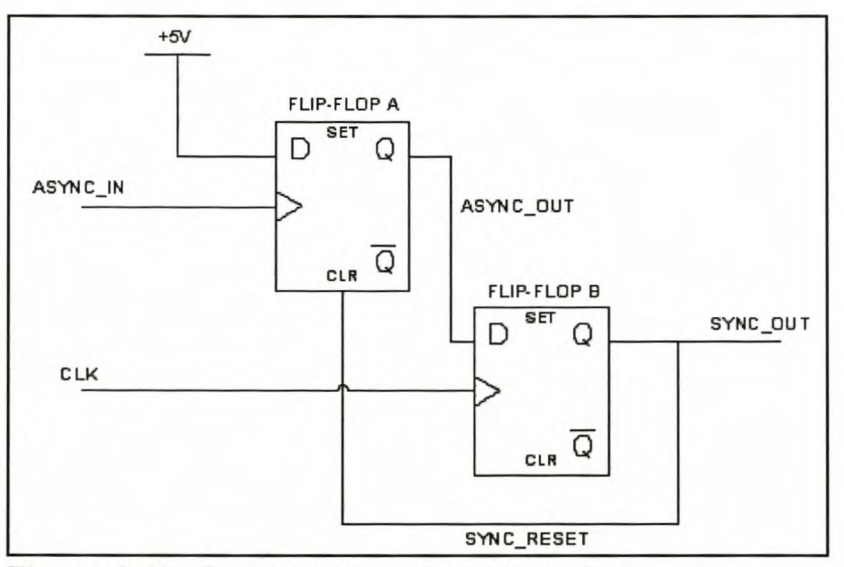

**Figure 3.15** Synchronise a signal to a clock

As shown in the timing diagram in figure 3.15, as soon as Async In is asserted, the output of the positive-edge-triggered D flip-flop A, Async\_ Out, is driven high as well. Asyn\_Out will stay in this state until the clear signal is asserted. The output of flipflop B, Sync\_Out will only be asserted on a positive-edge of clk if Async\_Out is asserted. Sync\_Out is also directly connected to the clear signal of flip-flop A. When Sync\_Out is asserted flip-flop A is cleared.

The VHDL implementation for the logic in figure 3.15 is as follow:

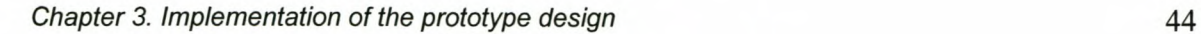

```
Flip_Flop_A: process(Sync_Reset, Async_ln)
```
*begin*

```
if Sync_Reset = '0' then
  Async_Out <= '0';
 elsif Async_ln'event and Async_ln = '1' then
  Async Out <= '1';
 end if;
end process Flip_Flop_A;
```
*Flip\_Flop\_B: process*

```
begin
 wait until clk'event and clk = '1';
 if Async_Out = '1' then
  Sync_Reset <= '1';
  Sync_Out <= '1';
 else
  Sync_Reset <= '0';
  Sync_Out <= '0';
 end if;
end process Flip_Flop_B;
```
Flip-flop A is implemented in the Flip Flop A process, while flip-flop B in the Flip\_Flop\_B process. A change in the signal in brackets after the declaration of the process will trigger that process. The Flip\_Flop\_A process is triggered by a change in Sync\_Reset and Async\_In.

This method of synchronisation is used to synchronise Data Valid with Clk. The synchronised version of Data\_Valid is Data\_Valid\_Sync.

The next step in the process is to check the AIMB 1 to find out if the command has been given to continue capturing or wait. Figure 3.16 shows the state diagram of the AIMB state machine that reads the AIMB 1.

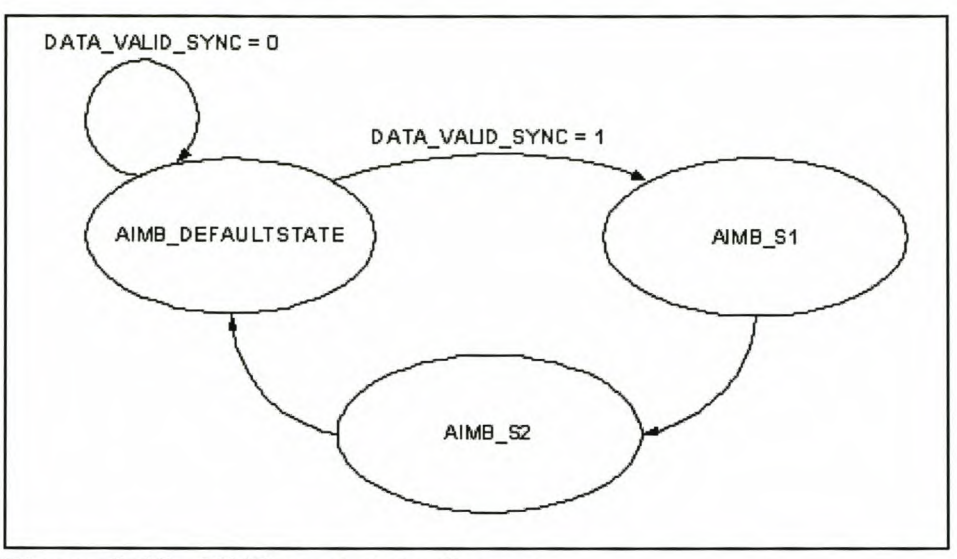

**Figure 3.16** AIMB read state diagram

This state diagram is implemented in the AIMB\_State\_Machine process. AIMBState is declared of type AIMBState\_Type. This means that the state machine can have the following states: AIMB\_DefaultState, AIMB\_s1 and AIMB\_s2.

It is necessary to ensure that all state machines are initialised in a known state. The reset signal is used in all the state machines to ensure that they will initialise in the default state. The Res process is used to generate the Reset signal.

```
begin
 wait until Data_Strb'event and Data_Strb = '1';
 reset <= '1';
end process res;
```
*res: process*

As soon as the first data bit is received the Reset signal is asserted.

The AIMB State Machine process uses the Reset signal to set the state machine to the AIMB\_DefaultState at initialisation. As soon as Data\_Valid\_Sync is asserted the state changes to AIMB s1, then AIMB s2 and then back to AIMB DefaultState. The three states are necessary to complete a read cycle to the S5933's add-on interface register.

The VHDL implementation for the AIMB\_State\_Machine process is as follow:

*AIMB\_State\_Machine: process(Clk)*

```
begin
 if reset = '0' then
  AIMBState <= AIMB_DefaultState;
 elsif (Clk'event and Clk = '1? then
  case AIMBState is
       when AIMB DefaultState =>
         if Data_ Valid_Sync = '1' then
          AIMBState <= AIMB_s1;
         else
          AIMBState <= AIMB_DefaultState;
         end if;
       when AIMB s1 =>
         AIMBState <= AIMB_s2;
       when AIMB<sub>s2</sub> =>
         AIMBState <= AIMB_DefaultState;
  end case;
 end if,'
end process AIMB_State_Machine;
```
The AIMB\_Signals process sets the signals used to generate the external outputs. Table 3.8 show the output table for each state.

|               | <b>AIMB DefaultState</b> | AIMB_s1 | AIMB_s2 |
|---------------|--------------------------|---------|---------|
| AIMB_Selct    |                          | 0       | 0       |
| AIMB WR       |                          |         |         |
| AIMB RD       |                          | 0       | 0       |
| AIMB_Be       |                          | 0       | 0       |
| AIMB_ADR      | 0                        |         |         |
| DQ_AIMB       | $\Omega$                 | 0       |         |
| Data_Fin_Read | $\Omega$                 | 0       |         |

Table 3.8 AIMB\_Signals process outputs

The VHDL implementation of table 3.8:

*AIMB\_Signals: process*

*begin*

*wait until Clk'event and Clk* = '1'; *case AIMBState is when AIMB DefaultState* => *AIMB\_Selet* <= '1'; *AIMB\_WR* <= '1'; *AIMB\_RD* <= '1'; *AIMB\_BE* <= '1'; A *IMB\_A DR* <= *'0'; DO\_AIMB* <= *'0'; Data\_Fin\_Read* <= *'0';*  $when$   $AIMB_s1$  => *AIMB\_Selct* <=  $'0$ ; AIMB\_WR <= '1'; *AIMB\_RD <= '0';* 

*AIMB BE* - <= *'0'·*,  $AIMB$   $ADR \leq 1$ ': *DQ AIMB* <=  $'0'$ ; *Data Fin Read* <= *'0'·* - - , *when AIMB* s2 => *AIMB Selct* <=  $'0'$ ; *AIMB\_WR* <= '1'; *AIMB\_RD* <= *'0'; AIMB\_BE* <= *'0'; A IMB\_A DR* <= '1'; *DO\_AIMB* <= '1'; *Data\_Fin\_Read* <= '1'; *end* case; *end process AIMB\_Signa/s;*

The AIMB 1 is used as a control register for the FIFO implementation. It provides a way for the software to enable and disable the capturing of data. The FIFO\_State\_Machine process controls the state machine that writes data to the FIFO. Figure 3.17 shows the state diagram for the FIFO state machine.

The state machine has the following states: FIFO\_DefaultState, FIFO\_s1, FIFO\_s2, FIFO\_s3, FIFO\_s4. Reset is used to initialise the state machine to the default state, FIFO DefaultState. The state changes to FIFO s1 as soon as Data Fin Read is asserted. The content that was read from AIMB 1 determines the next state. If bits o to 3 are equal to '0101' then the next state will be FIFO\_s2, if not the state is returned to FIFO\_DefaultState. FIFO\_s2, FIFO\_s3 and FIFO\_s4 are used to write data to the FIFO register. Once the asynchronous write cycle has completed the state is set back to FIFO DefaultState.

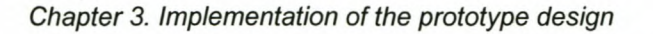

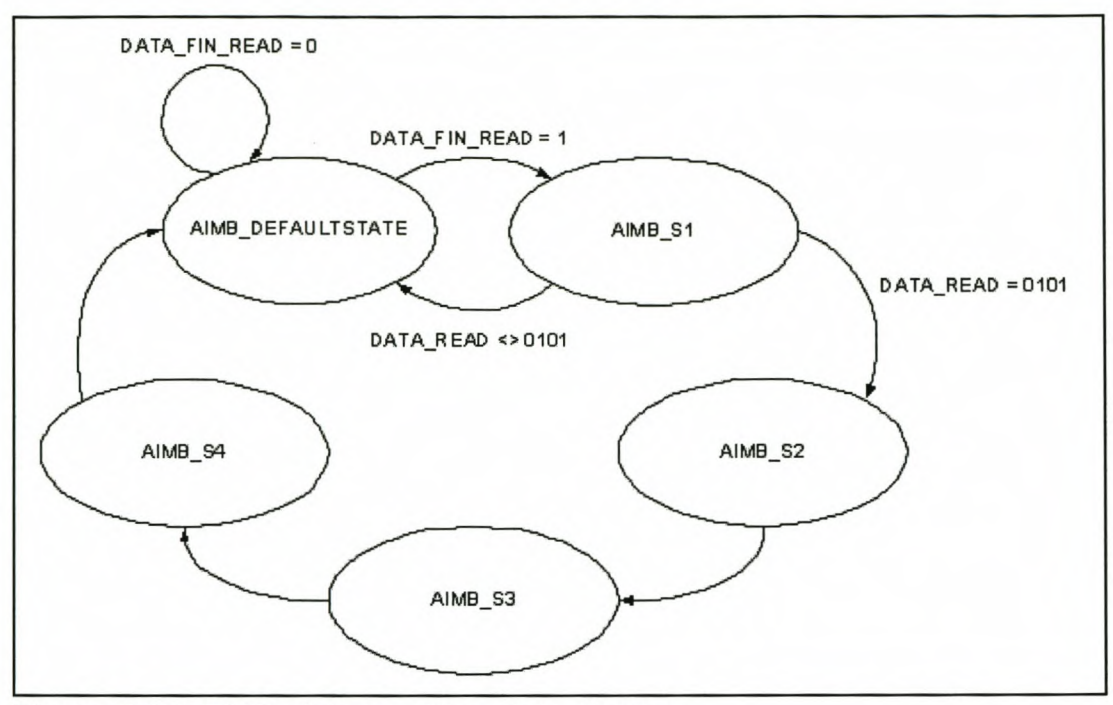

**Figure 3.17** FIFO state machine state diagram

The VHDL implementation for FIFO\_State\_Machine is as follow:

*FIFO\_State\_Machine: process(Clk)*

```
begin
```

```
if reset = '0' then
 FIFOState <= FIFO_DefaultState;
elsif (Clk'event and Clk = '1') then
 case FIFOState is
      when FIFO DefaultState =>
       if Data Fin Read = '1' then
         FIFOState <= FIFO_s1;
       else
         FIFOState <= FIFO_DefaultState;
       end if;
      when FIFO s1 =if (Data_Read(O) = '1') and (Data_Read(1) = '0') and
```
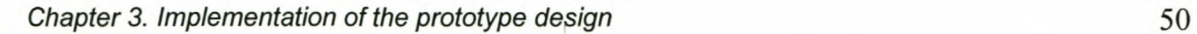

```
(Data_Read(2) = '1') and (Data_Read(3) = '0') then
          FIFOState <= FIFO_s2;
          Status <='0';
         else
          FIFOState <= FIFO_DefaultState;
          Status <='1';
         end it;
       when FIFO_s2 =>
         FIFOState <= FIFO_s3;
        when FIFO s3 =>
         FIFOState <= FIFO_s4;
        when FIFO<sub>_S</sub>4 =>
         FIFOState <= FIFO_DefaultState;
      end case;
 end if;
end process FIFO_State_Machine;
```
The FIFO Signals process sets the signals used to generate the external outputs. Table 3.9 show the output table for each state.

|                | FIFO_DefaultState   FIFO_s1   FIFO_s2   FIFO_s3   FIFO_s4 |  |  |  |  |  |
|----------------|-----------------------------------------------------------|--|--|--|--|--|
| DQ FIFO        | 0                                                         |  |  |  |  |  |
| Read FIFO   0  |                                                           |  |  |  |  |  |
| Write_FIFO   0 |                                                           |  |  |  |  |  |
| Not FIFO       |                                                           |  |  |  |  |  |

Table 3.9 FIFO Signals process outputs

The VHDL implementation of table 3.9:

*FIFO\_Signals: process*

```
begin
 wait until Clk'event and Clk = '1';
 case FIFOState is
  when FIFO DefaultState =>
   DO_FIFO <= '0';
   Read_FIFO <= '0';
    Write_FIFO <= '0';
   Not_FIFO <= '1';
  when FIFO s1 =DO_FIFO <= '0';
   Read_FIFO <= '0';
    Write_FIFO <= '0';
   Not_FIFO <= '1';
  when FIFO s2 \RightarrowDO_FIFO <= '1';
   Read FIFO <= '0';
    Write_FIFO <= '0';
   Not_FIFO <= '1';
  when FIFO<sub>s3</sub> \RightarrowDO_FIFO <= '1';
   Read_FIFO <= '0';
   Write_FIFO <= '1';
   Not_FIFO <= '1';
  when FIFO s4 \RightarrowDO_FIFO <= '1';
   Read FIFO <= '0;
   Write_FIFO <= '0';
   Not_FIFO <= '0';
 end case;
end process FIFO_Signals;
```
When the data was written to the FIFO register, Not\_FIFO is set to '0'. Not FIFO needs to be counted to determine when 4 FIFO writes have occurred. The Not\_FIFO\_Counter process counts the number of writes:

### *Not\_FIFO \_ Counter: process*

```
begin
 wait until Not_FIFO'event and Not_FIFO = '0';
 FIFO_Counter <= FIFO_Counter + 1;
end process Not_FIFO_Counter;
```
FIFO Counter is defined with a range between 0 and 3. The Set FIFO Ready process sets the FIFO\_Ready signal to indicate that 4 writes have occurred.

*Set\_FIFO\_Ready: process*

```
begin
if FIFO Counter = 0 then
  FIFO_Ready <= '1';
 else
  FIFO_Ready <= '0';
 end if;
end process Set_FIFO_Ready;
```
Since the accesses to the FIFO register is asynchronous FIFO\_Ready needs to be Synchronised to the PCI bus clock, Clk. The same method as to synchronise Data\_Valid is used to synchronise FIFO\_Ready with Clk. The synchronised version of FIFO\_Ready is FIFO\_Ready\_Sync.

To indicate to the software that the data are ready to be read, a write to the AOMB 1 must be done. The software monitors the MBEF register on the PCI interface for

changes made to the AOMB 1 on the add-on interface. The data written to the AOMB 1 is not important only that data has been placed in that register. Figure 3.18 shows the state diagram of the state machine that writes data to the AOMB 1 register.

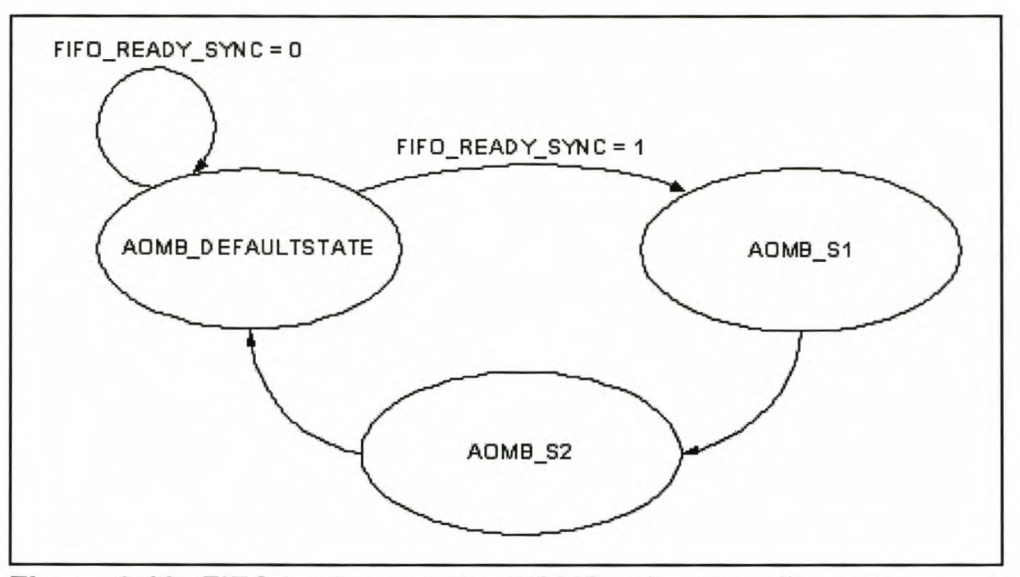

**Figure 3.18** FIFO implementation AOMB write state diagram

As soon as FIFO Ready Sync is set then a write to the AOMB 1 register is done. The state machine is implemented in the AOMB\_State\_Machine process and has the following states: AOMB\_DefaultState, AOMB\_s1 and AOMB\_s2. Reset is used to set the state to AOMB\_DefaultState when initialised. When FIFO\_Ready\_Sync is asserted the state changes to AOMB s1 and then AOMB s2, which controls the write to the AOMB 1 register. When the write cycle has completed the state returns to AOMB DefaultState.

The VHDL implementation of the state diagram in figure 3.18 is as follow:

*AOMB\_State\_Machine: process(Clk)*

*begin if reset* = *'0' then*

```
Chapter 3. Implementation of the prototype design 54
```

```
AOMBState <= AOMB_DefaultState;
 elsif (Clk'event and Clk = '1J then
  case A OMBState is
       when AOMB DefaultState =>
        if FIFO_Ready_Sync = '1' then
         AOMBState <= AOMB_s1;
        else
         AOMBState <= AOMB_DefaultState;
        end if;
       when AOMB<sub>s1</sub> =>
        AOMBState <= AOMB_s2;
       when AOMB s2 =>
        AOMBState <= AOMB_DefaultState;
  end case;
 end it;
end process AOMB_State_Machine;
```
The FIFO\_Signals process sets the signals used to generate the external outputs. Table 3.10 show the output table for each state.

|                   | <b>AOMB_DefaultState</b> | AOMB_s1 | AOMB <sub>s2</sub> |
|-------------------|--------------------------|---------|--------------------|
| <b>AOMB_Selct</b> | 1                        |         | 0                  |
| <b>AOMB WR</b>    |                          |         |                    |
| AOMB_RD           |                          |         |                    |
| <b>AOMB BE</b>    |                          |         | 0                  |
| <b>AOMB ADR</b>   | $\bf{0}$                 |         |                    |
| <b>DQ AOMB</b>    | 0                        |         |                    |

Table 3.10 AOMB State Machine process outputs

The VHDL implementation of table 3.10:

*AOMB\_Signals: process*

*begin*

*wait until Clk'event and Clk* = '1'; *case A OMBState is when AOMB DefaultState* => *AOMB\_Selct* <= '1'; *AOMB\_WR* <= '1'; *AOMB\_RD* <= '1'; *AOMB\_BE* <= '1'; *AOMB ADR* \_ <= *'0'·*, DO\_*AOMB* <= *'0'·*, *when AOMB* s1 => *AOMB Selct* \_ <= *'0'·*, *AOMB\_WR* <= *'0'; AOMB\_RD* <= '1'; *AOMB BE* \_ <= *'0'·*, *AOMB\_ADR* <= '1'; *DO\_AOMB* <= '1';  $when AOMB$   $s2$  => *A OMB Selct* \_ <= *'0'·*, *AOMB\_WR* <= '1'; *AOMB\_RD* <= '1'; *AOMB\_BE* <= *'0'; AOMB\_ADR* <= '1'; *DO\_AOMB* <= '1'; *end case; end process A OMB\_ Signals;*

The following process uses the signals set by the state machines to set the external lines to read and write data the 85933.
DQ FIFO, DQ AIMB and DQ AOMB determine if data is read or written to DQ. The RW\_DO process uses these signals to set Read\_Flag and Write\_Flag. These two signals are then used by the Set DQ process to either read the contents of DQ or write data to DO.

Table 3.11 show the output table of the RW\_DO process.

|                   | <b>Read_Flag</b> | <b>Write_Flag</b> |
|-------------------|------------------|-------------------|
| $DQ$ FIFO = '1'   | O                |                   |
| $DQ$ AIMB = '1'   |                  |                   |
| $DQ$ $AOMB = '1'$ | U                |                   |
| <b>All others</b> | 0                |                   |

Table 3.11 RW\_DQ process outputs

The VHDL implementation of table 3.11:

*RW\_DO: process*

*begin*

*if DO\_FIFO* = '1' *then*

*-- Set when* a *FIFO write transactions is performed*

*Read\_Flag* <= *'0';*

*Write\_Flag* <= '1';

*elsif DO\_A 1MB* = '1' *then*

*-- Set when* a *mailbox read transaction is performed*

*Read\_Flag* <= '1';

*Write\_Flag* <= *'0';*

*elsif DO\_AOMB* = '1' *then*

*-- Set when* a *mailbox write transaction is performed Read\_Flag* <= *'0';*

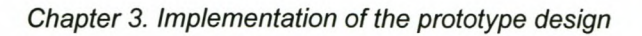

*Write\_Flag* <= '1'; *else Read\_Flag* <= *'0'; Write\_Flag* <= *'0'; end if; end process RW\_DO;*

Figure 3.19 show the flow diagram for the Set\_DO process.

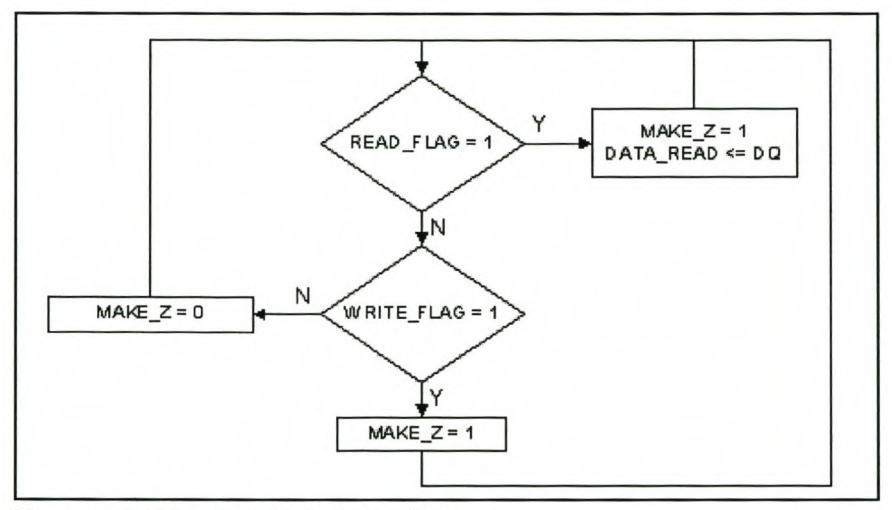

**Figure 3.19** Set\_DQ flow diagram

The VHDL implementation of figure 3.19:

*Set\_DO: process*

```
begin
if Read_Flag = '1' then
  Make_Z <= '1';
  Data Read <= DO;
elsif Write_Flag = '1' then
  Make_Z <= '0';
 else
  Make_Z <= '1';
```
57

*end if; end process Set\_DO;*

The Set DQ process sets Make Z that is used by the Set Z process to either tristate the I/O pins or set DQ equal to Data. In order to read the data from the add-on register DQ must be set to tri-state. Table 3.12 show the output table of the Set\_Z process.

Table 3.12 Set Z process outputs

|                 | <b>DQ</b> |
|-----------------|-----------|
| Make $Z = '1'$  | tri-state |
| Make_ $Z = '0'$ | Data      |

The VHDL implementation of table 3.12:

*Set\_Z: process (Make\_Z, Data)*

*begin if Make* Z = '1' *then DO* <= *(others* =>'Z'); *else DO* <= *Data; end if; end process Set\_Z;*

WRFIFO and RDFIFO are the external outputs used to write to or read from the FIFO register. The Set\_wrfifo\_and\_rdfifio process uses the Write\_FIFO and Read\_FIFO signals generated by the FIFO state machine to set these outputs. Table 3.13 show the output table for this process.

|                   | <b>WRFIFO</b> | <b>RDFIFO</b> |
|-------------------|---------------|---------------|
| Write_FIFO = '1'  |               |               |
| Read FIFO = '1'   |               |               |
| <b>All others</b> |               |               |

Table 3.13 Set wrfifo and rdfifo process outputs

The VHDL implementation for table 3.13:

*Set\_wtfifo\_and\_rdfifo: process*

```
begin
if Write FIFO = '1' then
  WRFIFO <= '0';
  RDFIFO <= '1';
 elsif Read FIFO = '1' then
  WRFIFO <= '1';
  RDFIFO <= '0';
 else
  WRFIFO <= '1';
  RDFIFO <= '1';
end if,'
end process Set_wtfifo_and_rdfifo;
```
To access the other registers of the add-on interface of the S5933 the following external signals must be set: Selct, BE, ADR, WR and RD. These are set by the following processes respectively: Set Selct, Set Be, Set ADR, Set WR and Set\_RD. Tables 3.14, 3.15, 3.16, 3.17 and 3.18 show the output table for each of these process. After each table the VHDL implementation is given.

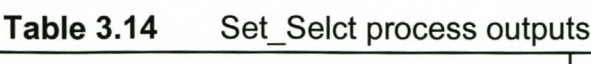

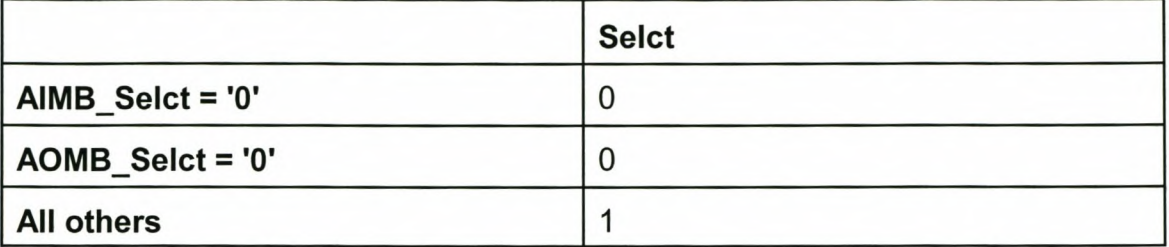

*Set\_ Se/ct: process*

*begin if A/MB Se/ct* = *'0' then Se/ct* <= *'0'; e/sif AOMB Se/ct* = *'0' then Se/ct* <= *'0';* else *Se/ct* <= '1'; *end if; end process Set\_Se/ct;*

Table 3.15 Set\_BE process outputs

|                   | <b>BE</b> |
|-------------------|-----------|
| AIMB $Be = '0'$   | 0000      |
| $AOMB Be = '0'$   | 0000      |
| <b>All others</b> | 1111      |

*Set\_ BE: process*

*begin if AIMB\_Be = '0' then BE* <= *"0000";*

*Chapter* 3. *Implementation of the prototype design* 61

*elsif AOMB BE* = *'0' then BE* <= *"0000"; else BE* <= "1111"; *end if,' end process Set\_BE;*

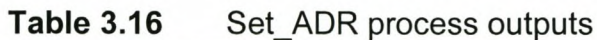

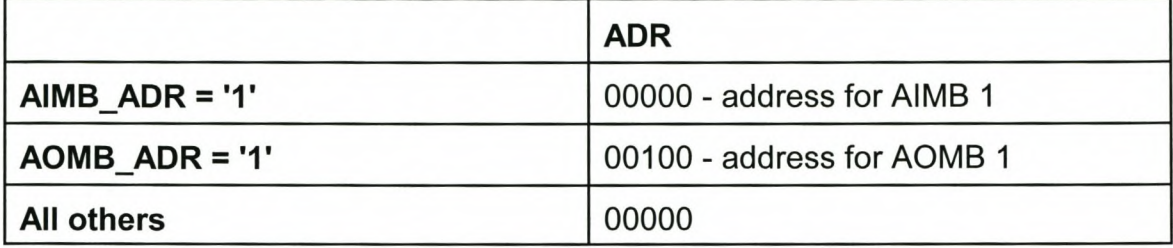

*Set\_ADR: process*

```
begin
 if A 1MB ADR = '1' then
 ADR <= "00000";
 elsif AOMB ADR = '1' then
  ADR <= "00100";
 else
  ADR <= "00000";
 end if;
end process Set_ADR;
```
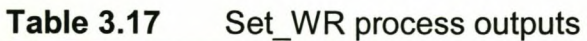

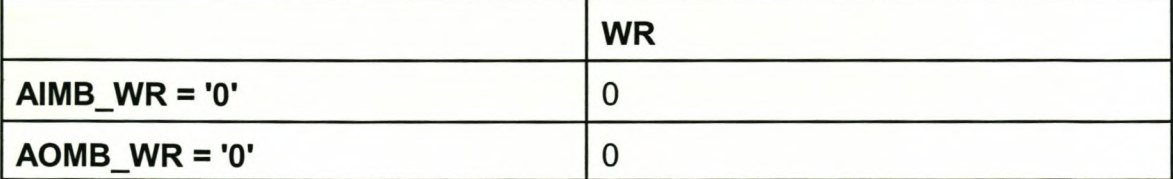

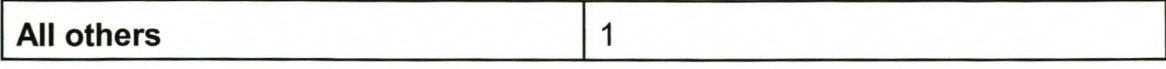

*Set WR: process*

*begin if A 1MB WR* = *'0' then WR* <= *'0'; elsif AOMB WR* = *'0' then WR* <= *'0'; else WR* <= '1'; *end if,' end process Set\_ WR;*

**Table 3.18** Set RD process outputs

|                   | <b>RD</b> |
|-------------------|-----------|
| $AIMB_RD = '0'$   | C         |
| $AOMB_RD = '0'$   | U         |
| <b>All others</b> |           |

*Set\_RD: process*

*begin if A 1MB RD* = *'0' then RD* <= *'0'; elsif AOMB RD* = *'0' then RD* <= *'0'; else*  $RD \le 1$ ; end if;

*end process Set\_RD;*

A complete code listing is provided in appendix 81 and the pinout of the FIFO interface is provided in appendix 82.

#### d Simulations

Max+plus II reported the maximum frequencies for Data\_Strb and Clk as follow: Clk: 42.73MHz and Data\_Strb: 45.24MHz.

Figure 3.20 shows the working of the FIFO state machine that writes the received data to the FIFO.

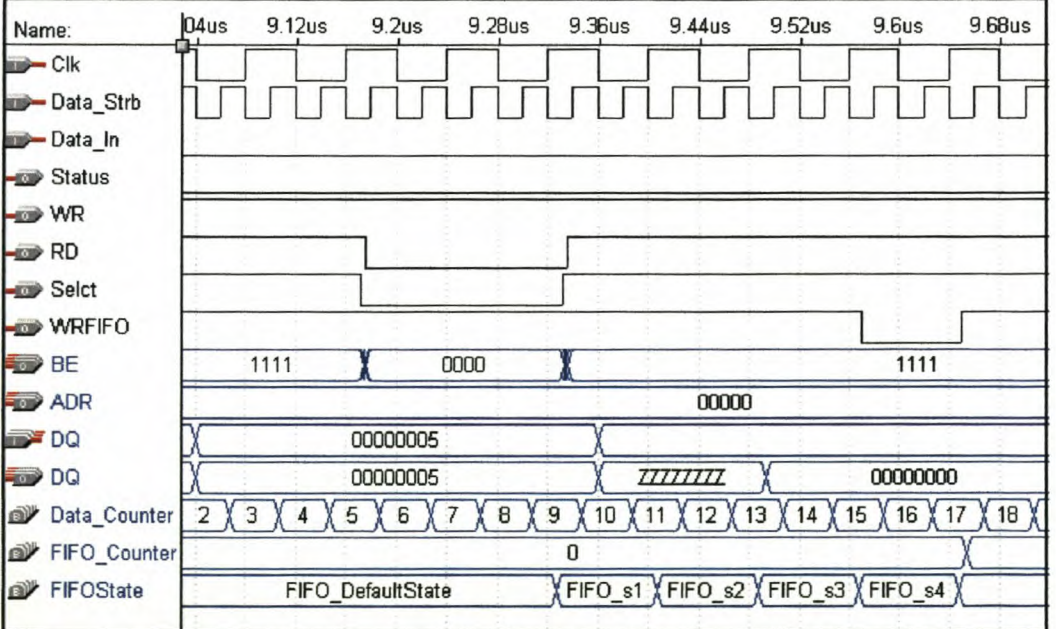

### Figure 3.20 FIFO state machine

After the data was read the state changes to FIFO\_s1 and if bits 0 to 3 are equal to '1010' then the state machine cycles through the other states to write the data to the FIFO. When the write is complete the state machine returns to its default state.

Figure 3.21 shows that four writes to the FIFO are done before the flag is set to indicate to the software that the data are ready.

| Name:        |                                           | l2.Ous | 14.0us |   | 16.0us | 18.0 <sub>us</sub>       | 20.0us |
|--------------|-------------------------------------------|--------|--------|---|--------|--------------------------|--------|
| WR           |                                           |        |        |   |        |                          |        |
| D WRFIFO     | $-11.641$ + 1.0<br>.<br><b>STATISTICS</b> |        |        |   |        |                          |        |
| FIFO_Counter |                                           |        |        | . |        |                          |        |
| AOMBState    |                                           |        |        |   |        | <b>AOMB</b> DefaultState |        |

**Figure** 3.21 FIFO\_Counter

The flag is set by performing a write to the AOMS register, which is controlled by the AOMB state machine. Figure 3.22 shows the working of the AOMB state machine. After the write is complete the state machine returns to its default state.

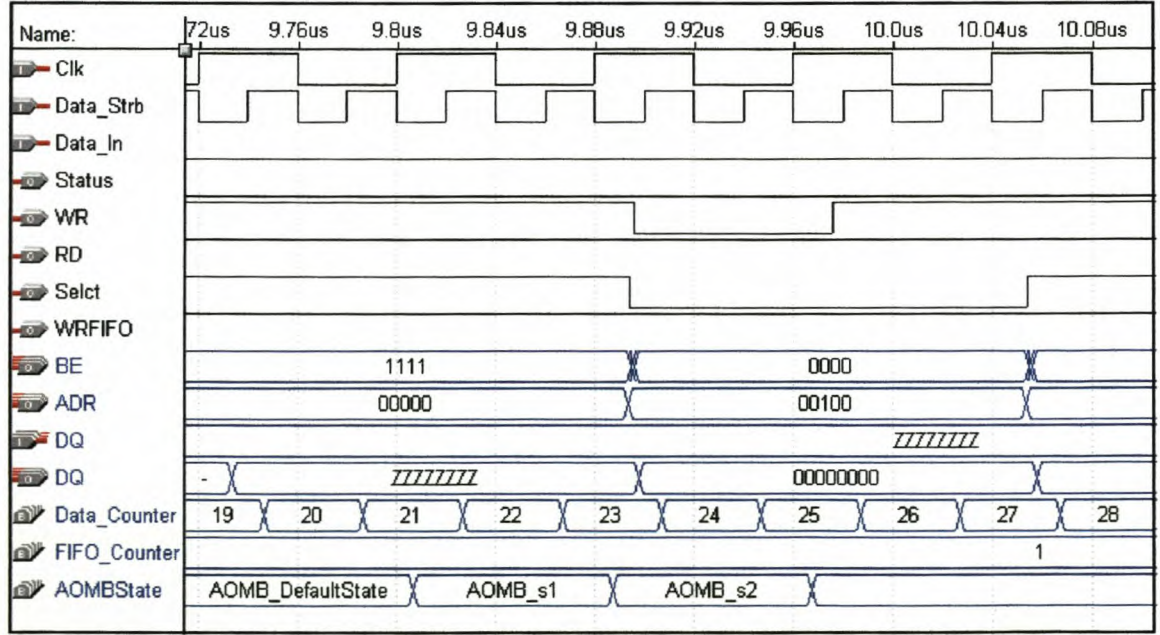

**Figure 3.22 AOMB state machine** 

The AIMS is used to enable and disable the interface. The read from the register is controlled by the AIMS state machine, figure 3.23.

**Chapter 3. Implementation of the prototype design 65 and 65 and 65 and 65 and 65 and 65 and 65 and 65 and 65 and 65 and 65 and 65 and 65 and 65 and 65 and 65 and 65 and 65 and 65 and 65 and 65 and 66 and 66 and 66 and 66** 

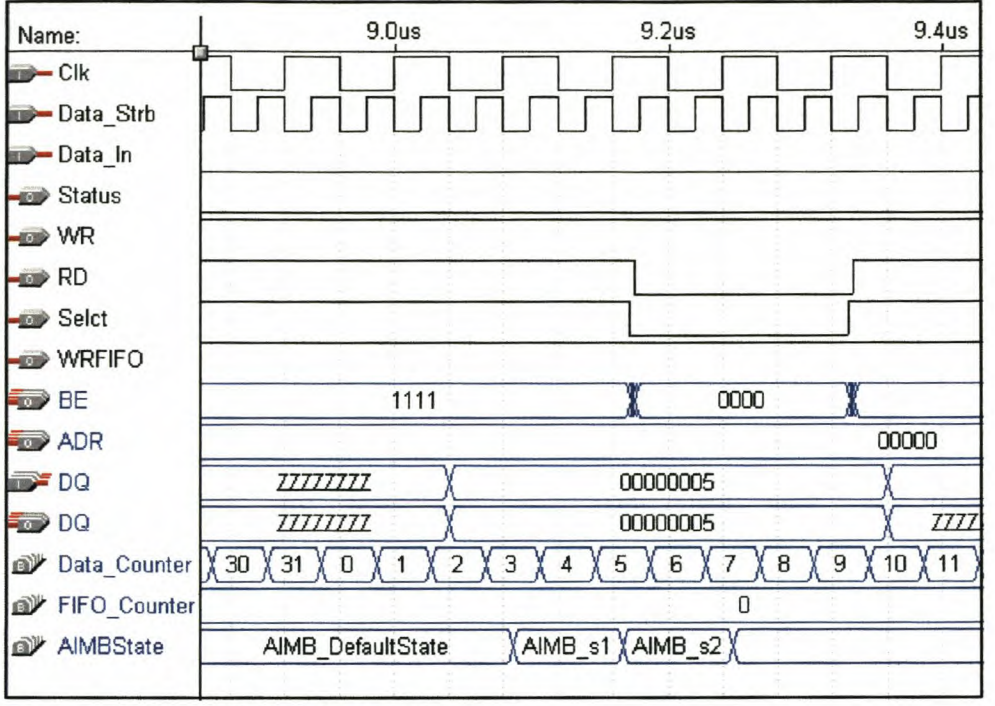

**Figure** 3.23 AIMS state machine

After the data was read from the AIMS register the state machine returns to its default state. Figure 3.24 show how the interface is enabled.

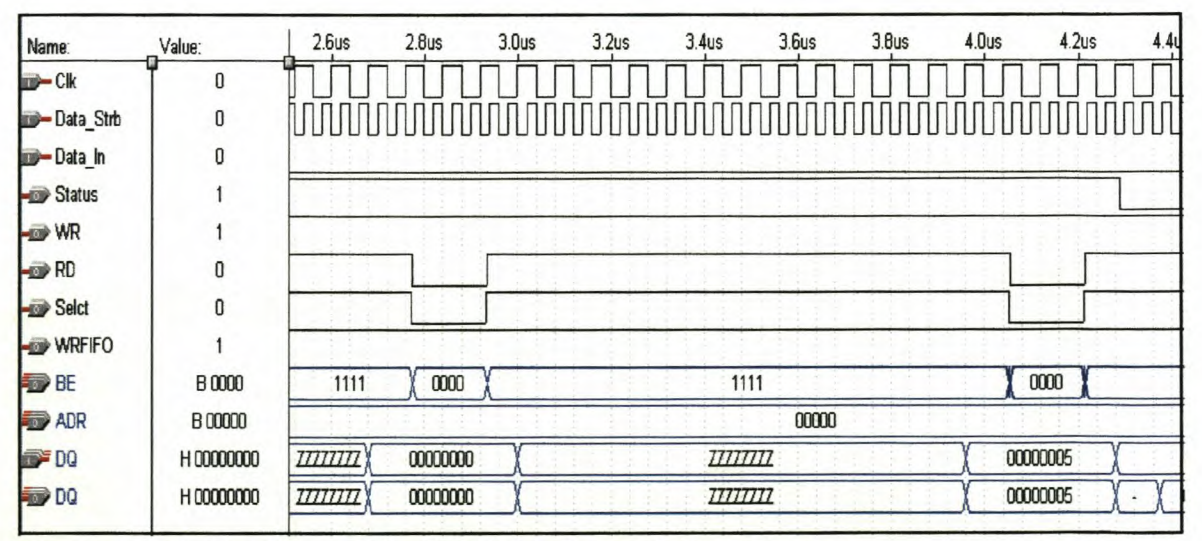

**Figure** 3.24 Enabling of the FIFO implementation interface

As soon as OSH is read from the AIMS then the interface is enabled.

# **3.2 Software**

The last step in the prototype development phase was to write the software that reads the data from the PCI card and saves it to the computer's hard disk. During the time when the software was developed hard disks were too slow to write the captured directly to the disk. However an option does exist to write the data at the required speed, and it is called OMA. OMA allows direct data transfers between system memory and I/O boards. However, OMA has two restrictions: no more than 64KB of data can be transferred in one shot, and page boundaries cannot be crossed. Since this was the first attempt to interface with the PCI bus and the lack of experience with OMA access, the choice was made to first read the data into the computer's memory and then after the data has been captured transfer the data to hard disk. Figure 3.25 shows the block diagram of the data path.

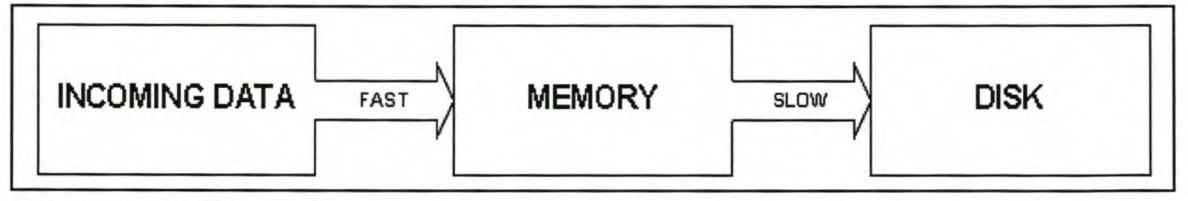

**Figure 3.25** Data path

Unfortunately due to the amount of memory needed, using the computers memory is not that simple a solution. This is due to the 64KB segment limit in real mode and the complexity of working in protected mode. However, there is a way to circumvent this problem: flat real mode.

## **3.2.1 Flat Real Mode**

## **3.2.1.1 What is Flat Real Mode?**

The 386+ processor has a few different processor modes, most important are:

- Real Mode
- Protected Mode
- V86 Mode

The advantage of Protected Mode (PM) above Real Mode (RM) is that in PM a flat 4GB of memory is available. So there is no need for segmenting anymore, another advantage is that it is possible to protect code and data in memory, by making it inaccessible for other programs. The first advantage is the reason why lots of demonstration programs are coded in PM. The problem with PM is that it is not easily possible to use DOS or the BIOS.

But by fooling the processor a variant of RM can be set up, being the Flat Real Mode (FRM). In fact the processor is still in RM, so the BIOS/DOS can be used, but all segments have a size of 4GB instead of 64KB. Using the 386+ 32-bit registers all the memory can be easily accessed. These two reasons make flat real mode the perfect option for applications that need to access a large amount of memory and interface with hardware using the BIOS.

The 64K segment limits with RM are set in the segment descriptors. By changing these descriptors one can set the limits to much more, up to 4GB. However, in RM it is not possible to set the segment descriptors, this can only be done in PM. So the segment limits can only be changed by switching to PM. Going to PM for this purpose is really simple, it is not necessary to bother about interrupts etc. because they are not needed for setting the limits and can therefor be switched off. They must just be switched back on once finished in PM.

When in FRM, full access is available for up to 4GB of memory, but most of it probably isn't present in the computer, other parts can be occupied by other programs. To know which memory can be used an XMS driver must be used, one is included with DOS, HIMEM.SYS. It is used to allocate, deallocate and lock XMS memory.

However, there's still one thing, which has to be made sure before using extended memory, the address line 20 (A20) must be enabled. Fortunately HIMEM.SYS includes a function for it, but as always, there are also some difficulties. The problem is that the A20-line has to be enabled all the time. When extended memory is used and DOS is loaded into HMA, the A20-line is turned off every time a new program is executed. If the A20 isn't enabled addresses will be clipped at 1MB.

When finished it is not necessary to return from FRM to RM, for normal RM programs there aren't any difference. The only thing that has to be done is that the allocated XMS memory must be unallocated before leaving the program.

## **3.2.1.2 Implementation**

Due to the nature of the application, C++ with linked assembler routines were used. With this implementation it is possible to do low-level hardware accesses, fast memory writes and still use the high level C++ routines to commit the data to hard disk. The only problem is transferring data between the assembler routines and the main program. The easiest way is to use global variables which are common between the main program as well as the assembler routines. However, this is not a good programming technique. The other way in which data can be passed to the assembler routines is on the stack. When an assembler procedure is called the value of the variable is pushed onto the stack, next is the variables offset. Then the current segment's address is pushed and only then control is passed to the assembler routine. To retrieve the variable the current BP value must be stored as well. This is done by pushing the BP as well. Figure 3.26 shows the state of the stack after the BP has been stored.

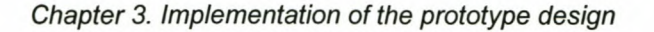

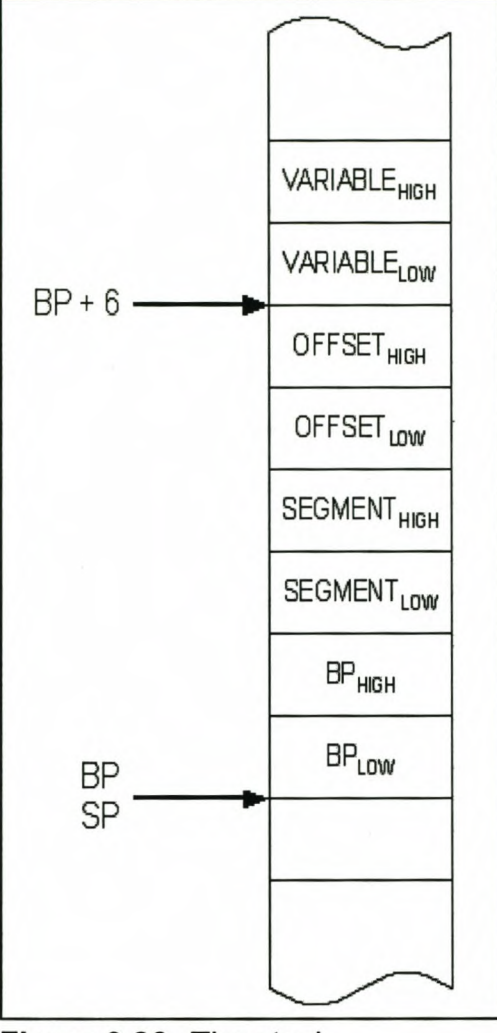

**Figure** 3.26 The stack

The value of the variable passed to the procedure is now available at the following address: BP+6. Once the assembler routine has finished the original value of BP can be retrieved from the stack. Data from the assembler routine to the main program is passed in the AX register.

Figure 3.27 shows the flow diagram of the program that reads the data from the AMCC's output registers, stores it in the computer's memory and then writes it to the hard disk. The first step is to determine if the correct drivers are loaded and that the processor is in the correct mode. Then the FRM is enabled and the memory is

allocated. Now the allocated memory is tested to ensure that no errors have occurred and that the capture of the incoming data can continue. Next the incoming data is captured to memory and then stored to hard disk. Finally the allocated memory is unlocked and unallocated. The following sections will explain the function of each of the elements in the diagram.

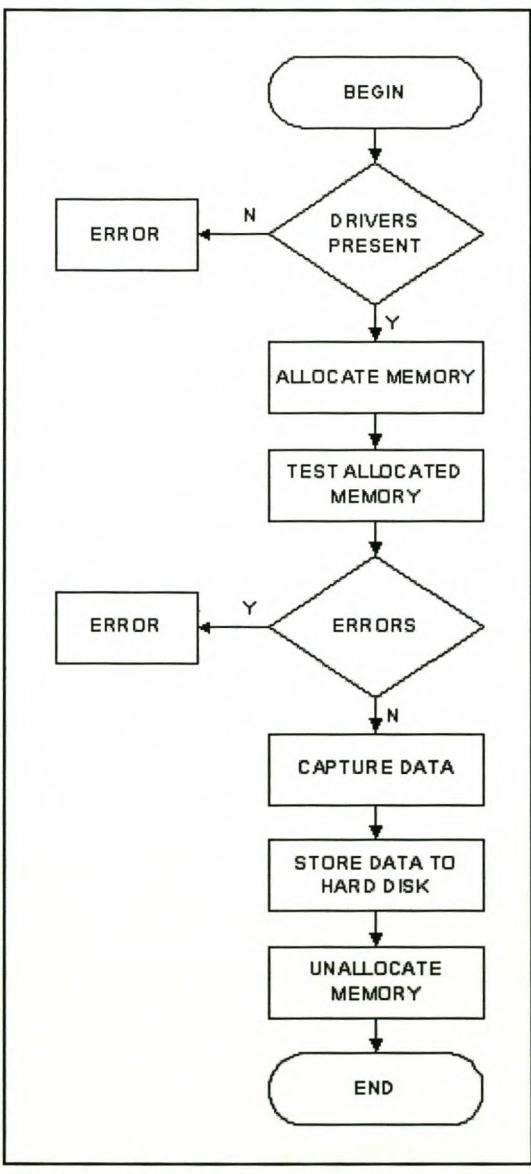

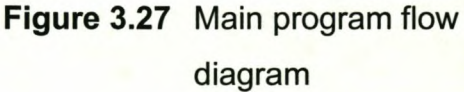

## **3.2.1.3 Drivers**

An XMS driver is needed to access the extended memory. The assembler routine *XMSlnit* returns a true if an XMS driver is present, it also determines the version of the driver and obtains the driver address.

The presence of an XMS driver is detected by using INT 2F. INT 2F is a general mechanism for verifying the presence of a TSR and communicating with it. AX determines the function of the interrupt as follow:

AH = identifier of program which is to handle the interrupt

OOh-7Fh reserved for DOS

BBh-BFh reserved for networks

COh-FFh reserved for applications

AL is the function code

The identifier for the XMS driver is 43h. Which means that AH must be 43h.

To determine if the XMS driver is present, AX is set to 4300h. This function will return the following:

AL = BOh : XMS driver installed

AL <> BOh : no driver

The following code checks for the XMS driver and jumps to *XMSFound* if present or to *XMSError* if not.

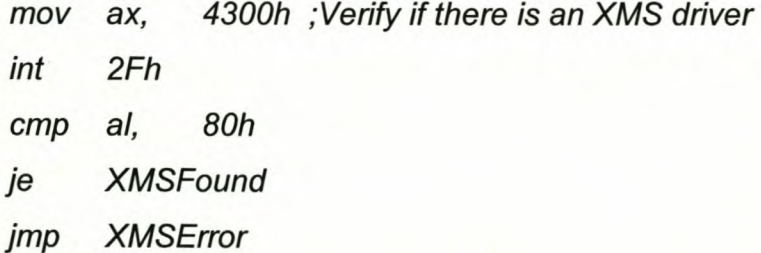

The address of the driver is obtained by setting  $AX = 4310h$ . This returns the driver entry point: ES:BX. This is then stored in the global variable *XMSDriverAddr,* as shown in the following assembler code.

*mov ax, int 2Fh mov word ptr \_XMSDriverAddr[Oj, bx 4310h ;Get XMS driver call address mov word ptr \_XMSDriverAddr[2j,* es

If no XMS driver is present the program exit.

## **3.2.1.4 Processor mode**

Next it is necessary to determine the current mode the processor is in. This is done by examining bit *<sup>D</sup>* of the Control Register *<sup>D</sup>* (CRD) as done in the assembler routine */nProtected.*

```
@/nProtected$qv PROe FAR
     mov eax, crO
     and al,
     ref
@/nProtected$qv ENDP
                1 ;/so/ate Protected Mode bit
```
CRD contains system control flags, which control or indicate conditions that apply to the system as a whole, not to an individual task.

Figure 3.28 shows the format of the CRD register.

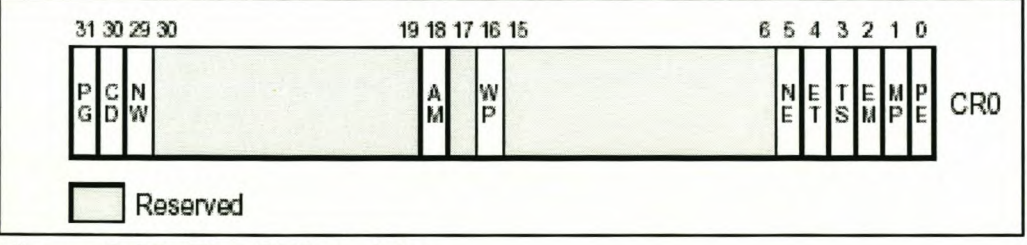

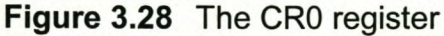

PE (Protection Enable, bit 0)

Setting PE causes the processor to begin executing in protected mode. Resetting PE returns to real-address mode.

MP (Monitor Coprocessor, bit 1) MP controls the function of the WAIT instruction, which is used to coordinate a coprocessor.

EM (Emulation, bit 2) EM indicates whether coprocessor functions are to be emulated.

TS (Task Switched, bit 3) The processor sets TS with every task switch and tests TS when interpreting coprocessor instructions.

ET (Extension Type, bit 4) ET indicates the type of coprocessor present in the system (eg 80287 or 80387).

NE (Numeric Error, bit 5) Enables the native (internal) mechanism for reporting FPU errors when set and enables the PC-style FPU error reporting mechanism when clear.

WP (Write Protect, bit 16) Inhibits supervisor-level procedures from writing into user-level read-only pages when set.

AM (Alignment Mask, bit 18) Enables automatic alignment checking when set.

NW (Not Write-through, bit 29)

When the NW and CD flags are clear, write-back (for Pentium processors) or writethrough (for Intel486 processors) is enabled for writes that hit the cache and

invalidation cycles are enabled.

CD (Cache Disable, bit 30)

When the CD and NW flags are clear, caching of memory locations for the whole of physical memory in the processor's internal and external caches are enabled.

PG (Paging, bit 31)

PG indicates whether the processor uses page tables to translate linear addresses into physical addresses.

*InProtected* returns a true if the processor is in PM.

## **3.2.1.5 A20 line**

Next the A20 line must be enabled. *LocalA20Enable* enables the A20 line.

### **3.2.1.6 Enabling Flat Real Mode**

The last step is to setup the FRM. *EnableFlatReal* loads the ES, FS and GS registers with the 4GB limit selector. This is done by pointing the Global Descriptor Table Register (GDTR) to the GDT declared as follow:

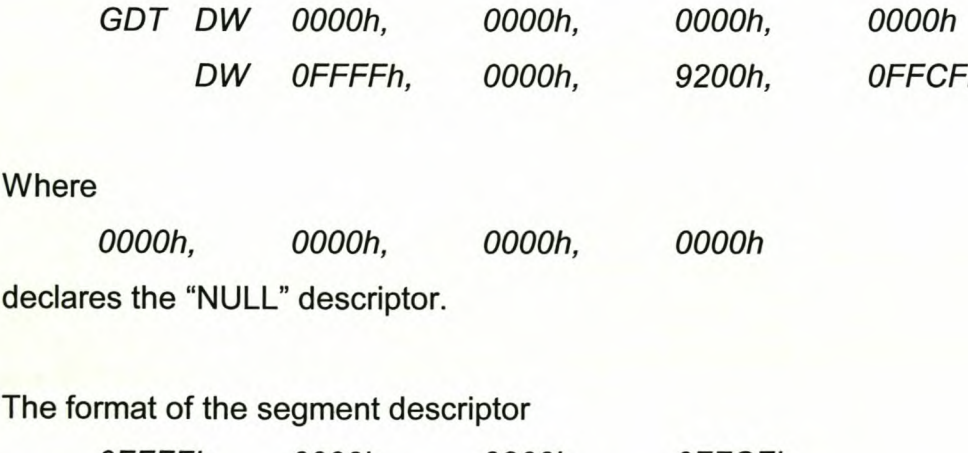

*OFFFFh, OOOOh, 9200h, OFFCFh*

is given in figure 3.29.

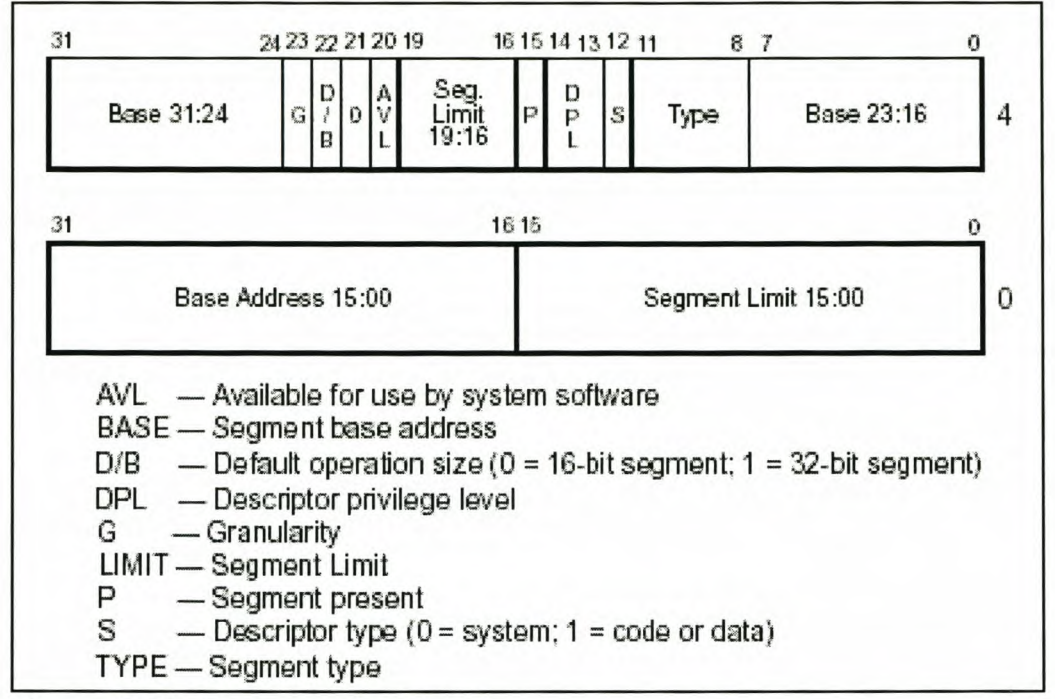

**Figure 3.29** Segment descriptor

### Segment limit fields

Specifies the size of the segment. The processor puts together the two segment limit fields to form a 20-bit value. The processor interprets the segment limit in one of two ways, depending on the setting of the G (granularity) flag:

- If the granularity flag is clear, the segment size can range from 1 byte to 1 MB, in byte increments.
- If the granularity flag is set, the segment size can range from 4KB to 4GB, in 4KB increments.

#### Base address fields

Defines the location of byte 0 of the segment within the 4GB linear address space. The processor puts together the three base address fields to form a single 32-bit value. Segment base addresses should be aligned to 16-byte boundaries. Although

16-byte alignment is not required, this alignment allows programs to maximize performance by aligning code and data on 16-byte boundaries.

#### Type field

Indicates the segment or gate type and specifies the kinds of access that can be made to the segment and the direction of growth. The interpretation of this field depends on whether the descriptor type flag specifies an application (code or data) descriptor or a system descriptor. The encoding of the type field is different for code, data, and system descriptors.

### S (descriptor type) flag

Specifies whether the segment descriptor is for a system segment (S flag is clear) or a code or data segment (S flag is set).

#### DPL (descriptor privilege level) field

Specifies the privilege level of the segment. The privilege level can range from 0 to 3, with 0 being the most privileged level. The DPL is used to control access to the segment.

#### P (segment-present) flag

Indicates whether the segment is present in memory (set) or not present (clear). If this flag is clear, the processor generates a segment-not-present exception (#NP) when a segment selector that points to the segment descriptor is loaded into a segment register. Memory management software can use this flag to control which segments are actually loaded into physical memory at a given time. It offers a control in addition to paging for managing virtual memory.

D/B (default operation size/default stack pointer size and/or upper bound) flag Performs different functions depending on whether the segment descriptor is an executable code segment, an expand-down data segment, or a stack segment. (This flag should always be set to 1 for 32-bit code and data segments and to 0 for 16-bit

code and data segments.)

- Executable code segment. The flag is called the D flag and it indicates the default length for effective addresses and operands referenced by instructions in the segment. If the flag is set, 32-bit addresses and 32-bit or 8-bit operands are assumed; if it is clear, 16-bit addresses and 16-bit or 8-bit operands are assumed. The instruction prefix 66H can be used to select an operand size other than the default, and the prefix 67H can be used select an address size other than the default.
- Stack segment (data segment pointed to by the SS register). The flag is called the B (big) flag and it specifies the size of the stack pointer used for implicit stack operations (such as pushes, pops, and calIs). If the flag is set, a 32-bit stack pointer is used, which is stored in the 32-bit ESP register; if the flag is clear, a 16-bit stack pointer is used, which is stored in the 16-bit SP register. If the stack segment is set up to be an expand-down data segment (described in the next paragraph), the B flag also specifies the upper bound of the stack segment.
- Expand-down data segment. The flag is called the B flag and it specifies the upper bound of the segment. If the flag is set, the upper bound is FFFFFFFFH (4GB); if the flag is clear, the upper bound is FFFFH (64 Kb).

#### G (granularity) flag

Determines the scaling of the segment limit field. When the granularity flag is clear, the segment limit is interpreted in byte units; when flag is set, the segment limit is interpreted in 4-KB units. (This flag does not affect the granularity of the base address; it is always byte granular.) When the granularity flag is set, the twelve least significant bits of an offset are not tested when checking the offset against the segment limit. For example, when the granularity flag is set, a limit of 0 results in valid offsets from 0 to 4095.

#### Available and reserved bits

Bit 20 of the second double word of the segment descriptor is available for use by

system software; bit 21 is reserved and should always be set to O.

This means that: Segment Limit 19:00 = FFFFFH The segment limit is set to 4GB (4KB \* FFFFFH = 4GB)

Base Address 31 :00 = FFOOH OOOOH

 $Type = 0010$ Specifies a data segment type with read and write access.

 $S = 1$ Specifies a code or data segment.

 $DPL = 00$ Sets the segment privilege level to the most privileged level.

 $P=1$ Indicates that the segment is present in memory.

 $D/B = 1$ Indicates 32-bit code or data segments.

#### $G = 1$

Indicates that the segment limit should be interpreted in 4-KB units.

To load the GOTR to point to the declared GOT, LGOT is used. LGOT loads the values of the source operand into the GOTR. The source operand specifies a 6-byte memory location that contains the base address (a linear address) and the limit (size oftable in bytes) of the GOT. The 48-bit source operand, *LoadGDT,* is declared as follows:

*LoadGOT OW* 3 *OUP* (?)

Then *LoadGOT* is loaded with the size of the GOT.

*mov word ptr LoadGOT[O}, 16*

Next the linear address of the GOT is calculated by first loading the segment address of the GOT.

*mov ax, SEG GOT*

This is only a 16-bit address and needs to be extended to a 32-bit address.

*movzx eax,* ax

*MOVZX extends the 16-bit value to* a *32-bit value by adding* a *zero-extension.*

*shl eax, 4*

Multiplies the segment address by 16 to calculate the linear address. This is done to calculate the 20-bit memory address.

The offset of the GOT is also loaded and extended to a 32-bit value.

*mov bx, OFFSET GOT*

*movzx ebx, bx*

The linear address is then calculated by adding the two values and is stored in *LoadGOT.*

*add eax, ebx*

*mov dword ptr LoadGOT[2}, eax*

The GOTR is then loaded to point to GOT. The type of *LoadGOT* is overridden and it is referred to a 48-bit register.

*Igdt pword ptr LoadGOT*

Before switching to RM all maskabie hardware interrupts must be disabled

*eli*

Next the processor is switched to PM by setting the PE flag in CRO.

*mov eax, erO*

*or eax, 1*

*mov erO, eax*

After entering PM, the segment registers continue to hold the contents they had in RM. A far jump clears the execution pipe and will reset the CS register. Next the FS, GS and ES is loaded with the 4GB limit.

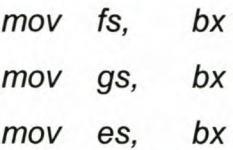

To switch back to RM the PE flag is cleared.

*and al, OFEh*

*mov erO, eax*

A far jump is again executed to clear the execution pipe and to load the appropriate base and access rights values in the CS register. The other registers are however still loaded with the 4GB limit. Now up to 4GB can now be addressed in RM.

## **3.2.2 Allocate memory**

*XMSAlloe* allocates a specified amount of memory and returns a handle to the allocated memory, OFFFFH is returned if an error occurred while trying to allocate the memory. The amount of memory in bytes is passed to *XMSAlloe* on the stack.

Next *XMSLoekMem* is called to lock the allocated memory so that it cannot be moved. *XMSLoekMem* also returns the physical address of the memory. The handle to the allocated memory is passed to *XMSLoekMem* on the stack. If an error occurs while locking the memory, OFFFFH is returned as the physical address of the memory. This returned address is stored in the global variable *BufferLinAddr.*

## **3.2.2.1 Testing allocated memory**

*TestMode* tests the allocated memory. This is done by filling the entire allocated memory and then checking it for errors.

First the start of the allocated memory needs to be retrieved.

*movedi, [BufferLinAddr]* stores the start of the memory in EDI. The memory will be filled with 32-bit chunks

of data at a time. To do this the EAX register is loaded with the amount of double words needed to fill the entire allocated memory. This is done by taking the amount of bytes that needs to be filled and dividing by 4 (4 bytes in a double word). For 1MB EAX must be filled with (1024\*1024)/4=4000H

*mov eax, 4000h*

Next the memory is filled with the decreasing value of EAX.

*StoreLoop:*

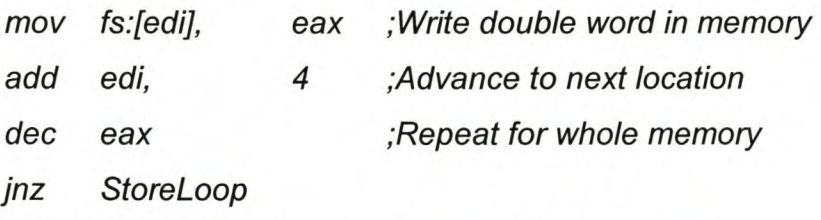

Then the content of the memory is examined to detect any errors.

```
ReadLoop:
```
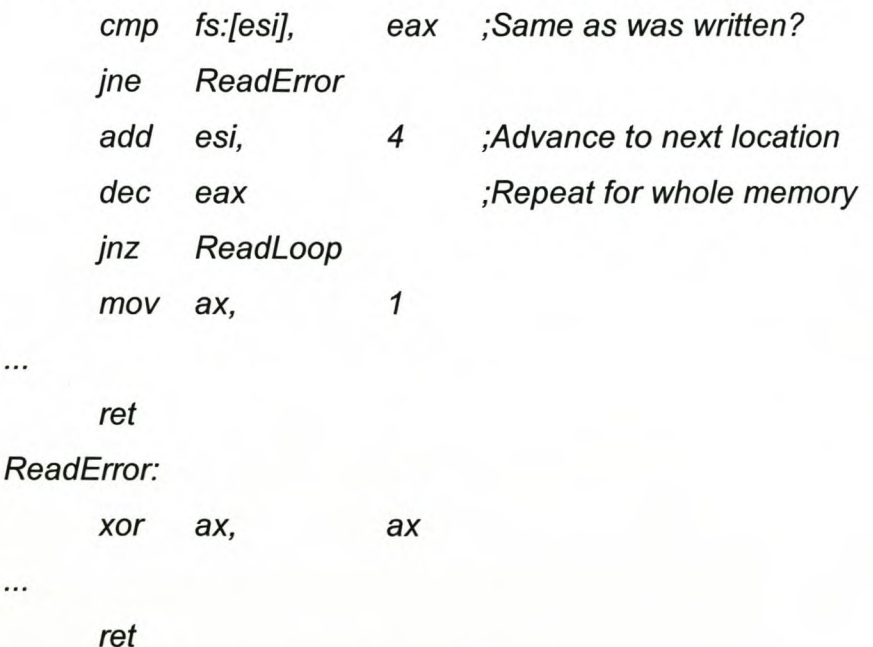

A true is returned if no errors were detected.

## **3.2.3 Capture data**

...

Now that the memory is allocated and locked the data can be captured. However before the data can be captured, it must first be determined if a PCI bus is present,

if the capture card is present and what the addresses of the card are. All this is done by the Capture assembler routine. Using assembler gives a further speed advantage above a high level programming language.

Figure 3.30 shows the high level flow diagram of Capture.

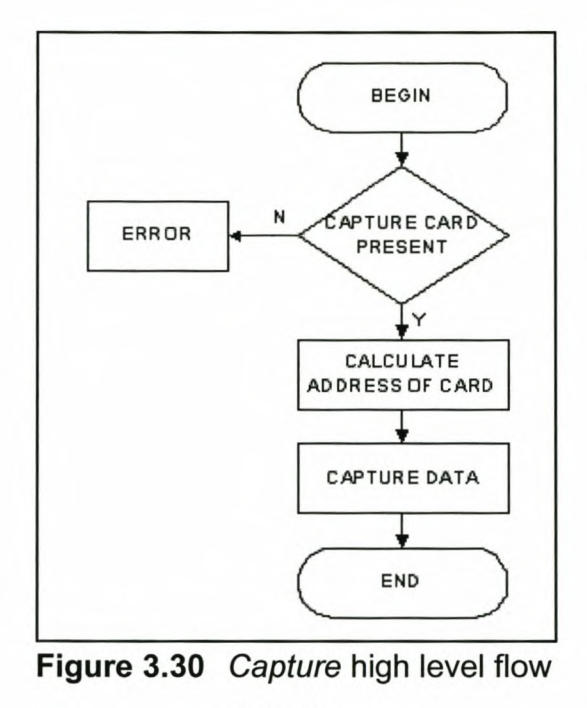

diagram

First the checks for the PCI bus and card are done and the base address is obtained. Then the addresses of the registers on the PCI card are calculated and finally the data are captured.

## **3.2.4 Check PCI device**

Figure 3.31 shows the flow diagram of the checks that are done. Information about the PCI devices attached to a PC is obtained by using the function calls of the system's PCI BIOS. These functions are invoked by using INT 1AH in RM.

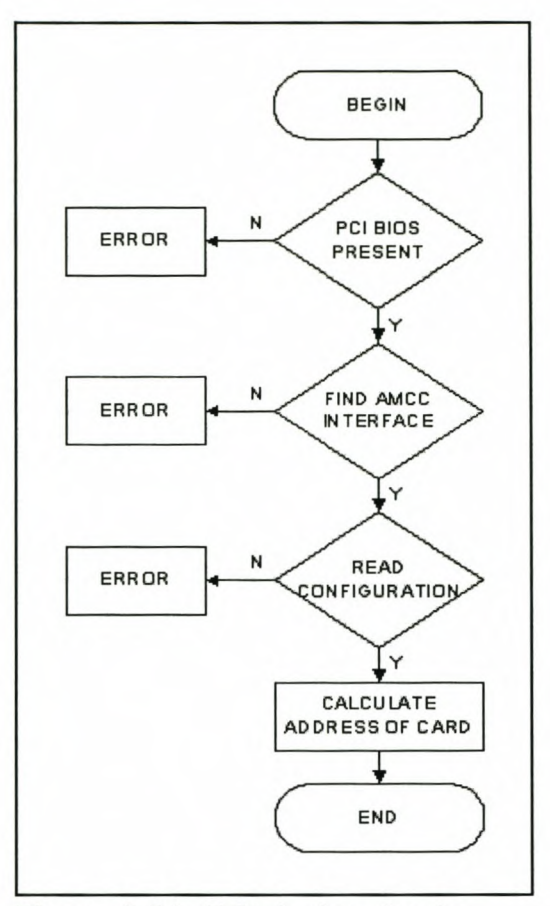

Figure 3.31 PCI device checks

All PCI BIOS function calls have the PCI FUNCTION ID value of B1H loaded in the AH register. The value loaded in the AL register identifies the specific PCI function to be performed. Table 3.19 lists the various functions currently defined for this function call.

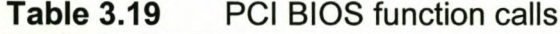

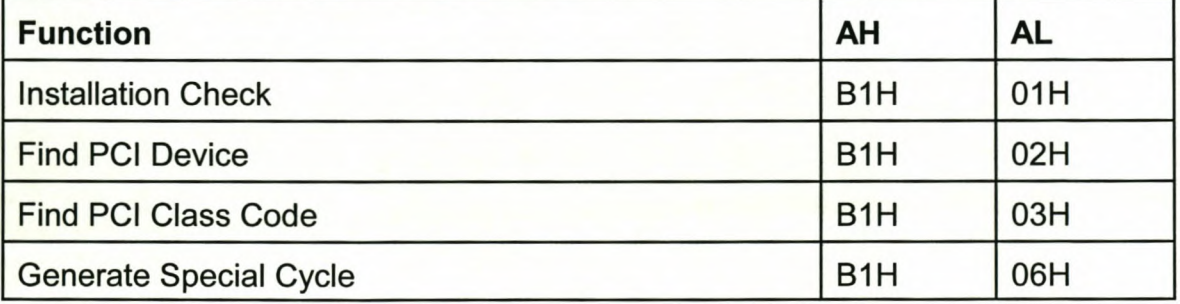

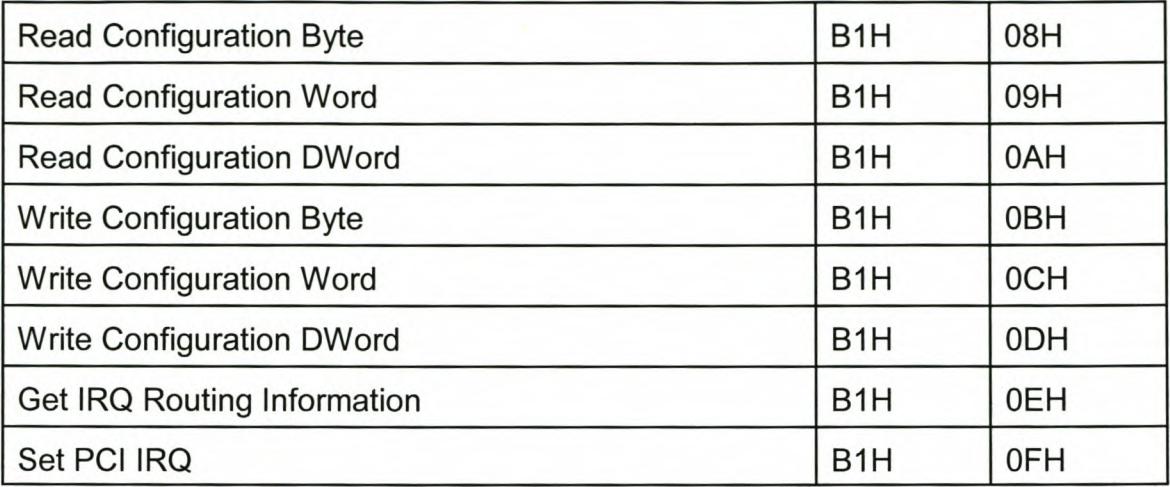

Table 3.20 lists the various return codes.

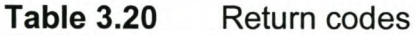

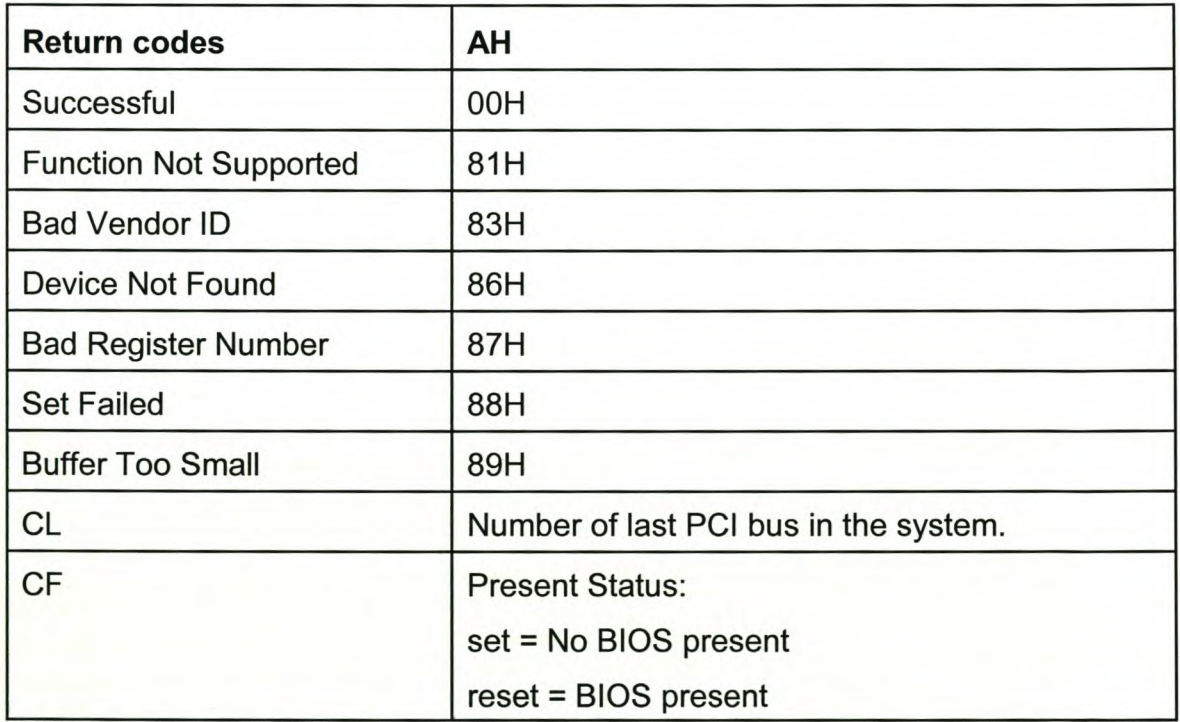

## **3.2.4.1 PCI BIOS installation check**

The PCI BIOS installation check is done with the Installation Check function call. This function call allows the caller to determine the presence and version of the current PCI BIOS interface.

Inputs:  $AH = B1H$  $AL = 01H$ *stc ;Sets CF mov ax, OB101H int 1Ah*

CF is set because the function will clear it if the check was successful.

The function returns the following:

AH = Status - SeeTable 3.20 CF = Status - See Table 3.20  $EDX = "PCI" = 20494350h ("P"in DL, "C"in DH, etc. There is a "space"$ character in the high order byte) EDI = physical address of protected-mode entry point AL = PCI hardware characteristics BH = PCI interface level major version BL = PCI interface level minor version CL = number of last PCI bus in system EAX, EBX, ECX, and EDX may be modified all other flags (except IF) may be modified

For the check to be successful both AH=O and CF must be clear.

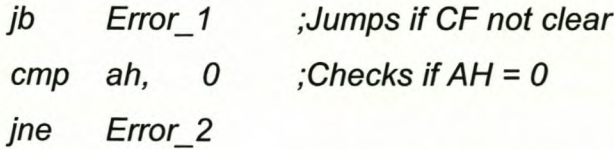

If an error has occurred a jump is performed to the specific error code routines. The

error code routines are discussed in 3.2.4.4.

## **3.2.4.2 Find pel device**

To find the PCI device the Find PCI Device PCI function call is used. This function call allows the caller to determine the location (Bus Number, Device Number and Function Number) for a specific Vendor and Device ID. Inputs:

```
AH = B1HAL = 02HCX = Device ID (DID)
     OX = Vendor ID (VlD)
     SI = Device Index (0 - N)For the AMCC card:
VID = 1234HDID = 5678H
     stc ;Sets the CF
     mov ax, OB102H
     mov cx, 5678H
     mov dx, 1234H
     mov si, 0
```
SI is set to zero because there is only one device with the specific VlD and DID.

The function returns the following:

*int 1AH*

CF = Status - See Table 3.20 AH = Status - See Table 3.20 BH = Bus Number BL = Device/Function number (bits 7-3: Device, bits 2-0: Function) EAX, EBX, ECX, and EDX may be modified all other flags (except IF) may be modified

For the check to be successful both AH=O and CF must be clear.

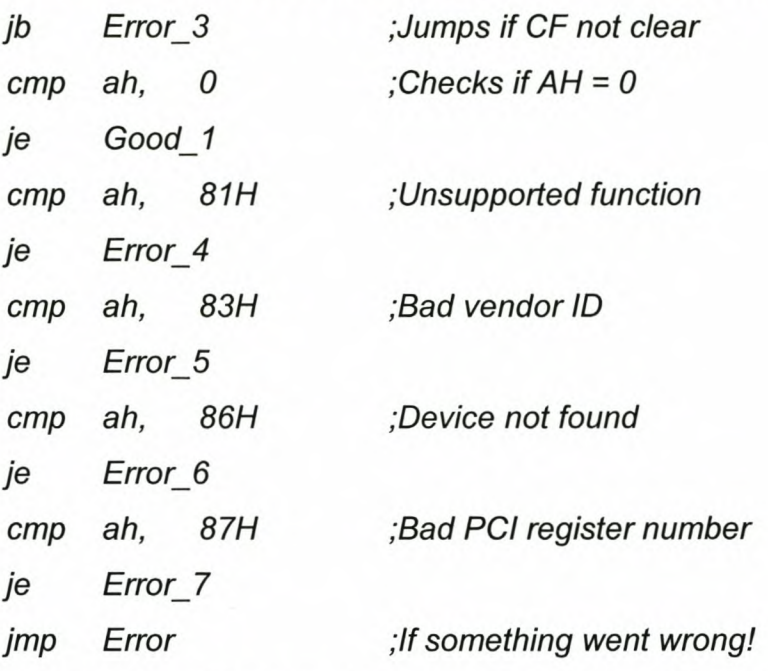

If an error has occurred a jump is performed to the specific error code routines. The error code routines are discussed in 3.2.4.4.

*Good 1:*

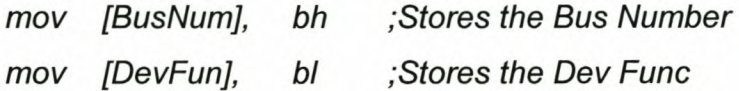

If there were no errors the Bus Number and Device Function are stored.

## **3.2.4.3 Configuration read**

Finally the base address of the PCI card is necessary to calculate the addresses of the registers on the card. The base address is stored in the base address register (BAR) in the configuration register space of every PCI compliant device. The structure of the configuration space is shown in Figure 3.32.

*Chapter* 3. *Implementation* of *the prototype design* 88

| Byte 3                            | Byte 2      | Byte 1                  | Byte 0          | <b>Address</b>  |  |
|-----------------------------------|-------------|-------------------------|-----------------|-----------------|--|
| Device ID                         |             | Vendor ID               |                 | ũh              |  |
| <b>PCI Status</b>                 |             | PCI Command             |                 | 04h             |  |
|                                   | Class Code  |                         | Revision ID     | 09h             |  |
| <b>Built-In Self Test</b>         | Header Type | Latency Timer           | CacheLine Size  |                 |  |
| Base Address Register 0           |             |                         |                 |                 |  |
|                                   |             | Base Address Register 1 |                 | 14h             |  |
| Base Address Register 2           |             |                         |                 | 18h             |  |
| Base Address Register 3           |             |                         |                 | 1Ch             |  |
| Base Address Register 4           |             |                         |                 | 20h             |  |
| Base Address Register 5           |             |                         |                 | 24h             |  |
| Reserved Space                    |             |                         |                 | 22h             |  |
| Reserved Space                    |             |                         | 2 <sub>Ch</sub> |                 |  |
| <b>Expansion ROM Base Address</b> |             |                         | 30h             |                 |  |
| Reserved Space                    |             |                         | 34h             |                 |  |
|                                   |             | Reserved Space          |                 | 32h             |  |
| Max. Latency                      | Min. Grant  | <b>Interrupt Pin</b>    | Interrupt Line  | 3 <sub>Ch</sub> |  |

**Figure** 3.32 Configuration space header

To read the contents of this space the Read Configuration group of function calls are used. The BAR has 32 bits, thus the Read Configuration DWord function call is used.

Inputs:

```
AH = B1HAL = OAHBH = Bus Number
      BL = Device Number
      DI = Register Number
As shown in Figure 3.32 the BARD is stored in register 1DH.
```
*ste ;Sets the CF*

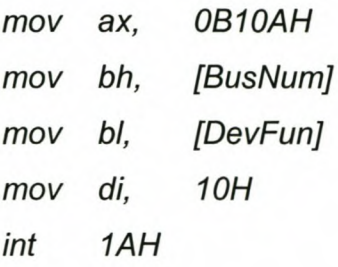

The function returns the following:

CF = Status - See Table 3.20  $ECX =$  dword read AH = Status - See Table 3.20 EAX, EBX, ECX, and EDX may be modified all other flags (except IF) may be modified

For the check to be successful both AH=O and CF must be clear.

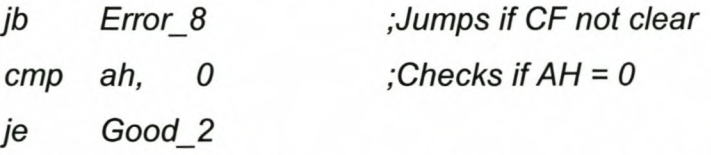

If an error has occurred a jump is performed to the specific error code routines. The error code routines are discussed in 3.2.4.4.

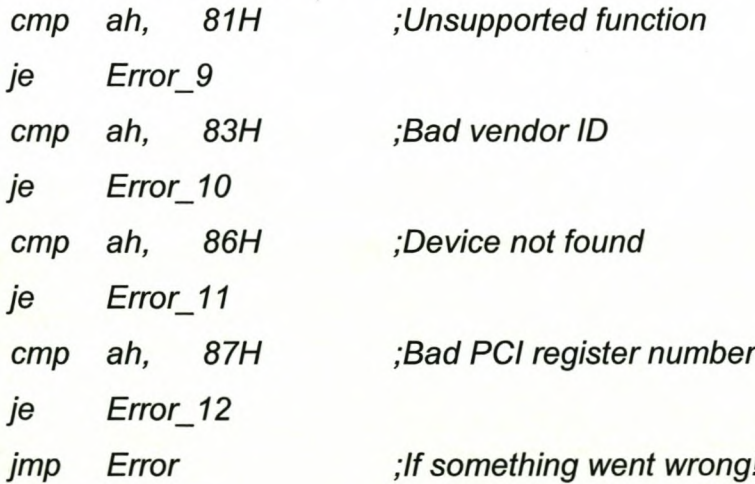

If there were no errors the Base Address is stored.

*Good 2:*

*mov [BARa], ecx ;Stores the BARa*

## **3.2.4.4 Error code routines**

The error codes are generated according to table 3.20.

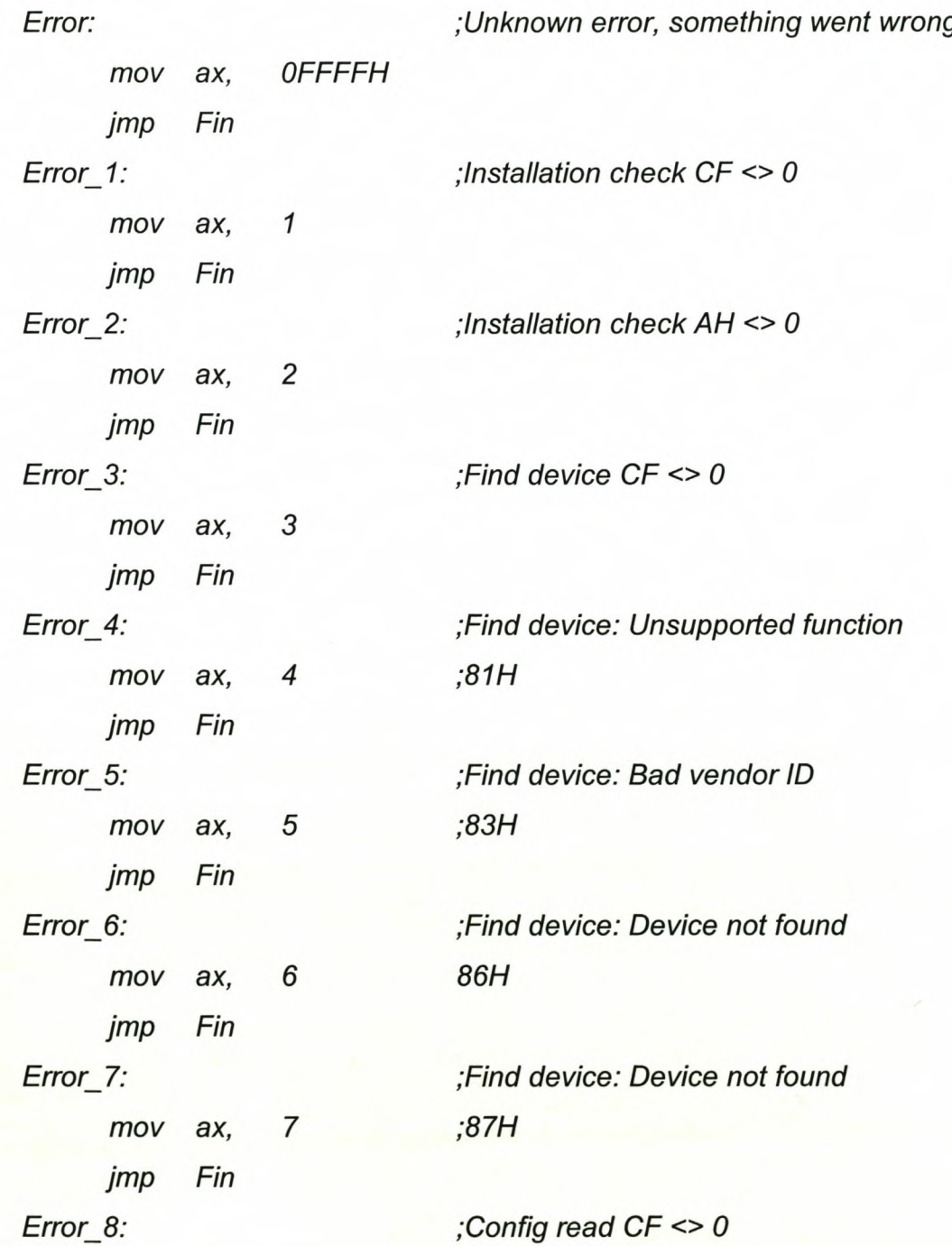

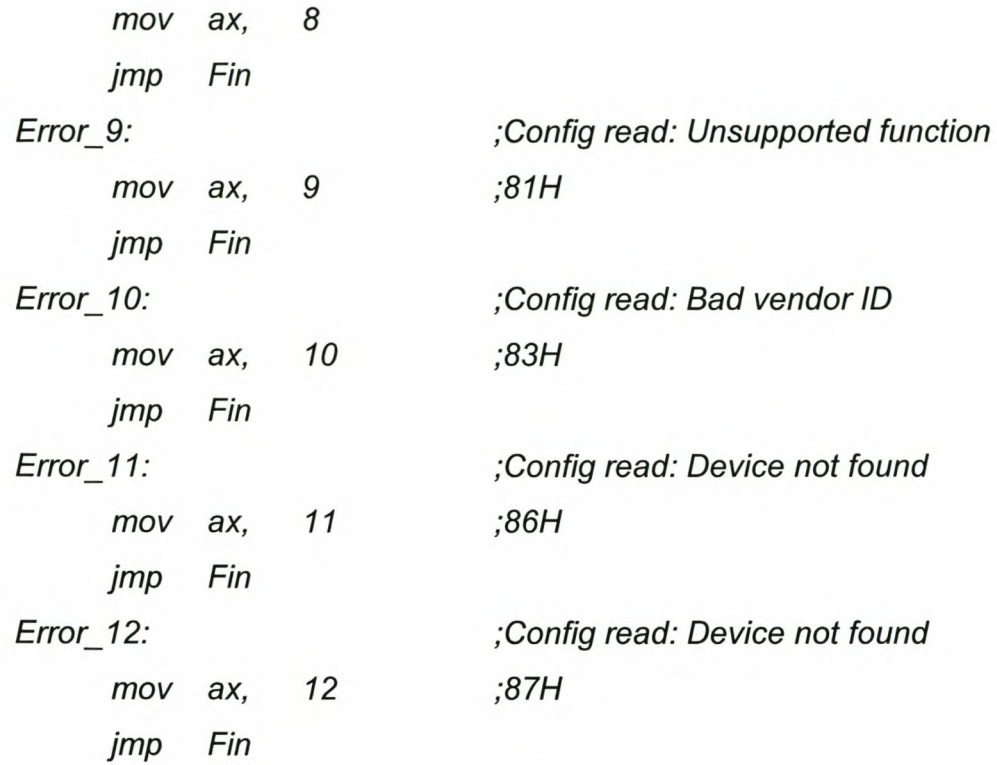

After the error code has been stored in AX the function terminates and control is returned to the main program.

*Fin:*

 $\cdots$ *ret*

# **3.2.5 Calculation of addresses**

Now that base address is known, the addresses of the specific registers can be calculated. Bit *<sup>D</sup>* of the BARD is used to determine whether the register maps into memory or *110* space. This bit is therefor masked when calculating the addresses of the registers.

and eax, OFFFFFFFFEH

Table 3.21 lists the registers and their offsets.
| <b>PCI Operation Registers</b>              | <b>Address offset</b> |
|---------------------------------------------|-----------------------|
| Outgoing Mailbox Register 1 (OMB1)          | 00h                   |
| Outgoing Mailbox Register 2 (OMB2)          | 04h                   |
| Outgoing Mailbox Register 3 (OMB3)          | 08h                   |
| Outgoing Mailbox Register 4 (OMB4)          | 0Ch                   |
| Incoming Mailbox Register 1 (IMB1)          | 10h                   |
| Incoming Mailbox Register 2 (IMB2)          | 14h                   |
| Incoming Mailbox Register 3 (IMB3)          | 18h                   |
| Incoming Mailbox Register 4 (IMB4)          | 1Ch                   |
| FIFO Register Port (bidirectional) (FIFO)   | 20h                   |
| Master Write Address Register (MWAR)        | 24h                   |
| Master Write Transfer Count Register (MWTC) | 28h                   |
| Master Read Address Register (MRAR)         | 2Ch                   |
| Master Read Transfer Count Register (MRTC)  | 30h                   |
| Mailbox Empty/Full Status Register (MBEF)   | 34h                   |
| Interrupt Control/Status Register (INTCSR)  | 38h                   |
| Bus Master Control/Status Register (MCSR)   | 3Ch                   |

**Table 3.21** PCI operation registers

 $AOMB1 = IMB1 = 10H$ 

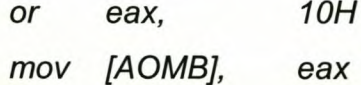

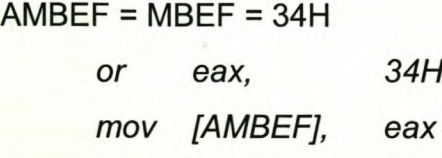

 $OMB1 = AIMB1 = OOH$ 

*or eax, OOH*

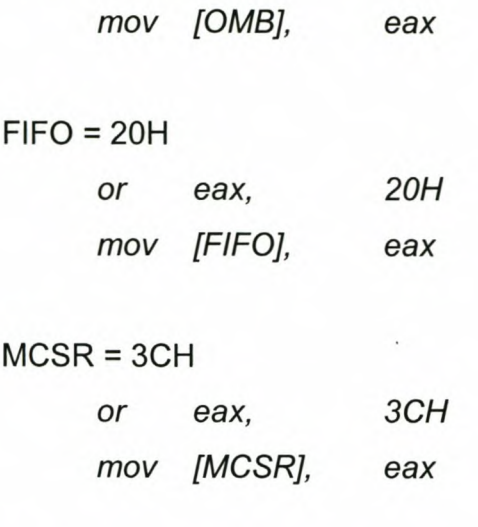

After the addresses have been calculated it is then stored in the corresponding variable.

## **3.2.6 Capturing of the data**

Before the data are captured, the allocated memory address is setup, the Direction Flag (OF) is cleared to ensure that SI and DI will increment at the end of any string instructions and interrupts are disabled to ensure that the routine cannot be interrupted.

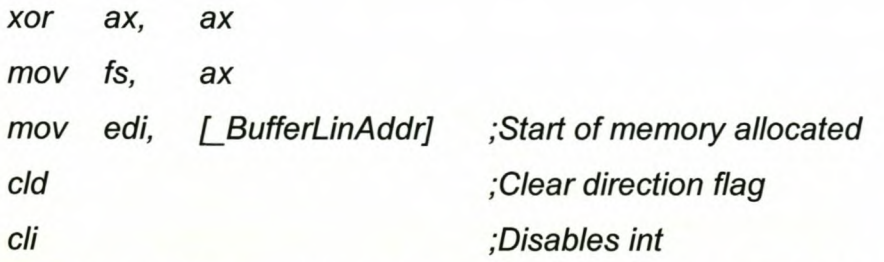

Next the data capture board is switched off by writing FFFFFFFFH to OMB.

*mov edx, [OMB) ;Make sure that board is switched off mov eax, OFFFFFFFFH out dx, eax*

This done by first setting up the OMB address in EDX and then loading EAX with the desired value. Then an OUT instruction is called to write the value to the specific register.

The setup and capturing of the data for the two implementations of the prototype are discussed in the following sections.

### **3.2.6.1 Mailbox implementation**

Figure 3.33 shows the flow diagram of how the data is captured with the mailbox implementation.

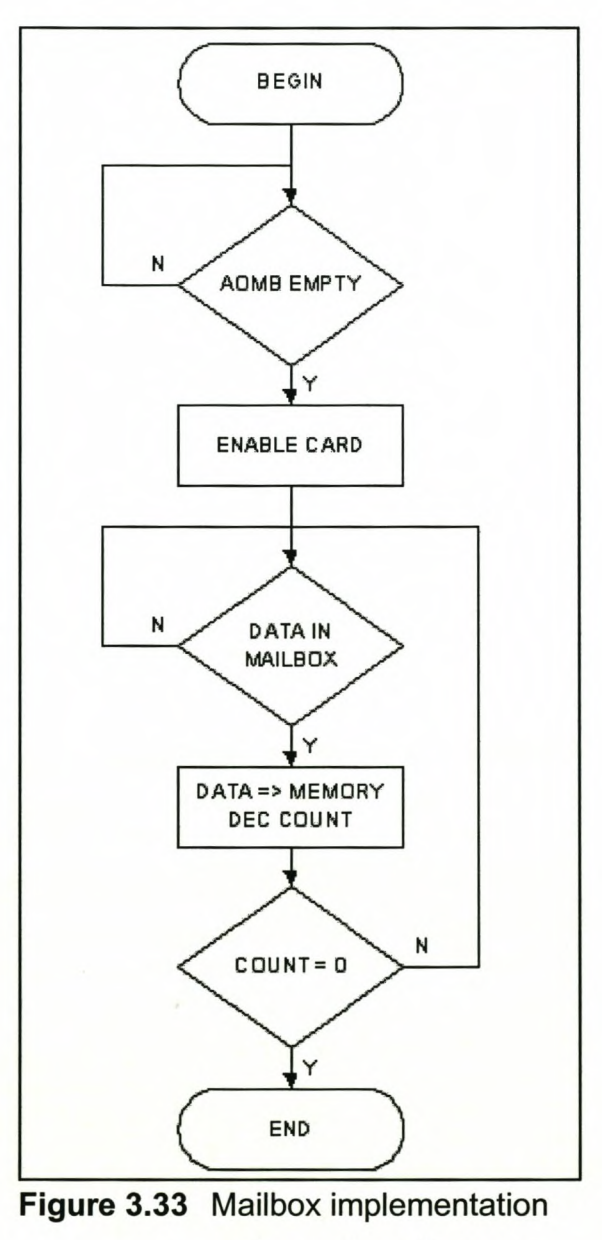

software flow diagram

First the AMBEF is checked to ensure that the AOMB is empty. If there are data in the AOMB it is read to clear the register.

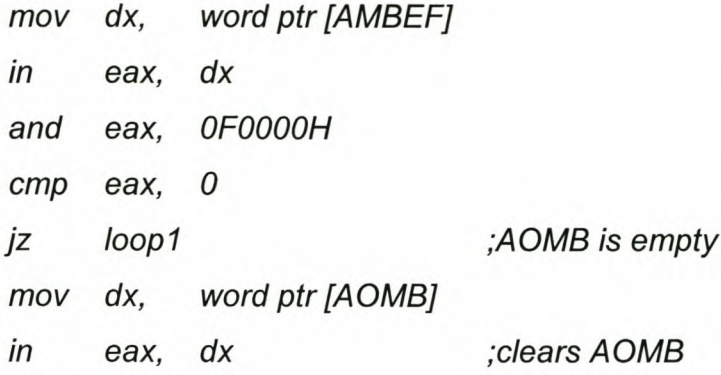

Next the capture card is enabled.

*loop1:*

*mov edx, [OMB] mov eax, OFFFFFFF5H out dx, eax*

This is done by writing FFFFFFF5H to the OMB.

For testing purposes only 1MB of data is read from the card. The program is hardcoded by loading *count* with the amount of DWORDs needed to capture 1MB.

*mov [count], 40001h*

AMBEF is then checked to see when 32 bits of data have been written to AOMB.

*loop2:*

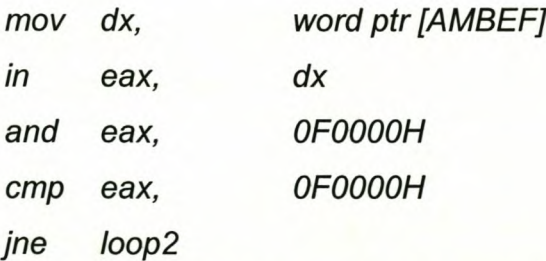

AMBEF will be equal to OFOOOOHwhen 32 bits were written to AOMB. The contents of AOMB is then read into memory.

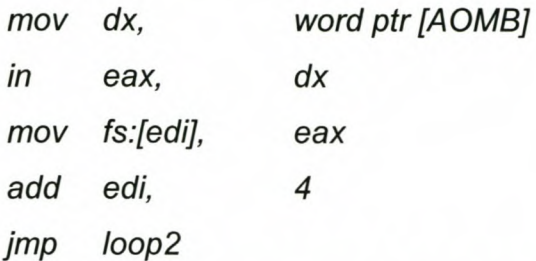

STOSD does the same function, but it takes more instruction cycles to execute. Since speed is a critical factor, the above method was used.

*dec [count} jz klaar*

If COUNT is zero then 1MB of data has been captured.

### **3.2.6.2 FIFO implementation**

Figure 3.34 shows the flow diagram of how the data are captured with the FIFO implementation.

FIFO it is read to clear the register. First the MCSR is checked to ensure that the FIFO is empty. If there are data in the

*regread:*

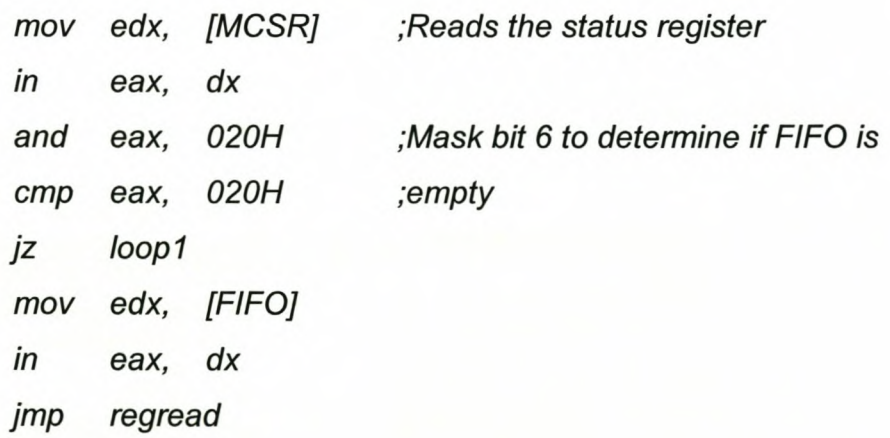

Next the capture card is enabled.

*100p1:*

*mov edx, [OMB}*

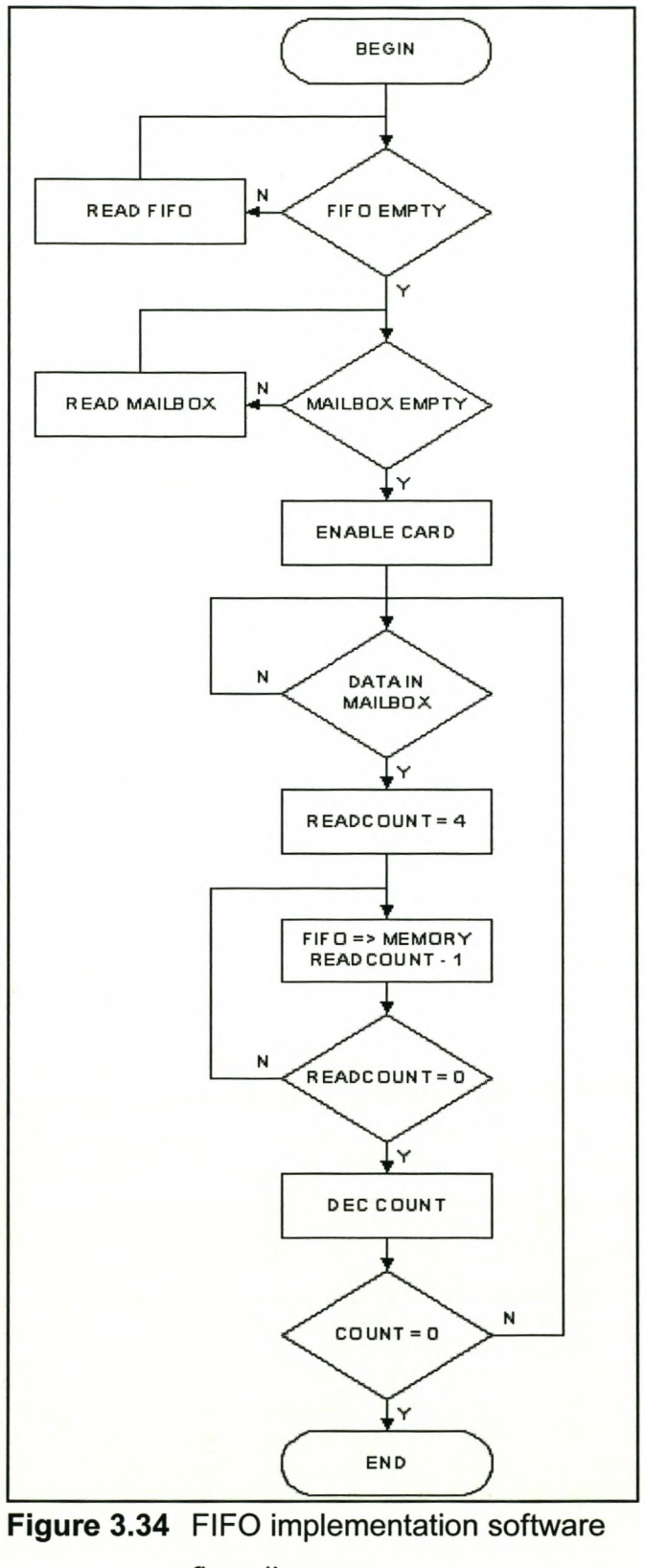

**flow diagram**

*mov eax, OFFFFFFF5H out dx, eax*

This is done by writing FFFFFFF5H to the OMB.

Again for testing purposes the program is written to read 1MB of data, COUNT is loaded with the amount of DWords needed to capture 1MB divided by four because AOMB is used as an indicator to show when 4 DWords were written to the FIFO.

*mov [count], 10001h*

AMBEF is then checked to see if data was written to AOMB.

*loop2:*

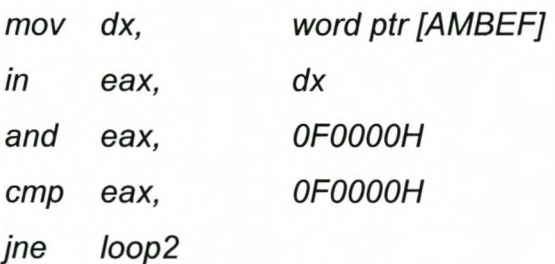

AMBEF will be equal to OFOOOOHwhen 32 bits were written to AOMB.

Next the bits in AMBEF is cleared by reading AOMB.

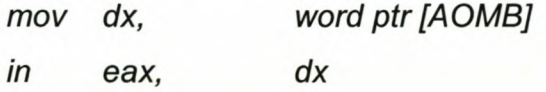

Now the four DWords in the FIFO can be read.

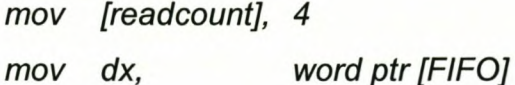

*loop3:*

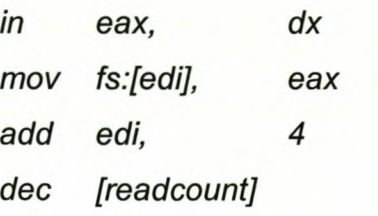

*jz loop2 jmp loop3*

If COUNT is zero then 1MB of data has been captured.

*dec Icount] jz klaar*

Finally for both implementations the board is switched off by writing FFFFFFFFH to OMB and interrupts are enabled.

*klaar:*

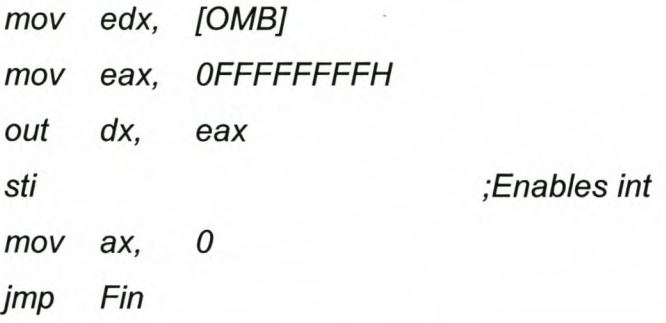

## **3.2.7 Store data on hard disk**

Figure 3.35 shows how the data are stored to the computer's hard disk.

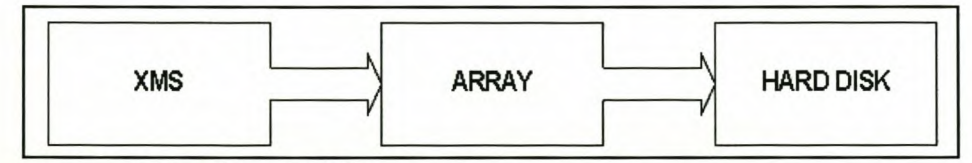

**Figure** 3.35 *MemToHD* routine

The data is first read from memory into an array. Since the data are captured in a serial stream it is not possible to know where a byte starts, byte synchronization must first be done. The data are therefor first converted to binary and stored as 1s and Os in the file. This is done to simplify the testing of the card and software. The final software will write the data directly to the file without first converting it.

### **3.2.8 Deallocating the memory**

Before the program exists the allocated memory must first be unlocked and then freed. The A20 address line must also be disabled. This is done by the *XMSUnlockMem, XMSFreeMem* and *LocalA20Disabie* assembler routines.

For a complete listing of the source code is provided in appendix C.

## **3.3 Evaluation of the prototype**

The final tests were done on the FIFO implementation. The next step was to create a test setup to verify the results from the simulations. Due to the high frequencies of the specification, testing proved a bit tricky. At that stage no logic analyser available was able to sample at a rate high enough to do any measurements. The engineering model RAM tray was used to generate a reliable data stream to test the card and the capture process.

At first an easily recognisable pattern was generated to verify that the FPGA implementation could handle the data tempo. Once this was verified, the capture software was tested to ensure that the whole system would meet the design specification. After a series of debugging runs the VHDL code and the software were optimised to a point where the pattern was captured at a rate of 40MHz.

Next a counter was implemented in the RAM tray. This generated a 32-bit counter to further verify the speed of the card. With a pattern it is still possible that 32-bit pieces of data may be missed and it will not be possible to detect it from the captured data. With the counter this will be easy to detect. The problem with the counter is that there is no byte synchronisation. To compensate a start sequence was defined to be able to detect the start of the counting sequence as well as the start of the first byte. After the data are captured, a software sequence was used to look for the start sequence and do byte synchronisation. This test was also completed successfully at the required rate of 40MHz.

Finally a live test using the satellite, the high speed downlink and the demodulator was done. As shown in figure 3.36 the satellite was mounted on the 3-axis orientation platform to simulate the orbit of the satellite. A photo was taken and transmitted in real time using the high speed downlink. The signal was then received by a setup, figure 3.37, similar as what would have been used in the final ground station for the satellite. As shown in figure 3.37 it consists of the receiver with the demodulator(A) and the prototype data capture card(B). Figure 3.38 shows the prototype which consists of the PCI development board(B) and the FPGA interface(A) implemented in the FPGA tutor board. The test was successfully complete and the first image using the complete download path on the satellite was captured.

It was thus proven that the PCI bus can be used to capture the data received from the imager on SUNSAT I via the high speed down link.

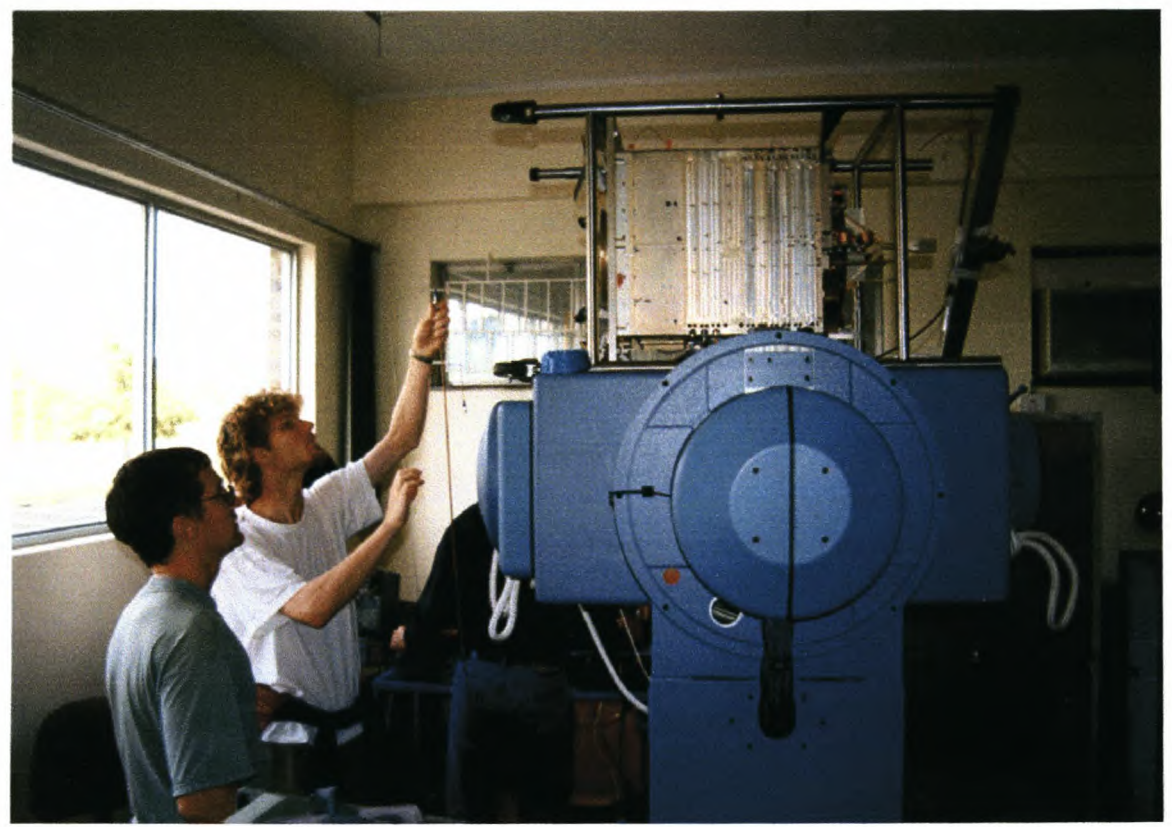

**Figure** 3.36 Taking a photo with SUNSAT

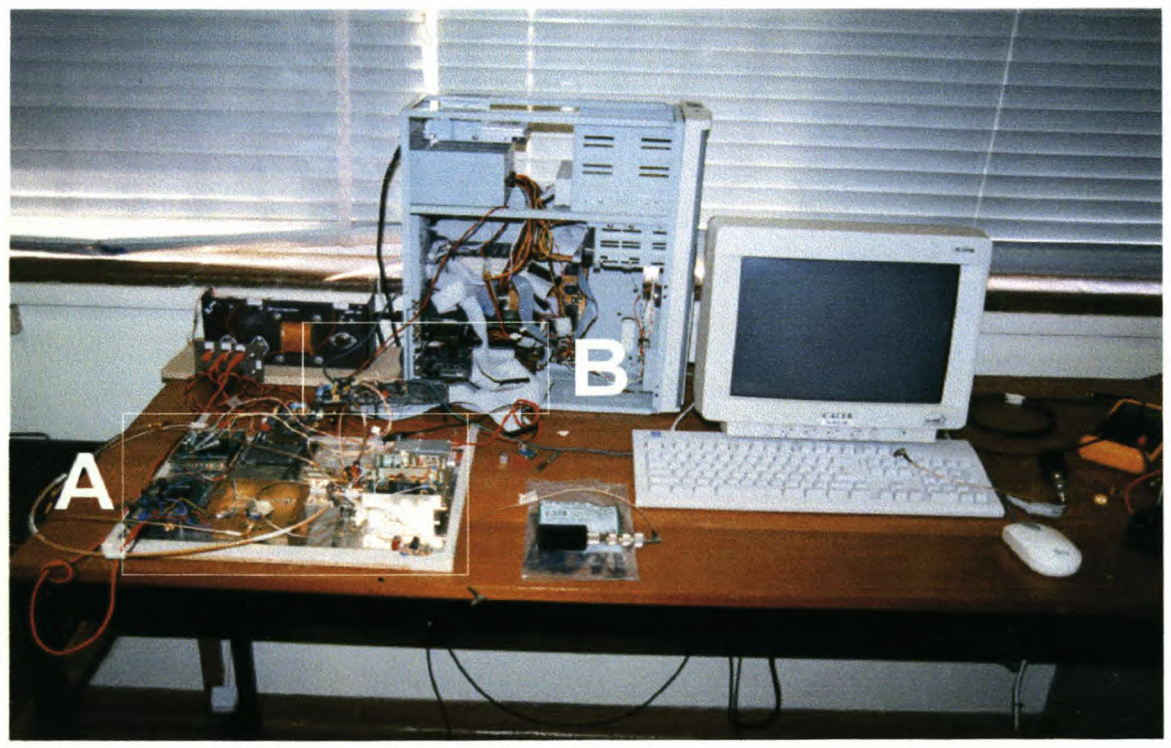

**Figure** 3.37 Prototype ground station setup

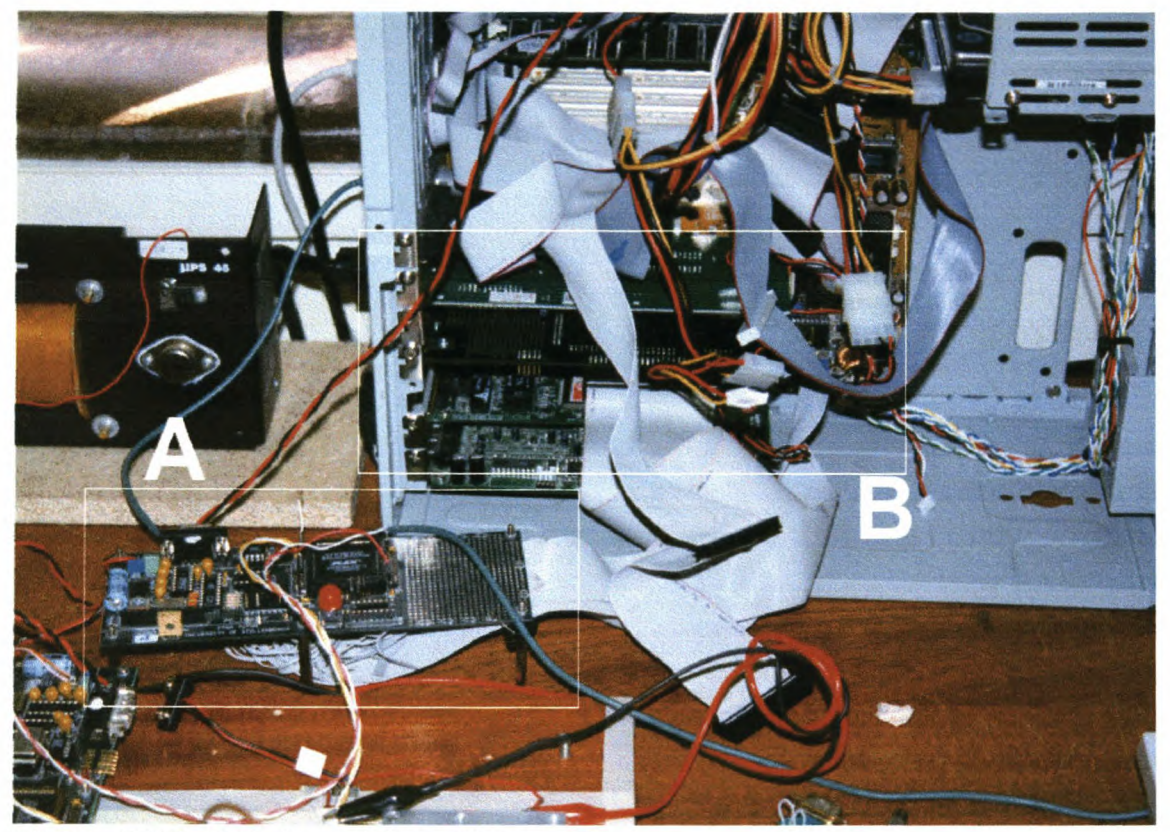

**Figure 3.38** Prototype data capture card

# **Chapter 4**

# **Design of the final product**

## **4.1 Overview**

Now that it was proven that the PCI bus can be used with relative ease and the high data transfer rates that can be practically achieved the final card can be designed. This card will then be used to capture the downloaded images from SUNSAT I. There is also a possible commercial application for the card in that the South African Air Force has shown interest in developing a digital camera for reconnaissance. This project is known as the Lantaba project. The data generated by the camera also needs to be stored on a computer at a very high rate. The capture card is thus being developed to satisfy the needs of both applications.

## **4.2 Specification**

The specifications for both SUNSAT and Lantaba are as follow:

- Capture a serial data stream at 60MHz (SUNSAT)
- Capture a parallel (8 bit) data stream at 7.5MHz which is encoded with a National DS92LV1021 (Lantaba)
- The largest image that needs to be stored is approximately 1Gb •
- lt must program the programabie oscillator of the camera (Lantaba) •
- Count the amount of lines received from the camera to capture an image (Lantaba) •

The implication of these specifications is that the card must have several external interfaces to be able to be used in both applications. It must also be able to capture data at a rate of up to 60 M/Bit per second.

## **4.3 Functional description**

Since this card is already considered for two applications, more will most definitely arise. Keeping this in mind the card must be made as flexible as possible so that it can be used in as many applications as possible. Therefor although the PCI interface is capable of handling very high transfer rates, memory is also provided directly on the capture card. This can then be used to store the captured data and then allow for further processing directly on the card without using the computer's CPU. The layout of the card provides that some of the FPGAs can be configured via the PCI bus. This allows different applications to be downloaded to the FPGAs allowing the reuse of hardware. It allows for the FPGAs to be firstly configured to capture the data and reprogrammed with applications such as compression routines or pattern recognition routines. By using the FPGAs for these type of applications in some cases it is also more efficient to use them than the computer itself. The FPGAs provide a hardware implementation of the routines that is much faster that the equivalent software implementation.

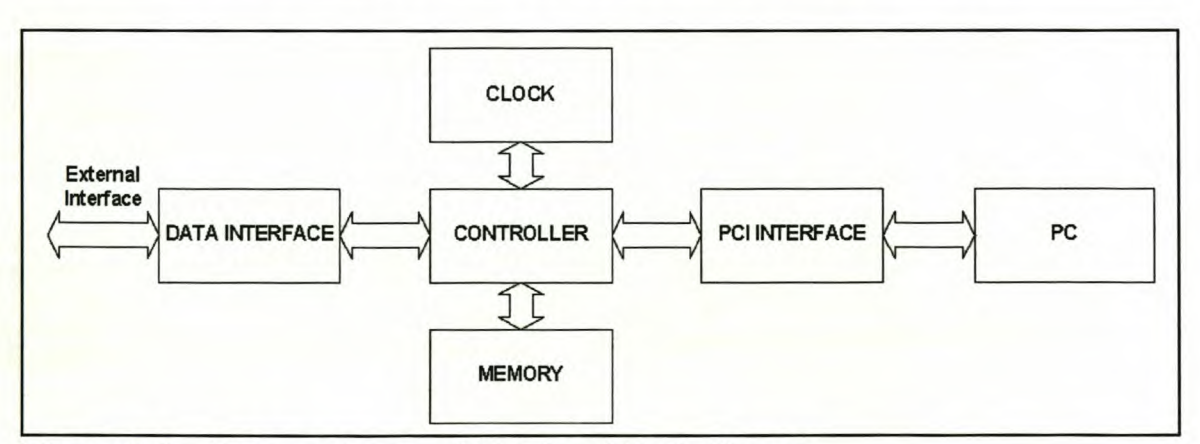

Figure 4.1 shows the high level layout of the final data capture card.

**Figure 4.1** Data capture card high level block diagram

The controller is the heart of the card, with the data interface providing the interface to the outside world and the PCI interface to the PCI bus. The clock component controls the clock signals for all the components on the card and the memory component provides storage on the card.

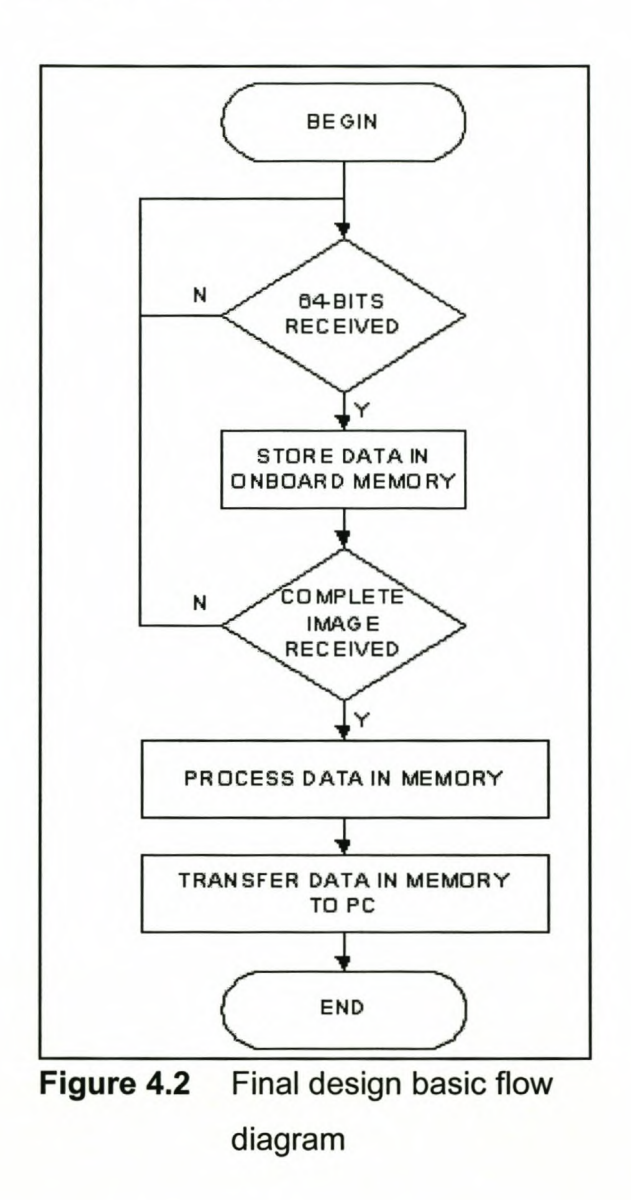

As shown in figure 4.2 the basic functionality for both the Lantaba and SUNSAT applications are as follow:

- The incoming serial or parallel data is packed in 64-bit wide chunks. This is done by way of a shift register.
- When 64-bits are available it is stored in the onboard memory.

*Chapter* 4. *Design of the final product* 107

• When a complete image was received the image can either be processed on the card or stored on the computers hard disk via the PCI bus.

## **4.3.1 PCI interface**

It provides a standard interface for data and commands to be transferred between the computer and the controller interface over the PCI bus.

### **4.3.2 Controller interface**

This is the heart of the card. It controls the working of the board. As shown in figure 4.3 the controller consists of two parts: main controller FPGA and program controller FPGA. Each of these parts will be implemented in a separate FPGA.

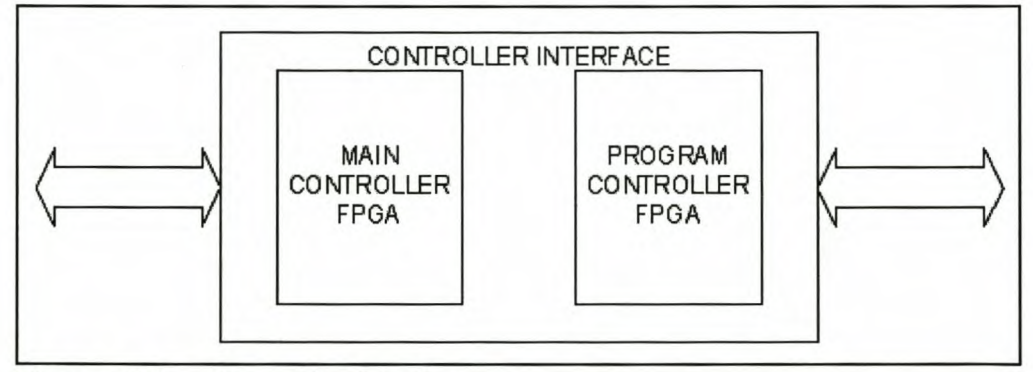

**Figure 4.3** Controller interface

The main controller FPGA controls the PCI interface, the memory, the data interface and programs the clock and the program controller FPGA. The program controller FPGA controls the 64-bit data busses among all the components, allows direct interfacing to the PCI bus through the PCI interface and programs the data interface. Figure 4.4 shows the basic flow diagram of the working of the controller. At power-up only the program controller FPGA is configured. The program controller FPGA then waits for software to initialise the programming of the main controller FPGA and then the data interface. When all the components have been properly configured and initialised the downloaded application can be executed. This application can either capture data to the memory on the card, process data already in memory or read the data from memory to be stored on the computer.

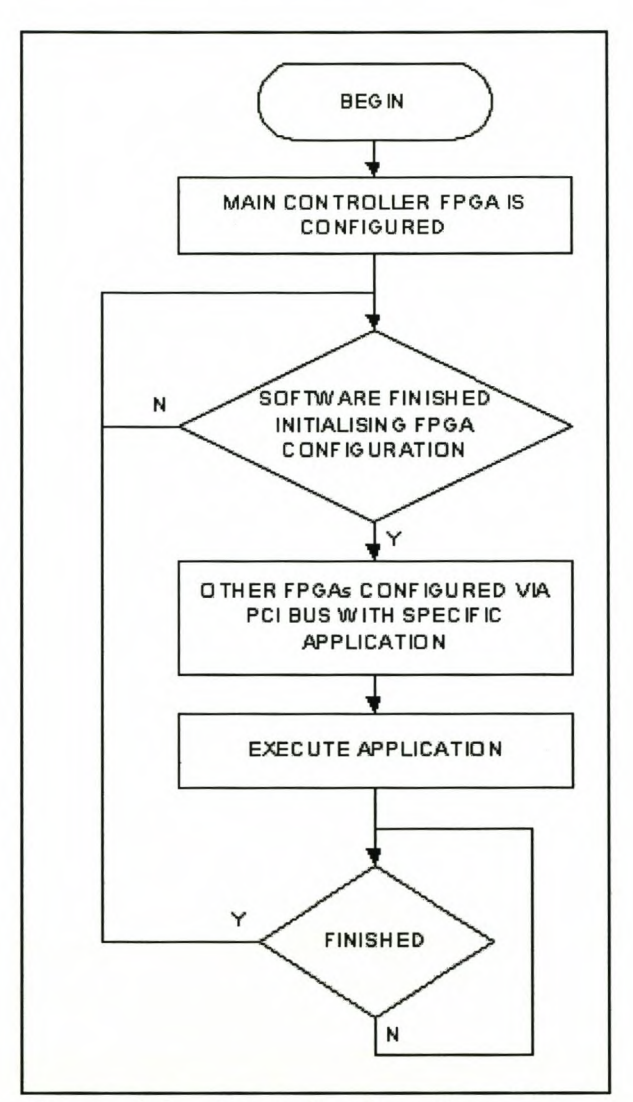

**Figure 4.4** Controller flow diagram

## **4.3.3 Clock**

The PCI clock is only distributed to the controller FPGAs, the global clock signal is generated by the clock component. Although the PCI clock can only go as high as *Chapter* 4. *Design of the final product* 109

66MHz the specifications for the card require that the global clock must be as high as 100MHz. For further flexibility the global clock is not fixed. It is possible to program the frequency of the clock with software through the main controller FPGA.

### **4.3.4 Memory**

The memory component provides a very fast large capacity memory pool in which incoming data can be stored at a very high tempo and where captured data can be processed.

### **4.3.5 Data interface**

The data interface provides a generic outside interface for the capture card to ensure its flexibility. Further more, it can also be reprogrammed to perform other operations on data stored in the onboard memory. The same piece of hardware can thus be used to perform several functions.

For the SUNSAT I application when the serial data is captured and converted to parallel, it is unknown where the bytes start. After the data has been received, it is possible to do a byte synchronisation on the data so that when the data is downloaded to the computer the bytes are correct.

### **4.3.6 External interface**

Although the external signals needed for both the SUNSAT and the Lantaba applications are fixed, additional signals are needed to ensure the flexibility of the card. Listed below are the external signals and descriptions for the two applications.

| <b>Signal name</b> | <b>Description</b>                                 |
|--------------------|----------------------------------------------------|
| SDAT1A             |                                                    |
| SDAT1B             |                                                    |
| SDAT2A             |                                                    |
| SDAT2B             | Input from SN65LVDS31 High-Speed Differential line |
| SDAT3A             | driver from the SUNSAT ground station.             |
| SDAT3B             |                                                    |
| SDAT4A             |                                                    |
| SDAT4B             |                                                    |

Table 4.1 SUNSAT external signals

Thes e signals are then decoded by the SN65LVDS32 High-Speed Differential Line Recei ver to the following signals.

| <b>Signal name</b> | <b>Description</b>                                                                      |
|--------------------|-----------------------------------------------------------------------------------------|
| SDAT1              | Incoming serial data stream                                                             |
| SDAT2              | Strobe line associated with the serial data stream                                      |
| SDAT3              | Active low signal that is active when valid data is received<br>by the QPSK demodulator |
| SDAT4              | Spare                                                                                   |

Table 4.2 Decoded SUNSAT signals

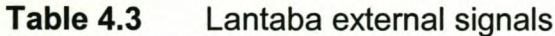

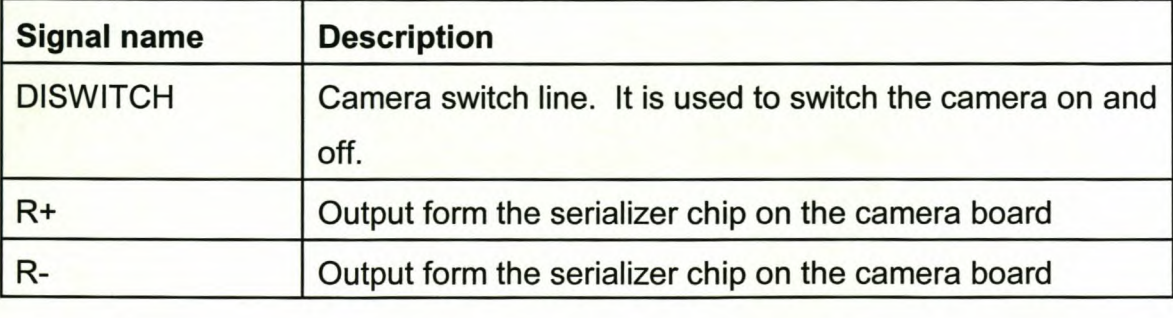

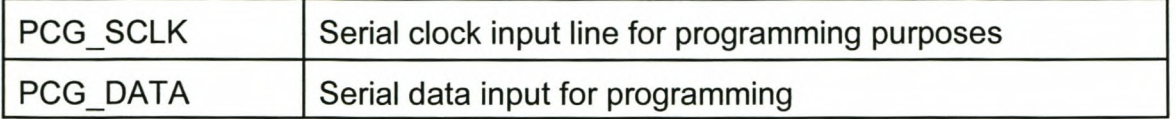

R+ and R- are decoded with a National DS92LV1021 deserialiser to the following signals.

| <b>Signal name</b> | <b>Description</b>                                       |  |  |  |
|--------------------|----------------------------------------------------------|--|--|--|
| R[7:0]             | Incoming parallel data from the camera                   |  |  |  |
| R <sub>8</sub>     | Line sync pulse indicates the end of a CCD line (6042x3) |  |  |  |
|                    | pixels).                                                 |  |  |  |
| R <sub>9</sub>     | Strobe line associated with the incoming data.           |  |  |  |

Table 4.4 R+ and R- decoded

The following additional signals are also provided:

SPARE[13:1] SPARE[2B:16] SPARE[41 :29]

## **Chapter 5**

# **Implementation of the final product design**

## **5.1 Overview**

With the design of the final card some interesting challenges were encountered. The main consideration that had to be kept in mind during all the stages of the design was speed. The effect that each design decision had on the performance of the complete design had to be considered. Although speed was the main requirement of the final product the financial and time implications also had to be considered. A set of design reviews were held to ensure that the development cycle of the card will be as short as possible, thus keeping the number of PCB iterations to a minimum. The time frames in which the card was needed for SUNSAT and Lantaba were very short and everything had to be done to eliminate possible problems that could arise.

One of the most challenging processes in the design of the final card was the choice of components. Factors that had to be kept in mind were: speed (timing), supply voltage, signal voltage, the amount of power that the chip can sink as well as deliver, packaging, cost, volume and availability. It happened a few times that a specific component that would have been perfect either has not been released, is not available in South Africa or is only available in bulk. The choice of components for each part of the design directly affects each other. The following sections will describe the component choices that were made.

*Chapter* 5. *Implementation of the final product design* 112

## **5.2 Memory**

What type of memory to use had the biggest impact on the choice of components for other parts of the design. It influenced the supply voltage as well as the signal levels and driving capabilities of the components connected to the memory. As a total of 1GB of memory was needed the obvious choice for lowest price per megabyte was computer memory. At that stage SIMMs were the most common type of memory, but the new Pentium II processors and motherboards were becoming more affordable and with it DIMMs started to become the new memory standard. Since this was the first PCI card to be developed at the University of Stellenbosch and the life span of the card is to be a few years, the best choice was to use DIMMs.

Using DIMMs had the following implications: DIMMs have a 3.3V supply voltage and signal levels, the inputs are not 5V compatible and DIMMs have a very high input capacitance, which means that chips connected to it must have very high driving capabilities. To realise the 1GB of memory that is needed four 256MB DIMMs split into two banks are used. This means that the components connected to the memory must be able to drive at least two DIMMs at a time.

The specification for DIMMs allows for both 3.3Vand 5V supply voltages. 5V DIMMs are obsolete and almost impossible to get hold of. Further more DIMMs are classified as buffered (registered) or unbuffered. Both these specifications are implemented by using the keying methology. Figure 5.1 shows the keying methodology employed on DIMMs. One key defines the device type and the otherthe voltage. The voltage key provides a positive interlock so that DIMMs can only be plugged into a system with the proper supply voltage, reducing potential damage to the module devices. The appropriate connector must be used or else the system will not work.

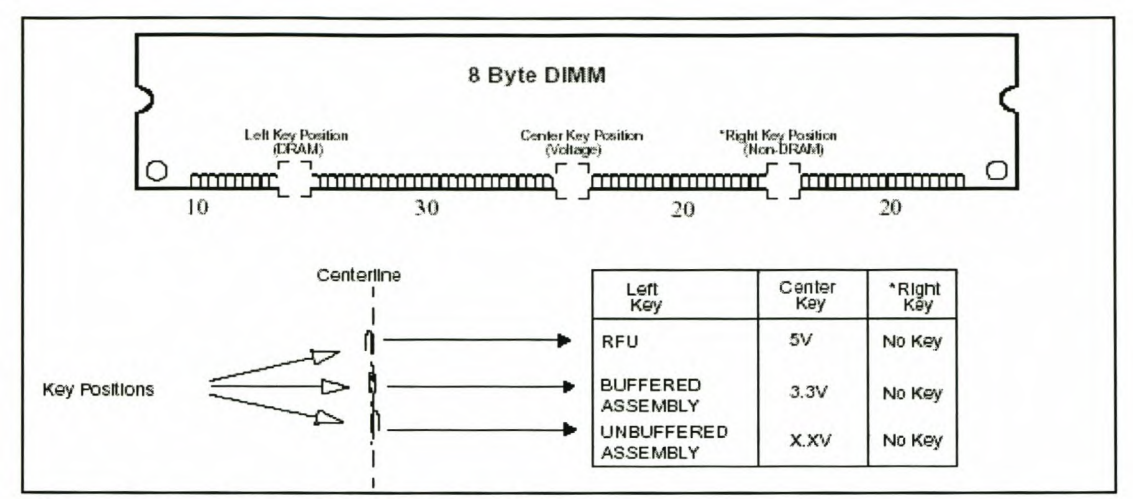

Figure 5.1 Type and voltage keying

RFU - Reserved for Future Use

For the 168-pin DIMM there are three different data bus widths/organizations available:

- 64-bit Non-Parity
- 72-bit Parity
- 72-bit ECC
- 80-bit ECC

The simplified pin function descriptions for a DIMM are listed below in table 5.1.

| <b>Symbol</b> | Type          | <b>Description</b>                       |
|---------------|---------------|------------------------------------------|
| A[n:0]        | Input -       | Some address pin definitions change as a |
|               | Synchronous   | function of array                        |
|               |               | size and # of banks used.                |
| <b>CLK</b>    | Input - Clock | Master Clock input.                      |

Table 5.1 Simplified pin functional description

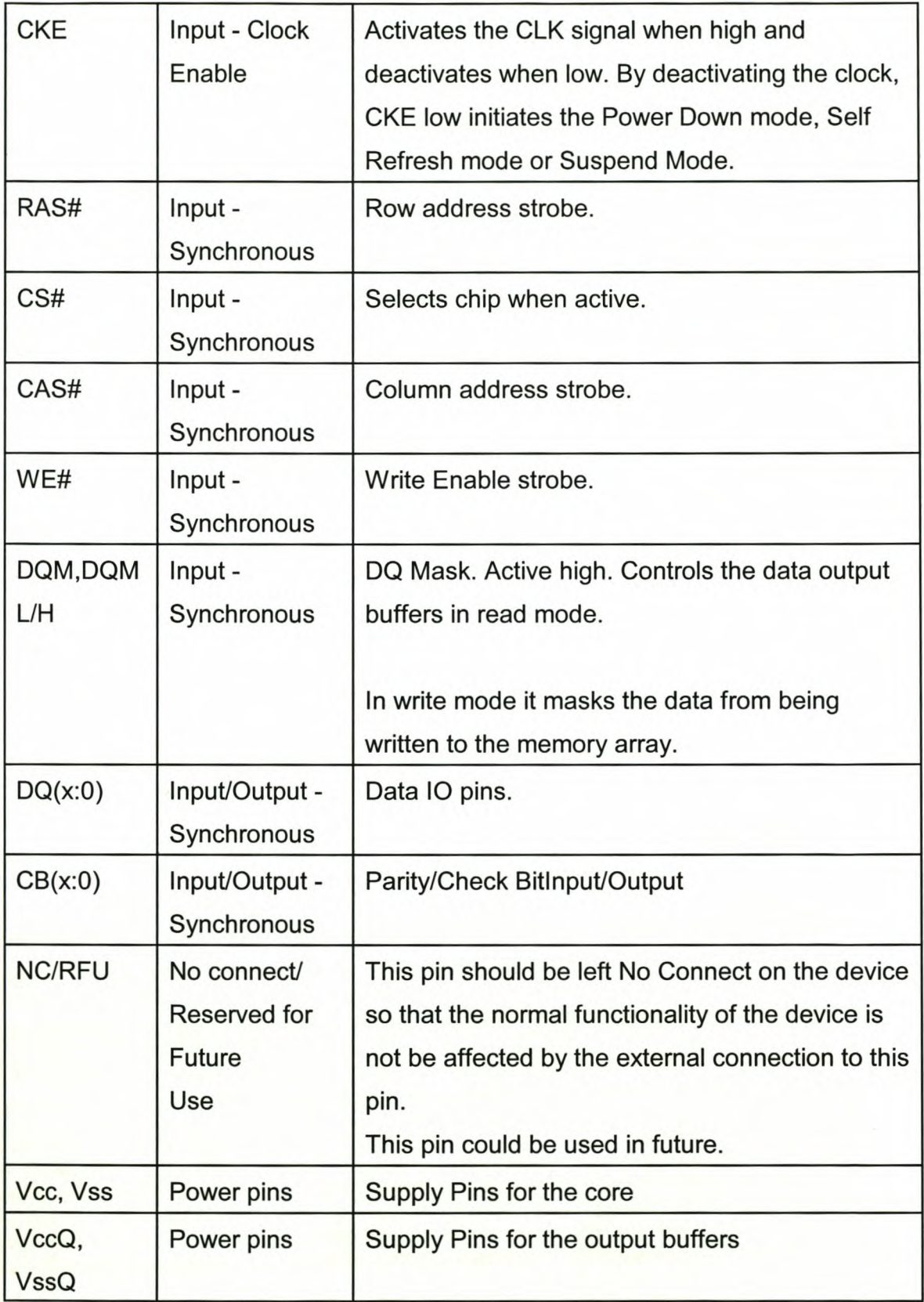

### **5.2.1 DIMMs Differences between buffered and unbuffered**

### **5.2.1.1 Unbuffered DIMMs**

Unbuffered DIMMs allow the system to take full advantage of the SDRAM speed by eliminating the on-card buffers and are intended for systems with one or two DIMMs or systems that do the buffering on the main board.

A common pinout assignment ensures support for multiple types of 168-pin unbuffered DIMMs. The common DIMM pinouts for controls signals: RAS#, CAS#, WE# and CS# greatly simplify the memory subsystem design that can support all the different data bus widths/organizations available. Figure 5.2 shows the block diagram of an unbuffered DIMM.

A careful consideration with unbuffered DIMMs is that all the external lines are directly connected to the SDRAM chips as seen in figure 5.2. Because the SDRAM chips have very capacitive inputs it increases the capacitive load that the components connected to the DIMM must be able to handle. Table 5.2 provides a list of the input capacitances of a few DIMM models.

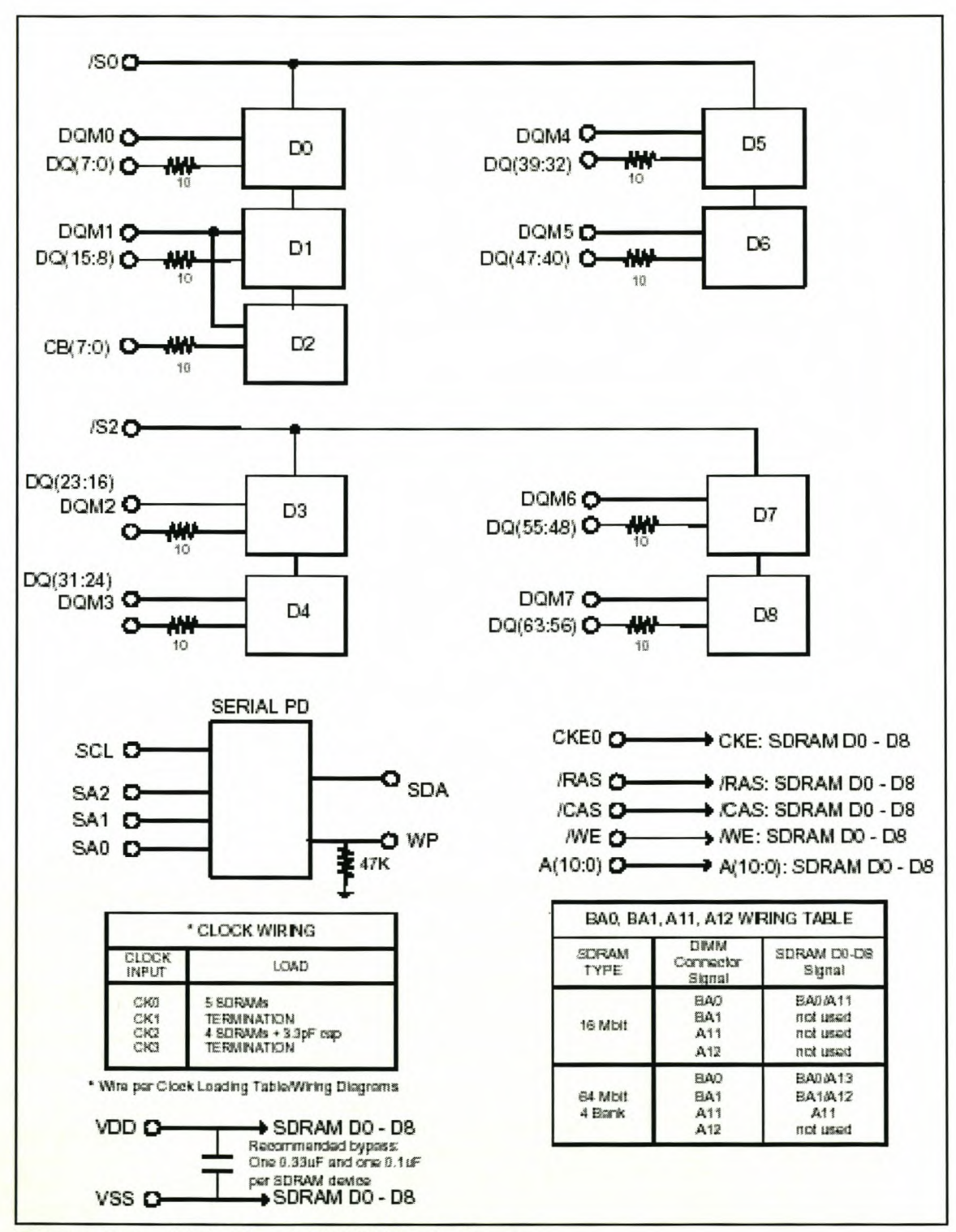

Figure 5.2 Unbuffered DIMM block digram

| Signal             | <b>Samsung</b> | Fujitsu | <b>IBM</b> | <b>Mitsubishi</b> |
|--------------------|----------------|---------|------------|-------------------|
| A0 - A11 BA0 - BA1 | 40-60          | 85      | 95         | 55                |
| <b>RAS CAS</b>     | 40-60          | 85      | 95         | 55                |
| CKE0 - CKE1        | 25-35          | 45      | 46         | 35                |
| CLK0 - CLK1        | $25 - 35$      | 25      | 42         | 35                |
| $CS0 - CS3$        | $15 - 25$      | 25      | 28         | 22                |
| DQM0 - DQM7        | $15 - 25$      | 15      | 18         | 22                |
| DQ0 - DQ63         | $5 - 15$       | 19      | 16         | 22                |

**Table 5.2** Unbuffered DIMM input capacitance

All the values are measured in pF

These ratings are for a single DIMM. Which means that for the data capture card the components must be able to drive two DIMMs at a time, the total capacitance can be as high as 190pF.

According to the specification of the DIMM the maximum rise time of a signal from a logic low to a logic high state is 5ns. Which means that enough current must be supplied to provide a voltage increase of 1.2V 5ns. With:

 $I = C \frac{dV}{dt}$ *190p* x 1.2 = *5n 1= 45.6mA*

Which means the components must be able to drive almost 100mA.

#### **5.2.1.2 Buffered DIMMs**

All control and address signals are synchronized with the positive edge of externally supplied clocks and are registered on-DIMM and hence delayed by one clock cycle in arriving at the SDRAM devices. This pipelining allows the path between the memory controller and the DIMMs to be achieved in two clock cycles rather than one. Use of an onboard register also reduces the capacitive loading of the DIMM on input control and address signals. The SDRAM device data lines (DO) are connected directly to the DIMM tabs through 10 Ohm series resistors. Figure 5.3 shows the effect of the registered mode on the data outputs for a read operation.

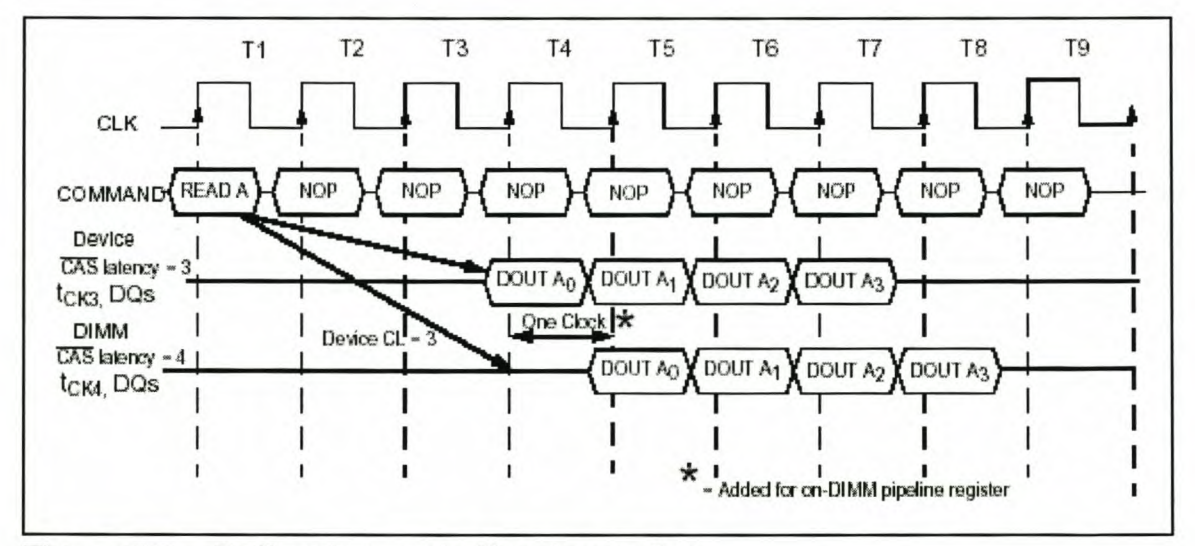

**Figure 5.3** Buffered vs. unbuffered operation

Without the register, the data is delayed according to the device CAS latency, in this case three clocks. CAS latency is the number of clock cycles needed for data to be retrieved. With the register, the data is delayed according to the device CAS latency plus an additional clock cycle. This is known as the DIMM CAS latency, and in this example is four clocks. The data path can be thought of as a pipeline in which the register effectively lengthens the pipe by one clock cycle. Figure 5.4 shows the block diagram of a registered DIMM.

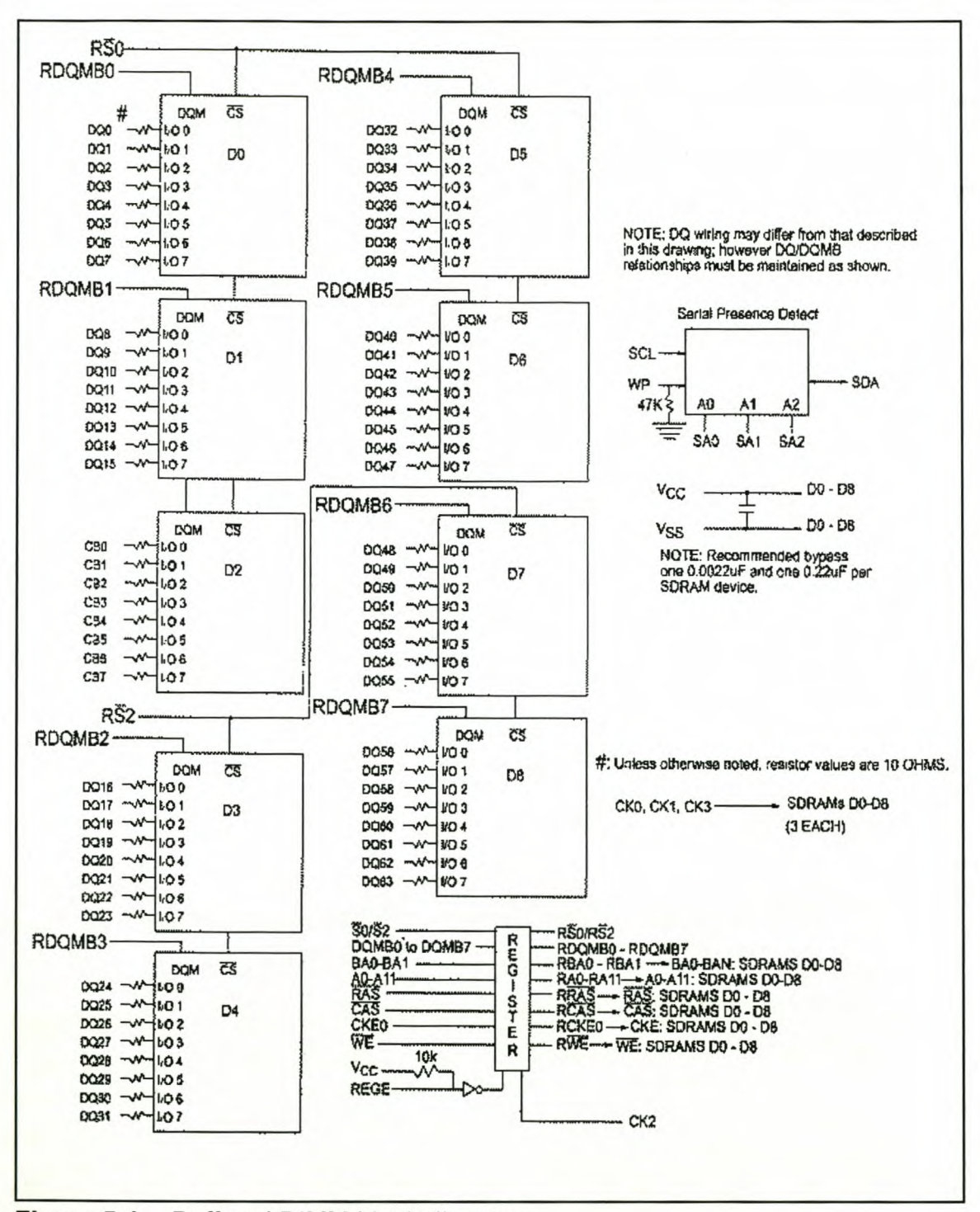

**Figure 5.4 Buffered DIMM block diagram**

The buffering of the address and control signals dramatically reduces the capacitance of the OlMM's input signals. Table 5.3 shows the input capacitances of a few buffered OIMM modules.

| <b>Parameter</b>                     | Symbol           | <b>Micron</b> | <b>Mosel Vitelic</b> |  |
|--------------------------------------|------------------|---------------|----------------------|--|
| Input Capacitance: A0-A11, BA0, BA1, | Ci1              | 8             | 5                    |  |
| RAS#, CAS#, WE#                      |                  |               |                      |  |
| Input Capacitance: S0#-S3#, CKE0,    | Ci <sub>2</sub>  | 8             | 5                    |  |
| DQMB0#-DQMB7#                        |                  |               |                      |  |
| Input Capacitance: CK0               | C <sub>i</sub> 3 | 6             | 4                    |  |
| Input Capacitance: REGE              | Ci <sub>4</sub>  | 5             | 5                    |  |
| Input Capacitance: SCL, SA0-SA2, WP  | Ci <sub>5</sub>  | 12            | 5                    |  |
| Input/Output Capacitance: DQ0-DQ63,  | Cio              | 16            | 6.5                  |  |
| CB0-CB7, SDA                         |                  |               |                      |  |

**Table** 5.3 Buffered OIMM input capacitance

All the values are measured in pF

These ratings are for a single DIMM. Which means that for the data capture card the components must be able to drive two OIMMs at a time, the total capacitance will now be a meagre 32pF.

With the specified rise time of 5ns:

$$
I = C \frac{dV}{dt}
$$

$$
= \frac{32p \times 1.2}{5n}
$$

$$
I = 7.68mA
$$

Which means the components connected to the OIMM must only be able to drive

15.36mA. This is considerably less than the almost 100mA needed for the unbuffered DIMMs.

## **5.2.2 The serial presence detect (SPD) function**

DIMM modules include a serial EEPROM which stores information about the module. The system board can gather information from this chip and change the necessary settings in order to be compatible with the DIMM.

Table 5.4 lists the SPD interface signals.

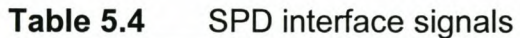

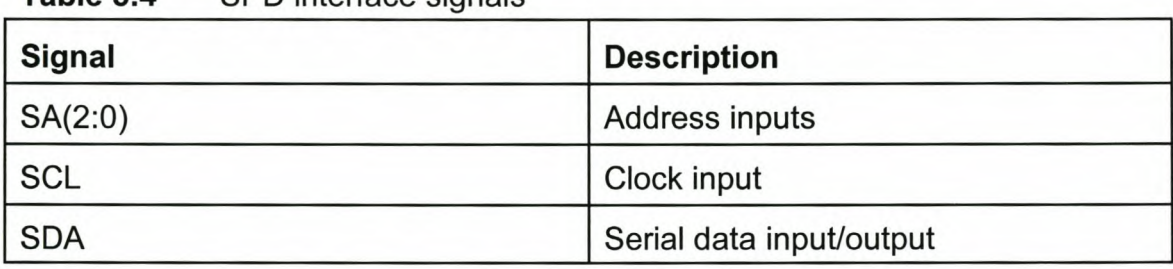

The SPD interface uses the <sup>12</sup>C (Synchronous 2-Wire Bus) protocol. Figure 5.5 shows the common clock *I* common data wiring option used forthe data capture card.

SA(O:2) are wired at each DIMM socket in a binary sequence for a maximum of 8 devices. The SDA and SCl are common across all positions and are required to have pull-up resistors.

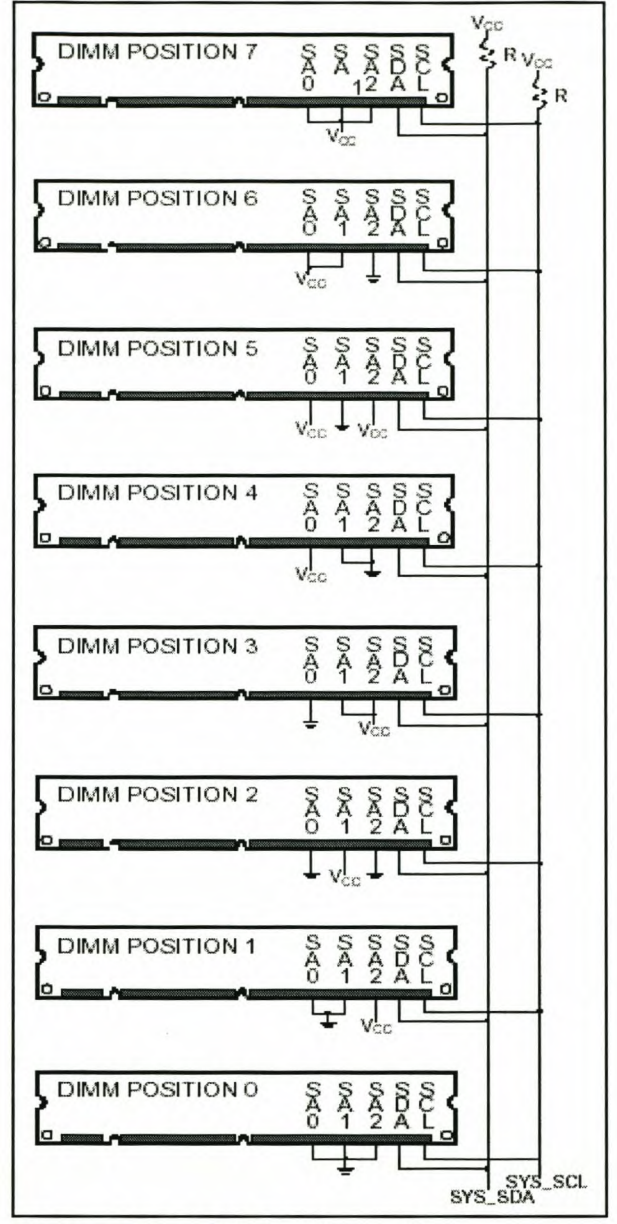

**Figure 5.5** SPD wiring option

The format for the SPD EEPROM data is listed in appendix D. The required fields must be supported for the DIMM to be compliant to the standard.

### SPD clock and data conventions

Data states on the SDA line can change only during SCL LOW. SDA state changes during SCL HIGH are reserved for indicating start and stop conditions (Figures 5.6 and 5.7).

#### SPD start condition

All commands are preceded by the start condition, which is a HIGH-to-LOW transition of SDA when SCL is HIGH. The SPD device continuously monitors the SDA and SCL lines for the start condition and will not respond to any command until this condition has been met.

#### SPD stop condition

All communications are terminated by a stop condition, which is a LOW-to-HIGH transition of SDA when SCL is HIGH. The stop condition is also used to place the SPD device into standby power mode.

#### SPD acknowledge

Acknowledge is a software convention used to indicate successful data transfers. The transmitting device, either master or slave, will release the bus after transmitting eight bits. During the ninth clock cycle, the receiver will pull the SOA line lOW to acknowledge that it received the eight bits of data (Figure 5.8). The SPD device will always respond with an acknowledge after recognition of a start condition and its slave address. If both the device and a write operation have been selected, the SPD device will respond with an acknowledge after the receipt of each subsequent eightbit word. In the read mode the SPD device will transmit eight bits of data, release the SOA line and monitor the line for an acknowledge. If an acknowledge is detected and no stop condition is generated by the master, the slave will continue to transmit data. If an acknowledge is not detected, the slave will terminate further data transmissions and await the stop condition to return to standby power mode.

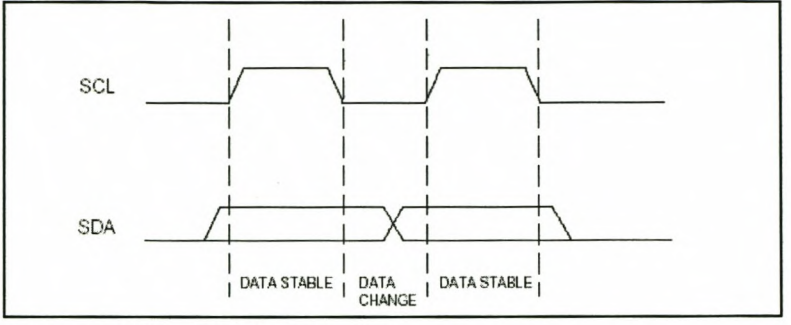

**Figure 5.6 SPD data valid**

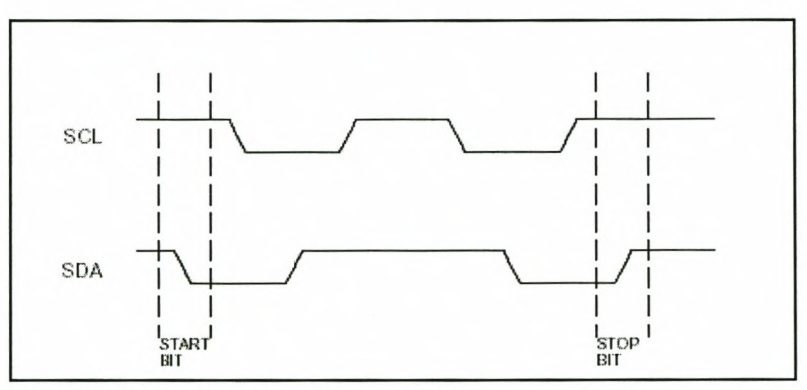

**Figure 5.7 SPD start and stop**

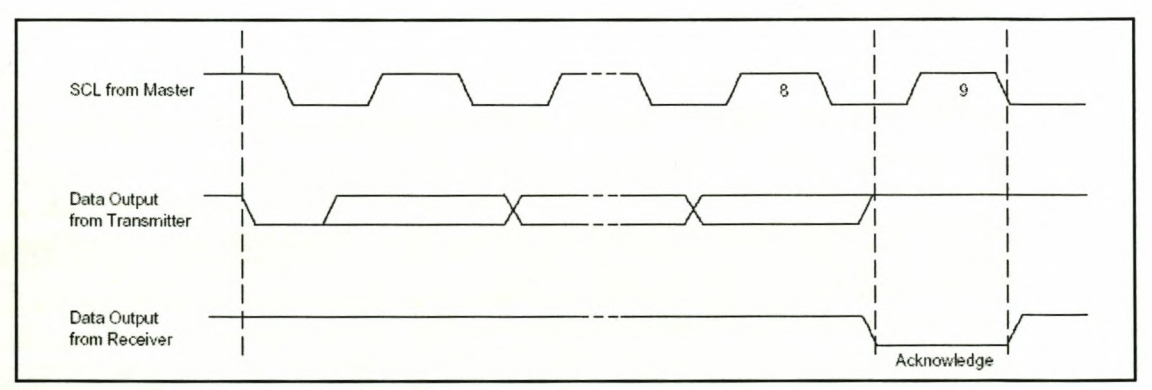

**Figure 5.8 SPD acknowledge**

### **5.2.3 DIMM speed classification**

Intel created both the specifications for the PC66 and the PC100 SDRAM DIMMs which tightly define their electrical characteristics. The PC100 and PC66 DIMMs look the same and have the same pinouts. Both start out with the same basic concepts and similar physical appearances but both are really quite different from performance aspects. On the module itself, the PC100 specification requires that the length of the traces be kept shorter than the PC66 modules. The shorter the traces the faster the electrical signals can travel on and off the module. The routing of the traces on the PC100, because they need to be kept shorter, has to use a 6 layer PCB as compared to a 4 layer PCB used on the PC66. The PC100 modules require faster speed SDRAM components than the PC66. A PC100 module can run at the same speed as a PC66 module, but a PC66 module will not work at the same speed as that of a PC100 module.

The SPD content of the PC100 SDRAM modules is different from the content of the PC66 SDRAM modules. The maximum rated speed or bus frequency information is contained in the SPD, along with the CAS latency parameters. A system will use this information to determine if it can support the module and how to configure the onboard memory controller.

### **5.2.4 Choice of DIMM to be used on the capture card**

In the first version of the final design unbuffered DIMMs was used. As predicted the high capacitance of the input pins required that additional driver chips be added between the DIMMs and the other components. The problem with these buffers was that they had to be capable of handling very high frequencies, provide enough current to drive the DIMMs and operate at 3.3V levels. The SN74AL816244, 16-bit buffer/driver with 3-state outputs from Texas Instruments was considered to be used in conjunction with the unbuffered DIMMs. Due to the delays that the buffers induced

as well as availability problems the decision was made to use buffered DIMMs and connect them directly to the other components.

The 256MB registered SDRAM DIMM, MT36LSDT3272, from Micron was chosen. At that stage no local distributer of DIMMs in South Africa had any registered DIMMs. The only other option was to import the DIMM from overseas. Micron marketed through Crucial Technology to educational institutions was at that stage the only viable source. Although the DIMM that was ordered has a Crucial Technology part number, it is equivalent to the Micron one listed above.

The complete pinout for the 168-pin buffered DIMM is provided in appendix E1, as well as a functional description of the pins in appendix E2.

The truth table in Table 5.5 provides a general reference of available commands.

| <b>Name (function)</b>                                   | C<br>S<br># | R<br>A<br>S<br># | C<br>Α<br>S<br># | W<br>E<br># | D<br>Q<br>M<br>в | <b>ADDR</b>     | <b>DQs</b> |
|----------------------------------------------------------|-------------|------------------|------------------|-------------|------------------|-----------------|------------|
| <b>COMMAND INHIBIT (NOP)</b>                             | Н           | X                | X                | X           | X                | X               | X          |
| NO OPERATION (NOP)                                       | L           | H                | Н                | н           | X                | X               | X          |
| <b>ACTIVE (Select bank and activate</b><br>row)          | L           | L                | Н                | н           | X                | <b>Bank/Row</b> | X          |
| READ (Select bank and column, and<br>start READ burst)   | L           | Н                | L                | н           | X                | Bank/Col        | X          |
| WRITE (Select bank and column,<br>and start WRITE burst) | L           | Н                | L                | L           | X                | Bank/Col        | Valid      |
| <b>BURST TERMINATE</b>                                   | L           | H                | H                | L           | X                | X               | Active     |
| PRECHARGE (Deactivate row in                             |             |                  | н                |             | X                | Code            | X          |

Table 5.5 Available commands truth table
*Chapter* 5. *Implementation* of *the final product design* 128

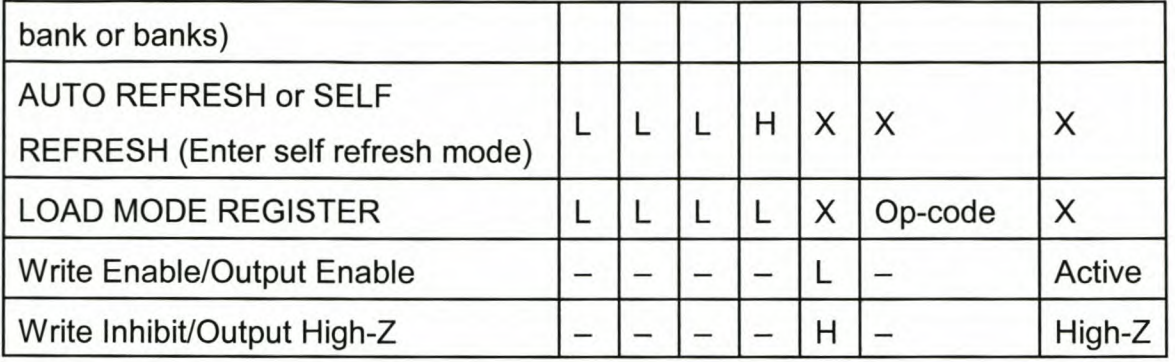

The complete DIMM datasheet is provided on the attached CD, under *\DATASHEETS\DIMM.*

### **5.3 Controller**

Each of the two parts of the controller is realised in a FPGA. Both the main controller and program controller interface with both 5V and 3.3V devices and have a very high I/O count. At the time of the design of the final card the choice of large I/O FPGAs were very limited and these devices were still very expensive. The first choice was the vendor. The final choice was between Actel, Xilinx and Altera. The problem with Actel at that stage was that almost all their FPGAs were only one time programabie. Given the fact that this design was the first to utilise the PCI bus, have mixed supply and voltage levels and make use of DIMMs, it will not have been possible to add all the unknown factors into the simulation of the design before programming the FPGAs. The different components of the design had to be tested first before they could be integrated into one final design. The design and simulation tools of Xilinx were very underdeveloped which made simulation process very tedious. On the other hand the Altera tools provided an integrated environment fordesign, simulation and implementation of VHDL applications. Good design experience was obtained from undergraduate use of the tools as well as projects done for postgraduate subjects. On the hardware side Altera was also on the leading edge with new FPGA technologies. The choice was between one of their BGA (ball-grid array) package

options. The FLEX 10K family offered high performance, over 100MHz, high density, up to 250 000 gates, 3.3V supply voltage and MultiVolt I/O operation, able to drive 5V and 3.3V devices. The EPF10K30ABC356-3 was chosen for the program controller and the EPF 1OK50VBC356-3 for the main controller. These chips have the same pinout, but the 10K30 has 30 000 gates and the 10K50 50 000.

The 10k30/50 has a maximum output driving capability of 25mA, which means that with:

$$
I = C \frac{dV}{dt}
$$
  
\n
$$
C = I \frac{dt}{dV}
$$
  
\n
$$
= \frac{25m \times 5n}{1.2}
$$
  
\n
$$
C = 104 pF
$$

The maximum capacitive load that the FPGA can drive is 104pF, which is adequate for the OIMMs being used.

Only the program controller is configured at power-on with an Altera EPC2 configuration EEPROM or can also be configured using the Atera Bit- or ByteBIaster during the debugging phase. The main controller can either be configured by the program controller or with the Bit- or ByteBIaster.

Several LEOs are also connected to the two FPGAs to assist in debugging.

The complete datasheets for the FPGAs and the EPC2 are provided on the attached CD, under *\DATASHEETS\AL TERA.*

### **5.4 Clock**

To help with the development stage of the card a variable clock was needed. This would make it possible to first test the components at low speeds and then operate them at full speed. The Cypress ICD2053B programmable clock generator was selected due to its ease of use and frequency range. The output frequency may be changed on the fly to any desired frequency value between 391 kHz and 100 MHz at TTL levels. Table 5.6 gives the signal description for the ICD2053B.

| <b>Name</b>                      | Pin           | <b>Description</b>                                          |  |
|----------------------------------|---------------|-------------------------------------------------------------|--|
|                                  | <b>Number</b> |                                                             |  |
| <b>XTALOUT</b>                   | 1             | Reference crystal feedback                                  |  |
| <b>SCLK</b>                      | 2             | Serial clock input line for programming purposes            |  |
| <b>GND</b>                       | 3             | Ground                                                      |  |
| <b>DATA</b>                      | 4             | Serial data input line for programming purposes             |  |
| <b>CLKOUT</b>                    | 5             | Programmable clock output. This clock output can be         |  |
|                                  |               | three-stated by either pin 7, when it is configured as an   |  |
|                                  |               | Output Enable pin, or by bit 1 of the Control register.     |  |
| <b>VDD</b>                       | 6             | +5 volts                                                    |  |
| <b>MUXREF/</b><br>$\overline{7}$ |               | If bit 3 (Pin 7 Usage) in the Control register is set to 1, |  |
| <b>OE</b>                        |               | this input pin controls the multiplexed reference           |  |
|                                  |               | frequency function.                                         |  |
|                                  |               | If bit 3 (Pin 7 Usage) in the Control Register is set to 0, |  |
|                                  |               | this input pin controls the three-state output function.    |  |
|                                  |               | On power-up, pin 7 implements the OE function; a            |  |
|                                  |               | HIGH on pin 7 enables CLKOUT.                               |  |
| <b>XTALIN</b>                    | 8             | Reference crystal input or external reference input         |  |
|                                  |               | $(f_{(REF)})$                                               |  |

**Table** 5.6 ICD2053B pin description

### **5.4.1 ICD2053 registers**

The ICD20538 contains two registers, the Control and Program registers. These registers are written to using a protocol which uses a Protocol word = 011110 to distinguish Control register data from Program register data. This Protocol word is recognized by the four sequential 1s; therefore, all other data sent must have a 0 bit stuffed in after each sequence of three sequential 1s (whether originally followed by a 1 or a 0). This is called bit-stuffing.

All serial words are shifted in bit by bit starting with the LS8. A low-to-high transition on SCLK is used to shift data. Whenever the Protocol word is detected, the preceding 8 bits are transferred into the Control register. The control command is then immediately executed.

### **5.4.1.1 Control register**

The Control register is used to control the non-frequency setting aspects of the ICD20538. It is an 8-bit register, which is defined as shown in figure 5.9 and 5.10.

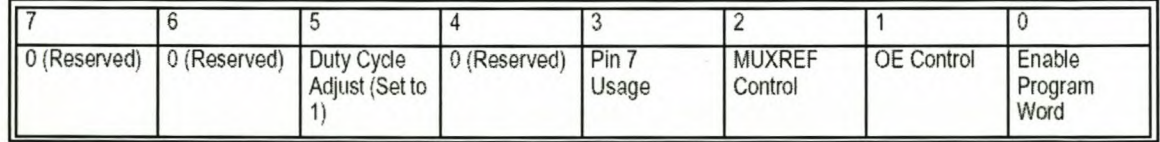

**Figure** 5.9 ICD20538 control register

| <b>Bit</b>             | <b>Definition</b>                                                                                                    |  |  |  |
|------------------------|----------------------------------------------------------------------------------------------------|--|--|--|
| <b>RESERVED</b>        | For future use. Set to 0.                                                                                                    |  |  |  |
| Duty Cycle Adjust      | Set to 1 to reduce duty cycle by approximately 0.7 ns. Normally set to 1.                                                                                                    |  |  |  |
| Pin 7 Usage            | Definition of whether pin 7 is MUXREF or OE input pin<br>$0 = Pin 7$ is $OE$ input<br>(default)<br>$1 = Pin 7$ is $MUXREF$ input                                                                                                    |  |  |  |
| <b>MUXREF Control</b>  | Allows internal control of MUXREF. If enabled, this feature automatically multiplexes the reference<br>frequency to the CLKOUT output. This is used to change output glitch-free to new frequencies.<br>$0 =$ CLKOUT is VCO frequency<br>$1 = \text{CLKOUT}$ is $f_{(REF)}$<br>(default)                      |  |  |  |
| OE Control             | Forces the CLKOUT output into a three-state mode<br>$0 =$ CLKOUT is VCO frequency or $f_{(REF)}$<br>(default) (depending on current MUXREF state)<br>$1 =$ CLKOUT is three-stated                                                                                                    |  |  |  |
| Enable Program<br>Word | Enable Program word loading into Program register. When enabled, the Program word may be shifted<br>in. This permits changing the Control register without disturbing Program register data.<br>0 = Program register is disabled from loading<br>(default)<br>1 = Program register is enabled to receive data |  |  |  |

F **igure 5.10 ICD20538 control register definition**

#### **5. 4.1.2 Program register**

T **he Program register can be loaded with a 22-bit programming word, the fields of** w **hich are defined in figure 5.11.**

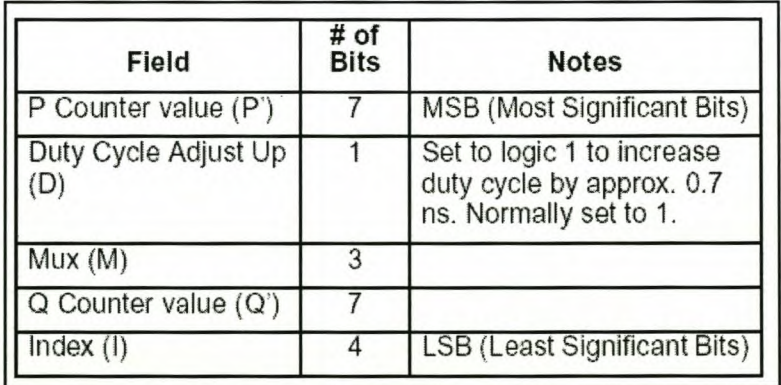

**Figure 5.11 ICD20538 program register**

The output clock frequency, ClKOUT, is determined by the following relation:

 $CLKOUT = \frac{F_{VCO}}{M}$ *With:*  $F_{VCO} = \left( 2 \times f_{(REF)} \times \frac{P}{O} \right)$ *With: P'= P- 3 Q'=* Q- 2

To assist with these calculations, Cypress provides the BITCAlC program. BITCAlC automatically generates the appropriate values forthe Control as well as the Program register according to the desired function and frequency. A copy of BITCAlC as well as the complete datasheet are included on the attached CD, under *\DATASHEETS\CLOCK.*

Although using the ICD2053B provides a variable clock signal forthe board, there still two problems: the signal is 5V TTL levels and the chip does not have enough output power to drive the clock inputs of all the chips on the board including the DIMMs.

However Quality Semiconductor has released an application note describing how to convert signals from 5V to 3.3V, using their QuickSwitch bus switch family. The application note as well as the datasheet for the QS3l384 are included on the attached CD, under *\DATASHEETS\CLOCK.*

The output limiting characteristics of the QuickSwitch can be used to make a very efficient 5V TTL to 3V TTL converter. By supplying 4.3V to the VCC pin of a QuickSwitch device, the driven output will be limited to 3.3V maximum, even under light loading. A 4.3V VCC is created by adding two 1N4007 diodes between the 5V supply and the device. The diodes will provide approximately O.70V drop, supplying the QS3l384 with a VCC of 4.3V.

Now that a 3.3V clock is available, the next step is to provide a way to distribute it to all the components on the board. The Texas Instruments CDC516 3.3V Phase lock Loop Clock Driver was used to provide enough clock lines with adequate driving capabilities. The CDC516 is specifically designed for use with synchronous DRAMs. The CDC516 is organised in four banks of four outputs. Each bank of outputs can be enabled or disabled separately via the 1G, 2G, 3G, and 4G control inputs. When the G inputs are high, the outputs switch in phase and frequency with ClK; when the G inputs are low, the outputs are disabled to the logic-low state. Figure 5.12 shows the function table of the CDC516.

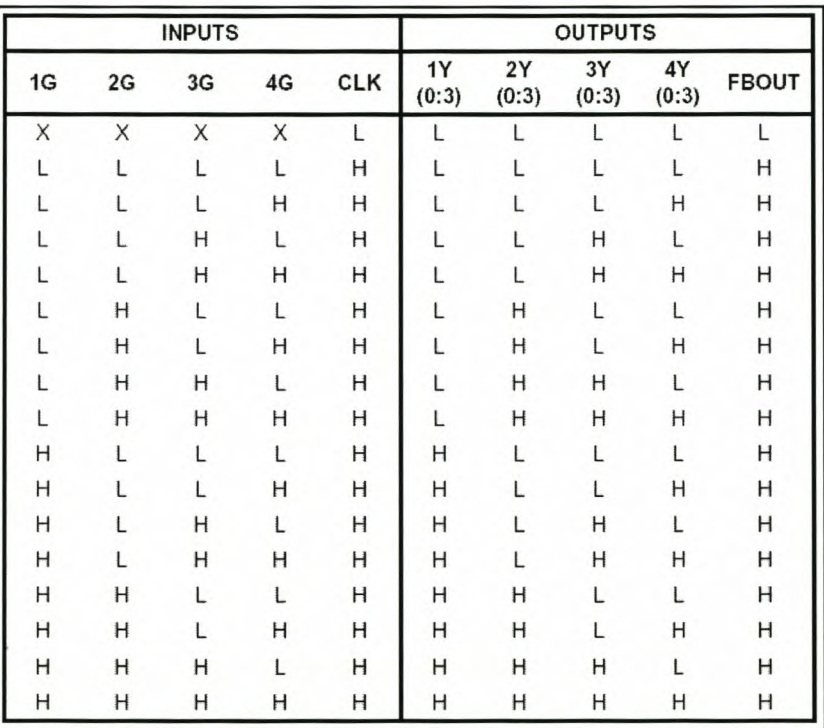

**Figure 5.12** CDC516 function table

The datasheet for the CDC516 is included on the attached CD, under *\DATASHEETS\CLOCK.*

*Chapter* 5. *Implementation* of *the final product design* 135

### **5.5 Data interface**

As with the controller interface the data interface is realised in a FPGA. The same FPGA, the Altera EPF10K30ABC356-3, as is used for the program controller is used. The choice of this FPGA is based on the same reasons as that of the controller interface.

For the Lantaba interface the National DS92LV121 0 deserialiser is used to decode the incoming data from the Lantaba camera. For the SUNSAT interface the Texas Instuments SN65LVDS32 high-speed differential line receiver is used to interface with the differential driver on the ground station interface. These signalling techniques reduce the power consumption and increase the signalling speed.

### **5.6 pel interface**

The AMCC S5933 PCI bus controller is used as an interface with the PCI bus. This device was chosen because of the hands on experience obtained in the development of the prototype data capture card.

# **Chapter 6**

# **Hardware implementation of final product design**

### **6.1 PCB layout**

The layout of the card is very important. In addition to the EMI problems due to the high clock frequencies, the physical track lengths of the clock signals are very important. It is necessary to keep the track lengths of the clock signals of every DIMM equal to ensure that the specifications are met. The schematic capture and the PCB layout were done by Johan Grobbelaar from SED at the University of Stellenbosch. Figure 6.1 shows the diagram of the card with the interconnecting signals.

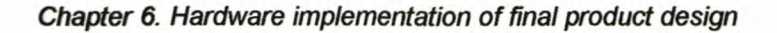

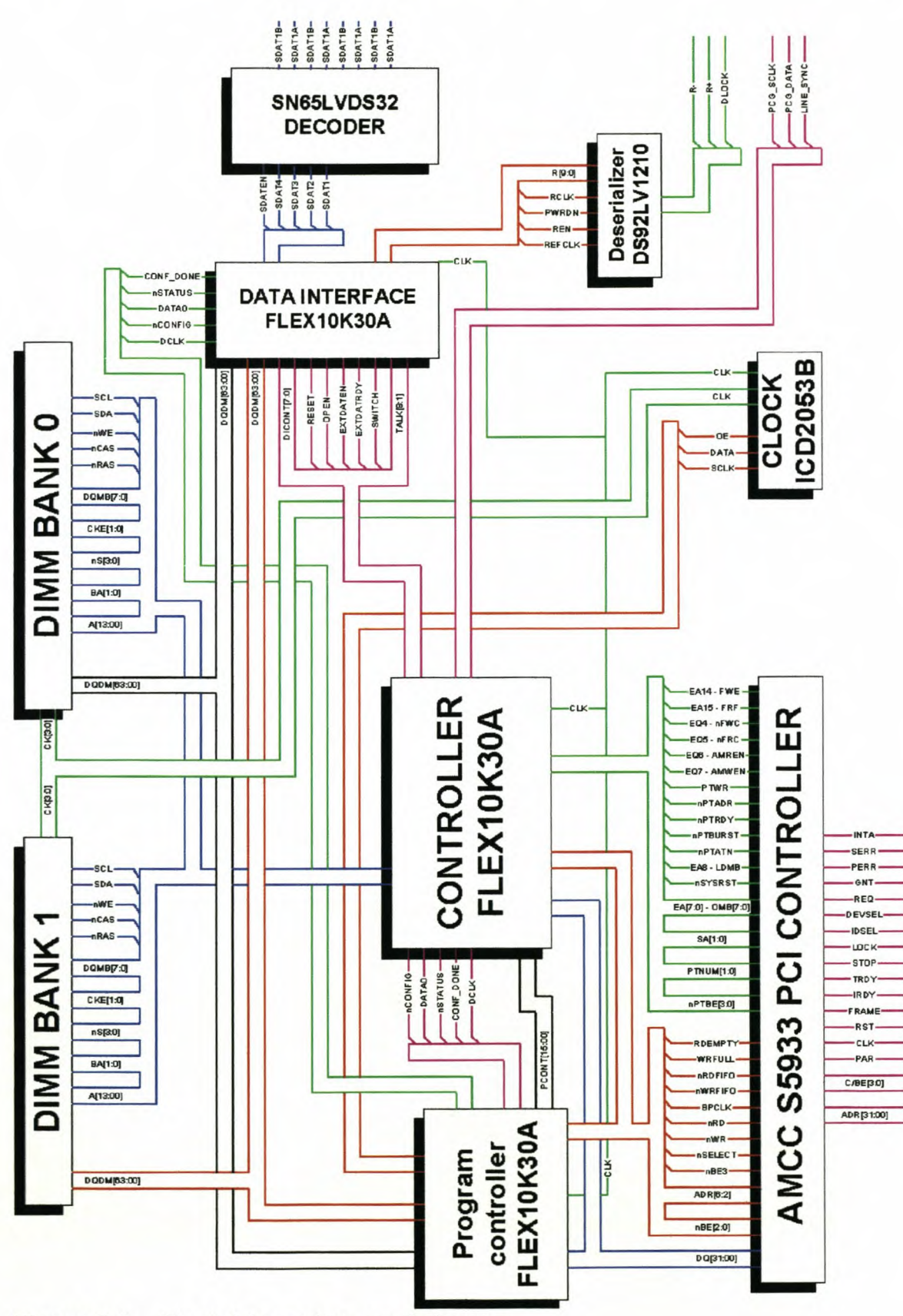

Figure 6.1 Final data capture card diagram

*Chapter* 6. *Hardware implementation of final product design* 138

In addition to the control signals needed for the different components table 6.1 lists the additional signals and their descriptions.

| <b>Signal</b>    | <b>Description</b>                       |  |  |
|------------------|------------------------------------------|--|--|
| <b>SWITCH</b>    | Switches the camera on and off           |  |  |
| <b>EXTDATRDY</b> | Shows when 64-bits of data were received |  |  |
| <b>EXTDATEN</b>  | Enable the FPGA for data capturing       |  |  |
| <b>OPEN</b>      | Output enable                            |  |  |
| <b>RESET</b>     | <b>Resets the FPGA</b>                   |  |  |
| DICONT[7:0]      | Extra control lines                      |  |  |
| TALK[8:0]        | <b>Extra communication lines</b>         |  |  |
| PCONT[15:00]     | 16-bit communications bus                |  |  |

**Table 6.1** Additional signal descriptions

At power up only the program controller FPGA is configured. The other FPGAs will only be configured before the actual data capturing starts. The lines of the unconfigured FPGAs are all in tri-state until the FPGA is configured. It is thus possible for the devices connected to these FPGAs to latch up or go into an undefined state. To ensure that all the components on the board are disabled until accessed by the FPGAs the following lines have resistors connected to them to either pull them up to Vcc or down to ground.

### SN65L VDS32 - Deserializer

PWRDWN# and REN are pulled down. Driving these signals low enters the device in power-down mode.

### SN65LVDS32 - Line Receive

G# is pulled up. Since G is connected to ground, driving G# high tri-states the output signals.

*Chapter* 6. *Hardware implementation of final product design* 139

ICD2053B - Clock generator

MUXREF#/OE is pulled up. The default value of bit 3 of the control register is 0, thus the MUXREF#/OE pin is used as DE. Driving this pin high causes the clock output to be tri-stated.

#### QS3L384 - Quick Switch

BEA# is pulled up. With BEA# high outputs A[4:0] are disconnected.

#### CD516 - Clock Driver

G[4:1] are pulled down. Driving G[4:1] low causes the output to stay low, thus disabling the output signals.

#### DIMM

CKE[1 :0] lines are pulled low. Driving the clock enable signal low deactivates the clock signals. Deactivating the clock causes the device to go into power-down mode.

To aid in the debugging of the board some LEOs were added as well as several test points on crucial signal lines.

Part of the PCI specification is that both 5V as well as 3.3V are supposed to be available on the PCI socket. Unfortunately after some measurements were made on several motherboards it was found that very few motherboards available at that stage supplied 3.3V to the PCI bus. The only motherboards that did, were those manufactured by Intel. External power connectors were added to be used if the motherboard did not supply any of the voltages.

The complete schematics and PCB layout of the final card are provided on the attached CD, under *\DATASHEETS\PCB.*

*Chapter* 6. *Hardware implementation* of *final product design* 140

### **6.2 Population of the card**

Most of the components on the board are surface-mount and can be soldered by hand, but it is impossible to solder the BGA components by hand. This meant that the board had to be soldered using the reflow soldering process. With this process soldering paste is applied to the solder pads on the PCB. The components are then carefully placed in the correct position. The whole board is then baked in an oven. This baking process requires that the components must be evenly heated to certain temperatures for certain times to ensure secure connections. These times are determined by the temperature profile of the different components. The temperature profile is how long it takes for the complete chip to reach the required temperature ranges. To determine the temperature profile of the FPGAs a mechanical sample was obtained from ALTERA and this was used to make measurements to determine the temperature profile. Another requirement of this soldering process is that the components are completely moisture free. If any moisture is present, it might cause the component to explode during the baking process. To ensure that the components were moisture free, they were baked at a low temperature for a long time the day before the board was soldered. The temperature profile measurements and soldering were done by Elprom.

Although it is possible to solder boards with surface mount components on both sides with reflow soldering, it was not done with this board because of the cost. When double sided boards are soldered, the components must first be glued to the PCB. This meant that the surface mount components on the solder side of the PCB and the through hole components had still to be done by hand. This was done by Johan Arendse from the ESL laboratory at the University of Stellenbosch.

The board is now complete and ready for the implementation phase.

# **Chapter 7**

### **Conclusion**

As was seen the prototype met the requirements of its design specification completely. With the design and implementation of the prototype a thorough knowledge was obtained of the working of the PCI interface and the coupling to the PCI bus. Thorough knowledge was also obtained in software interfacing to the PCI bus and memory manipulation. Expert knowledge was obtained in the simulation and implementation of designs using VHDL. Simulation is a very powerful tool in the implementation and debugging of a design. Building on this, the final card was designed. The design of the final card provided a series of interesting design challenges. First was component choice. The choices made affected the complete design. The factors of cost, performance and availability had to be considered in all choices. The component choice led to the next obstacle of different signal voltage levels which had to be solved. A study into different memory types provided good knowledge of available memory types and also the implementation and working of DIMMs. In all choices that were made the effect on the performance of the card as a whole had to be kept in mind.

The design meetings that were held definitely reduced the amount of modifications needed to fix design errors and even prevented a catastrophic flaw in the layout. But to err is human and the following errors still slipped through the design checks: Clock Generation Schematic:

CKO and CK1, G(4:1) on U13 - CDC516, is pulled up to 3V. It must be pulled down to ground.

*Chapter* 7. *Conclusion* 142

CLKCTL4, BEA# on U11 - QS3L384, is pulled down to ground. It must be pulled up to 5V.

The other problem is that the DS92LV1210 deserialiser has the incorrect footprint. This happened because the chip that was ordered as a sample was a different footprint than the one that was received. The PCB layout had to be done before the chips arrived.

With the implementation of the board further problems with the design will unfortunately still be found. Hopefully they will all be on the external layer of the board so that they can be fixed.

Although the high speed data link was one of the few subsystems of SUNSAT I that failed and never worked and thus meant that the card was not needed at that time and that the Lantaba project was dropped due to Government cutbacks. The data capture card was the first design done at the University of Stellenbosch utilising the PCI bus. It also was one of the first digital high speed and mixed supply voltage PCB layouts done at the University. Still today very few PCI designs have been done and there is still a need for a PCI capture card. This design provides an excellent opportunity for an undergraduate student to do his final year design project on or even as a project for a masters student. Although the design was done a while back all the technologies used on the board are still relevant and being used today.

What was also found during the process of the development of the board is that the PCI bus is extremely complex and expensive to incorporate in a design. However there will always be applications where very high speeds are required as well as the functionality that is offered by the PCI bus. For other less complex designs other ways of interfacing with the personal computer are much more cost effective, such as the Universal Serial Bus and the IEEE1394 FireWire.

# **Appendix A**

# **Mailbox implementation**

# A1 VHDL

```
******--*** MailBox implementation
                                                   ************ Ver 1.0
                                                   ***-*********--*** WJ van der Westhuizen
******library IEEE;
 use IEEE.std logic 1164.all;
 use IEEE.std logic arith.all;
entity MailBox is
 Port (-- AMCC interface
      CLK
               : in
                            std logic;
      DQ
                            std logic vector(31 downto 0);
                : inout
      ADR
                            std logic vector(6 downto 2);
                : out
      BE
                : out
                            std_logic_vector(3 downto 0);
      Selct
                : out
                            std logic;
      RD
                            std logic;
                : out
      WR
                : out
                            std_logic;
      -- External data interface
      Data In : in
                            std logic;
      Data Strb : in
                            std logic;
      DataError : out
                            std logic
   );end MailBox;
Architecture Architecture MailBox of MailBox is
-- Data interface signals
signal Data_Counter: integer range 0 to 31;
-- The amount of bits recieved
signal Shift_Reg: std_logic_vector (31 downto 0);
```

```
-- Buffer in which the incoming data is stored
signal Data Valid : std logic := '0';
-- Set when 32 bits was recieved and Shift Reg moved to data
signal Data Valid Flag: std logic := '1';
-- Used to set DataError and as a condition to read data
- Reset = 0
                    \Rightarrow Data Valid Flag = 0
- Data Valid = 1
                    \Rightarrow Data Valid Flag = 1
                           \Rightarrow Data Valid Flag = 0
- DataReadFlag = 1
signal Data: std logic vector(31 downto 0);
-- Temp. store place for the recieved data
-- AMCC interface signals
signal PCI Counter: integer range 0 to 2;
-- PCI clock counter
signal Data Read : std logic vector(31 downto 0);
-- Used to store data read from the AMCC card
signal Read Flag : std logic := 0;
-- Set if data must be read from DQ
signal Write Flag : std logic := '0';
-- Set if data must be written to DQ
signal MBox E F : std logic := '0';-- Used to see when data was read from Mailbox
-- When bits in Data Read is set MBox E F is set
signal Data Read Flag
                          : std logic := '0';-- Set when data was read
signal Fin Read : std logic := '0';
-- Set when data was read
signal Reset : std logic := '0';
-- Used to initialize the signals
```
begin

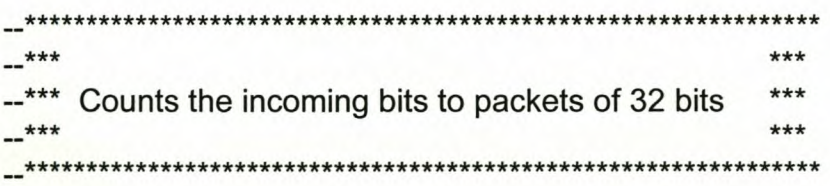

Data Strobe Counter: process

begin

wait until Data Strb'event and Data Strb = '1'; Data Counter <= Data Counter +1; end process Data Strobe Counter;

Appendix A. Mailbox implementation

```
******--*** Shifts the incoming data into a 32 bit register
                                   *********Shift Register: process
variable i: integer range 0 to 31:
begin
wait until Data_Strb'event and Data_Strb = '1';
for i in 31 downto 1 loop
 Shift Reg(i) \le Shift Reg(i-1);
end loop;
Shift \text{Req}(0) \leq \text{Data} In:
end process Shift Register;
***+ + +--*** Sets Data Valid and moves recieved data to Data
                                       ******Data Output: process
begin
wait until Data_Strb'event and Data_Strb = '1';
if Data Counter = 0 then
 Data Valid <= '1':
 Data <= Shift Reg;
else
 Data Valid \le '0';
end if:
end process Data Output;
*********--*** Die deel stuur data na die AMCC kaart
************--*** Checks Data_Valid and Data_Valid Flag
                                            ***--*** If previous data was not read by the PC sets DataError ***
```
Appendix A. Mailbox implementation

 $***$ -\*\*\*\*\*\*\*\*\*\*\*\*\* Data Overflow: process begin wait until Data Valid'event and Data Valid = '1'; if Data Valid Flag = '1' then DataError <= '1': else DataError  $\leq$  '0': end if: end process Data Overflow;  $***$  $***$ --\*\*\* Generates a Reset signal  $***$  $***$  $+ + +$ Rset: process begin wait until Data Strb'event and Data Strb = '1'; Reset  $\le$  '1': end process Rset;  $***$  $***$ --\*\*\* Counts the PCI clock  $***$  $***$  $+++$ **Clock Counter: process** begin wait until clk'event and  $c$ lk = '1'; if PCI Counter  $= 2$  then PCI Counter  $<= 0;$ else PCI Counter <= PCI Counter + 1; end if: end process Clock\_Counter;  $***$  $***$ --\*\*\* Initializes Data Valid with Reset  $***$ 

 $***$ 

```
***--*** Sets Data Valid Flag if Data Valid is set
-******Clears Data Valid Flag if Data Read Flag is set
******Data Valid Process: process
begin
if Reset = '1' then
 if Data Valid = '1' then
  Data Valid Flag <= '1';
 elsif Data Read Flag = '1' then
  Data_Valid_Flag <= '0';
 else
  Data Valid Flag <= Data Valid Flag;
 end if:
else
 Data Valid Flag \le '0';
end if;
end process Data Valid Process;
*********--*** Read or write to DQ
***Set DQ: process
begin
if Read Flag = '1' then
 DQ \leq (others = >'Z');
 Data Read \leq DQ;
elsif Write Flag = '1' then
 DQ \leq data;
else
 DQ \leq (others = >'Z');end if:
end process Set DQ;
******--*** When Fin_Read event then MBox_E_F is set
                                     *********
```
**MBEF: process** 

Appendix A. Mailbox implementation

```
begin
 wait until Fin Read'event and Fin Read = '1':
 if (Data Read(19) = '1') or (Data Read(18) = '1') or
  (Data Read(17) = '1') or (Data Read(16) = '1') then
  MBox E F \le 0:
 else
  MBox E F \le -1end if;
end process MBEF;
-******--*** Checks the AMBEF register and reads data from AIMB
                                                            +++******Data IO: process
begin
 wait until clk'event and clk = '1';
 if MBox E F = '0' or Fin Read = '0' then
  Data Read Flag \le '0':
  case PCI Counter is
  when 0 \RightarrowBe \le = "0000";
   ADR <= "01101":
   Selct \le \degree '0':
   WR \le 11RD \le 0.
   Read Flag \le " 0":
   Write Flag \le '0';
   Fin Read \le '0';
  when 1 \RightarrowRead Flag \le '1':
   Write Flag \le '0';
   Fin Read \le "0 :
  when 2 \RightarrowSelct <= '1:
   RD \le 1WR \le 1Be <= "1111"ADR \le 00000";
   Read Flag \le '0';
   Write Flag \leq '0':
   Fin Read \le '1';
  end case;
 elsif MBox E F = '1' and Fin Read = '1' and Data_Valid_Flag = '1' then
```

```
case PCI Counter is
  when 0 \RightarrowData_Read_Flag <= '0';
    Be <= "0000";
    ADR <= "00100";
    Selct \le "0 :
    WR \le 0.
    RD \le 1Read_Flag \le 0;
    Write Flag \leq '1';Fin Read \le '1';
  when 1 \RightarrowData_Read_Flag <= '0';
    WR \le 1 !:
    Selct \le \degree '0';
    Read Flag \le '0';
    Write Flag \leq '1';Fin Read \le '1';
  when 2 \RightarrowSelct <= '1';
    WR <= '1';
    RD \le 1Be \le = "1111";
    ADR \le 00000";
    Data Read Flag <= '1';
    Read Flag \le '0';
   Write_Flag <= '0';
    Fin\_Read \le 0";
  end case;
 else
  Data Read Flag \le '0';
  Selct <= '1';
  WR \le 1 '1':
  RD \le 1Be \le "1111";
  ADR <= "00000";
  Read Flag \le 0;
  Write_Flag <= '0';
  Fin\text{Read} \leq 0";
 end if;
end process Data_lO;
```
end Architecture\_MailBox;

The VHDL file is provided on the attached CD, under \*VHDL \MAILBOX\,*

# **A2 Pinout**

| <b>Signal</b>    | Pin number     |
|------------------|----------------|
| ADR <sub>2</sub> | 72             |
| ADR3             | 71             |
| ADR4             | 70             |
| ADR <sub>5</sub> | 69             |
| ADR6             | 67             |
| BE <sub>0</sub>  | 13             |
| BE <sub>1</sub>  | 9              |
| BE <sub>2</sub>  | 8              |
| BE3              | $\overline{7}$ |
| <b>CLK</b>       | 12             |
| Data_In          | 31             |
| Data_Strb        | 54             |
| DataError        | 1              |
| DQ0              | $\mathbf{2}$   |
| DQ1              | 15             |
| DQ <sub>2</sub>  | 16             |
| DQ3              | 18             |
| DQ4              | 19             |
| DQ <sub>5</sub>  | 21             |
| DQ6              | 22             |
| DQ7              | 23             |
| DQ8              | 24             |
| DQ9              | 25             |
| <b>DQ10</b>      | 34             |

**Table A.1** Mailbox implementation pinout

*Appendix* A. *Mailbox implementation* 151

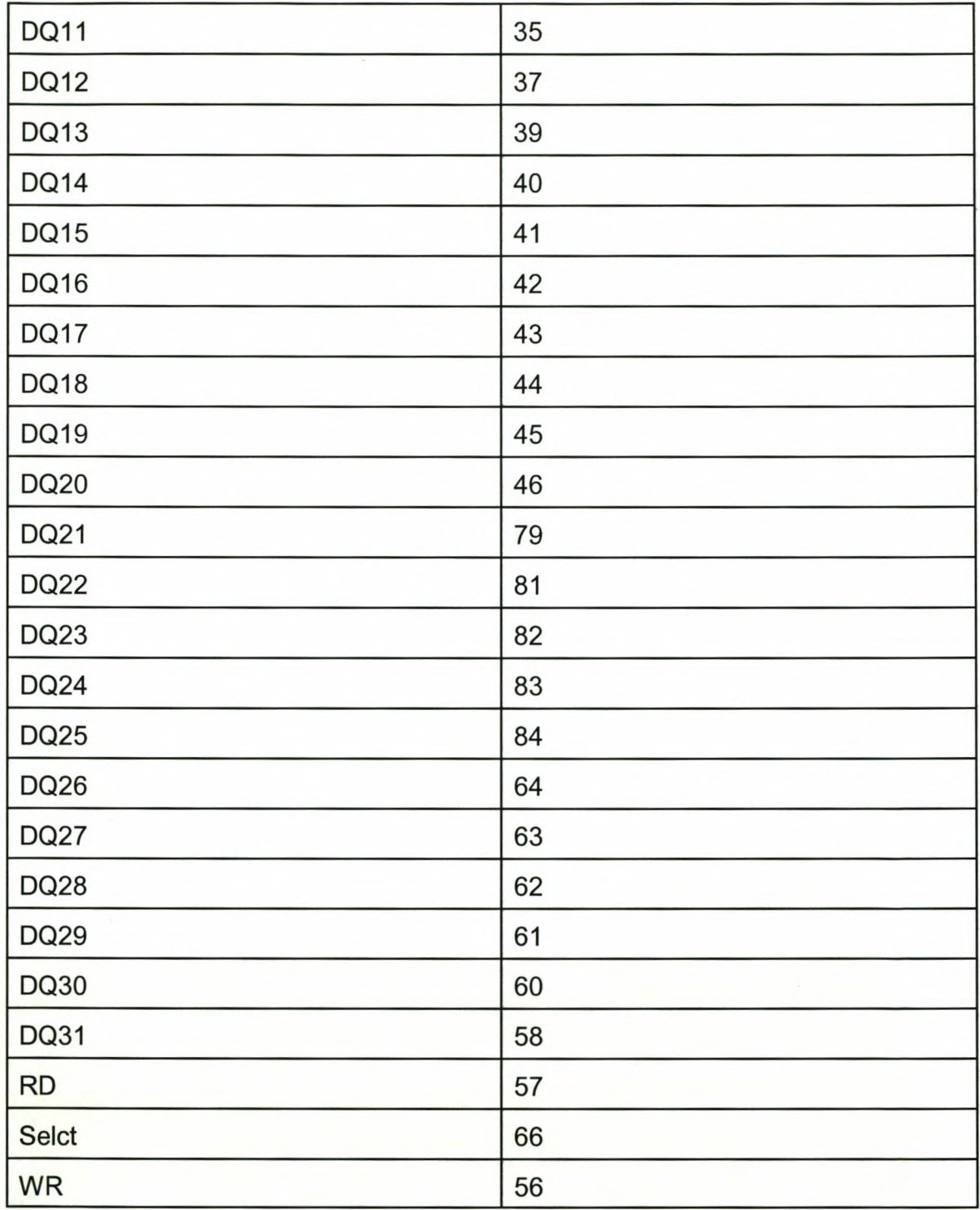

# **Appendix B**

# **FIFO implementation**

### **B1 VHDL**

 $***$  $***$ --\*\*\* FIFO implementation  $***$  $***$  $***$  $-***$  Ver 1.0  $***$  $***$  $***$ --\*\*\* WJ van der Westhuizen  $***$  $***$  $***$ library IEEE; use IEEE.std logic 1164.all; use IEEE.std logic arith.all; entity MBFIFO is Port (Clk : in std logic:  $:$  inout std\_logic\_vector(6 downto 2);<br> $:$  out std\_logic\_vector(6 downto 2);<br> $:$  out state vector(3 downto 0); DQ : inout std\_logic\_vector(31 downto 0); ADR BE Selct : out std logic; **RD** : out std logic; WR : out std logic; -- FIFO WRFULL  $:$  in std logic; **RDFIFO** : out std logic; **WRFIFO** : out std logic; -- Incoming data Data In : in std logic; Data Strb : in std\_logic; Status : out std logic  $);$ end MBFIFO;

Architecture Architecture MBFIFO of MBFIFO is

-- Data Interface signal Data Counter : integer range 0 to 31; -- The amount of bits recieved signal Data: std\_logic\_vector(31 downto 0); -- Temp. store place for the recieved data signal Shift\_Reg : std\_logic\_vector (31 downto 0); -- Buffer in which the incoming data is stored signal Data\_ Valid: std\_logic; -- Set when 32 bits was recieved -- FIFO interface signal FIFO Counter: integer range 0 to 3; -- Data Valid counter -- Data\_ Valid Sync signal Data\_ Valid\_Sync\_Reset: std\_logic; -- Used as a clear signal signal Data\_ Valid\_Async\_Out: std\_logic; -- Used to generate the sync signal signal Data\_Valid\_Sync: std\_logic; -- Sync version of Data\_Valid signal Data\_Read : std\_logic\_vector(31 downto 0); -- Used to store data read from the AMCC card signal Read\_Flag : std\_logic := '0'; -- Set if data is read from DO signal Write\_Flag : std\_logic := '0'; -- Set if data is written to DO -- Signals to set Read\_Flag and Write\_Flag signal DQ\_FIFO : std\_logic; -- Set when a FIFO write transactions is performed signal DQ\_AIMB : std\_logic; -- Set when a mailbox status register read transaction is performed signal DQ\_AOMB : std\_logic; -- Set when a mailbox write transaction is performed -- FIFO signal Write\_FIFO : std\_logic; -- Set to write data to FIFO signal Read FIFO : std logic; -- Set to read data from FIFO signal FIFO\_Ready: std\_logic; -- Set when 4 \* 32Bit data have been recieved signal FIFO\_Ready\_Sync: std\_logic; -- FIFO\_Ready synced to Clk -- FIFO\_Ready Sync signal FIFO\_Ready\_Sync\_Reset : std\_logic;

-- Used as a clear signal signal FIFO\_Ready\_Async\_Out : std\_logic; -- Used to generate the sync signal -- State machines signal Reset: std\_logic; -- Sets state machine to a default known state signal Not\_Fifo : std\_logic; -- Set when finished accessing the FIFO signal Data\_Fin\_Read : std\_logic; -- Set when finished checking AMEF -- Read/Write state machine type FIFOState\_ Type is (FIFO\_DefaultState, FIFO\_s1, FIFO\_s2, FIFO\_s3, FIFO\_s4); -- Defines the possible states of the state machine signal FIFOState : FIFOState\_ Type; -- The current state of the state machine -- AIMB state machine type AIMBState\_ Type is (AIMB\_DefaultState, AIMB\_s1, AIMB\_s2); -- Defines the possible states of the state machine signal AIMBState : AIMBState\_ Type; -- The current state of the state machine -- AOMB state machine type AOMBState\_ Type is (AOMB\_DefaultState, AOMB\_s1, AOMB\_s2); -- Defines the possible states of the state machine signal AOMBState : AOMBState\_ Type; -- The current state of the state machine -- Signals to determine the state of Selct, RD, WR, Be and ADR -- Vir AIMB toegange signal AIMB\_Selct: std\_logic; signal AIMB\_RD : std\_logic; signal AIMB\_WR: std\_logic; signal AIMB\_Be : std\_logic; signal AIMB\_ADR : std\_logic; -- Vir AOMB toegange signal AOMB\_Selct: std\_logic; signal AOMB\_RD: std\_logic; signal AOMB\_WR : std\_logic: signal AOMB\_Be : std\_logic; signal AOMB\_ADR : std\_logic; signal Make Z : std\_logic;

begin

 $***$  $***$  $***$  $***$ The following part handles the incoming serial data  $***$  $***$  $***$  $***$  $***-$ Counts the incoming bits to packets of 32 bits  $***$  $***$ -\*\*\* Pulse Data\_Valid when Data\_Counter = 0  $***$  $***$ Data Clock Counter: process begin wait until Data Strb'event and Data Strb = '1'; if Data Counter =  $0$  then Data Counter <= Data\_Counter +1; Data Valid <= '1': else Data Counter <= Data Counter +1; Data Valid  $\le$  '0'; end if; end process Data Clock Counter;  $***$  $***$ --\*\*\* Sync Data\_Valid with clock (Data\_Valid\_Sync)  $***$ DataValid Async In: process(Data Valid Sync Reset, Data Valid) begin if Data Valid Sync Reset = '1' then Data\_Valid\_Async\_Out <= '0'; elsif Data Valid'event and Data Valid = '1' then Data\_Valid\_Async\_Out <= '1'; end if: end process DataValid Async In; DataValid Sync Out: process begin

wait until Clk'event and Clk = '1': if Data Valid Async Out = '1' then Data Valid Sync Reset <= '1'; Data Valid Sync <= '1'; else Data Valid Sync Reset <= '0'; Data Valid Sync <= '0'; end if: end process DataValid Sync Out;  $***$  $***$  $***$  $-$ \*\*\* Shifts the incoming data into a 32 bit register  $-***$  $***$ Shift Register: process variable i: integer range 0 to 31; begin wait until Data Strb'event and Data Strb = '1'; for i in 31 downto 1 loop Shift  $Reg(i) \leq Shift Reg(i-1);$ end loop; Shift  $Reg(0) \leq Data$  In; end process Shift Register;  $-***$  $***$ --\*\*\* Moves recieved data to Data  $***$  $***$  $***$ Data Output: process begin wait until Data Strb'event and Data Strb = '1'; if Data Counter =  $0$  then Data  $\le$  Shift Reg; end if; end process Data Output;  $***$  $***$ --\*\*\* The follwing part handles the communications with the \*\*\*  $***$ --\*\*\* AMCC PCI card

 $***$  $***$  $***$  $***$  $***$ --\*\*\* Counts DataValid  $-***$  $***$  $***$ Not FIFO Counter: process begin wait until Not Fifo'event and Not Fifo = '0'; if  $FIFO$  Counter = 3 then  $FIFO$  Counter <= 0; FIFO Ready  $<=$  '0'; elsif  $FIFO$  Counter = 0 then FIFO Counter <= FIFO\_Counter + 1; FIFO Ready  $\le$  '1'; else FIFO Counter <= FIFO Counter + 1; FIFO Ready  $\le$  '0'; end if: end process Not FIFO Counter;  $***$  $***$ --\*\*\* Sync FIFO Ready with Clk(FIFO Ready Sync) \*\*\*  $***$  $***$ Fifo\_Async\_In: process(FIFO\_Ready\_Sync\_Reset, FIFO\_Ready) begin if FIFO Ready Sync Reset = '1' then FIFO Ready Async Out <= '0'; elsif FIFO Ready'event and FIFO Ready = '1' then FIFO Ready Async Out <= '1'; end if: end process Fifo Async In; Fifo Sync Out : process begin wait until Clk'event and Clk = '1'; if FIFO Ready Async Out = '1' then FIFO Ready Sync Reset <= '1';

```
FIFO Ready Sync \le '1';
 else
  FIFO_Ready_Sync_Reset <= '0';
  FIFO_Ready_Sync <= '0';
 end if;
end process Fifo_Sync_Out;
```
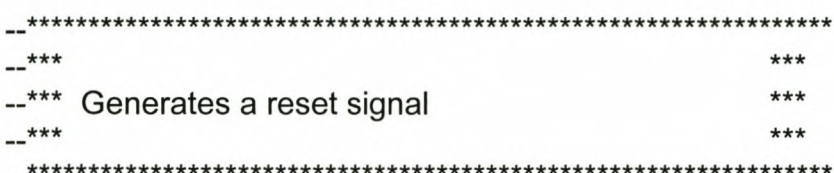

res: process

#### begin

```
wait until Data Strb'event and Data Strb = '1';
 reset \le "1":
end process res;
```

```
******--*** FIFO state machine
                  ********************
```
FIFO State Machine: process(Clk)

#### begin

```
if reset = '0' then
 FIFOState <= FIFO DefaultState;
elsif (Clk'event and Clk = '1') then
 case FIFOState is
      when FIFO DefaultState =>
        if Data Fin Read = '1' then
         FIFOState <= FIFO s1;
        else
         FIFOState <= FIFO_DefaultState;
        end if:
      when FIFO s1 =>
       if (Data_Read(0) = '1') and (Data_Read(1) = '0') and
       (Data Read(2) = '1') and (Data Read(3) = '0') then
         FIFOState <= FIFO s2;
         Status \le='0';
        else
         FIFOState <= FIFO DefaultState;
         Status \le 1';
```
end if; when  $FIFO$  s2 => FIFOState <= FIFO\_s3; when  $FIFO$  s3 => FIFOState <= FIFO\_s4; when FIFO  $s4 \Rightarrow$ FIFOState <= FIFO\_DefaultState; end case; end if; end process FIFO\_State\_Machine;

FIFO\_Signals: process

#### begin

wait until Clk'event and Clk = '1'; case FIFOState is when FIFO DefaultState => -- Puts DQ in tri-state -- | uls DQ ||| t||-,<br>DQ\_FIFO <= '0'; -- Prevents any FIFO transactions Read  $FIFO \le 0$ : Write -FIFO <= '0" , Not Fifo  $\le$  '1'; when  $FIFO s1$  => -- Puts DQ in tri-state -- | dis DQ ||| t||-|<br>DQ\_FIFO <= '0'; -- Prevents any FIFO transactions Read  $FIFO \le 0$ ; Write  $FIFO \le 0$ '; Not Fifo  $\le$   $-$  '1'; when  $FIFO$  s2 => -- Setup to read or write to DO DQ FIFO  $\le$  '1'; -- Setup to read or write to FIFO - Setup to read of<br>Read\_FIFO <= '0'; Nead\_1 || 0 <= 0;<br>Write\_FIFO <= '0'; Not Fifo  $\le$  - '1'; when  $FIFO$  s3 => -- Setu p to read or write to DO DQ FIFO  $\le$  '1'; -- Setup to read or write to FIFO  $\frac{1}{\text{Read}}$  FIFO  $\leq$   $\frac{1}{\text{of}}$ ; Nead\_1 || 0 <= 0,<br>Write\_FIFO <= '1'; Not Fifo  $\le$  '1': when  $FIFO$  s4 =>

```
-- Setup to read or write to DQ
  DQ FIFO <= '1';
  -- Setup to read or write to FIFO
  Read FIFO \le '0':
  Write FIFO \le 0Not Fifo \le '0':
end case:
```
end process FIFO\_Signals;

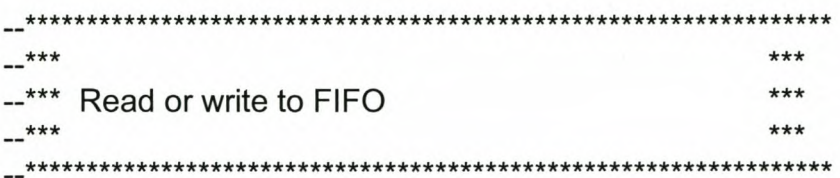

Set wrfifo and rdfifo: process

#### begin

if Write FIFO = '1' then WRFIFO  $\le$  '0':  $RDFIFO \le '1$ : elsif Read FIFO = '1' then WRFIFO  $\le$  '1';  $RDFIFO \le 0$ . else WRFIFO  $\le$  '1';  $RDFIFO \le '1$ : end if: end process Set wrfifo and rdfifo;

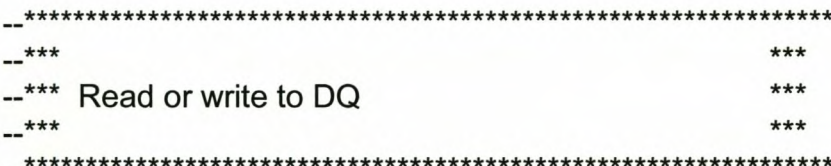

#### RW\_DQ: process

#### begin

if  $DQ$  FIFO = '1' then

-- Set when a FIFO write transactions is performed Read Flag  $\le$  '0'; Write Flag  $\le$  '1';

elsif  $DQ$  AIMB = '1' then

-- Set when a mailbox status register read transaction is performed Read Flag  $\le$  '1';

```
Write Flag \le '0':
 elsif DQ AOMB = '1' then
-- Set when a mailbox write transaction is performed
  Read Flag \le '0';
  Write Flag \le '1';
 else
  Read Flag \le '0';
  Write_Flag <= '0":
 end if:
end process RW_DQ;
Set_DQ: process
begin
 if Read Flag = '1' then
  Make Z \le 1;
  Data Read \leq DQ;
 elsif Write Flag = '1' then
  Make Z \le 0.
 else
  Make Z \le -1;
 end if:
end process Set_DQ;
Set Z: process (Make Z, Data)
begin
 if Make Z = '1' then
  DQ \leq (others \equiv YZ');
 else
  DQ \le Data;
 end if;
end process Set Z;
-*********--*** State machine that reads the AIMB1
******AIMB_State_Machine: process(Clk)
begin
 if reset = '0' then
  AIMBState <= AIMB_DefaultState;
 elsif (Clk'event and Clk = '1') then
  case AIMBState is
```

```
when AIMB DefaultState =>
         if Data Valid Sync = '1' then
          AIMBState \le = AIMB s1;
         else
          AIMBState <= AIMB DefaultState;
         end if;
        when AlMB s1 =>
         AIMBState \le AIMB_s2;
        when AlMB s2 =>
         AIMBState <= AIMB_DefaultState;
  end case;
 end if:
end process AIMB_State_Machine;
AIMB_Signals: process
begin
 wait until Clk'event and Clk = '1';
 case AIMBState is
  when AIMB_DefaultState =>
   AIMB_Selct <= '1';
   AIMB WR \le 1';
   AIMB RD <= '1';
   AIMB BE \le '1';
   AIMB_ADR \le 0;
   DQ AIMB \le '0';
   Data Fin Read \le '0';
  when AlMB s1 =>
   AIMB_Selct <= '0;
   AIMB WR \le '1';
   AIMB RD \le 0;
   AIMB BE \le \le \frac{10}{5};
   AIMB ADR \le '1';
   DQ AIMB \le '0';
   Data Fin Read \le '0';
  when AIMB s2 \RightarrowAIMB Selct <= '0';
   AIMB_WR <= '1';
   AIMB RD \le 0;
   AIMB BE \le \le \frac{10}{5};
   AIMB ADR \le '1';
   DQ AIMB \le '1';
   Data Fin Read \le '1';
  end case;
end process AIMB_Signals;
```

```
*********--*** State machine that writes data to the AOMB to indicate
                                                             ***--*** to the PC that 4 * 32Bit data was written to the FIFO
                                                             ***AOMB State Machine: process(Clk)
begin
 if reset = '0' then
  AOMBState <= AOMB DefaultState;
 elsif (Clk'event and Clk = '1') then
  case AOMBState is
       when AOMB DefaultState =>
        if FIFO Ready Sync = '1' then
         AOMBState <= AOMB s1;
        else
         AOMBState <= AOMB DefaultState;
        end if:
       when AOMB s1 =>
        AOMBState <= AOMB s2;
       when AOMB s2 =>
        AOMBState <= AOMB DefaultState;
  end case;
 end if:
end process AOMB State Machine;
AOMB Signals: process
begin
 wait until Clk'event and Clk = '1';
 case AOMBState is
  when AOMB DefaultState =>
   AOMB Selct \le '1';
   AOMB WR \le '1';
   AOMB RD \le 1AOMB BE \le = '1';
   AOMB ADR \le "0";
   DQ AOMB \le '0':
  when AOMB \simeq 1 =>
   AOMB Selct <= '0';
   AOMB WR \le \degree '0';
   AOMB RD \le 1;
   AOMB BE \le \le '0':
   AOMB ADR \le - '1';
   DQ AOMB \le '1':
  when AOMB s2 =>
```
```
AOMB Selct <= '0';
  AOMB WR \le '1';
  AOMB RD \le 1AOMB BE \le = '0';
  AOMB ADR \le '1';
  DQ AOMB \le '1';
 end case;
end process AOMB Signals;
-******-******Sets Selct
-******Set Selct: process
begin
if AIMB Selct = '0' then
 Selct \le \degree '0':
elsif AOMB Selct = '0' then
 Selct \le \degree '0':
else
 Selct <= '1:
end if;
end process Set Selct;
******-******Sets WR
******Set_WR: process
begin
if AIMB WR = 0' then
 WR \le 0elsif AOMB_WR = '0' then
 WR \le 0else
 WR \le 1end if;
end process Set WR;
-******
```
elsif AOMB ADR = '1' then

```
-******Sets RD
-******Set RD: process
begin
if AIMB RD = '0' then
 RD \le 0;
elsif AOMB RD = '0' then
 RD \le 0;
else
 RD \le 1end if;
end process Set RD;
-******-***
                               ***Sets BE
-******Set_BE: process
begin
if AIMB Be = '0' then
 BE \le 0000";
elsif AOMB BE = '0' then
 BE \le = "0000";
else
 BE \le = "1111";
end if:
end process Set BE;
******--*** Sets ADR
                               ***-******Set_ADR: process
begin
if AIMB ADR = '1' then
 ADR \le 00000";
```
*Appendix B. FIFO implementation* 166

ADR <= "00100"; else ADR <= "00000"; end if; end process Set\_ADR;

end Architecture\_MBFIFO;

The VHDl file is provided on the attached CD, under \*VHDL \FIFO\.*

### **82 Pinout**

| <b>Signal</b>    | Pin number              |
|------------------|-------------------------|
| ADR <sub>2</sub> | 72                      |
| ADR <sub>3</sub> | 71                      |
| ADR4             | 70                      |
| ADR <sub>5</sub> | 69                      |
| ADR6             | 67                      |
| BE <sub>0</sub>  | 13                      |
| BE <sub>1</sub>  | 9                       |
| BE <sub>2</sub>  | 8                       |
| BE <sub>3</sub>  | $\overline{7}$          |
| <b>CLK</b>       | 12                      |
| Data_In          | 31                      |
| Data_Strb        | 54                      |
| <b>DataError</b> | 1                       |
| DQ <sub>0</sub>  | $\overline{\mathbf{c}}$ |
| DQ1              | 15                      |
| DQ <sub>2</sub>  | 16                      |
| DQ3              | 18                      |

**Table B.1** FIFO implementation pinout

*Appendix B. FIFO implementation* 167

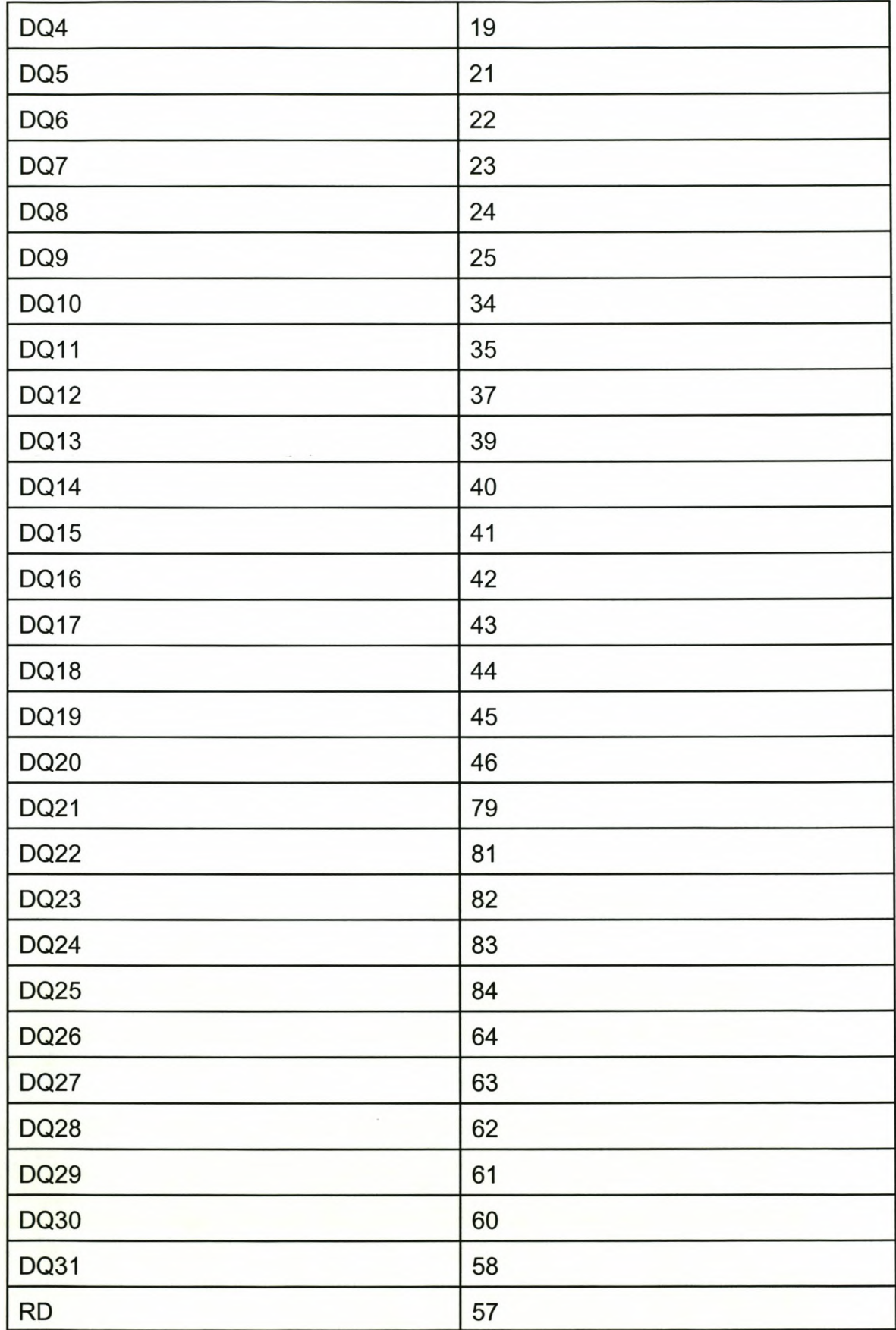

### Appendix B. FIFO implementation

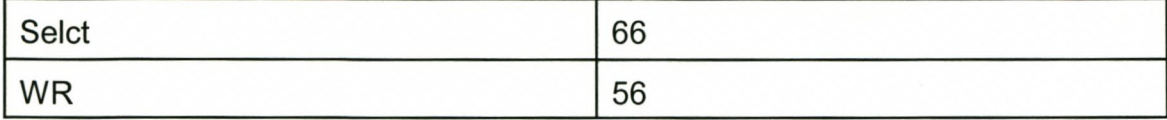

# **Appendix C**

## **Software**

## **81 AMCC.CPP**

#include <stdio.h> #include <conio.h> #include <alloc.h> #include <except.h> #include <iostream.h> unsigned long XMSDriverAddr; *II* Address for XMS function calls unsigned int XMSHandle; unsigned long BufferLinAddr; unsigned long DataCounter; int CaptureResult; *II* Data funcs extern int Capture(); *II* Mem funcs extern int InProtected(); extern int XMSInit(); extern int LocalA20Enable(); extern int LocalA20Disable(); extern int XMSQueryFree(); extern int XMSAlloc(unsigned int Size); extern int XMSFreeMem(unsigned int Handle); extern unsigned long XMSLockMem(unsigned int Handle); extern int XMSUnLockMem(unsigned int Handle); extern void EnableFlatReal(); extern int TestMode(); extern void MemToHD(unsigned char far \*dataarea); typedef unsigned char dword; *1\** 32-bit *\*1* dword far \*testarr; char DATStr[128]; void ConToBin(unsigned long dat) { stpcpy(DATStr,""); unsigned long bit;

 $bit = bit < 31$ ;

 $bit=1$ :

*Appendix* C. *Software* 169

```
for (int x=0;x<32;x++) {
if ((dat&bit)!=O)
{
  strcat(DATStr,"1");
}
else
strcat(DATStr, "0");
bit = bit \gg 1;
}
}
main(){
 DataCounter = 0;
 if (XMSlnit())
  {
  printf("XMSlnit returned True - XSMDriver OK\n");
  }
 else
  {
  printf("XMSlnit returned False - XMSDriver not found\n");
  exit(O);
  }
 cout << "Free memory: " << dec << XMSQueryFree() << endl;
 if (InProtected())
 {
  printf("Processor in protected mode!\n");
  ext(0);}
 else
 {
  printf("Processor not in protected mode\n");
 }
 cout << "LocalA20Enable :" << hex << LocalA20Enable() << endl;
 EnableFlatReal();
 printf("Flat Real Mode Enabled!\n");
 XMSHandle = XMSAlloc(1024); //1024 for 1 meg
                                              // 31744 for 31 meg
 cout << "Allocated 31M : Handle = " << dec << XMSHandle << endl;
 cout << "Free memory: " << dec << XMSQueryFree() << endl;
 printf("Locking Memory.\n");
 BufferLinAddr = XMSLockMem(XMSHandle);
 cout << "BufferLinAddr :" << dec << BufferLinAddr << endl;
 printf("Testing the memory...\n");
 if (TestMode())
  printf("AIi went OK!\n");
```

```
Appendix C. Software 171
 else
  printf("Error in testing\n");
 printf("Capturing data\n");
 CaptureResult = Capture();
 if (CaptureResult != 0)
 {
  printf("Error capturing data!!\n");
  cout << "CaptureResult :" << hex << CaptureResult << endl;
  exit(O);
}
// file stuff
 FILE *stream;
 testarr = new dword[4096];
 if (testarr == NULL)
 {
  cout << "ERROR" << endl;
  exit(O);
 }
 printf("Maak leer op HO oop.\n");
/* open a file for update */
 stream = fopen("OUMMY.FIL", "w+");
 printf("File open:\n");
 for (int j = 0; j < 64; j++) II j * 16 384 by tes = amount saved
                                           111984 for 31 meg
 { 1164 for 1 meg
  printf("1nt array\n");
  for (int i = 0; i < 4096; i++)
  {
  testarr[i] = 0;}
  printf("Array int fin\n");
  printf("$#@@#$ Read data from memory and write to HD $#@@#$\n");
  MemToHO(testarr);
  cout << "Saved :" << dec << DataCounter << "Bytes" << endl;
  for (int i = 0; i < 4096; i++)
  {
/* write some data to the file */
   ConToBin(testarr[i]);
   fprintf(stream, "%s" ,OATStr);
 } II end for
}
fclose(stream);
delete [] testarr;
printf("FIN\n");
cout << "Unlocking Memory: " << XMSUnLockMem(XMSHandle) << endl;
cout << "Freeing 8M : " << XMSFreeMem(XMSHandle) << endl;
cout << "Free memory: " << dec << XMSQueryFree() << endl;
                                           II \n for new line
```

```
cout << "LocalA20Disable :" << hex << LocalA20Disable() << endl;
\mathcal{E}
```
### **B2 FLAT.ASM**

.model LARGE .386p

.data

```
EXTRN XMSDriverAddr: DWORD;
EXTRN BufferLinAddr: DWORD;
EXTRN DataCounter : DWORD;
readcount dd
                      0
LoadGDT DW 3 DUP (?)
GDT DW 0000h, 0000h, 0000h, 0000h
     DW 0FFFFh, 0000h, 9200h, 0FFCFh
.code
************
************
                      XMSInit
************
***********************
                PUBLIC @XMSInit$qv
;Test if an XMS driver is present and get the API call address
; This is called from PASCAL as a function that returns a Boolean
@XMSInit$qv PROC FAR
 mov ax, 4300h
                                      ;Verify if there is an XMS driver
 int 2Fh
 cmp al, 80h
 je XMSFound
 jmp XMSError
XMSFound:
 mov ax, 4310h
                                      :Get XMS driver call address
 int 2Fh
 mov word ptr XMSDriverAddr[0],
                                bx
 mov word ptr XMSDriverAddr[2],
                                es
 mov ah,
                                      :Get XMS version info
          \bf{0}call dword ptr [_XMSDriverAddr]
 cmp ah, 02h
                                      ; Must be major version 2 or above
```
Appendix C. Software ib XMSError xor dx, dx ;Return true mov ax. 01h ret **XMSError:** xor dx, dx ;Return False xor ax, ax ret @XMSInit\$qv ENDP \*\*\*\*\*\*\*\*\*\*\*\* \*\*\*\*\*\*\*\*\*\*\*\* \*\*\*\*\*\*\*\*\*\*\*\* \*\*\*\*\*\*\*\*\*\*\*\* **InProtected** \*\*\*\*\*\*\*\*\*\*\*\* \*\*\*\*\*\*\*\*\*\*\*\* PUBLIC @InProtected\$qv ;Test if the system is already in protected mode (including V86 mode) @InProtected\$qv PROC FAR mov eax, cr0 and al. :Isolate Protected Mode bit 1 ret @InProtected\$qv ENDP \*\*\*\*\*\*\*\*\*\*\*\* \*\*\*\*\*\*\*\*\*\*\* \*\*\*\*\*\*\*\*\*\*\*\* LocalA20Enable \*\*\*\*\*\*\*\*\*\*\*\* \*\*\*\*\*\*\*\*\*\*\*\* \*\*\*\*\*\*\*\*\*\*\*\* PUBLIC @LocalA20Enable\$qv ;Enable the A20 line. Needed to be able to address mem above 1M @LocalA20Enable\$qv PROC FAR ;Enable local A20 line mov ah, 05h call dword ptr [ XMSDriverAddr] ret @LocalA20Enable\$qv ENDP \*\*\*\*\*\*\*\*\*\*\*\* \*\*\*\*\*\*\*\*\*\*\*\* \*\*\*\*\*\*\*\*\*\*\*\* \*\*\*\*\*\*\*\*\*\*\*\* LocalA20Disable \*\*\*\*\*\*\*\*\*\*\*\* \*\*\*\*\*\*\*\*\*\*\*\* PUBLIC @LocalA20Disable\$qv ;Disable the A20 line. Must be done before we leave the program @LocalA20Disable\$qv PROC FAR mov ah, 06h :Disable local A20 line call dword ptr [ XMSDriverAddr] ret @LocalA20Disable\$qv ENDP \*\*\*\*\*\*\*\*\*\*\*\* \*\*\*\*\*\*\*\*\*\*\*\*

\*\*\*\*\*\*\*\*\*\*\*\* **XMSQueryFree** \*\*\*\*\*\*\*\*\*\*\*\* \*\*\*\*\*\*\*\*\*\*\*\* PUBLIC @XMSQueryFree\$qv ;Queries the amount of free XMS memory @XMSQueryFree\$qv PROC FAR mov ah, 08h call dword ptr [ XMSDriverAddr] : Move K free into AX for return mov ax, dx ret @XMSQueryFree\$qv ENDP \*\*\*\*\*\*\*\*\*\*\*\* \*\*\*\*\*\*\*\*\*\*\*\* \*\*\*\*\*\*\*\*\*\*\*\* **XMSAlloc** \*\*\*\*\*\*\*\*\*\*\*\* \*\*\*\*\*\*\*\*\*\*\*\* PUBLIC @XMSAlloc\$qui ;Allocate XMS memory. The amount (in K) to allocate is passed on the stack @XMSAlloc\$qui PROC FAR push bp mov bp, sp mov dx,  $[bp+6]$ ;Get amount to allocate mov ah, 09h call dword ptr [ XMSDriverAddr] cmp ax, 0000h je AllocError mov ax, dx pop bp ret AllocError: ;Indicate Error mov ax, 0FFFFh pop bp ret @XMSAlloc\$qui ENDP \*\*\*\*\*\*\*\*\*\*\*\* \*\*\*\*\*\*\*\*\*\*\*\* **XMSFreeMem** \*\*\*\*\*\*\*\*\*\*\*\* PUBLIC @XMSFreeMem\$qui Free a chunk of XMS memory; @XMSFreeMem\$qui PROC FAR push bp mov bp, sp ;Get Handle of memory to free mov dx,  $[bp+6]$ mov ah, 0Ah call dword ptr [ XMSDriverAddr]

pop bp ret @XMSFreeMem\$qui ENDP \*\*\*\*\*\*\*\*\*\*\*\* \*\*\*\*\*\*\*\*\*\*\*\* \*\*\*\*\*\*\*\*\*\*\*\* **XMSLockMem** \*\*\*\*\*\*\*\*\*\*\*\* \*\*\*\*\*\*\*\*\*\*\*\* PUBLIC @XMSLockMem\$qui ; Lock a previously allocated chunck of memory. Stops it from being ; moved around. It also returns you the physical address of the memory @XMSLockMem\$qui PROC FAR push bp mov bp, sp ;Get Handle from stack mov dx,  $[bp+6]$ mov ah, 0Ch ;Lock memory call dword ptr [ XMSDriverAddr] 01h cmp ax, je cool mov ax, OFFFFh pop bp ret cool: mov ax, bx pop bp ret @XMSLockMem\$qui ENDP \*\*\*\*\*\*\*\*\*\*\*\* \*\*\*\*\*\*\*\*\*\*\*\* \*\*\*\*\*\*\*\*\*\*\*\* \*\*\*\*\*\*\*\*\*\*\*\* **MSUnLockMem** \*\*\*\*\*\*\*\*\*\*\*\* PUBLIC @XMSUnLockMem\$qui ;Unlocks the block of memory previously locked by XMSLockMem @XMSUnLockMem\$qui PROC FAR push bp mov bp, sp ;Get handle from stack mov dx,  $[bp+6]$ mov ah, ODh call dword ptr [ XMSDriverAddr] pop bp ret @XMSUnLockMem\$qui ENDP \*\*\*\*\*\*\*\*\*\*\*\* \*\*\*\*\*\*\*\*\*\*\*\* \*\*\*\*\*\*\*\*\*\*\*\* \*\*\*\*\*\*\*\*\*\*\*\* **EnableFlatReal** \*\*\*\*\*\*\*\*\*\*\*\*\* \*\*\*\*\*\*\*\*\*\*\*\*

PUBLIC @EnableFlatReal\$qv ; This procedure sets up the flat real mode. It loads the minimal GDT ; and switches to PM, then it loads the ES, FS and GS registers with :the 4MB limit selector @EnableFlatReal\$qv PROC FAR mov word ptr LoadGDT[0], 16 ;GDT has 16 bytes **SEG GDT** ;Get segment address of GDT mov ax, :Extend to 32 bits movzx eax,  $ax$ shl eax, 4  $: *16$ mov bx, OFFSET GDT :Get offset of GDT movzx ebx, bx :Extend to 32 bits add eax, ebx :Linear address mov dword ptr LoadGDT[2], : Write base address of table into eax ;memory lgdt pword ptr LoadGDT ;Load the table mov bx, 08h ; BX points to entry 1 cli ;No interrupt allowed push ds mov eax, cr0  $\overline{1}$ ;Enable protected mode or eax, mov cr0, eax jmp ClearPipe1 ;Clear execution Pipe ClearPipe1: mov fs, bx mov gs, bx mov es. bx and al, OFEh ;Now switch back to real mode mov cr0, eax jmp ClearPipe2 ;Clear Execution pipe again ClearPipe2: pop ds sti ;Enable interrupts again ret @EnableFlatReal\$qv ENDP \*\*\*\*\*\*\*\*\*\*\* **TestMode** \*\*\*\*\*\*\*\*\*\*\*\*\*\*\*\*\*\*\*\*\*\*\*\*\*\*\* PUBLIC @TestMode\$qv @TestMode\$qv PROC FAR push fs push si push di xor ax, ax mov fs, ax

Appendix C. Software mov edi, [ BufferLinAddr] ;Start of memory allocated mov eax, 40000h ;Do for 31Meg div 4 time ;7C0000h vir 31 meg StoreLoop: ;40000h vir 1 meg mov fs:[edi], ;Write double word in memory eax add edi. 4 :Advance to next location dec eax ;Repeat for whole memory jnz StoreLoop mov esi, [\_BufferLinAddr] ;Start of memory allocated mov eax, 40000h :Do for 31Meg div 4 time ;7C0000h vir 31 meg ReadLoop: :40000h vir 1 meg cmp fs: [esi], :Same as was written? eax jne ReadError add esi.  $\overline{4}$ :Advance to next location dec eax ;Repeat for whole memory jnz ReadLoop mov ax, 1 pop di pop si pop fs ret ReadError: xor ax, ax pop di pop si pop fs ret @TestMode\$qv ENDP \*\*\*\*\*\*\*\*\*\*\*\* \*\*\*\*\*\*\*\*\*\*\*\* \*\*\*\*\*\*\*\*\*\*\*\* \*\*\*\*\*\*\*\*\*\*\*\* MemToHD \*\*\*\*\*\*\*\*\*\*\*\* \*\*\*\*\*\*\*\*\*\*\*\* PUBLIC @MemToHD\$qnuc @MemToHD\$qnuc PROC FAR push bp push si push di mov bp, sp mov di,  $[bp+10]$ mov  $ax$ ,  $[bp+12]$ mov es, ax xor ax, ax mov fs, ax mov esi, [BufferLinAddr] add esi, \_DataCounter

mov [readcount], 4096 cid loop1: mov eax, fs:[esi] stosd add esi, 4 dec [readcount] jz klaar jmp loop1 klaar: mov eax, 16384 add \_DataCounter, eax pop di pop si pop bp ret 0 @MemToHD\$qnuc ENDP ;Clear direction flag ;EAX -> ES:[(E)DI]

END

### **83 CAPTURE.ASM**

.MODEL LARGE .386p

EXTRN \_BufferLinAddr : DWORD;

.DATA

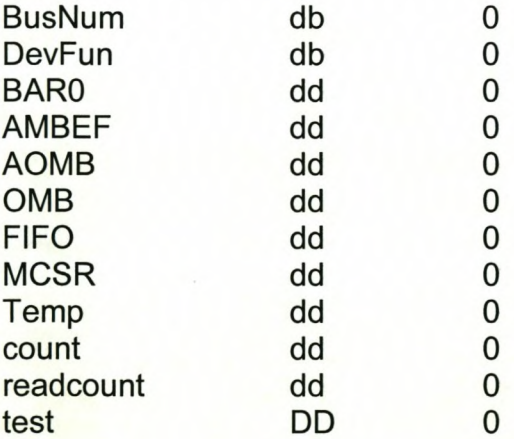

.CODE

public @Capture\$qv

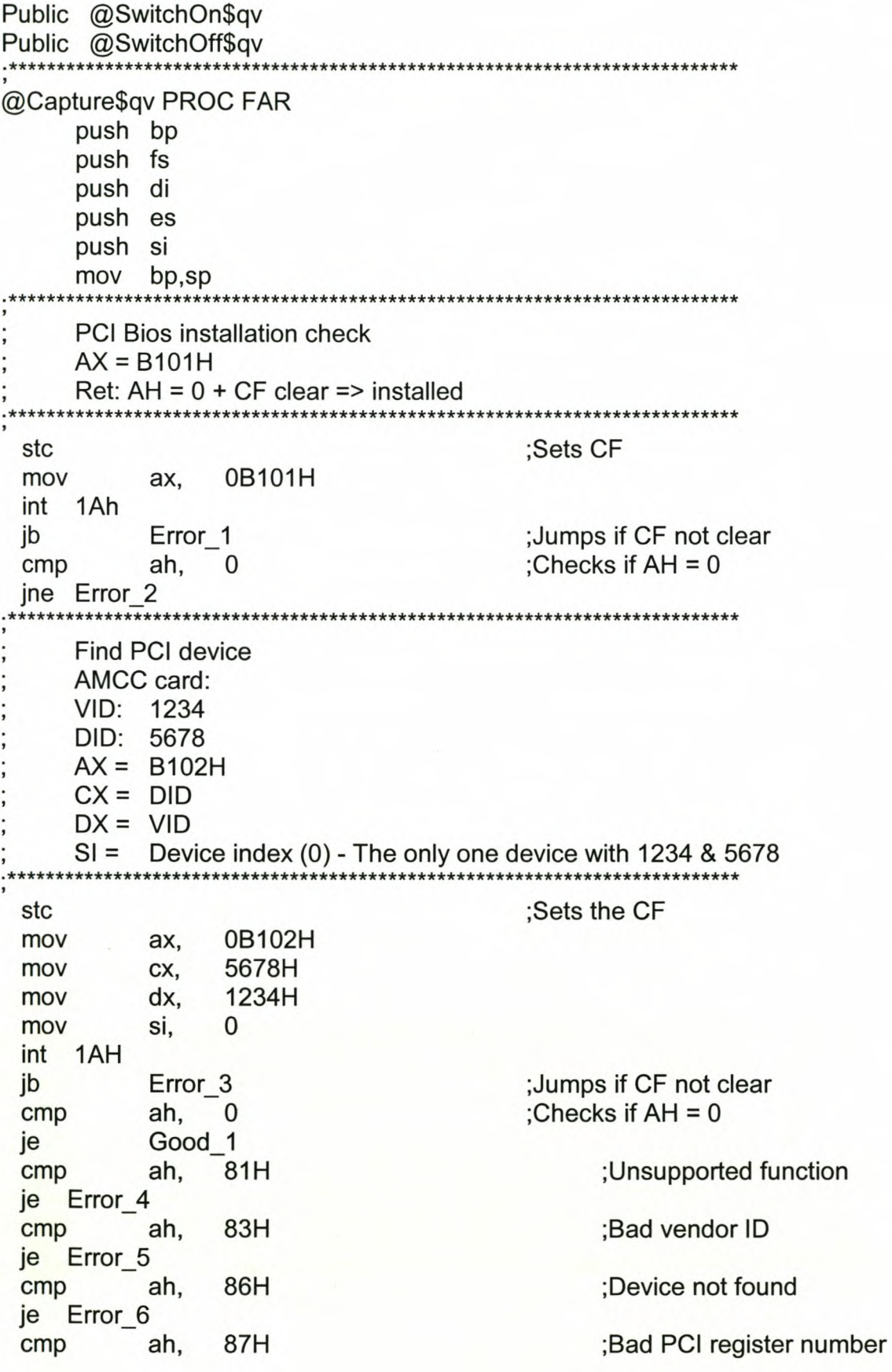

je Error 7 ; If something went wrong! jmp Error Good 1: bh :Stores the Bus Number mov [BusNum]. :Stores the Dev Func [DevFun], mov bl \*\*\*\*\*\*\*\*\*\*\*\*\*\*\* Read configuration dword  $AX = B10AH$  $BH =$  bus number  $BL =$  devfunc  $DI =$ register number - 10H BAR0 \*\*\*\*\*\*\*\*\*\* :Sets the CF stc 0B10AH mov ax, bh. [BusNum] mov [DevFun] bl, mov di. 10H mov int 1AH :Jumps if CF not clear Error 8 jb ah.  $\Omega$ :Checks if  $AH = 0$  $cmp$ Good<sub>2</sub> je :Unsupported function 81H ah.  $cmp$ Error 9 je ;Bad vendor ID 83H  $cmp$ ah, Error 10 je ;Device not found 86H cmp ah, ie Error 11 ;Bad PCI register number 87H ah, cmp je Error 12 ; If something went wrong! jmp Error Good 2: :Stores the BAR0 mov [BAR0], ecx \*\*\*\*\*\*\*\*\*\*\*\*\*\*\*\*\*\*\*\*\*\*\*\*\* \*\*\*\*\*\*\*\*\*\*\*\*\*\* \*\*\*\*\*\* Calculation of the adresses for the AMBEF and AOMB \*\*\*\*\*\*\*\*\*\*\*\*\*\*\*\*\*\*\*\*\*\*\*\*\*\* ;BAR0 & 0xFFFFFFFE [BAR0] mov eax, **OFFFFFFFEH** and eax, ; eax  $\vert$  0x10 or  $10H$ eax, [AOMB], Stores the AOMB mov eax ;BAR0 & 0xFFFFFFFE eax, [BAR0] mov **OFFFFFFFEH** and eax, ; eax  $\vert$  0x34 eax, 34H or Stores the AMBEF [AMBEF], mov eax mov eax, [BAR0] :BAR0 & 0xFFFFFFF **OFFFFFFFEH** and eax,  $;$ eax | 0x00 eax, 00H or

 $[OMB]$ , :Stores the OMB mov eax eax, [BAR0] :BAR0 & 0xFFFFFFF mov and eax, OFFFFFFFEH  $:$ eax | 0x20 eax, 20H or ;Stores the FIFO [FIFO], eax mov ;BAR0 & 0xFFFFFFF eax, [BAR0] mov and eax, OFFFFFFFEH eax, 3CH ; eax  $\vert$  0x3C or ;Stores the MCSR [MCSR], mov eax imp DataCap \*\*\*\*\*\*\*\*\*\*\*\*\*\* \*\*\*\*\*\*\*\*\*\*\*\*\*\*\*\* Error: : Unknown error, something went wrong ax, OFFFFH mov Fin jmp \*\*\*\*\*\*\*\*\*\*\*\*\*\*\*\* :Installation check CF <> 0 Error 1: mov ax, 1 Fin imp \*\*\*\*\*\*\*\*\*\*\*\*\*\*\*\*\* :Installation check AH <> 0 Error 2: mov ax, 2 jmp Fin \*\*\*\*\*\*\*\*\*\*\*\*\*\*\*\*\*\* \*\*\*\*\*\*\*\*\*\*\*\*\*\*\*\*\*\* Error 3: ;Find device CF <> 0 mov ax, 3 jmp Fin \*\*\*\*\*\*\*\*\*\*\*\*\*\*\*\*\*\* \*\*\*\*\*\*\*\*\*\*\*\*\*\*\*\*\*\*\*\* ;Find device: Unsupported function Error 4:  $\overline{4}$  $:81H$ mov ax, jmp Fin  $******$ Error 5: :Find device: Bad vendor ID  $;83H$ 5 mov ax, Fin jmp \*\*\*\*\*\*\*\*\*\*\*\*\*\*\*\*\*\*\*\*\*\*\* Error\_6: ;Find device: Device not found mov 6 :86H ax, Fin jmp \*\*\*\*\*\*\*\*\*\*\*\*\*\*\*\*\*\*\*\*\*  $*****$ Error 7: :Find device: Device not found  $\overline{7}$  $;87H$ mov ax, jmp Fin \*\*\*\*\*\*\*\*\*\*\*\*\*\*\*\*\*\*\*\*\*\*\*\*\*\* ;Config read CF <> 0 Error 8: mov ax, 8 jmp Fin 

;Config read: Unsupported function Error 9: 9  $;81H$ mov ax, jmp Fin \*\*\*\*\*\*\*\*\*\*\*\*\*\*\*\*\*\*\*\*\*\*\*\*\*\*\*\*\* ;Config read: Bad vendor ID Error 10: 10  $;83H$ mov ax, jmp Fin \*\*\*\*\*\*\*\*\*\*\*\*\*\*\*\*\*\*\*\*\*\*\*\*\*\* ;Config read: Device not found Error 11:  $11$ :86H mov ax, imp Fin \*\*\*\*\*\*\*\*\*\*\*\*\*\*\*\*\*\*\*\*\*\*\*\*\*\*\* ;Config read: Device not found Error 12:  $12$ ;87H mov ax, jmp Fin Fin Fin: pop si pop es pop di pop fs pop bp ret \*\*\*\*\*\*\*\*\*\*\*\*\*\*\*\*\*\*\*\*\*\*\*\*\*\*\* Data capture part \*\*\*\*\*\*\*\*\*\*\*\*\* \*\*\*\*\*\*\*\*\*\*\*\*\*\*\*\*\*\*\*\*\*\*\*\*\*\*\*\*\*\* DataCap: xor ax, ax mov fs, ax mov edi, [\_BufferLinAddr] ;Start of memory allocated ;Clear direction flag cld ;Disables int cli : Make sure that board is switched mov edx, [OMB] off **OFFFFFFFFFH** mov eax, out dx, eax regread: ;Reads the status register mov [MCSR] edx, in eax, dx ;Mask bit 6 to determine if FIFO is and eax, 020H cmp eax, 020H ;empty jz loop1 mov edx, [FIFO] in  $dx$ eax, jmp regread

loop1: [OMB] mov edx, OFFFFFFF5H eax, mov out dx. eax [count], ;Counter to get (7C0000h \* 32)/4 bits 10001h mov ;1F0001h vir 31 meg loop2: ;10001h vir 1 meg mov word ptr [AMBEF] dx, in eax, dx and eax, 0F0000H eax, 0F0000H  $cmp$ jne loop2 dec [count] jz klaar mov dx, word ptr [AOMB] eax,  $dx$ in [readcount], 4 mov word ptr [FIFO] dx, mov loop3: in eax, dx mov fs:[edi], eax add edi,  $\overline{4}$ ; stosd ;EAX -> ES:[(E)DI] dec [readcount] loop2 jz jmp loop3 klaar:  $[OMB]$ mov edx, mov eax. **OFFFFFFFFFH** out dx, eax :Enables int sti mov 0 ax, jmp Fin @Capture\$qv ENDP @SwitchOn\$qv PROC push bp bp,sp mov \*\*\*\*\*\*\*\*\*\*\*\*\*\*\*\*\*\*\*\*\*\*\*\*\*\*\*\*\*\*\*\*\*\* **PCI Bios installation check**  $AX = B101H$ Ret:  $AH = 0 + CF$  clear => installed \*\*\*\*\*\*\*\*\*\*\*\*\*\*\*\*\*\*\*\*\*\*\*\* stc ;Sets CF mov ax, 0B101H int 1Ah jb OnError 1 ;Jumps if CF not clear

Appendix C. Software

: Checks if  $AH = 0$ ah,  $\mathbf{0}$ cmp jne OnError 2 **Find PCI device** AMCC card: VID: 1234 DID: 5678  $AX = B102H$  $CX = DID$  $DX = VID$  $SI =$ Device index (0) - The only one device with 1234 & 5678 \*\*\*\*\*\*\*\*\*\* :Sets the CF stc 0B102H mov ax, 5678H mov CX. 1234H dx, mov 0 mov si, int 1AH ;Jumps if CF not clear OnError 3 jb cmp ah,  $\overline{0}$ :Checks if  $AH = 0$ OnGood\_1 je 81H ;Unsupported function ah, cmp je OnError 4 83H ;Bad vendor ID  $cmp$ ah, je OnError 5 86H :Device not found ah, cmp je OnError 6 87H ;Bad PCI register number cmp ah. je OnError 7 jmp OnError ; If something went wrong! OnGood 1: Stores the Bus Number; mov [BusNum], bh [DevFun], Stores the Dev Func mov bl \*\*\*\*\*\* Read configuration dword  $AX = B10AH$  $BH = bus number$  $BL = devfunc$  $DI =$ register number - 10H BAR0 \*\*\*\*\*\*\*\*\* ;Sets the CF stc 0B10AH mov ax, mov bh, [BusNum] [DevFun] mov bl, mov di,  $10H$ int 1AH OnError 8 ;Jumps if CF not clear jb

: Checks if  $AH = 0$  $\mathbf{0}$ cmp ah, OnGood<sub>2</sub> je 81H ;Unsupported function ah, cmp je OnError 9 83H :Bad vendor ID cmp ah, je OnError 10 :Device not found cmp ah. 86H je OnError 11 87H ;Bad PCI register number ah.  $cmp$ je OnError 12 jmp OnError : If something went wrong! OnGood 2: mov [BAR0], :Stores the BAR0 ecx Calculation of the adresses for the AMBEF and AOMB \*\*\*\*\*\*\*\*\*\*\*\*\*\*\*\*\*\*\*\*\*\*\*\*\*\*\*\*\*\*\*\*\*\* \*\*\*\*\*\*\*\*\*\*\*\*\*\*\*\*\*\*\*\*\*\*\*\*\*\*\*\*\*\*\* ;BAR0 & 0xFFFFFFFE [BAR0] mov eax, **OFFFFFFFFEH** and eax,  $:$ eax | 0x10 or eax.  $10H$ [AOMB], ;Stores tha AOMB eax mov :BAR0 & 0xFFFFFFFE [BAR0] mov eax. **OFFFFFFFEH** and eax,  $:$ eax | 0x34 34H or eax, ;Stores tha AMBEF [AMBEF], mov eax ;BAR0 & 0xFFFFFFF [BAR0] mov eax, **OFFFFFFFEH** and eax, ; eax  $\vert$  0x00 00H or eax, :Stores the OMB mov [OMB], eax jmp OnDataCap \*\*\*\*\*\*\*\*\*\*\*\*\*\*\*\*\*\*\*\*\*\*\*\*\*\*\*\* \*\*\*\*\*\*\* OnError: ; Unknown error, something went wrong [test], OFFFFFFFFH mov jmp OnFin \*\*\*\*\*\*\*\*\*\*\*\*\*\*\*\*\*\*\*\*\*\* \*\*\*\*\*\*\*\*\*\*\*\*\*\*\*\*\*\*\*\*\*\*\*\*\* \*\*\*\*\*\*\*\*\*\* ;Installation check CF <> 0 OnError 1: mov  $[test]$ , 1 jmp OnFin \*\*\*\*\*\*\*\*\*\*\*\*\*\*\*\*\*\*\*\*\*\*\*\*\*\*\*\*\*\*\*\* ;Installation check AH <> 0 OnError 2: mov eax,  $2$ [test], mov eax jmp OnFin ;Find device CF <> 0 OnError\_3: 3 mov eax, mov [test], eax

jmp OnFin \*\*\*\*\*\*\*\*\*\*\*\*\*\*\*\*\*\*\*\*\*\*\*\*\*\*\*\*\*\*\* \*\*\*\*\*\*\*\*\*\*\*\*\*\*\*\*\*\*\*\*\*\*\*\*\*\* ;Find device: Unsupported function OnError 4:  $\overline{4}$  $;81H$ mov eax. mov [test], eax jmp OnFin \*\*\*\*\*\*\* ;Find device: Bad vendor ID OnError 5:  $;83H$ 5 mov eax, [test], eax mov imp OnFin ;Find device: Device not found OnError 6:  $;86H$ 6 mov eax, mov [test], eax jmp OnFin \*\*\*\*\*\*\*\*\*\*\*\*\*\*\*\*\*\*\*\* ;Find device: Device not found OnError 7:  $\overline{7}$  $:87H$ mov eax, mov [test], eax jmp OnFin ;Config read CF <> 0 OnError 8: 8 mov eax, mov [test], eax jmp OnFin \*\*\*\*\*\*\*\*\*\*\*\*\*\*\*\*\*\*\*\*\*\*\*\*\*\*\*\*\*\*\*\* \*\*\*\*\*\*\*\*\*\*\*\*\*\*\*\*\*\*\* \*\*\*\*\*\*\*\*\*\*\*\*\*\*\*\*\* OnError 9: Config read: Unsupported function 9  $:81H$ mov eax, [test], mov eax imp OnFin OnError 10: ;Config read: Bad vendor ID 10  $;83H$ eax. mov mov [test], eax jmp OnFin OnError\_11: ;Config read: Device not found  $11$ ;86H mov eax. mov [test], eax jmp OnFin OnError\_12: ;Config read: Device not found  $12$  $;87H$ mov eax. mov [test], eax jmp OnFin \*\*\*\*\*\*\*\*\*\*\*\*\*\*\*

```
Appendix C. Software
OnFin:
                    [bp+6]mov
          bx,
               [bp+8]mov ax,
 mov
      es,
               ax
 mov
          eax,
                    [test]
 mov es:[bx], eax
 pop
      bp
 ret
Data capture part
**************************
                     OnDataCap:
 mov
          edx,
                    [OMB]
                    OFFFFFFF5H
 mov
          eax,
 out dx,
               eax
          [test], 0
 mov
 jmp OnFin
@SwitchOn$qv ENDP
********************
                     @SwitchOff$qv PROC
 push bp
 mov bp,sp
                          *************************************
     PCI Bios installation check
     AX = B101HRet: AH = 0 + CF clear => installed
                                      *******************
                                    ;Sets CF
 stc
 mov
          ax, 0B101H
 int 1Ah
                                    ;Jumps if CF not clear
 jb
          OffError 1
          ah, 0 ;
                    Checks if AH = 0cmp
 jne OffError 2
 *********************
                Find PCI device
     AMCC card:
     VID: 1234
     DID: 5678
     AX = B102HCX = DIDDX = VIDSI = Device index (0) - The only one device with 1234 & 5678
                ************
                                                *****
                                    ;Sets the CF
 stc
          ax, 0B102H
 mov
              5678H
          CX,
 mov
          dx, 1234H
 mov
```
 $si. 0$ mov int 1AH OffError 3 :Jumps if CF not clear jb : Checks if  $AH = 0$  $ah, 0$  $cmp$ OffGood 1 je ah. 81H :Unsupported function  $cmp$ je OffError 4 ah. 83H :Bad vendor ID  $cmp$ je OffError 5 :Device not found  $cmp$ ah. 86H je OffError 6 ;Bad PCI register number cmp ah. 87H je OffError 7 jmp OffError ; If something went wrong! OffGood 1: ;Stores the Bus Number mov [BusNum], bh :Stores the Dev Func [DevFun], mov  $bl$ \*\*\*\*\*\*\*\*\*\*\*\*\*  $***$ Read configuration dword  $AX = B10AH$  $BH = bus number$  $BL =$  devfunc  $DI =$ register number - 10H BAR0 \*\*\*\*\*\*\*\*\*\*\* stc :Sets the CF 0B10AH mov ax. [BusNum] bh. mov [DevFun] mov bl, 10H mov di, int 1AH jb OffError 8 :Jumps if CF not clear : Checks if  $AH = 0$  $\Omega$ cmp ah, OffGood<sub>2</sub> je  $cmp$ ah, 81H :Unsupported function je OffError 9  $83H$ :Bad vendor ID cmp ah. je OffError 10 86H :Device not found cmp ah, je OffError 11 cmp ah. 87H ;Bad PCI register number je OffError 12 jmp OffError ; If something went wrong! OffGood 2: ;Stores the BAR0 mov [BAR0]. ecx \*\*\*\*\*\*\*\* \*\*\*\*\*\*\*\*\*\*\*\*\*\*\* Calculation of the adresses for the

AMBEF and AOMB

:BAR0 & 0xFFFFFFFE [BAR0] mov eax, **OFFFFFFFEH** and eax,  $10H$  $:$ eax | 0x10 or eax. [AOMB], ;Stores tha AOMB mov eax :BAR0 & 0xFFFFFFFE [BAR0] mov eax. **OFFFFFFFEH** and eax, :eax | 0x34  $34H$ or eax. [AMBEF], ;Stores tha AMBEF mov eax :BAR0 & 0xFFFFFFF [BAR0] mov eax, **OFFFFFFFEH** and eax, 00H  $:$ eax | 0x00 or eax, [OMB], :Stores the OMB eax mov jmp OffDataCap : Unknown error, something went wrong OffError: [test], OFFFFFFFFH mov jmp OffFin \*\*\*\*\*\*\*\*\*\*\*\*\*\*\* OffError 1: :Installation check  $CF \le 0$  $[test]$ , 1 mov imp OffFin :Installation check AH <> 0 OffError 2: eax,  $2$ mov [test], mov eax imp OffFin ;Find device CF <> 0 OffError 3: 3 mov eax, mov [test], eax jmp OffFin OffError 4: Find device: Unsupported function mov  $\overline{4}$  $:81H$ eax, mov [test], eax jmp OffFin OffError 5: ;Find device: Bad vendor ID 5 mov eax,  $:83H$ mov [test], eax jmp OffFin \*\*\*\*\*\*\*\*\*\*\*\*\*\*\*\*\*\*\*\* ;Find device: Device not found OffError 6: mov eax. 6  $:86H$ [test], mov eax jmp OffFin

OffError 7: :Find device: Device not found  $\overline{7}$ ;87H mov eax. mov [test], eax jmp OffFin ;Config read CF <> 0 OffError 8: 8 mov eax, [test], eax mov jmp OffFin \*\*\*\*\*\*\*\*\*\*\*\*\*\*\* OffError 9: ;Config read: Unsupported function 9  $;81H$ mov eax, mov [test], eax jmp OffFin \*\*\*\*\*\*\*\*\*\*\*\*\*\*\*\*\* ;Config read: Bad vendor ID OffError\_10: 10  $;83H$ mov eax, [test], eax mov imp OffFin ;Config read: Device not found OffError\_11: mov  $11$  $;86H$ eax, [test], mov eax jmp OffFin \*\*\*\*\*\*\*\*\*\*\* ;Config read: Device not found OffError 12:  $12$ ;87H mov eax, mov [test], eax jmp OffFin OffFin:  $[bp+6]$ mov bx,  $[bp+8]$ mov ax, mov es, ax eax, mov [test] mov es:[bx], eax pop bp ret Data capture part OffDataCap: [OMB] mov edx, **OFFFFFFFFFH** mov eax, out dx, eax mov  $[test]$ , 0

jmp OffFin @SwitchOff\$qv ENDP END

All the files are provided on the attached CD, under *\SOFTWARE\.*

# **Appendix D**

# **Serial presence detect (SPD)**

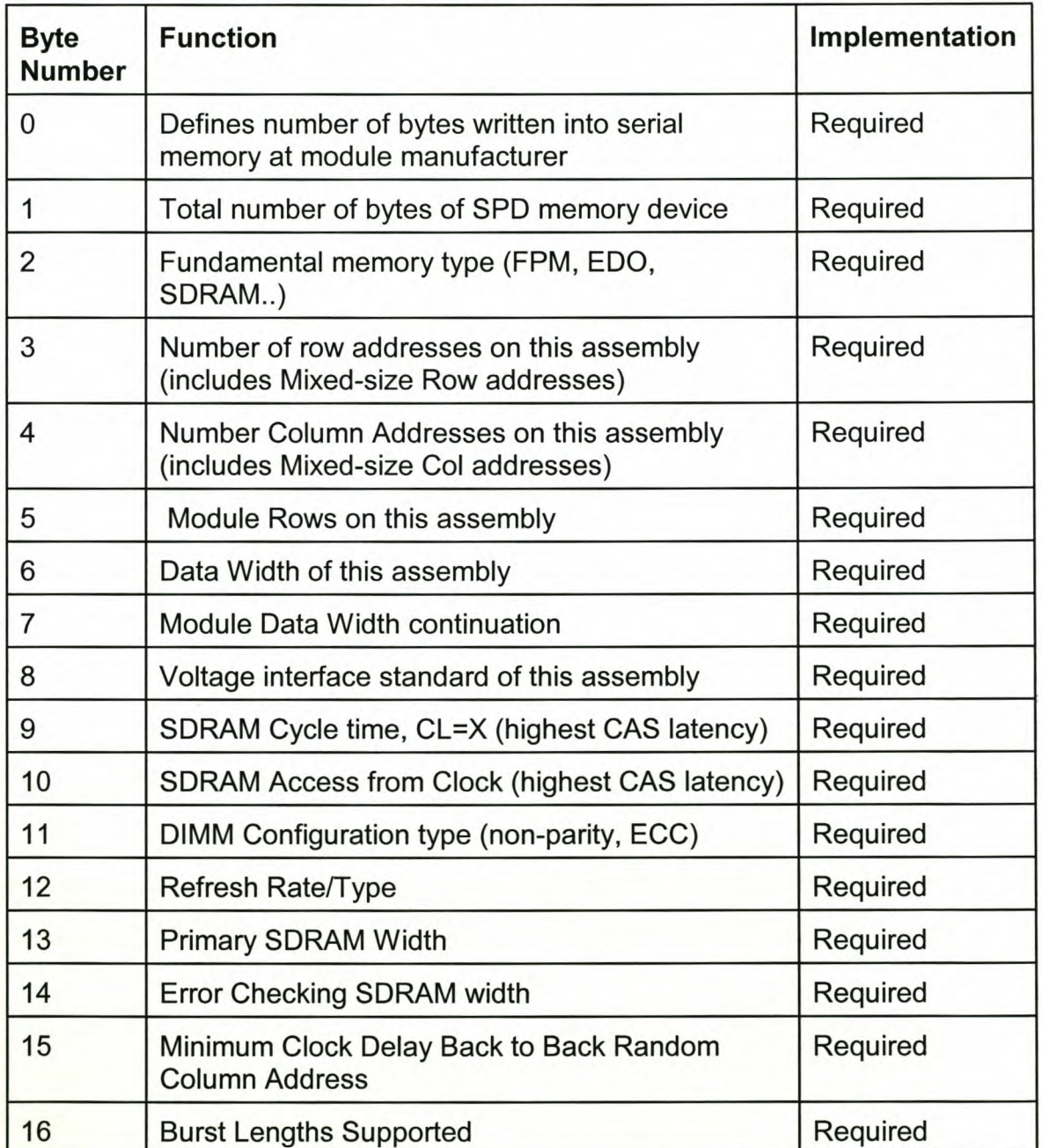

### **Table 0.1** SPD EEPROM data format

*Appendix D. Serial presence detect (SPD)* 193

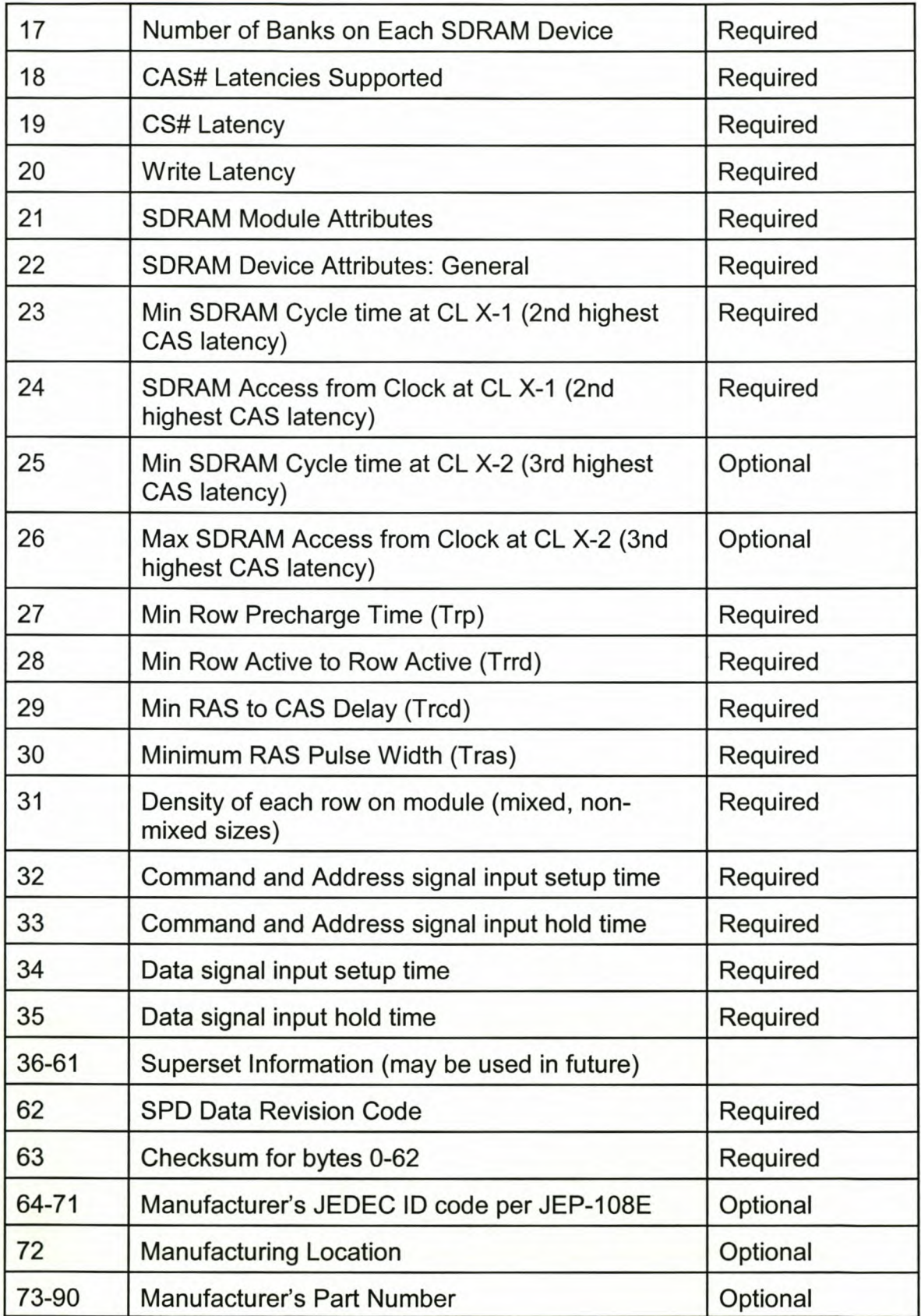

*Appendix D. Serial presence detect (SPD)* 194

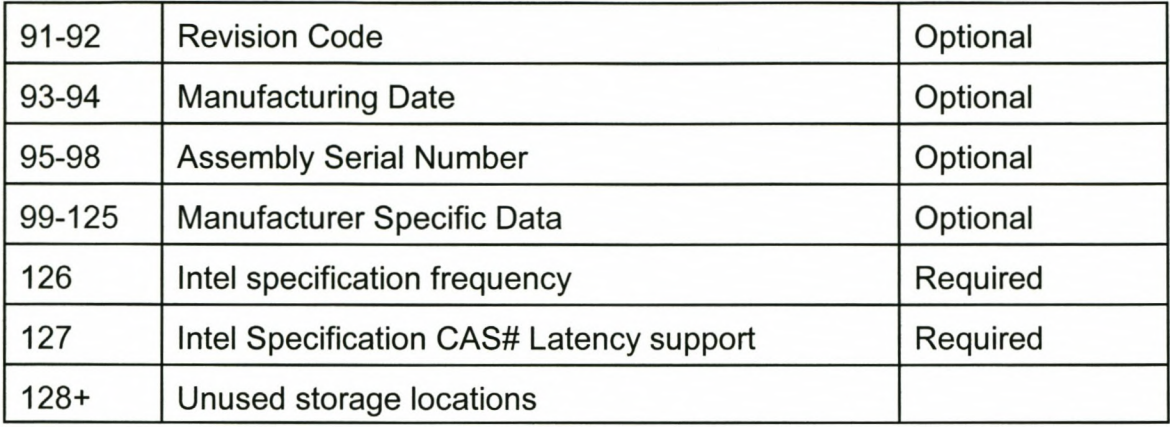

# **Appendix E**

# **DIMM**

## **E1 Pinout**

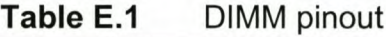

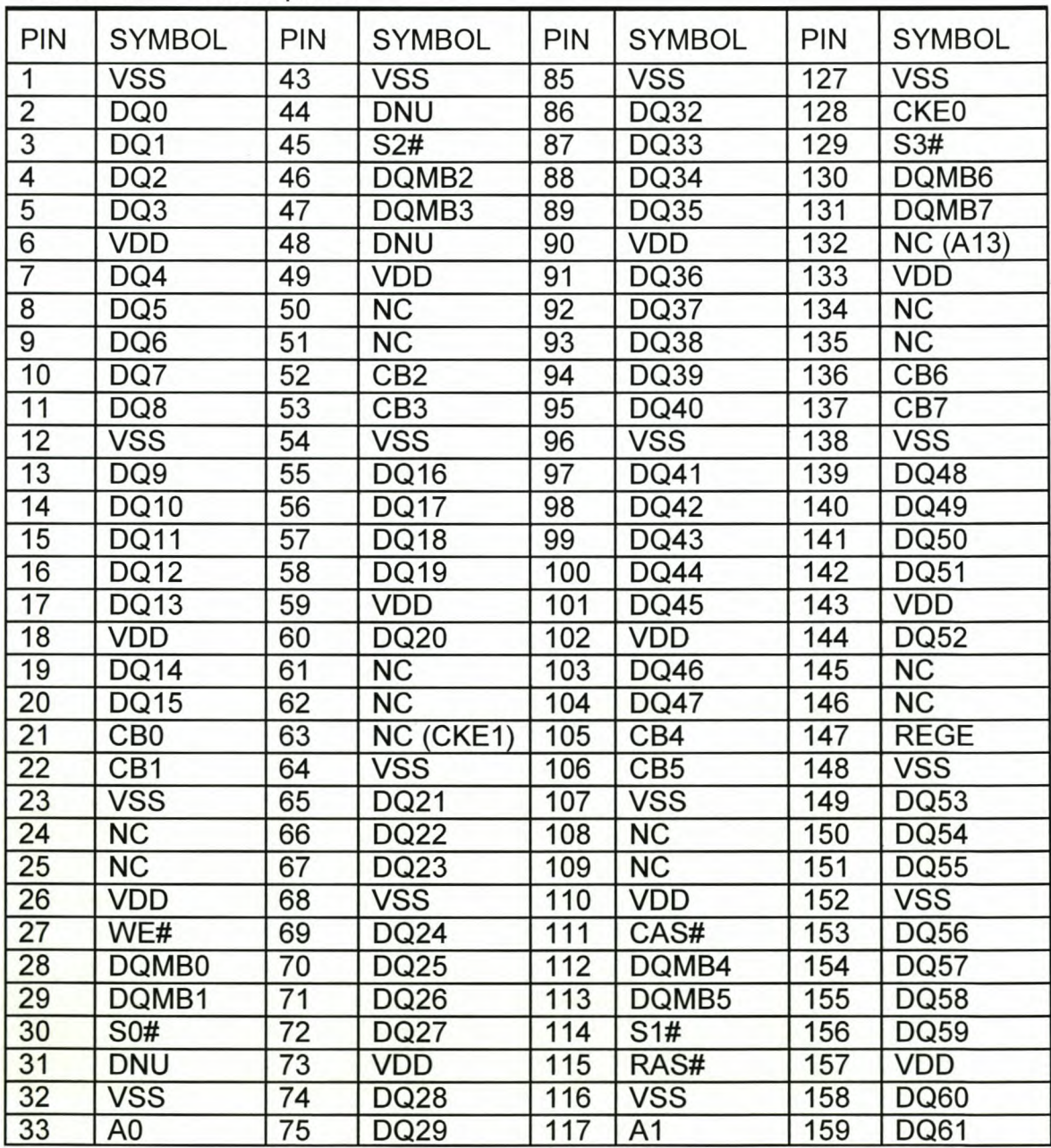

*Appendix E. DIMM* 195

*Appendix E. DIMM* 196

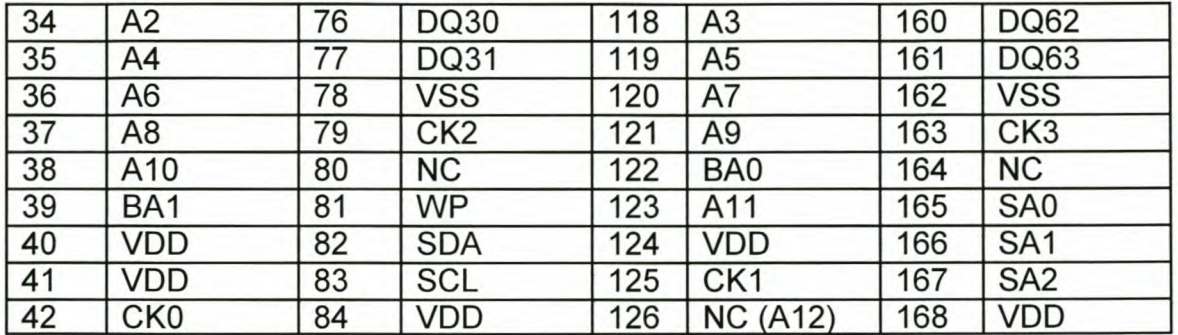

# **E2 Functional description**

| Symbol                | Type  | Description                                                                                                    |
|-----------------------|-------|----------------------------------------------------------------------------------------------------|
| RAS#,<br>CAS#,<br>WE# | Input | Command Inputs: RAS#, CAS# and WE# (along with<br>S0#-S3#) define the command being entered.                                                                                                    |
| CK0-CK3               | Input | Clock: CK0-CK3 are driven by the system clock. All<br>SDRAM input signals are sampled on the positive edge<br>of CK. CK also increments the internal burst counter and<br>controls the output registers.                                                                                                    |
| CKE <sub>0</sub>      | Input | Clock Enable: CKE0 activates (HIGH) and deactivates<br>(LOW) the CK0-CK3 signals. Deactivating the clock<br>provides POWER-DOWN and SELF REFRESH<br>operation (all banks idle) or CLOCK SUSPEND<br>operation (burst access in progress). CKE0 is<br>synchronous except after the device enters power-down<br>and self refresh modes, where CKE0 becomes<br>asynchronous until after exiting the same mode. The<br>input buffers, including CK0-CK3, are disabled during<br>power-down and self refresh modes, providing low<br>standby power. |
| S0#-S3#               | Input | Chip Select: S0#-S3# enable (registered LOW) and<br>disable (registered HIGH) the command decoder. All<br>commands are masked when S0#-S3# are registered<br>HIGH. S0#-S3#are considered part of the command<br>code.                                                                                                    |

**Table E.2** Functional description

*Appendix* E. *DIMM* 197

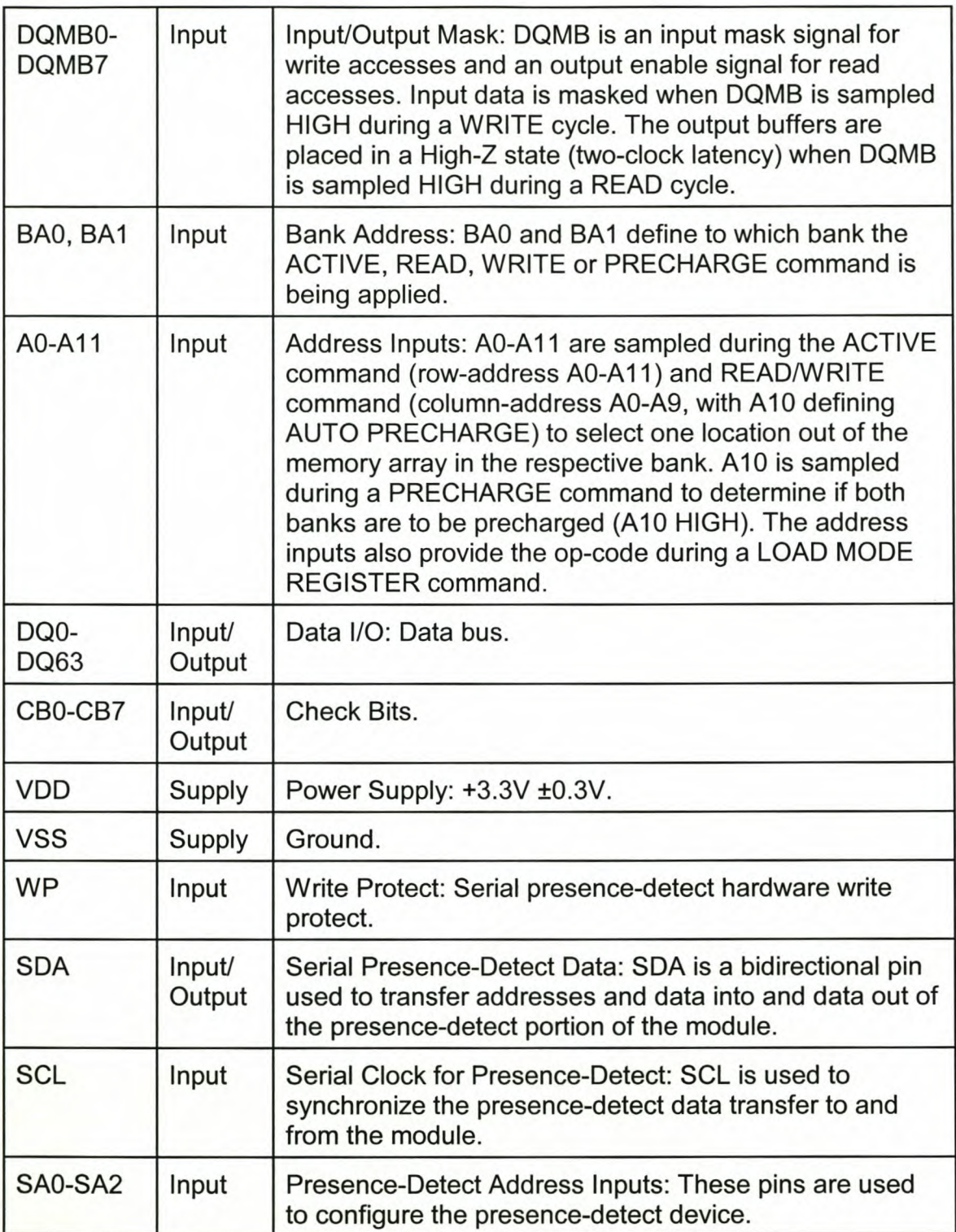

*Appendix E. DIMM* 198

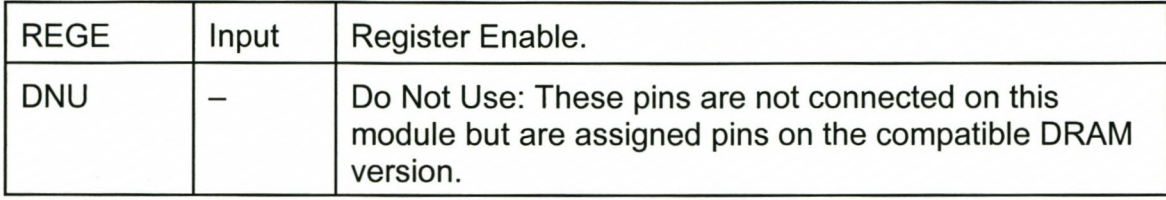

# **Bibliography**

[CEP98] [10K98] [AMC96] [CYP95] [SOL96] [HIT98] [DEI94] [IBM97] [IBM96] [IBM98] Altera. *Configuration EPROMs for FLEX Devices Ver.* 9, October 1998. Altera. *FLEX 10KE Embedded Programmable Logic Family Ver.* 1, August 1998. AMCC. *S5933 PCI Control/er Data Book,* Spring 1996. Cypress. *ICD2053B Programmable Clock Generator,* October 1995. Edward Solari, George Willse. *PCI Hardware and Software Architecture* & *Design 3 rd Edition.* Annabooks, 1996. Hitachi. *123MB Unbuffered SDRAM DIMM, 100MHz Memory Bus (HB52E168EN) 16-Mword* x *64-bit, 2-Bank Module Rev. 0.1, 1998.* HM Deitel, PJ Deitel. C++ *How to Program.* Prentice-Hall, Inc., 1994. IBM. 168 *Pin Unbuffered DRAM DIMM Product Overview Rev 1197,* 1997. IBM. 168 *Pin Unbuffered SDRAM DIMM Characteristics Rev. 8196,* 1996. IBM. 168 *Pin SDRAM Registered DIMM Functional Description & Timing Diagrams Rev. 1198, 1998.*

*Bibliography*
## *Bibliography 200*

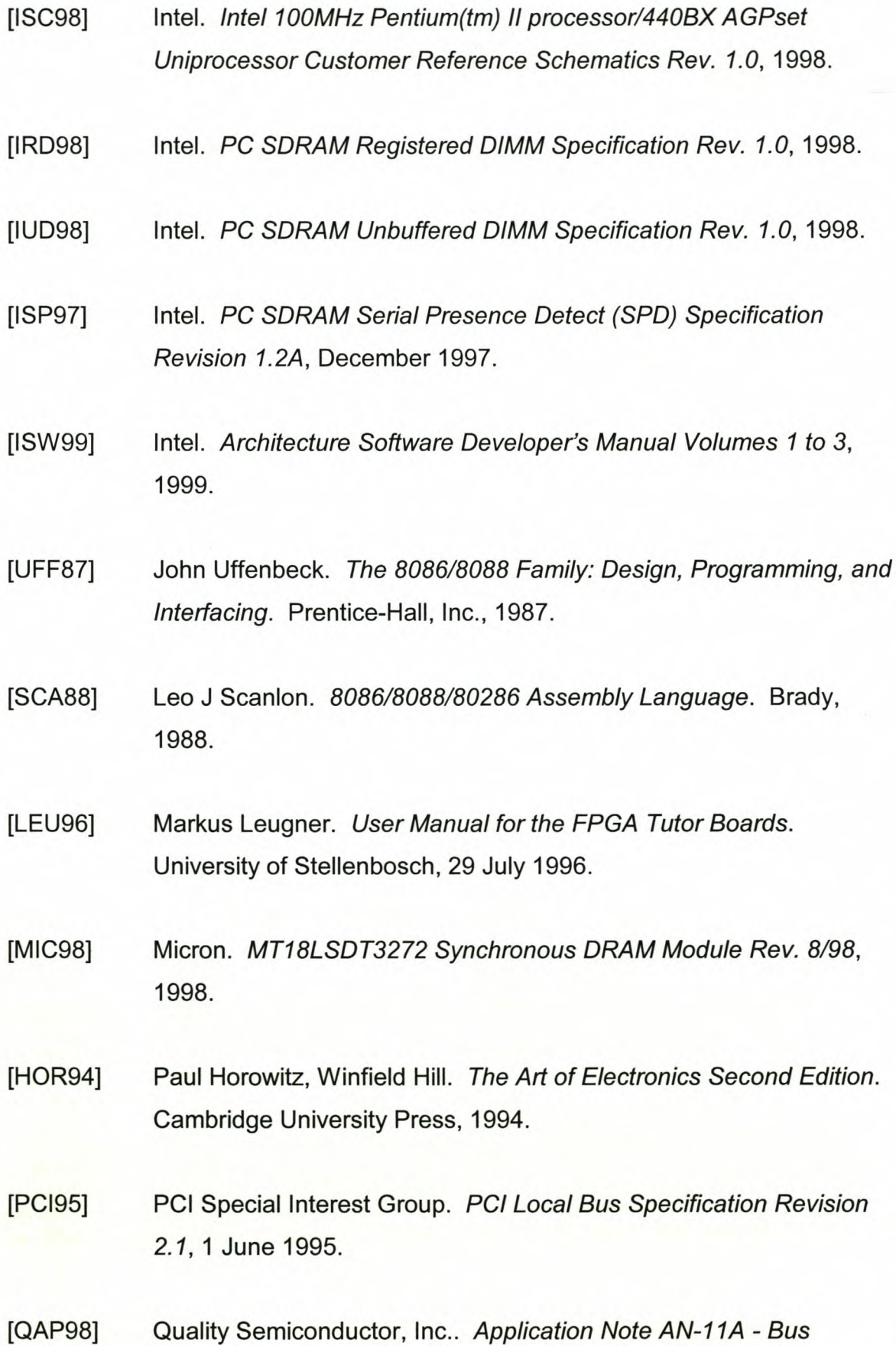

## *Bibliography*

*Switches Provide* 5V *and 3.3V Logic Conversion with Zero Delay,* 3 August 1998.

- [QQS97] Quality Semiconductor, Inc .. *QuickSwitch Products High-Speed 10- Bit Bus Switch With Flow-Thru Pinout,* 31 July 1997.
- [BRW97] Ralf Brown. *Interrupt List Release* 53, 12 January 1997.
- $[LIP91]$ Stanley B Lippman. C++ *Primer 2"d Edition.* Addison-Wesley Publishing Company, 1991.
- [TDL98] Texas Instruments. *SN65LVDS32, SN65LVDS3486, SN65LVDS9637 High-Speed Differential Line Receivers,* November 1998.
- [TCD96] Texas Instruments. *CDC516 3.3V Phase-Lock Loop Clock Driver with 3-State Outputs,* July 1996.
- [TCT98] Texas Instruments. *High Speed Clock Distibution Design Techniques for CDC509/516/2509/2510/2516 Application Report: SLMA003,* March 1998.
- [TBD97] Texas Instruments. *SN74ALB16244 16-Bit Buffer/Driver with 3-state Outputs,* July 1997.